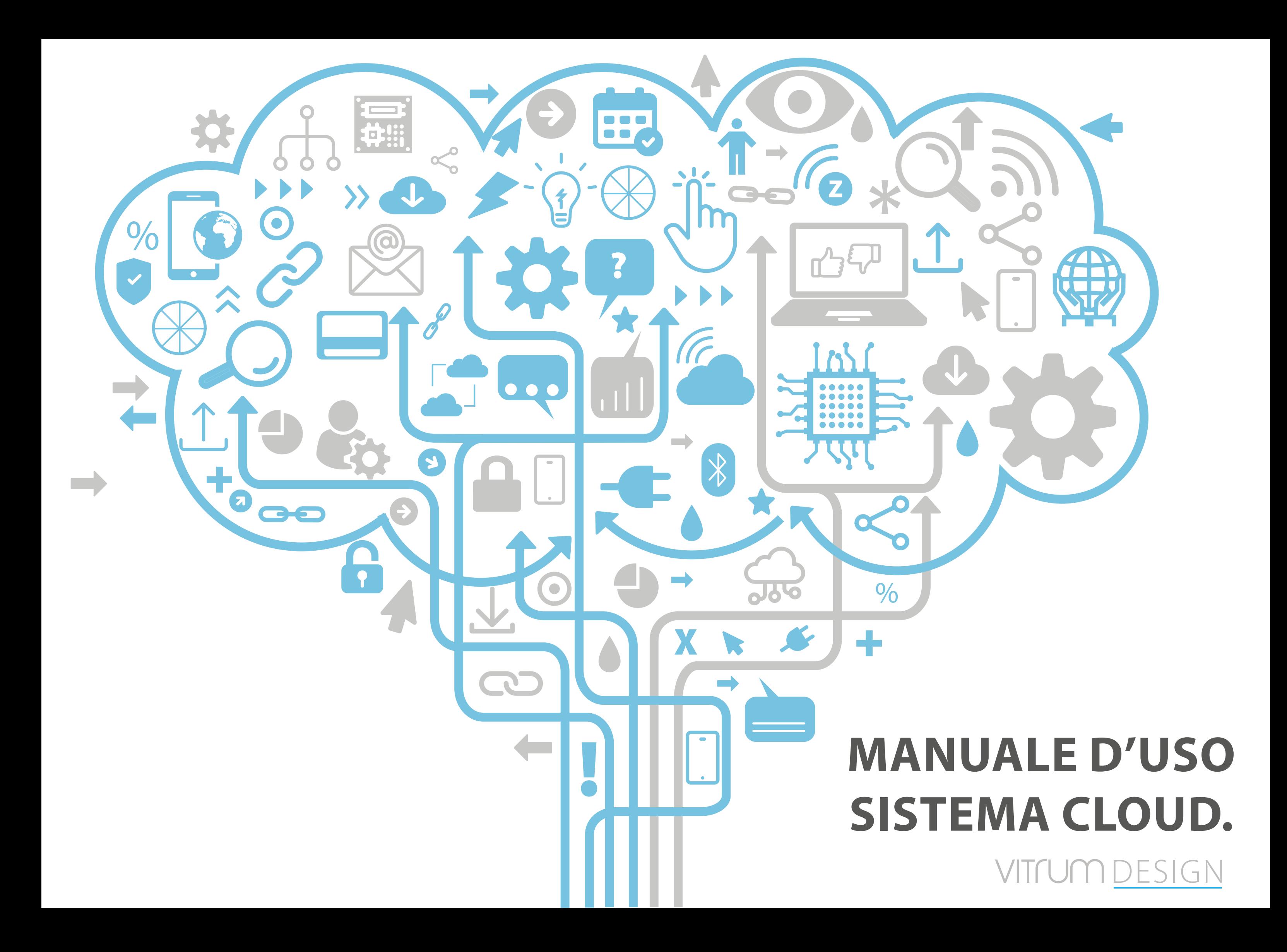

# AVVERTENZE

La connessione wireless Z-Wave non è sempre affidabile al 100% e, in quanto tale, questo prodotto non deve essere utilizzato in situazioni in cui la vita e/o gli oggetti di valore dipendono esclusivamente dalle sue funzioni.

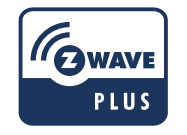

info@vitrumdesign.com +39 02.65560373 www.vitrum.com Via Filippo Brunelleschi, 16, 20146, Milano Mail Tel Sito www.vitrum.com Informazioni:

# **INDICE**

# Vitrum Design s.r.l

Data 11 July 2023

Documento Stato

USER MANUALS Esecutivo

# MODULI DIN

DIN II Dimmer Cloud

DIN HVAC Cloud

DIN IV Double Shutter Cloud

DIN IV On-Off Cloud

EU 3M - 4M

EU I On-Off Cloud

EU II Single Shutter Cloud

EU II On-Off Cloud

EU III On-Off Cloud

**EU IV Triac Cloud** 

**EU VI Satellite Cloud** 

**EU VI Triac Cloud** 

EU Clima Control

BS

BS I On-Off Cloud

**BS II Single Shutter Cloud** 

BS II On-Off Cloud

BS IV On-Off Cloud

**BS Clima Control** 

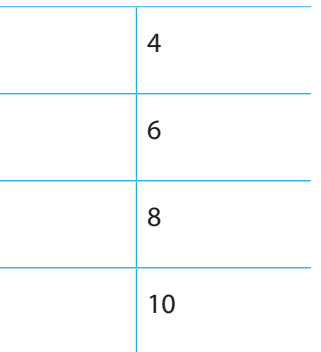

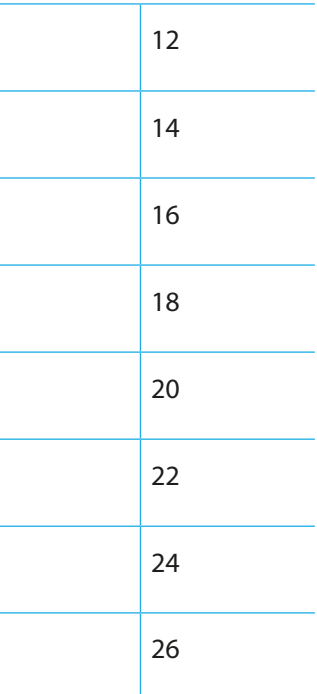

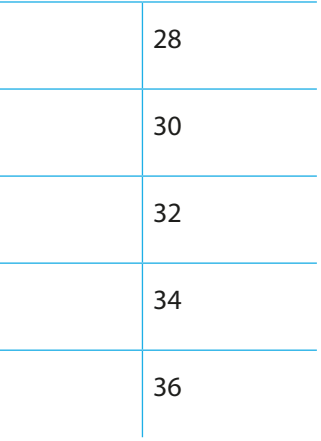

# VITTUM DESIGN

# MANUALE TECNICO DEL SITEMA CLOUD

Questo manuale descrive le funzioni e le specifiche tecniche più essenziali per aiutare l'elettricista a installare, configurare e controllare il dispositivo. È un dispositivo Z-Wave Plus della gamma di prodotti Vitrum 2.0. Visita il nostro sito per l'elenco completo.

Questo documento è disponibile anche sul nostro sito web.

Smaltire la scatola di cartone e il supporto, i sacchetti di plastica e l'involucro anteriore secondo la normativa locale sul riciclaggio. La scatola e il supporto sono PAP riciclabili, i sacchetti di plastica sono LDPE, il guscio anteriore è PP.

#### **Sicurezza**

Prima la sicurezza. Usa solo attrezzi appositi e togliere l'alimentazione dagli interruttori prima e durante qualsiasi attività di installazione.

Il dispositivo è costantemente connesso alla rete di alimentazione, è quindi necessario un pulsante per la disconnesione dalla rete, (come un interruttore) incorporato nel cablaggio generale dell'edificio con una distanza tra i contatti di almeno 3 mm.

L'installazione e la manutenzione del dispositivo devono essere eseguite da elettricisti qualificati in conformità con i regolamenti edilizi e di cablaggio locali.Il dispositivo non ha isolamento di base e non deve mai essere utilizzato senza la lastra di vetro frontale. Deve essere installato in modo da proteggere da contatti accidentali. Durante la procedura di installazione, la copertura di plastica fittizia deve essere lasciata inserita.

Prima e durante l'installazione scollegare l'alimentazione generale.

Materiale per l'installazione:

- Cacciavite piccolo da elettricista (non conduttivo)
- Driver non conduttivo con fessura piccola (alternativa)

#### Scopo del documento

#### Nota bene

#### Attenzione

#### Pericolo: rischio di folgorazione

#### Prima di iniziare

L'associazione consente al dispositivo di controllare altri nodi inclusi nella stessa rete Z-Wave per un **massimo di 20 nodi** per ogni pulsante/gruppo con un **massimo di 10 endpoint per nodo.**

Max 20 associazioni disponibili, Monocanale o Multicanale.

Avvertenza: per consentire a un controller di ricevere notifiche con un indirizzo di origine dell'endpoint da un dispositivo multicanale, il controller deve essere associato al gruppo linea di alimentazione con la classe di comando di associazione multicanale.

*Esempio: se l'ID del nodo del controller è 1, l'associazione multicanale deve essere impostata sul gruppo della linea di vita 1 con l'ID del nodo (1) del controller e l'endpoint (1)*

Pulsante touch con retroilluminazione RGB. Basato sul modulo Z-Wave ® 500 per una copertura più ampia e una velocità dati più elevata. Consumo energetico molto basso in standby. Installazione facile. Feedback acustico alla pressione del pulsante. • 1 x Din Rail mountable device<br>Preparazione<br>Rimuovere con cautela il dispositivo da<br>Conservare questo manuale per ulteric<br>Caratteristiche<br>Pulsante touch con retroilluminazione<br>Basato sul modulo Z-Wave ® 500 per un<br>dati pi

L'associazione a singolo canale è solo per il dispositivo root, per un ambiente multicanale, l'endpoint di origine e di destinazione vengono persi. L'associazione multicanale contiene invece gli endpoint di origine e di destinazione in modo che il dispositivo venga indirizzato correttamente.

Ogni pulsante ha un gruppo dedicato a partire dal #3 quindi il pulsante #1 è riferito al Gruppo 3, il pulsante #2 controllerà tutti i dispositivi associati al gruppo numero 4 e così via. Il numero di gruppi dipende dal numero di punti finali (pulsanti). Vedere la tabella seguente per l'associazione dei gruppi ai pulsanti. I messaggi inviati da ciascun gruppo ai dispositivi associati sono legati al "tipo di configurazione" degli endpoint.

#### **ENDPOINT MASSIMI per Nodo: 10** Gruppo 3 **MASSIMO DI NODI NEL GRUPPO 20**

4. Tenere premuto il pulsante Z-Wave [1] finché il LED del pulsante non lampeggia in magenta, quindi premere 3 volte lo stesso pulsante entro 3 secondi.

> Tutti i parametri dipendono dal loro valore SIZE. Le dimensioni possono essere diverse dalla tabella sottostante. Prima di inserire un "parametro #, SET valore", chiedi sempre un "Parametro#, GET" per recuperare la dimensione SIZE corretta. Vedere la tabella seguente per l'elenco completo dei parametri della classe di comando di configurazione per tutti i prodotti Vitrum Design.

6. Verificare che il dispositivo sia stato rimosso dalla rete premendo il pulsante z-wave [I]] il suo pulsante LED lampeggia brevemente in rosso.

# ASSOCIAZIONI E ASSOCIAZIONI MULTI CANALE

# Gruppo 1 **Notifica Linea**

### Gruppo 2 **Riservato**

# Regole generali per i gruppi

# PARAMETRI

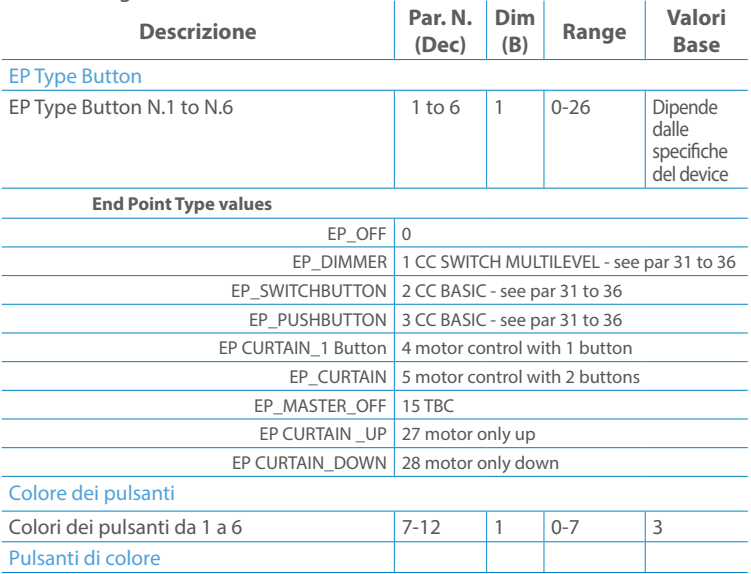

Premere il pulsante di impostazione [ v ] finché il cicalino emette un lungo beep (5 s). Rilasciare il pulsante e premerlo nuovamente finché il buzzer non emette una sequenza di 3 brevi segnali acustici.

Il dispositivo tornerà alle impostazioni predefinite di fabbrica, facendo lampeggiare tutti i pulsanti LED e riavviandosi.

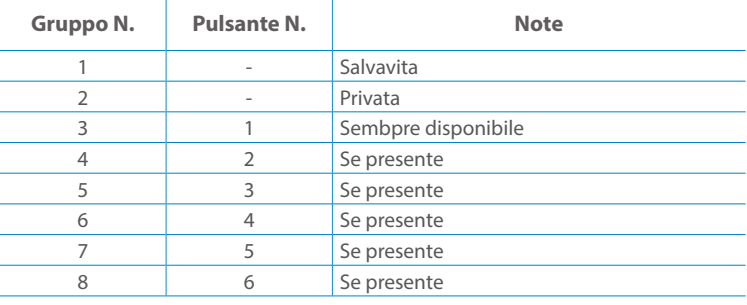

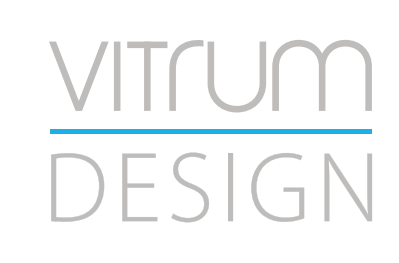

**Modello :** RailZ-4M **Tipologia:** Dimmer-2CH **Codice:** 01D02H010**Protocollo:** Z-Wave Plus

Rimuovere con cautela il dispositivo dal supporto in cartone. Conservare questo manuale per ulteriori riferimenti.

#### Preparazione

#### Caratteristiche

#### Package content

Il dispositivo supporta sia l'inclusione normale che l'inclusione a livello di rete.Seguire i passaggi seguenti per includere il dispositivo nella rete:

- 1. Verificare che il dispositivo non sia già incluso in una rete premendo il pulsante Z-Wave [1] ] sul pannello frontale: il LED del tasto dovrebbe lampeggiare brevemente in rosso. Se il LED lampeggia in verde il dispositivo è già incluso, seguire le istruzioni sottostanti per escluderlo dalla rete.
- 2. Imposta il controller in "Modalità di inclusione". Fare riferimento alla documentazione del controller per impostarlo in modalità Inclusione.
- 3. Imposta il dispositivo in modalità di apprendimento tenendo premuto il pulsante Z-Wave [ j] per più di 4 sec. Il dispositivo entrerà in modalità di inclusione il tasto lampeggerà magenta. Al completamento, i LED dei pulsanti lampeggeranno tre volte in verde.
- 4. Se per qualsiasi motivo il dispositivo fallisce l'inclusione, il dispositivo si sincronizza come Network Wide Inclusion Mode fino a 4 volte. Ogni volta che il dispositivo entra in modalità Wide Inclusion, il LED del pulsante lampeggia Magenta.

1. Prima di iniziare ad escludere il dispositivo dalla rete impostare il controllore in "Modalità Esclusione". Fare riferimento alla documentazione del controller per impostare il controller in modalità Esclusione.

2. Il dispositivo può essere escluso da una rete solo se precedentemente incluso. Verificare premendo il pulsante Z-Wave [ j] sul pannello frontale: il pulsante LED dovrebbe lampeggiare brevemente di colore verde.

3. Seguire i passaggi seguenti per escludere il dispositivo dalla rete:

5. I pulsanti LED lampeggiano in rosso una volta completata l'esclusione del dispositivo.

Questo dispositivo supporta l'aggiornamento del firmware che può essere avviato da qualsiasi controller Z-Wave certificato che supporta il firmware Update Command Class versione 3 e successive. Durante l'aggiornamento il dispositivo funziona normalmente.

- 1. Al termine dell'aggiornamento, il dispositivo sarà inattivo per alcuni secondi.
- 2. Durante il processo di riavvio, i carichi locali (se presenti) sono disattivati.
- 3. Se l'aggiornamento del firmware fallisce, l'intero processo di aggiornamento deve essere riavviato dall'inizio.
- 4. L'aggiornamento durerà da 10 a 30 minuti a seconda delle condizioni del traffico di rete.

Seguire i passaggi seguenti per inviare un frame Info nodo:

- 1. Premere brevemente il pulsante radio (primo pulsante a sinistra). Attendere il segnale audio (beep), all'interno della radio Node Info
- 2. Vai al menu per inviare un rapporto sulla capacità multicanale

Tenere premuto il pulsante SELEZIONA [ ... ] per accedere al menu. Il LED del pulsante lampeggerà in bianco, continuare a premere finché il dispositivo non emetterà 3 segnali acustici e il LED del pulsante diventerà bianco fisso. (tranne il modello EU 3M) Premere nuovamente il pulsante SELECT [ ... ] finché il LED del pulsante non diventa rosso.

Non scollegare il dispositivo dall'alimentazione fino al completamento del riavvio. La configurazione e le impostazioni vengono ripristinate ai valori predefiniti. "ID casa" e Anche "ID nodo" verrà cancellato.

# AGGIUNTA (inclusione)

# RIMOZIONE (esclusione)

#### Aggiornamento Firmware

#### Info Frame Nodo

# Dati allo stato di fabbrica

Questo prodotto può essere incluso e funziona in qualsiasi rete Z-Wave con altri dispositivi certificati Z-Wave di altri produttori e/o altre applicazioni. Questo dispositivo è sempre alimentato e all'interno della rete funge da ripetitore per aumentare l'affidabilità della rete.

#### Z-WAVE NETWORKING

- **Sicurezza elettrica** (LVD) 2014/35/EU
- **Compatibilità elettromagnetica** (EMC) 2014/30/EU
- 
- **Presenza di sostanze pericolose** (RoHS II) 2011/65/EU
- **Rifiuti di apparecchiature elettriche ed elettroniche**

**Radiazioni** (RED) 2014/53/EU (WEEE) 2012/19/EU

#### *Condizioni o stato particolare*

COMMAND CLASS BASIC SET: MAX Value = [0x63 o 0xFF] -> [par31->36] COMMAND CLASS INDICATOR values 0-7,0xff

La versione implementata è la #1 e può trasformare il dispositivo in un indicatore lampeggiante. I valori supportati sono 0x00 (disattiva/disattiva) o 0xFF (attiva/attiva) e il campo può contenere valori validi da 1 a 7.

0xFF: StartBlink(ALL\_CHANNELS, YELLOW);

0x00: StopBlink(ALL\_CHANNELS);

Valori validi: 1: bianco, 2: blu, 3: verde, 4: ciano, 5: rosso, 6: magenta, 7: giallo

Timeout: ~60s

Informations below Reported from:

1. Node Information Frame (NIF)

2. Version CC, Version Get and Report commands

Informations below reported from Multi Channel Capability Report Command, valid if endpoint is set as "CURTAIN" only.

Endpoints 1, 2, 3, impostati come "CURTAIN", are linked with endpoints 4, 5, 6 in vertical pairs, so endpoint 1 (direction up) is linked to endpoint 4 (direction down), and so on. Therefore endpoint 4, 5, 6, will not be "INTEROPERABLE" if a multichannel capability get is requested.

The valid endpoint association groups will be only 3, 4, 5. Relevant parameters are 191-196.

Informazioni di seguito riportate dal comando Report capacità multicanale:

### **Manufacturer ID: 0x010A**

COLLEGARE IL DISPOSITIVO I SECONDO LE INDICAZIONI.

L Potenza di connessione (LIVE)

N Potenza di connessione (Neutro)

- EN 301 489-1 V1.9.2; EN 301 489-3 V1.6.1
- EN 50491-5-1:2010; EN 50491-5-2:2010
- EN 60669-1:2000; EN 60669-1/A1:2003; EN60669-1/A2:2009
- EN 60669-2-1:2004; EN 60669-2-1/A1:2009; EN 60669-2-1/A12:2009 EN 62479: 2010
- EN 300 220-2 V.2.4.1

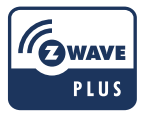

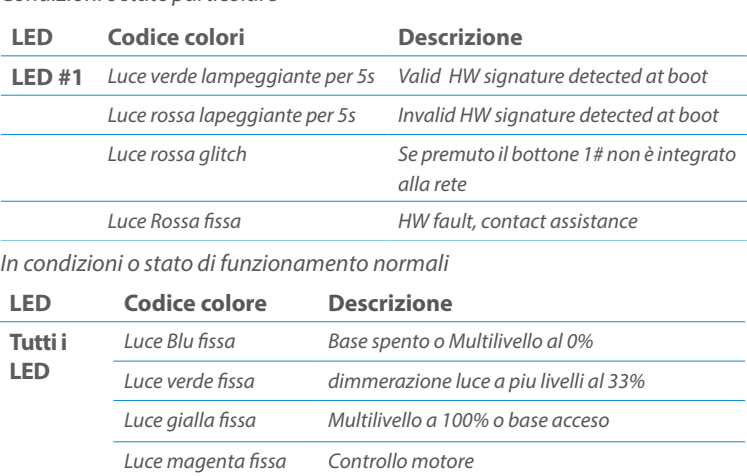

Posizionare il dispositivo nella scatola di montaggio a parete e verificare che i cavi non interferiscano con la custodia del dispositivo. Utilizzando il set di viti appropriato alla scatola a muro, fissare il dispositivo in posizione senza viti di fissaggio.

Non posizionare il dispositivo di fronte alla luce solare diretta, in un luogo umido o polveroso. La temperatura ambiente adatta è indicata nelle specifiche.

Non posizionare il dispositivo in presenza di sostanze combustibili o fonti di calore (es. fuochi, termosifoni, caldaie, ecc.).

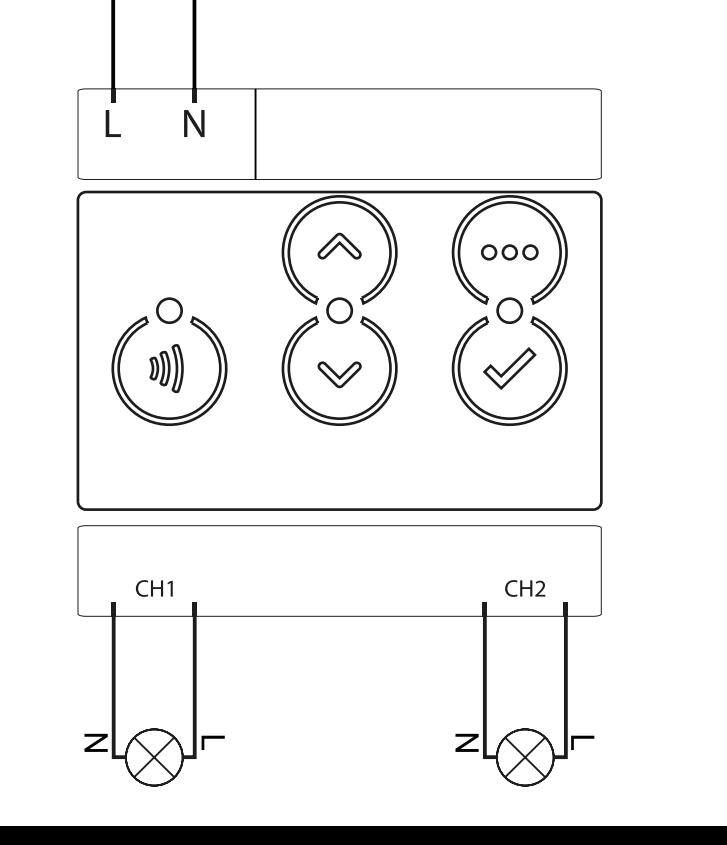

Pulsanti e LED sono numerati in base all'immagine sottostante di fronte al dispositivo. Ogni pulsante ha un LED di retroilluminazione RGB che mostra colori diversi durante il normale funzionamento e alcune sequenze vengono utilizzate anche per segnalare uno stato speciale.

# Attivazione scena <br>
COMMAND\_CLASS\_SCENE\_ACTIVATION Scena centrale COMMAND\_CLASS\_CENTRAL\_SCENE Pulsante multi livello COMMAND\_CLASS\_SWITCH\_MULTILEVEL 4 Pulsante binario **COMMAND\_CLASS\_SWITCH\_BINARY** *Base COMMAND\_CLASS\_BASIC 1*

#### SPECIFICHE

# INSTALLAZIONE

# FUNZIONI

# CAPACITÀ DEI NODI

To set an EP CENTRAL SCENE use the Configuration command Class parameter 1->6, value 0x1A.

Informations below Reported from Node Information Frame (NIF) Classi dei device Basic, Generic and Specific Device Class

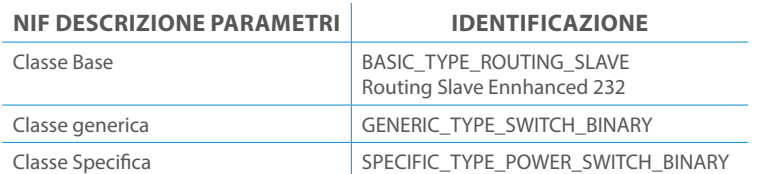

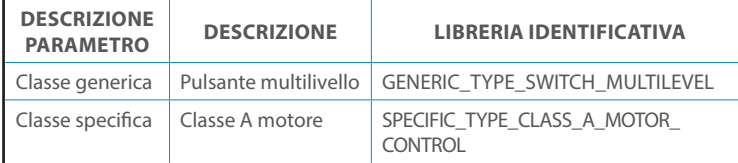

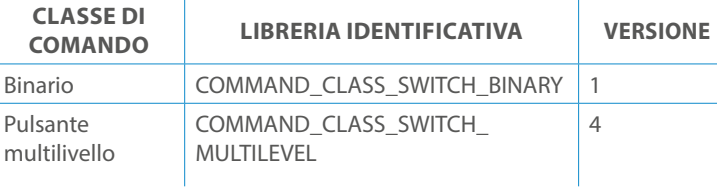

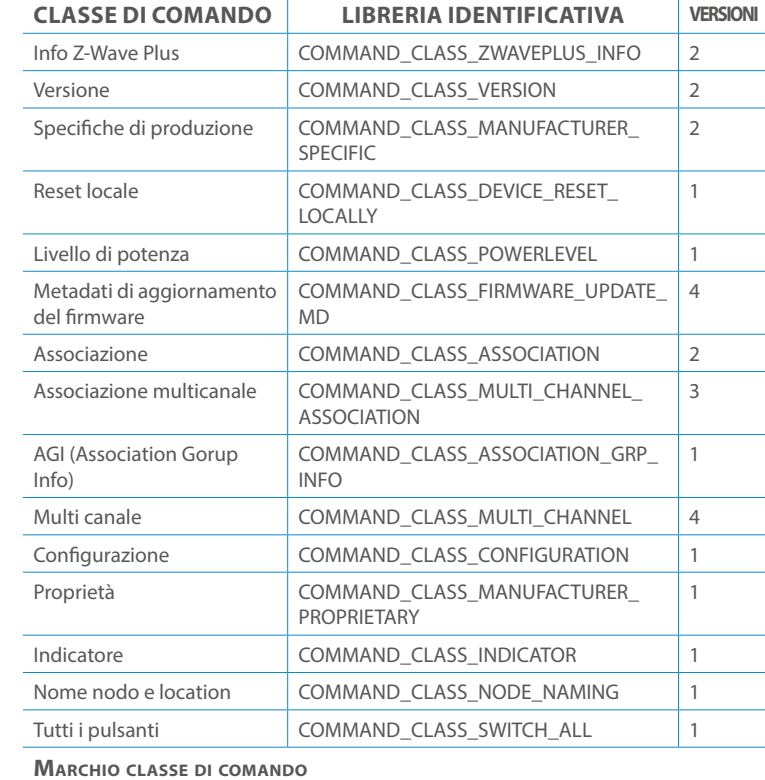

Il pulsente #1 è impostato come pulsante di connesione **z-wave** FRUIBILITÀ

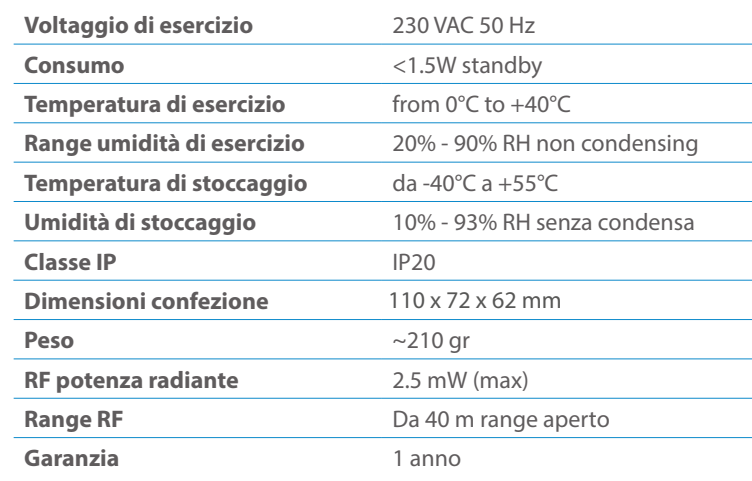

# CLASSE DI COMANDI

# Specifiche Classe di Comando

# Classi generiche e specifiche dei dispositivi a motore

#### **CLASSE DI COMANDO SUPPORTATA DA ENDPOINT**

### Modelli e frequenze

# Specifiche tecniche

### Posizionamento

### Elenco delle normative applicate

#### Esempi di **Tipi di End Point e valori values**:

Pulsanti configrati come EP\_CENTRAL\_SCENE. It sends through the Lifeline association group the "Central Scene Notification" commands. (CMD\_Key\_ Pressed,CMD\_Key\_Released,CMD\_Key\_Held\_Down).

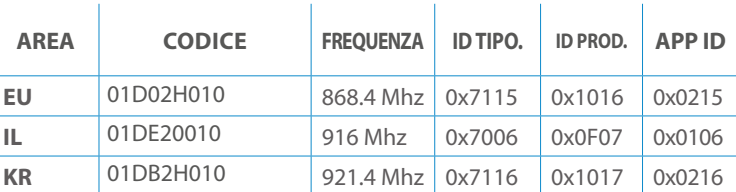

### **SPIEGAZIONE ENDPOINT DINAMICI**

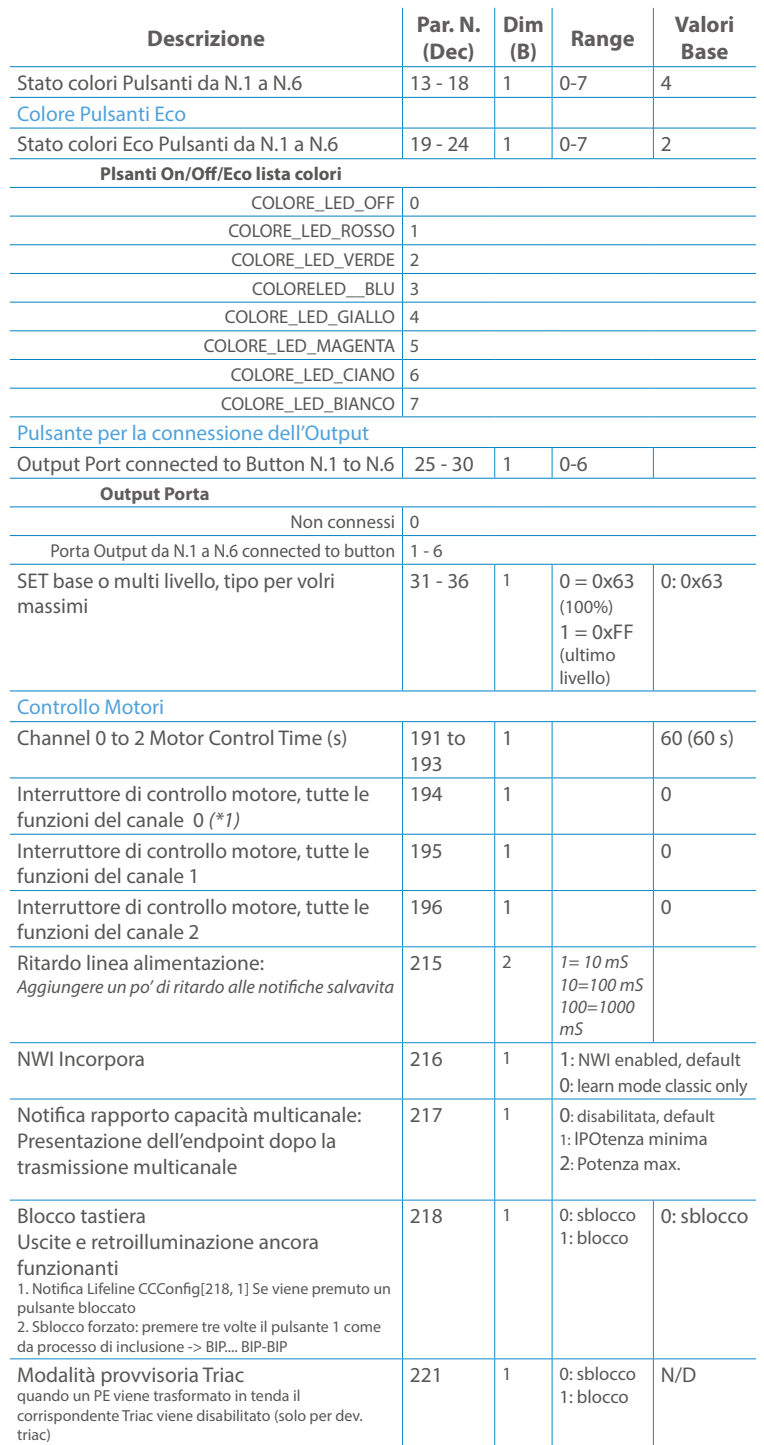

Per attivare il Modulo DIN di Vitrum Design seguire le istruzioni: Premere il tasto Menu (# 3) per 4 secondi, utilizzare i tasti direzionali (# 2 e # 4) per selezionare il canale desiderato e premere il tasto di selezione (# 5) per sostituire il relè o il dimmer selezionato. Per uscire dal menu tenere premuto il tasto Menu (#3) per 4 secondi oppure dopo 30 secondi di inattività il dispositivo esce automaticamente dal menu di selezione.

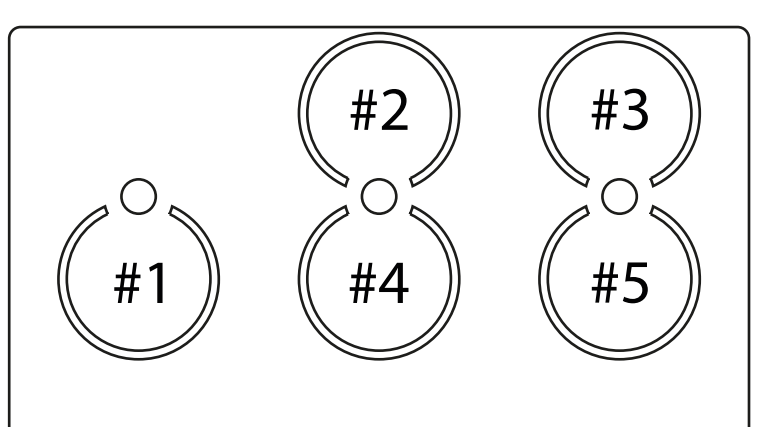

Questo manuale descrive le funzioni e le specifiche tecniche più essenziali per aiutare l'elettricista a installare, configurare e controllare il dispositivo. È un dispositivo Z-Wave Plus della gamma di prodotti Vitrum 2.0. Visita il nostro sito per l'elenco completo.

Questo documento è disponibile anche sul nostro sito web.

Smaltire la scatola di cartone e il supporto, i sacchetti di plastica e l'involucro anteriore secondo la normativa locale sul riciclaggio. La scatola e il supporto sono PAP riciclabili, i sacchetti di plastica sono LDPE, il guscio anteriore è PP.

#### **Sicurezza**

Prima la sicurezza. Usa solo attrezzi appositi e togliere l'alimentazione dagli interruttori prima e durante qualsiasi attività di installazione.

Il dispositivo è costantemente connesso alla rete di alimentazione, è quindi necessario un pulsante per la disconnesione dalla rete, (come un interruttore) incorporato nel cablaggio generale dell'edificio con una distanza tra i contatti di almeno 3 mm.

L'installazione e la manutenzione del dispositivo devono essere eseguite da elettricisti qualificati in conformità con i regolamenti edilizi e di cablaggio locali.Il dispositivo non ha isolamento di base e non deve mai essere utilizzato senza la lastra di vetro frontale. Deve essere installato in modo da proteggere da contatti accidentali. Durante la procedura di installazione, la copertura di plastica fittizia deve essere lasciata inserita.

Prima e durante l'installazione scollegare l'alimentazione generale.

Materiale per l'installazione:

- Cacciavite piccolo da elettricista (non conduttivo)
- Driver non conduttivo con fessura piccola (alternativa)

#### Scopo del documento

#### Nota bene

#### Attenzione

### Pericolo: rischio di folgorazione

#### Prima di iniziare

L'associazione consente al dispositivo di controllare altri nodi inclusi nella stessa rete Z-Wave per un **massimo di 20 nodi** per ogni pulsante/gruppo con un **massimo di 10 endpoint per nodo.**

Max 20 associazioni disponibili, Monocanale o Multicanale.

Avvertenza: per consentire a un controller di ricevere notifiche con un indirizzo di origine dell'endpoint da un dispositivo multicanale, il controller deve essere associato al gruppo linea di alimentazione con la classe di comando di associazione multicanale.

*Esempio: se l'ID del nodo del controller è 1, l'associazione multicanale deve essere impostata sul gruppo della linea di vita 1 con l'ID del nodo (1) del controller e l'endpoint (1)*

Pulsante touch con retroilluminazione RGB. Basato sul modulo Z-Wave ® 500 per una copertura più ampia e una velocità dati più elevata. Consumo energetico molto basso in standby. Installazione facile. Feedback acustico alla pressione del pulsante. • 1 x Din Rail mountable device<br>Preparazione<br>Rimuovere con cautela il dispositivo da<br>Conservare questo manuale per ulteric<br>Caratteristiche<br>Pulsante touch con retroilluminazione<br>Basato sul modulo Z-Wave ® 500 per un<br>dati pi

L'associazione a singolo canale è solo per il dispositivo root, per un ambiente multicanale, l'endpoint di origine e di destinazione vengono persi. L'associazione multicanale contiene invece gli endpoint di origine e di destinazione in modo che il dispositivo venga indirizzato correttamente.

Ogni pulsante ha un gruppo dedicato a partire dal #3 quindi il pulsante #1 è riferito al Gruppo 3, il pulsante #2 controllerà tutti i dispositivi associati al gruppo numero 4 e così via. Il numero di gruppi dipende dal numero di punti finali (pulsanti). Vedere la tabella seguente per l'associazione dei gruppi ai pulsanti. I messaggi inviati da ciascun gruppo ai dispositivi associati sono legati al "tipo di configurazione" degli endpoint.

#### **ENDPOINT MASSIMI per Nodo: 10** Gruppo 3 **MASSIMO DI NODI NEL GRUPPO 20**

Tutti i parametri dipendono dal loro valore SIZE. Le dimensioni possono essere diverse dalla tabella sottostante. Prima di inserire un "parametro #, SET valore", chiedi sempre un "Parametro#, GET" per recuperare la dimensione SIZE corretta. Vedere la tabella seguente per l'elenco completo dei parametri della classe di comando di configurazione per tutti i prodotti Vitrum Design.

6. Verificare che il dispositivo sia stato rimosso dalla rete premendo il pulsante z-wave [I]] il suo pulsante LED lampeggia brevemente in rosso.

# ASSOCIAZIONI E ASSOCIAZIONI MULTI CANALE

# Gruppo 1 **Notifica Linea**

### Gruppo 2 **Riservato**

# Regole generali per i gruppi

# PARAMETRI

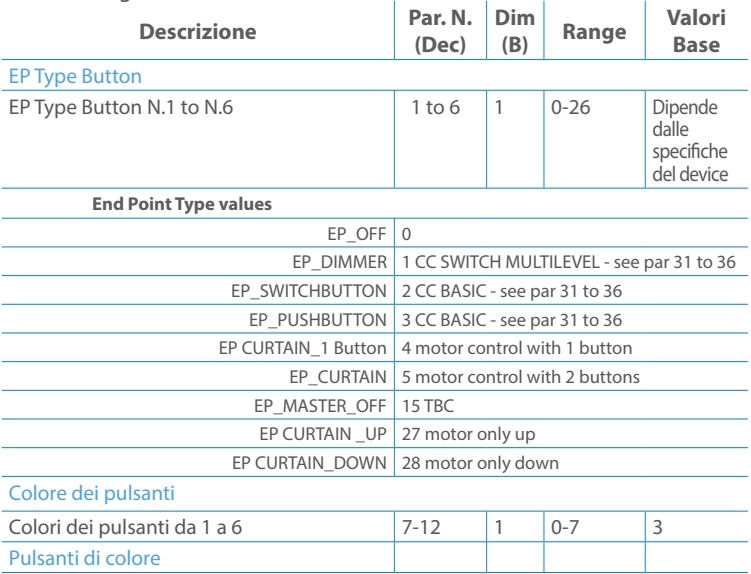

Premere il pulsante di impostazione [ v ] finché il cicalino emette un lungo beep (5 s). Rilasciare il pulsante e premerlo nuovamente finché il buzzer non emette una sequenza di 3 brevi segnali acustici.

Il dispositivo tornerà alle impostazioni predefinite di fabbrica, facendo lampeggiare tutti i pulsanti LED e riavviandosi.

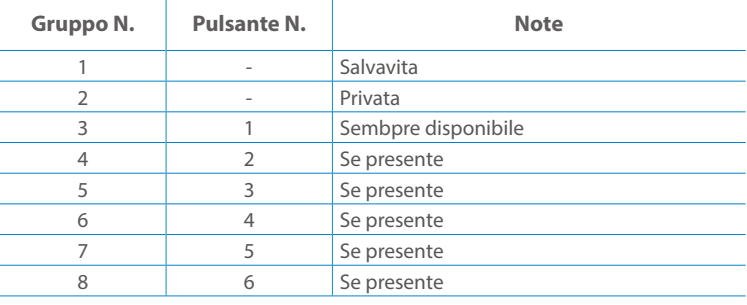

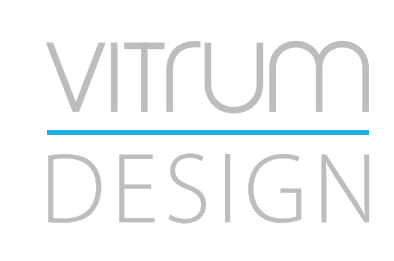

**Modello :** RailZ-4M **Tipologia:** HVAC - 3S2V **Codice:** 02A00H050**Protocollo:** Z-Wave Plus

Rimuovere con cautela il dispositivo dal supporto in cartone. Conservare questo manuale per ulteriori riferimenti.

#### Preparazione

#### Caratteristiche

#### Package content

Il dispositivo supporta sia l'inclusione normale che l'inclusione a livello di rete.Seguire i passaggi seguenti per includere il dispositivo nella rete:

- 1. Verificare che il dispositivo non sia già incluso in una rete premendo il pulsante Z-Wave [1] ] sul pannello frontale: il LED del tasto dovrebbe lampeggiare brevemente in rosso. Se il LED lampeggia in verde il dispositivo è già incluso, seguire le istruzioni sottostanti per escluderlo dalla rete.
- 2. Imposta il controller in "Modalità di inclusione". Fare riferimento alla documentazione del controller per impostarlo in modalità Inclusione.
- 3. Imposta il dispositivo in modalità di apprendimento tenendo premuto il pulsante Z-Wave [ j] per più di 4 sec. Il dispositivo entrerà in modalità di inclusione il tasto lampeggerà magenta. Al completamento, i LED dei pulsanti lampeggeranno tre volte in verde.
- 4. Se per qualsiasi motivo il dispositivo fallisce l'inclusione, il dispositivo si sincronizza come Network Wide Inclusion Mode fino a 4 volte. Ogni volta che il dispositivo entra in modalità Wide Inclusion, il LED del pulsante lampeggia Magenta.

1. Prima di iniziare ad escludere il dispositivo dalla rete impostare il controllore in "Modalità Esclusione". Fare riferimento alla documentazione del controller per impostare il controller in modalità Esclusione.

2. Il dispositivo può essere escluso da una rete solo se precedentemente incluso. Verificare premendo il pulsante Z-Wave [ j] sul pannello frontale: il pulsante LED dovrebbe lampeggiare brevemente di colore verde.

- 3. Seguire i passaggi seguenti per escludere il dispositivo dalla rete:
- 4. Tenere premuto il pulsante Z-Wave [1] finché il LED del pulsante non lampeggia in magenta, quindi premere 3 volte lo stesso pulsante entro 3 secondi.

5. I pulsanti LED lampeggiano in rosso una volta completata l'esclusione del dispositivo.

Questo dispositivo supporta l'aggiornamento del firmware che può essere avviato da qualsiasi controller Z-Wave certificato che supporta il firmware Update Command Class versione 3 e successive. Durante l'aggiornamento il dispositivo funziona normalmente.

- 1. Al termine dell'aggiornamento, il dispositivo sarà inattivo per alcuni secondi.
- 2. Durante il processo di riavvio, i carichi locali (se presenti) sono disattivati.
- 3. Se l'aggiornamento del firmware fallisce, l'intero processo di aggiornamento deve essere riavviato dall'inizio.
- 4. L'aggiornamento durerà da 10 a 30 minuti a seconda delle condizioni del traffico di rete.

Seguire i passaggi seguenti per inviare un frame Info nodo:

- 1. Premere brevemente il pulsante radio (primo pulsante a sinistra). Attendere il segnale audio (beep), all'interno della radio Node Info
- 2. Vai al menu per inviare un rapporto sulla capacità multicanale

Tenere premuto il pulsante SELEZIONA [ ... ] per accedere al menu. Il LED del pulsante lampeggerà in bianco, continuare a premere finché il dispositivo non emetterà 3 segnali acustici e il LED del pulsante diventerà bianco fisso. (tranne il modello EU 3M) Premere nuovamente il pulsante SELECT [ ... ] finché il LED del pulsante non diventa rosso.

Non scollegare il dispositivo dall'alimentazione fino al completamento del riavvio. La configurazione e le impostazioni vengono ripristinate ai valori predefiniti. "ID casa" e Anche "ID nodo" verrà cancellato.

# AGGIUNTA (inclusione)

# RIMOZIONE (esclusione)

### Aggiornamento Firmware

### Info Frame Nodo

# Dati allo stato di fabbrica

Questo prodotto può essere incluso e funziona in qualsiasi rete Z-Wave con altri dispositivi certificati Z-Wave di altri produttori e/o altre applicazioni. Questo dispositivo è sempre alimentato e all'interno della rete funge da ripetitore per aumentare l'affidabilità della rete.

# Z-WAVE NETWORKING

- **Sicurezza elettrica** (LVD) 2014/35/EU
- **Compatibilità elettromagnetica** (EMC) 2014/30/EU
- 
- **Presenza di sostanze pericolose** (RoHS II) 2011/65/EU
- **Rifiuti di apparecchiature elettriche ed elettroniche**

**Radiazioni** (RED) 2014/53/EU (WEEE) 2012/19/EU

#### *Condizioni o stato particolare*

COMMAND CLASS BASIC SET: MAX Value = [0x63 o 0xFF] -> [par31->36] COMMAND CLASS INDICATOR values 0-7,0xff

La versione implementata è la #1 e può trasformare il dispositivo in un indicatore lampeggiante. I valori supportati sono 0x00 (disattiva/disattiva) o 0xFF (attiva/attiva) e il campo può contenere valori validi da 1 a 7.

0xFF: StartBlink(ALL\_CHANNELS, YELLOW);

0x00: StopBlink(ALL\_CHANNELS);

Valori validi:

1: bianco, 2: blu, 3: verde, 4: ciano, 5: rosso, 6: magenta, 7: giallo

Timeout: ~60s

Informations below Reported from:

1. Node Information Frame (NIF)

2. Version CC, Version Get and Report commands

Informations below reported from Multi Channel Capability Report Command, valid if endpoint is set as "CURTAIN" only.

Endpoints 1, 2, 3, impostati come "CURTAIN", are linked with endpoints 4, 5, 6 in vertical pairs, so endpoint 1 (direction up) is linked to endpoint 4 (direction down), and so on. Therefore endpoint 4, 5, 6, will not be "INTEROPERABLE" if a multichannel capability get is requested.

Il pulsente #1 è impostato come pulsante di connesione **z-wave FRUIBILITÀ** 

The valid endpoint association groups will be only 3, 4, 5. Relevant parameters are 191-196.

Informazioni di seguito riportate dal comando Report capacità multicanale:

### **Manufacturer ID: 0x010A**

COLLEGARE IL DISPOSITIVO I SECONDO LE INDICAZIONI.

L Potenza di connessione (LIVE)

N Potenza di connessione (Neutro)

- EN 301 489-1 V1.9.2; EN 301 489-3 V1.6.1
- EN 50491-5-1:2010; EN 50491-5-2:2010
- EN 60669-1:2000; EN 60669-1/A1:2003; EN60669-1/A2:2009
- EN 60669-2-1:2004; EN 60669-2-1/A1:2009; EN 60669-2-1/A12:2009 EN 62479: 2010
- EN 300 220-2 V.2.4.1

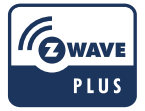

Pulsanti e LED sono numerati in base all'immagine sottostante di fronte al dispositivo. Ogni pulsante ha un LED di retroilluminazione RGB che mostra colori diversi durante il normale funzionamento e alcune sequenze vengono utilizzate anche per segnalare uno stato speciale.

# Attivazione scena COMMAND\_CLASS\_SCENE\_ACTIVATION Scena centrale COMMAND\_CLASS\_CENTRAL\_SCENE Pulsante multi livello COMMAND\_CLASS\_SWITCH\_MULTILEVEL 4 Pulsante binario **COMMAND\_CLASS\_SWITCH\_BINARY** *Base COMMAND\_CLASS\_BASIC 1*

#### SPECIFICHE

# INSTALLAZIONE

# FUNZIONI

# CAPACITÀ DEI NODI

To set an EP CENTRAL SCENE use the Configuration command Class parameter 1->6, value 0x1A.

Informations below Reported from Node Information Frame (NIF) Classi dei device Basic, Generic and Specific Device Class

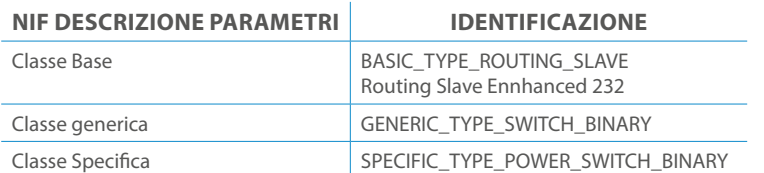

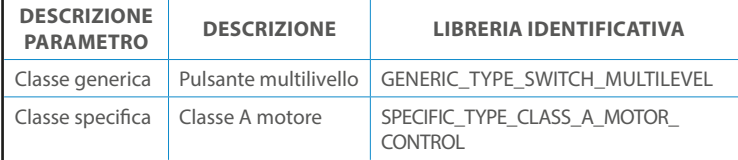

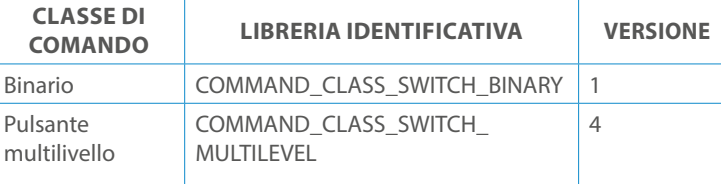

.<br>Non posizionare il dispositivo in presenza di sostanze combustibili o fonti di calore (es. fuochi, termosifoni, caldaie, ecc.). calore (es. fuochi, termosifoni, caldaie, ecc.).

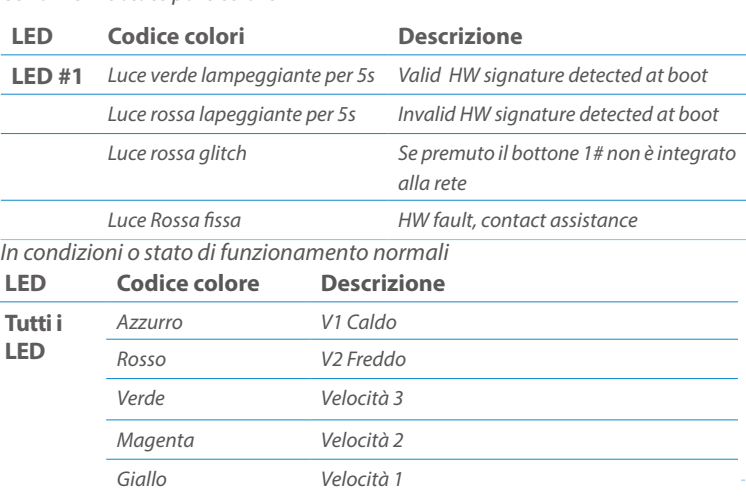

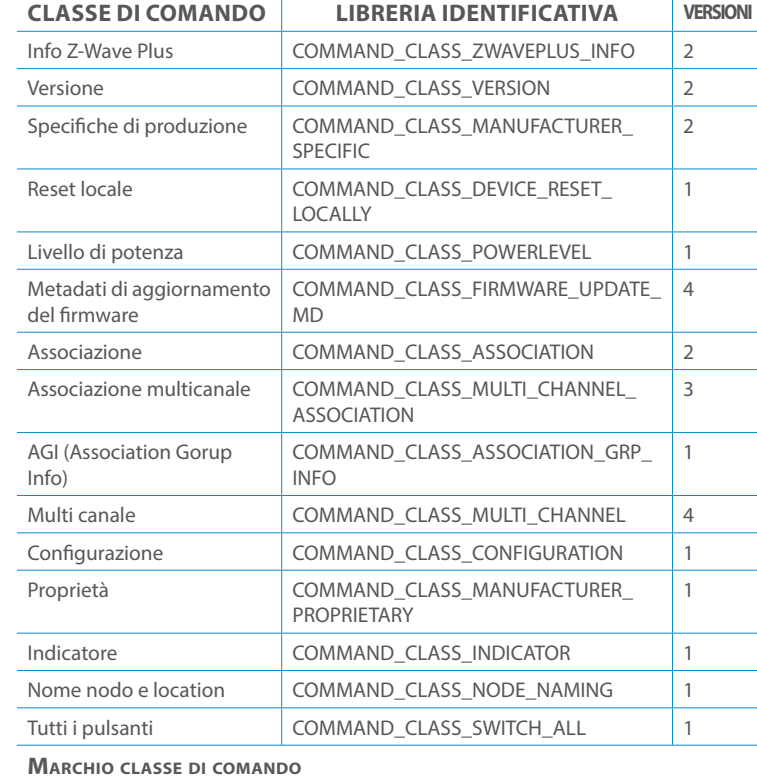

Posizionare il dispositivo nella scatola di montaggio a parete e verificare che i cavi non interferiscano con la custodia del dispositivo. Utilizzando il set di viti appropriato alla scatola a muro, fissare il dispositivo in posizione senza viti di fissaggio. Collegare Valvola Caldo a V1 e Valvola Freddo a V2 come specificato sulla Scheda Tecnica.

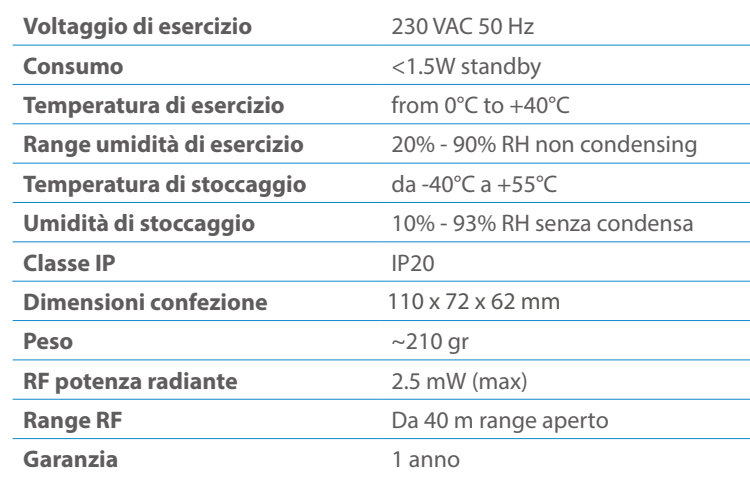

Non posizionare il dispositivo di fronte alla luce solare diretta, in un luogo Non posizionare il dispositivo di fronte alla luce solare diretta, in un luogo umido o polveroso. La temperatura ambiente adatta è indicata nelle umido o polveroso. La temperatura ambiente adatta è indicata nelle specifiche. specifiche.

# CLASSE DI COMANDI

# Specifiche Classe di Comando

### Classi generiche e specifiche dei dispositivi a motore

#### **CLASSE DI COMANDO SUPPORTATA DA ENDPOINT**

### Modelli e frequenze

# Specifiche tecniche

### Elenco delle normative applicate

#### Esempi di **Tipi di End Point e valori values**:

Pulsanti configrati come EP\_CENTRAL\_SCENE. It sends through the Lifeline association group the "Central Scene Notification" commands. (CMD\_Key\_ Pressed,CMD\_Key\_Released,CMD\_Key\_Held\_Down).

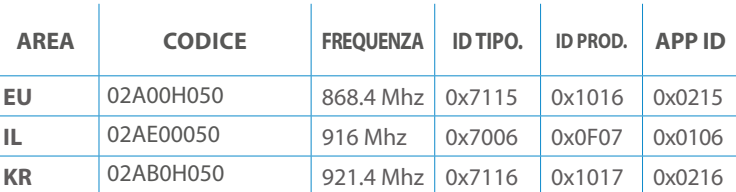

### **SPIEGAZIONE ENDPOINT DINAMICI**

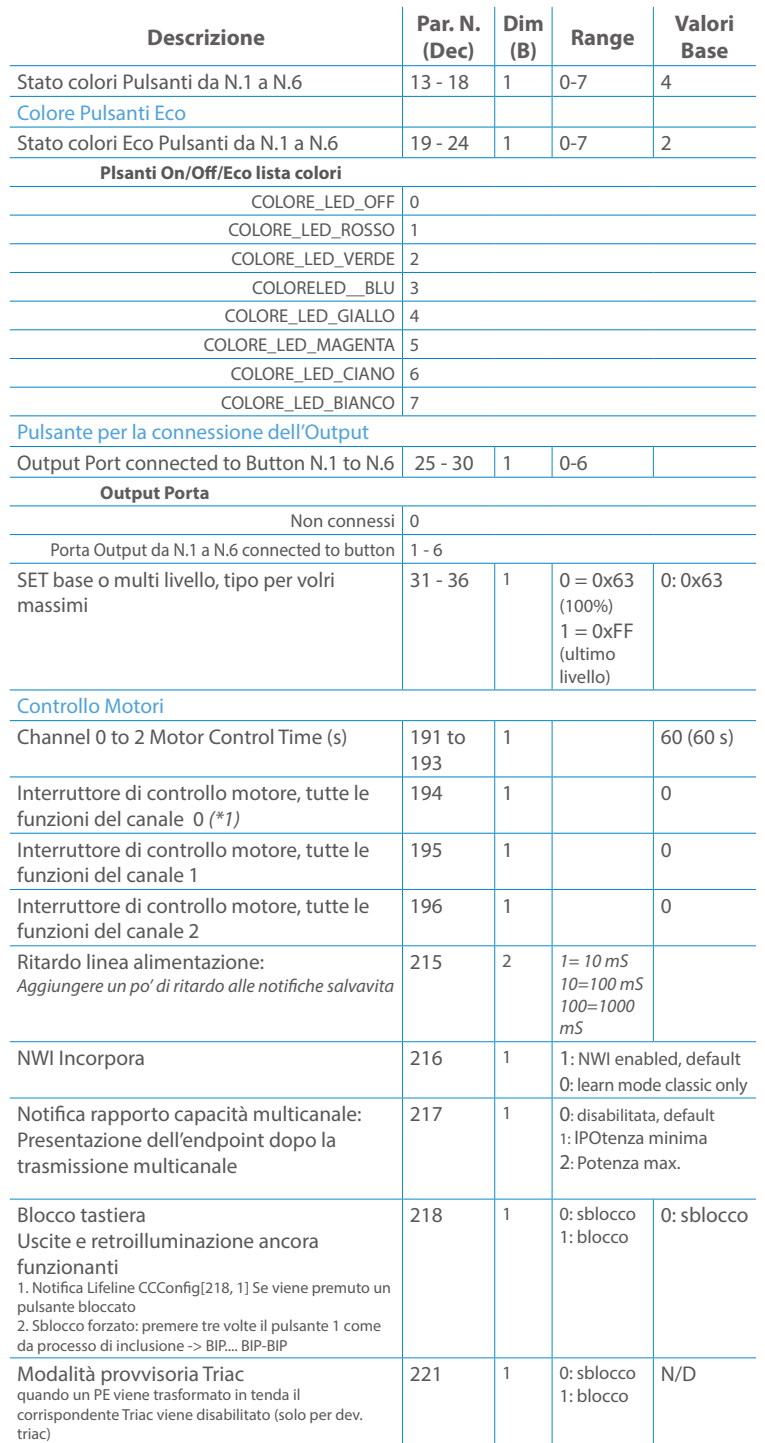

# Posizionamento Posizionamento

Per attivare il Modulo DIN di Vitrum Design seguire le istruzioni: Premere il tasto Menu (# 3) per 4 secondi, utilizzare i tasti direzionali (# 2 e # 4) per selezionare il canale desiderato e premere il tasto di selezione (# 5) per sostituire il relè o il dimmer selezionato. Per uscire dal menu tenere premuto il tasto Menu (#3) per 4 secondi oppure dopo 30 secondi di inattività il dispositivo esce automaticamente dal menu di selezione.

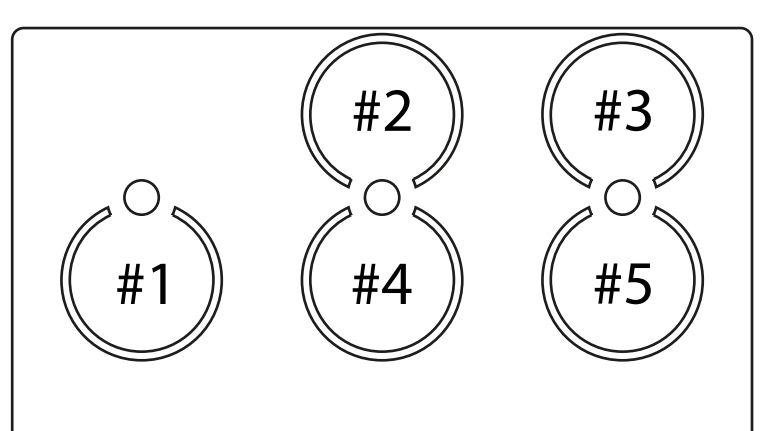

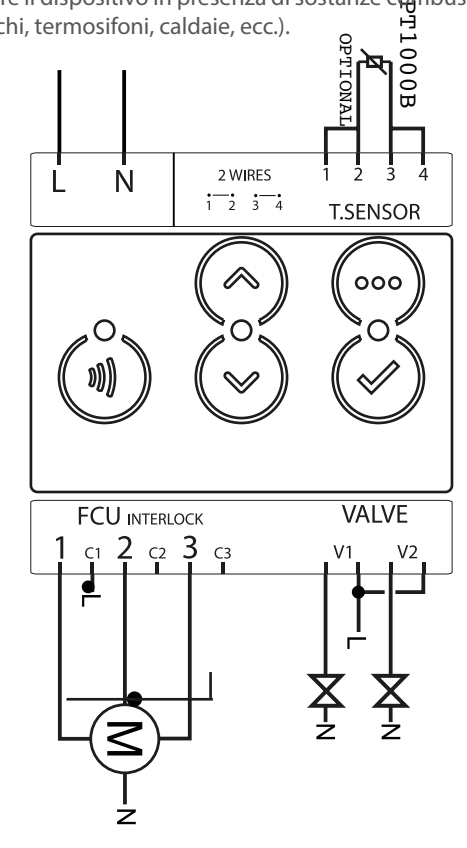

Questo manuale descrive le funzioni e le specifiche tecniche più essenziali per aiutare l'elettricista a installare, configurare e controllare il dispositivo. È un dispositivo Z-Wave Plus della gamma di prodotti Vitrum 2.0. Visita il nostro sito per l'elenco completo.

Questo documento è disponibile anche sul nostro sito web.

Smaltire la scatola di cartone e il supporto, i sacchetti di plastica e l'involucro anteriore secondo la normativa locale sul riciclaggio. La scatola e il supporto sono PAP riciclabili, i sacchetti di plastica sono LDPE, il guscio anteriore è PP.

#### **Sicurezza**

Prima la sicurezza. Usa solo attrezzi appositi e togliere l'alimentazione dagli interruttori prima e durante qualsiasi attività di installazione.

Il dispositivo è costantemente connesso alla rete di alimentazione, è quindi necessario un pulsante per la disconnesione dalla rete, (come un interruttore) incorporato nel cablaggio generale dell'edificio con una distanza tra i contatti di almeno 3 mm.

L'installazione e la manutenzione del dispositivo devono essere eseguite da elettricisti qualificati in conformità con i regolamenti edilizi e di cablaggio locali.Il dispositivo non ha isolamento di base e non deve mai essere utilizzato senza la lastra di vetro frontale. Deve essere installato in modo da proteggere da contatti accidentali. Durante la procedura di installazione, la copertura di plastica fittizia deve essere lasciata inserita.

Prima e durante l'installazione scollegare l'alimentazione generale.

Materiale per l'installazione:

- Cacciavite piccolo da elettricista (non conduttivo)
- Driver non conduttivo con fessura piccola (alternativa)

### Scopo del documento

#### Nota bene

#### Attenzione

### Pericolo: rischio di folgorazione

### Prima di iniziare

L'associazione consente al dispositivo di controllare altri nodi inclusi nella stessa rete Z-Wave per un **massimo di 20 nodi** per ogni pulsante/gruppo con un **massimo di 10 endpoint per nodo.**

Max 20 associazioni disponibili, Monocanale o Multicanale.

*Esempio: se l'ID del nodo del controller è 1, l'associazione multicanale deve* 

Pulsante touch con retroilluminazione RGB. Basato sul modulo Z-Wave ® 500 per una copertura più ampia e una velocità dati più elevata. Consumo energetico molto basso in standby. Installazione facile. Feedback acustico alla pressione del pulsante. • 1 x Din Rail mountable device<br>Preparazione<br>Rimuovere con cautela il dispositivo da<br>Conservare questo manuale per ulteric<br>Caratteristiche<br>Pulsante touch con retroilluminazione<br>Basato sul modulo Z-Wave ® 500 per un<br>dati pi

**ENDPOINT MASSIMI per Nodo: 10**

L'associazione a singolo canale è solo per il dispositivo root, per un ambiente multicanale, l'endpoint di origine e di destinazione vengono persi. L'associazione multicanale contiene invece gli endpoint di origine e di destinazione in modo che il dispositivo venga indirizzato correttamente.

Ogni pulsante ha un gruppo dedicato a partire dal #3 quindi il pulsante #1 è riferito al Gruppo 3, il pulsante #2 controllerà tutti i dispositivi associati al gruppo numero 4 e così via. Il numero di gruppi dipende dal numero di punti finali (pulsanti). Vedere la tabella seguente per l'associazione dei gruppi ai pulsanti. I messaggi inviati da ciascun gruppo ai dispositivi associati sono legati al "tipo di configurazione" degli endpoint.

Tutti i parametri dipendono dal loro valore SIZE. Le dimensioni possono essere diverse dalla tabella sottostante. Prima di inserire un "parametro #, SET valore", chiedi sempre un "Parametro#, GET" per recuperare la dimensione SIZE corretta. Vedere la tabella seguente per l'elenco completo dei parametri della classe di comando di configurazione per tutti i prodotti Vitrum Design.

6. Verificare che il dispositivo sia stato rimosso dalla rete premendo il pulsante z-wave [I]] il suo pulsante LED lampeggia brevemente in rosso.

# ASSOCIAZIONI E ASSOCIAZIONI MULTI CANALE

### Gruppo 1 **Notifica Linea**

# Gruppo 2 **Riservato**

# Regole generali per i gruppi

# Gruppo 3 **MASSIMO DI NODI NEL GRUPPO 20**

# PARAMETRI

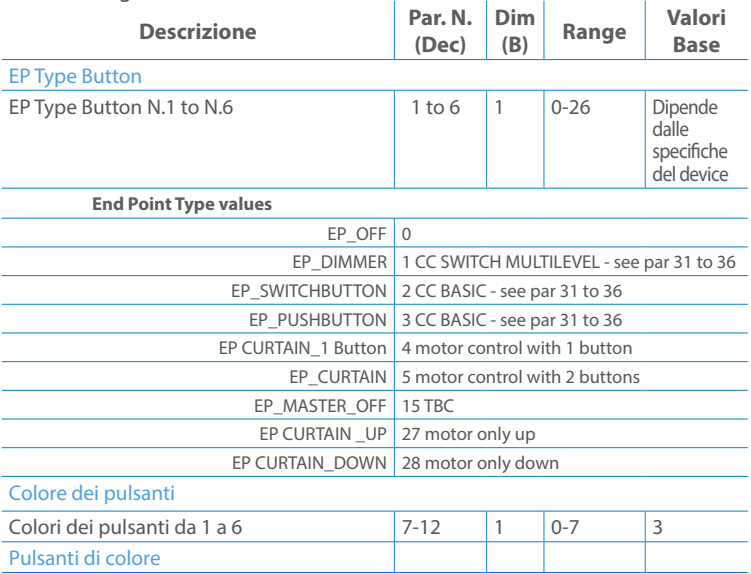

Premere il pulsante di impostazione [ v ] finché il cicalino emette un lungo beep (5 s). Rilasciare il pulsante e premerlo nuovamente finché il buzzer non emette una sequenza di 3 brevi segnali acustici.

Il dispositivo tornerà alle impostazioni predefinite di fabbrica, facendo lampeggiare tutti i pulsanti LED e riavviandosi.

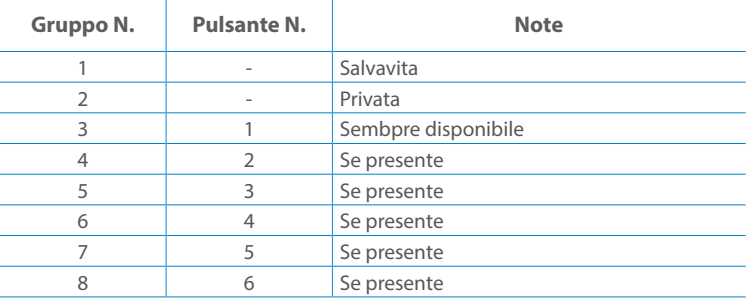

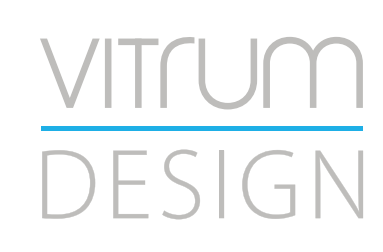

**Modello :** RailZ-4M **Tipologia:** Motor-2CH **Codice:** 01D04H030 **Protocollo:** Z-Wave Plus

Rimuovere con cautela il dispositivo dal supporto in cartone. Conservare questo manuale per ulteriori riferimenti.

#### Preparazione

### Caratteristiche

#### Package content

Il dispositivo supporta sia l'inclusione normale che l'inclusione a livello di rete.Seguire i passaggi seguenti per includere il dispositivo nella rete:

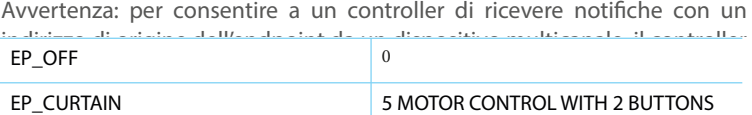

- 1. Verificare che il dispositivo non sia già incluso in una rete premendo il pulsante Z-Wave [1] ] sul pannello frontale: il LED del tasto dovrebbe lampeggiare brevemente in rosso. Se il LED lampeggia in verde il dispositivo è già incluso, seguire le istruzioni sottostanti per escluderlo dalla rete.
- 2. Imposta il controller in "Modalità di inclusione". Fare riferimento alla documentazione del controller per impostarlo in modalità Inclusione.
- 3. Imposta il dispositivo in modalità di apprendimento tenendo premuto il pulsante Z-Wave [ <sub>Il</sub>] per più di 4 sec. Il dispositivo entrerà in modalità di inclusione il tasto lampeggerà magenta. Al completamento, i LED dei pulsanti lampeggeranno tre volte in verde.
- 4. Se per qualsiasi motivo il dispositivo fallisce l'inclusione, il dispositivo si sincronizza come Network Wide Inclusion Mode fino a 4 volte. Ogni volta che il dispositivo entra in modalità Wide Inclusion, il LED del pulsante lampeggia Magenta.

1. Prima di iniziare ad escludere il dispositivo dalla rete impostare il controllore in "Modalità Esclusione". Fare riferimento alla documentazione del controller per impostare il controller in modalità Esclusione.

2. Il dispositivo può essere escluso da una rete solo se precedentemente incluso. Verificare premendo il pulsante Z-Wave [ j] sul pannello frontale: il pulsante LED dovrebbe lampeggiare brevemente di colore verde.

- 3. Seguire i passaggi seguenti per escludere il dispositivo dalla rete:
- 4. Tenere premuto il pulsante Z-Wave [1] finché il LED del pulsante non lampeggia in magenta, quindi premere 3 volte lo stesso pulsante entro 3 secondi.

5. I pulsanti LED lampeggiano in rosso una volta completata l'esclusione del dispositivo.

Questo dispositivo supporta l'aggiornamento del firmware che può essere avviato da qualsiasi controller Z-Wave certificato che supporta il firmware Update Command Class versione 3 e successive. Durante l'aggiornamento il dispositivo funziona normalmente.

- 1. Al termine dell'aggiornamento, il dispositivo sarà inattivo per alcuni secondi.
- 2. Durante il processo di riavvio, i carichi locali (se presenti) sono disattivati.
- 3. Se l'aggiornamento del firmware fallisce, l'intero processo di aggiornamento deve essere riavviato dall'inizio.
- 4. L'aggiornamento durerà da 10 a 30 minuti a seconda delle condizioni del traffico di rete.

Seguire i passaggi seguenti per inviare un frame Info nodo:

- 1. Premere brevemente il pulsante radio (primo pulsante a sinistra). Attendere il segnale audio (beep), all'interno della radio Node Info
- 2. Vai al menu per inviare un rapporto sulla capacità multicanale

Tenere premuto il pulsante SELEZIONA [ ... ] per accedere al menu. Il LED del pulsante lampeggerà in bianco, continuare a premere finché il dispositivo non emetterà 3 segnali acustici e il LED del pulsante diventerà bianco fisso. (tranne il modello EU 3M) Premere nuovamente il pulsante SELECT [ ... ] finché il LED del pulsante non diventa rosso.

Non scollegare il dispositivo dall'alimentazione fino al completamento del riavvio. La configurazione e le impostazioni vengono ripristinate ai valori predefiniti. "ID casa" e Anche "ID nodo" verrà cancellato.

# AGGIUNTA (inclusione)

# RIMOZIONE (esclusione)

### Aggiornamento Firmware

### Info Frame Nodo

# Dati allo stato di fabbrica

Questo prodotto può essere incluso e funziona in qualsiasi rete Z-Wave con altri dispositivi certificati Z-Wave di altri produttori e/o altre applicazioni. Questo dispositivo è sempre alimentato e all'interno della rete funge da ripetitore per aumentare l'affidabilità della rete.

# Z-WAVE NETWORKING

- **Sicurezza elettrica** (LVD) 2014/35/EU
- **Compatibilità elettromagnetica** (EMC) 2014/30/EU
- 
- **Presenza di sostanze pericolose** (RoHS II) 2011/65/EU
- **Rifiuti di apparecchiature elettriche ed elettroniche**

**Radiazioni** (RED) 2014/53/EU (WEEE) 2012/19/EU

#### *Condizioni o stato particolare*

COMMAND CLASS BASIC SET: MAX Value = [0x63 o 0xFF] -> [par31->36] COMMAND CLASS INDICATOR values 0-7,0xff

La versione implementata è la #1 e può trasformare il dispositivo in un indicatore lampeggiante. I valori supportati sono 0x00 (disattiva/disattiva) o 0xFF (attiva/attiva) e il campo può contenere valori validi da 1 a 7.

0xFF: StartBlink(ALL\_CHANNELS, YELLOW);

0x00: StopBlink(ALL\_CHANNELS);

Valori validi: 1: bianco, 2: blu, 3: verde, 4: ciano, 5: rosso, 6: magenta, 7: giallo

Timeout: ~60s

Informations below Reported from:

1. Node Information Frame (NIF)

2. Version CC, Version Get and Report commands

Informations below reported from Multi Channel Capability Report Command, valid if endpoint is set as "CURTAIN" only.

Endpoints 1, 2, 3, impostati come "CURTAIN", are linked with endpoints 4, 5, 6 in vertical pairs, so endpoint 1 (direction up) is linked to endpoint 4 (direction down), and so on. Therefore endpoint 4, 5, 6, will not be "INTEROPERABLE" if a multichannel capability get is requested.

The valid endpoint association groups will be only 3, 4, 5. Relevant parameters are 191-196.

Informazioni di seguito riportate dal comando Report capacità multicanale:

### **Manufacturer ID: 0x010A**

COLLEGARE IL DISPOSITIVO I SECONDO LE INDICAZIONI.

L Potenza di connessione (LIVE)

N Potenza di connessione (Neutro)

- EN 301 489-1 V1.9.2; EN 301 489-3 V1.6.1
- EN 50491-5-1:2010; EN 50491-5-2:2010
- EN 60669-1:2000; EN 60669-1/A1:2003; EN60669-1/A2:2009
- EN 60669-2-1:2004; EN 60669-2-1/A1:2009; EN 60669-2-1/A12:2009 EN 62479: 2010
- EN 300 220-2 V.2.4.1

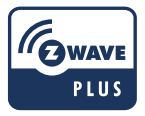

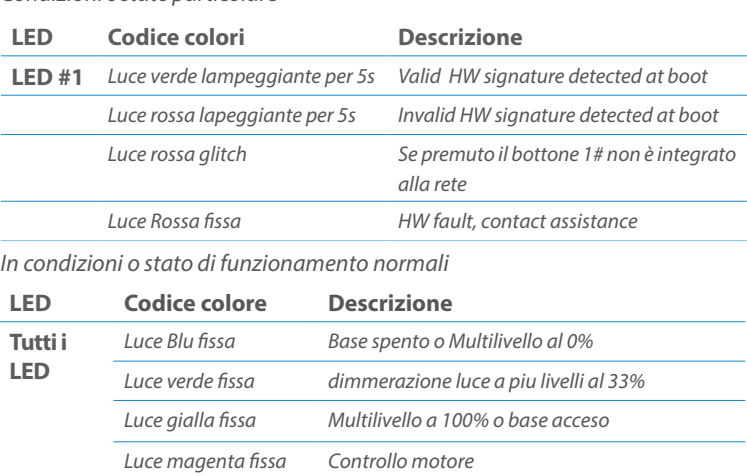

Posizionare il dispositivo nella scatola di montaggio a parete e verificare che i cavi non interferiscano con la custodia del dispositivo. Utilizzando il set di viti appropriato alla scatola a muro, fissare il dispositivo in posizione senza viti di fissaggio.

Non posizionare il dispositivo di fronte alla luce solare diretta, in un luogo umido o polveroso. La temperatura ambiente adatta è indicata nelle specifiche.

Non posizionare il dispositivo in presenza di sostanze combustibili o fonti di calore (es. fuochi, termosifoni, caldaie, ecc.).

Pulsanti e LED sono numerati in base all'immagine sottostante di fronte al dispositivo. Ogni pulsante ha un LED di retroilluminazione RGB che mostra colori diversi durante il normale funzionamento e alcune sequenze vengono utilizzate anche per segnalare uno stato speciale.

#### SPECIFICHE

# INSTALLAZIONE

# FUNZIONI

# CAPACITÀ DEI NODI

To set an EP CENTRAL SCENE use the Configuration command Class parameter 1->6, value 0x1A.

Informations below Reported from Node Information Frame (NIF) Classi dei device Basic, Generic and Specific Device Class

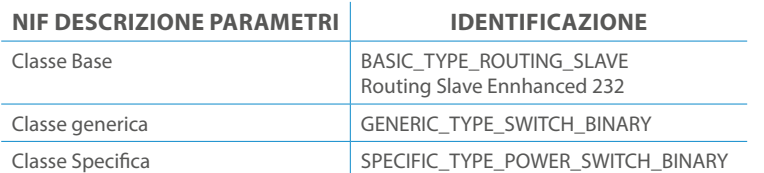

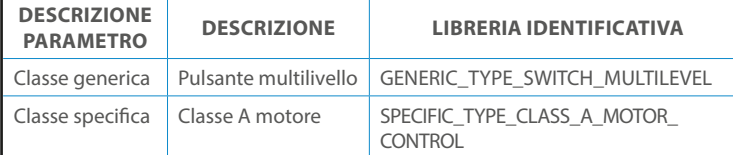

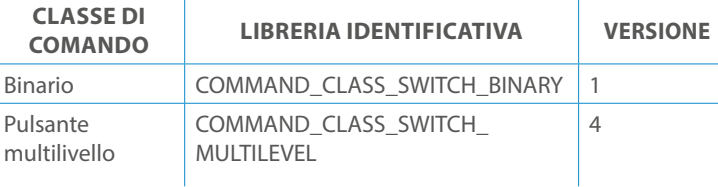

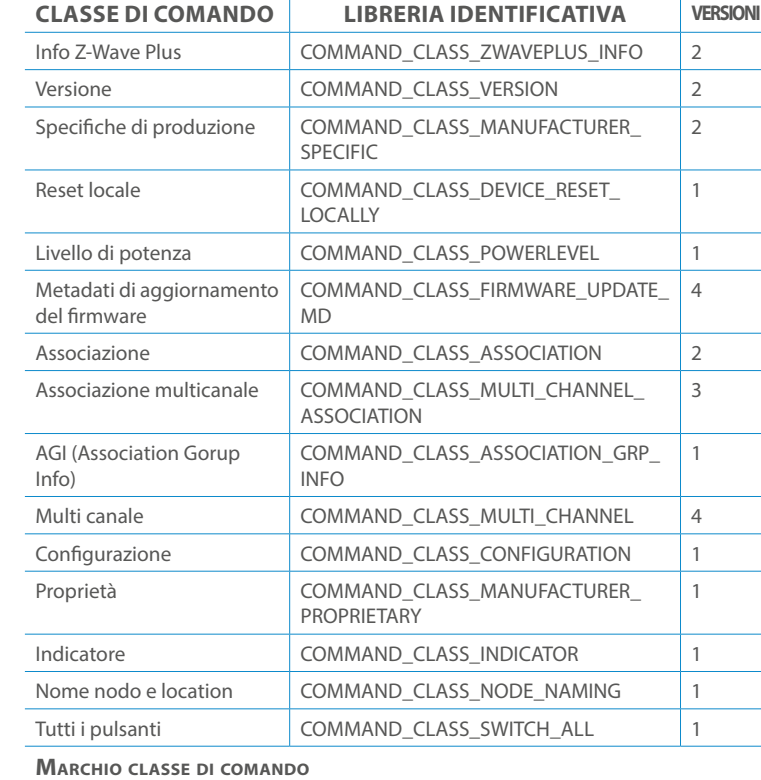

Il pulsente #1 è impostato come pulsante di connesione **z-wave** FRUIBILITÀ

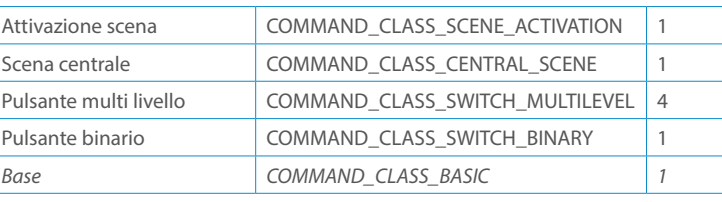

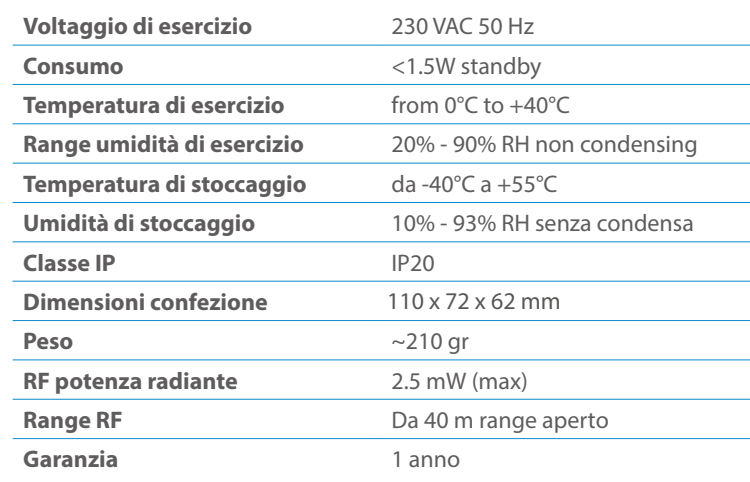

# CLASSE DI COMANDI

# Specifiche Classe di Comando

# Classi generiche e specifiche dei dispositivi a motore

#### **CLASSE DI COMANDO SUPPORTATA DA ENDPOINT**

### Modelli e frequenze

# Specifiche tecniche

### Posizionamento

### Elenco delle normative applicate

#### Esempi di **Tipi di End Point e valori values**:

Pulsanti configrati come EP\_CENTRAL\_SCENE. It sends through the Lifeline association group the "Central Scene Notification" commands. (CMD\_Key\_ Pressed,CMD\_Key\_Released,CMD\_Key\_Held\_Down).

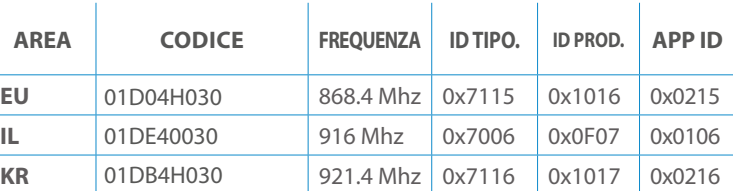

### **SPIEGAZIONE ENDPOINT DINAMICI**

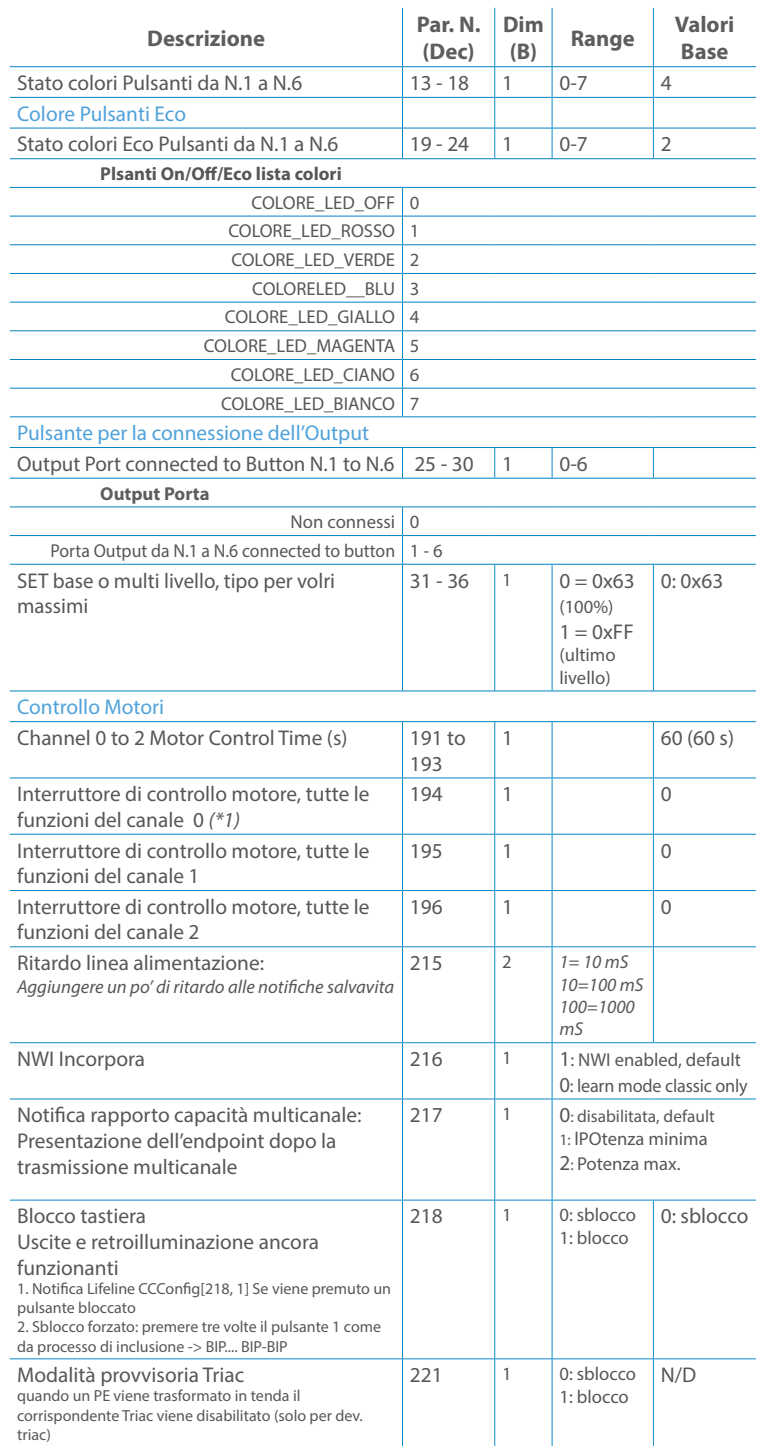

Per attivare il Modulo DIN di Vitrum Design seguire le istruzioni: Premere il tasto Menu (# 3) per 4 secondi, utilizzare i tasti direzionali (# 2 e # 4) per selezionare il canale desiderato e premere il tasto di selezione (# 5) per sostituire il relè o il dimmer selezionato. Per uscire dal menu tenere premuto il tasto Menu (#3) per 4 secondi oppure dopo 30 secondi di inattività il dispositivo esce automaticamente dal menu di selezione.

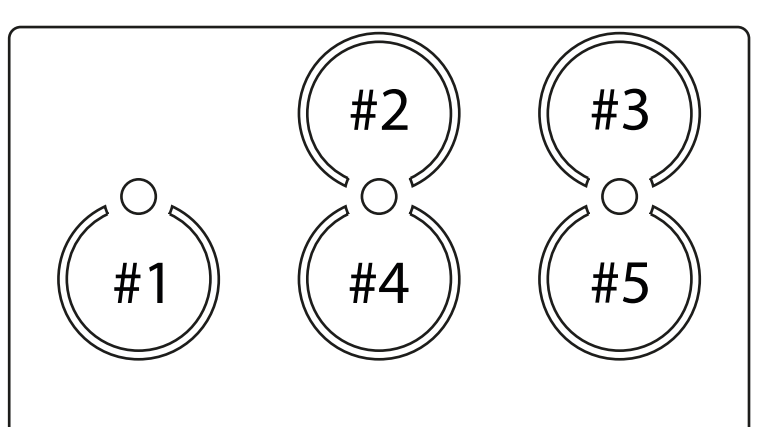

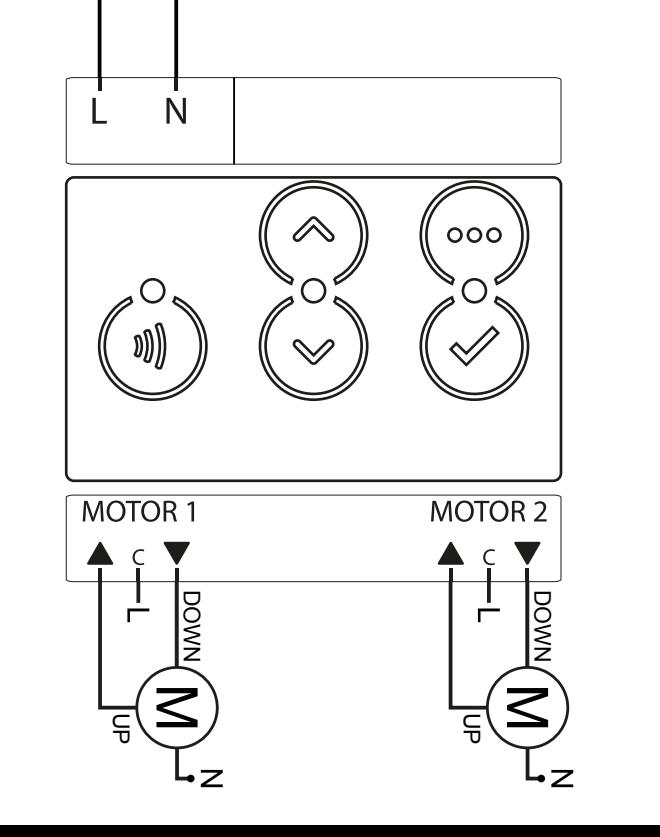

Questo manuale descrive le funzioni e le specifiche tecniche più essenziali per aiutare l'elettricista a installare, configurare e controllare il dispositivo. È un dispositivo Z-Wave Plus della gamma di prodotti Vitrum 2.0. Visita il nostro sito per l'elenco completo.

Questo documento è disponibile anche sul nostro sito web.

Smaltire la scatola di cartone e il supporto, i sacchetti di plastica e l'involucro anteriore secondo la normativa locale sul riciclaggio. La scatola e il supporto sono PAP riciclabili, i sacchetti di plastica sono LDPE, il guscio anteriore è PP.

#### **Sicurezza**

Prima la sicurezza. Usa solo attrezzi appositi e togliere l'alimentazione dagli interruttori prima e durante qualsiasi attività di installazione.

Il dispositivo è costantemente connesso alla rete di alimentazione, è quindi necessario un pulsante per la disconnesione dalla rete, (come un interruttore) incorporato nel cablaggio generale dell'edificio con una distanza tra i contatti di almeno 3 mm.

L'installazione e la manutenzione del dispositivo devono essere eseguite da elettricisti qualificati in conformità con i regolamenti edilizi e di cablaggio locali.Il dispositivo non ha isolamento di base e non deve mai essere utilizzato senza la lastra di vetro frontale. Deve essere installato in modo da proteggere da contatti accidentali. Durante la procedura di installazione, la copertura di plastica fittizia deve essere lasciata inserita.

Prima e durante l'installazione scollegare l'alimentazione generale.

Materiale per l'installazione:

- Cacciavite piccolo da elettricista (non conduttivo)
- Driver non conduttivo con fessura piccola (alternativa)

#### Scopo del documento

#### Nota bene

#### Attenzione

### Pericolo: rischio di folgorazione

#### Prima di iniziare

L'associazione consente al dispositivo di controllare altri nodi inclusi nella stessa rete Z-Wave per un **massimo di 20 nodi** per ogni pulsante/gruppo con un **massimo di 10 endpoint per nodo.**

Max 20 associazioni disponibili, Monocanale o Multicanale.

Avvertenza: per consentire a un controller di ricevere notifiche con un indirizzo di origine dell'endpoint da un dispositivo multicanale, il controller deve essere associato al gruppo linea di alimentazione con la classe di comando di associazione multicanale.

*Esempio: se l'ID del nodo del controller è 1, l'associazione multicanale deve essere impostata sul gruppo della linea di vita 1 con l'ID del nodo (1) del controller e l'endpoint (1)*

Pulsante touch con retroilluminazione RGB. Basato sul modulo Z-Wave ® 500 per una copertura più ampia e una velocità dati più elevata. Consumo energetico molto basso in standby. Installazione facile. Feedback acustico alla pressione del pulsante. • 1 x Din Rail mountable device<br>Preparazione<br>Rimuovere con cautela il dispositivo da<br>Conservare questo manuale per ulteric<br>Caratteristiche<br>Pulsante touch con retroilluminazione<br>Basato sul modulo Z-Wave ® 500 per un<br>dati pi

L'associazione a singolo canale è solo per il dispositivo root, per un ambiente multicanale, l'endpoint di origine e di destinazione vengono persi. L'associazione multicanale contiene invece gli endpoint di origine e di destinazione in modo che il dispositivo venga indirizzato correttamente.

Ogni pulsante ha un gruppo dedicato a partire dal #3 quindi il pulsante #1 è riferito al Gruppo 3, il pulsante #2 controllerà tutti i dispositivi associati al gruppo numero 4 e così via. Il numero di gruppi dipende dal numero di punti finali (pulsanti). Vedere la tabella seguente per l'associazione dei gruppi ai pulsanti. I messaggi inviati da ciascun gruppo ai dispositivi associati sono legati al "tipo di configurazione" degli endpoint.

#### **ENDPOINT MASSIMI per Nodo: 10** Gruppo 3 **MASSIMO DI NODI NEL GRUPPO 20**

Tutti i parametri dipendono dal loro valore SIZE. Le dimensioni possono essere diverse dalla tabella sottostante. Prima di inserire un "parametro #, SET valore", chiedi sempre un "Parametro#, GET" per recuperare la dimensione SIZE corretta. Vedere la tabella seguente per l'elenco completo dei parametri della classe di comando di configurazione per tutti i prodotti Vitrum Design.

6. Verificare che il dispositivo sia stato rimosso dalla rete premendo il pulsante z-wave [I]] il suo pulsante LED lampeggia brevemente in rosso.

# ASSOCIAZIONI E ASSOCIAZIONI MULTI CANALE

# Gruppo 1 **Notifica Linea**

### Gruppo 2 **Riservato**

# Regole generali per i gruppi

# PARAMETRI

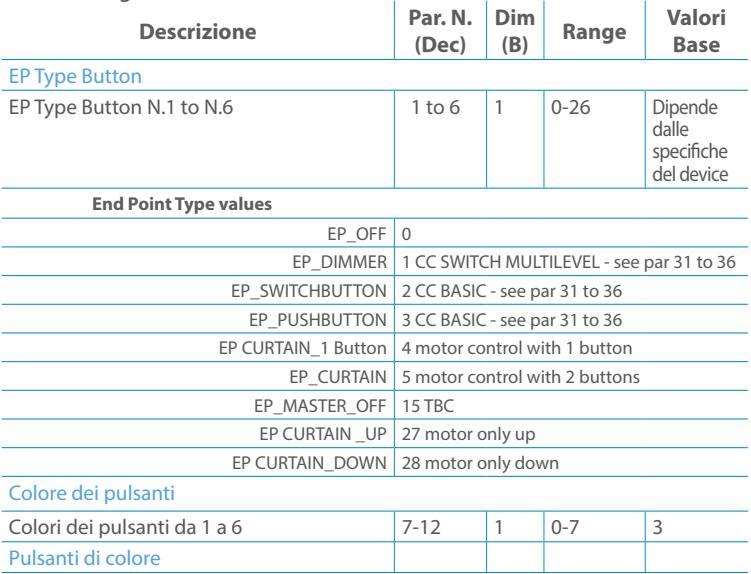

Premere il pulsante di impostazione [ v ] finché il cicalino emette un lungo beep (5 s). Rilasciare il pulsante e premerlo nuovamente finché il buzzer non emette una sequenza di 3 brevi segnali acustici.

Il dispositivo tornerà alle impostazioni predefinite di fabbrica, facendo lampeggiare tutti i pulsanti LED e riavviandosi.

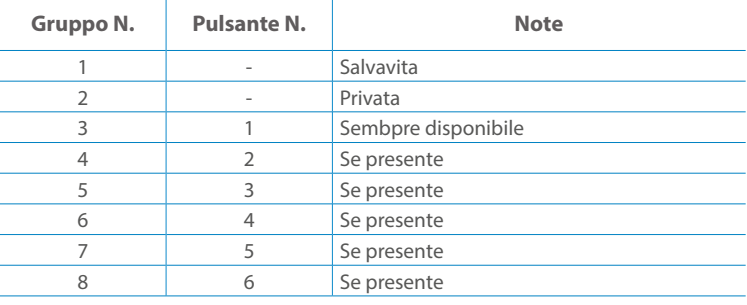

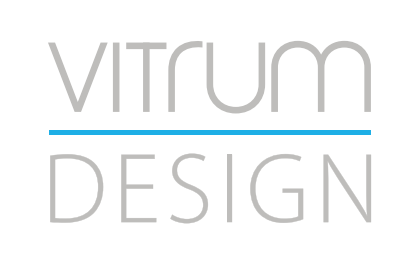

**Modello :** RailZ-4M **Tipologia:** Switch-4CH **Codice:** 01D04H020**Protocollo:** Z-Wave Plus

Rimuovere con cautela il dispositivo dal supporto in cartone. Conservare questo manuale per ulteriori riferimenti.

#### Preparazione

### Caratteristiche

#### Package content

Il dispositivo supporta sia l'inclusione normale che l'inclusione a livello di rete.Seguire i passaggi seguenti per includere il dispositivo nella rete:

- 1. Verificare che il dispositivo non sia già incluso in una rete premendo il pulsante Z-Wave [1] ] sul pannello frontale: il LED del tasto dovrebbe lampeggiare brevemente in rosso. Se il LED lampeggia in verde il dispositivo è già incluso, seguire le istruzioni sottostanti per escluderlo dalla rete.
- 2. Imposta il controller in "Modalità di inclusione". Fare riferimento alla documentazione del controller per impostarlo in modalità Inclusione.
- 3. Imposta il dispositivo in modalità di apprendimento tenendo premuto il pulsante Z-Wave [ j] per più di 4 sec. Il dispositivo entrerà in modalità di inclusione il tasto lampeggerà magenta. Al completamento, i LED dei pulsanti lampeggeranno tre volte in verde.
- 4. Se per qualsiasi motivo il dispositivo fallisce l'inclusione, il dispositivo si sincronizza come Network Wide Inclusion Mode fino a 4 volte. Ogni volta che il dispositivo entra in modalità Wide Inclusion, il LED del pulsante lampeggia Magenta.

1. Prima di iniziare ad escludere il dispositivo dalla rete impostare il controllore in "Modalità Esclusione". Fare riferimento alla documentazione del controller per impostare il controller in modalità Esclusione.

2. Il dispositivo può essere escluso da una rete solo se precedentemente incluso. Verificare premendo il pulsante Z-Wave [ j] sul pannello frontale: il pulsante LED dovrebbe lampeggiare brevemente di colore verde.

- 3. Seguire i passaggi seguenti per escludere il dispositivo dalla rete:
- 4. Tenere premuto il pulsante Z-Wave [1] finché il LED del pulsante non lampeggia in magenta, quindi premere 3 volte lo stesso pulsante entro 3 secondi.

5. I pulsanti LED lampeggiano in rosso una volta completata l'esclusione del dispositivo.

Questo dispositivo supporta l'aggiornamento del firmware che può essere avviato da qualsiasi controller Z-Wave certificato che supporta il firmware Update Command Class versione 3 e successive. Durante l'aggiornamento il dispositivo funziona normalmente.

- 1. Al termine dell'aggiornamento, il dispositivo sarà inattivo per alcuni secondi.
- 2. Durante il processo di riavvio, i carichi locali (se presenti) sono disattivati.
- 3. Se l'aggiornamento del firmware fallisce, l'intero processo di aggiornamento deve essere riavviato dall'inizio.
- 4. L'aggiornamento durerà da 10 a 30 minuti a seconda delle condizioni del traffico di rete.

Seguire i passaggi seguenti per inviare un frame Info nodo:

- 1. Premere brevemente il pulsante radio (primo pulsante a sinistra). Attendere il segnale audio (beep), all'interno della radio Node Info
- 2. Vai al menu per inviare un rapporto sulla capacità multicanale

Tenere premuto il pulsante SELEZIONA [ ... ] per accedere al menu. Il LED del pulsante lampeggerà in bianco, continuare a premere finché il dispositivo non emetterà 3 segnali acustici e il LED del pulsante diventerà bianco fisso. (tranne il modello EU 3M) Premere nuovamente il pulsante SELECT [ ... ] finché il LED del pulsante non diventa rosso.

Non scollegare il dispositivo dall'alimentazione fino al completamento del riavvio. La configurazione e le impostazioni vengono ripristinate ai valori predefiniti. "ID casa" e Anche "ID nodo" verrà cancellato.

# AGGIUNTA (inclusione)

# RIMOZIONE (esclusione)

### Aggiornamento Firmware

### Info Frame Nodo

# Dati allo stato di fabbrica

Questo prodotto può essere incluso e funziona in qualsiasi rete Z-Wave con altri dispositivi certificati Z-Wave di altri produttori e/o altre applicazioni. Questo dispositivo è sempre alimentato e all'interno della rete funge da ripetitore per aumentare l'affidabilità della rete.

# Z-WAVE NETWORKING

- **Sicurezza elettrica** (LVD) 2014/35/EU
- **Compatibilità elettromagnetica** (EMC) 2014/30/EU
- 
- **Presenza di sostanze pericolose** (RoHS II) 2011/65/EU
- **Rifiuti di apparecchiature elettriche ed elettroniche**

**Radiazioni** (RED) 2014/53/EU (WEEE) 2012/19/EU

#### *Condizioni o stato particolare*

COMMAND CLASS BASIC SET: MAX Value = [0x63 o 0xFF] -> [par31->36] COMMAND CLASS INDICATOR values 0-7,0xff

La versione implementata è la #1 e può trasformare il dispositivo in un indicatore lampeggiante. I valori supportati sono 0x00 (disattiva/disattiva) o 0xFF (attiva/attiva) e il campo può contenere valori validi da 1 a 7.

0xFF: StartBlink(ALL\_CHANNELS, YELLOW);

0x00: StopBlink(ALL\_CHANNELS);

Valori validi: 1: bianco, 2: blu, 3: verde, 4: ciano, 5: rosso, 6: magenta, 7: giallo

Timeout: ~60s

Informations below Reported from:

1. Node Information Frame (NIF)

2. Version CC, Version Get and Report commands

Informations below reported from Multi Channel Capability Report Command, valid if endpoint is set as "CURTAIN" only.

Non posizionare il dispositivo in presenza di sostanze combustibili o fonti di calore (es.<sup>1</sup>

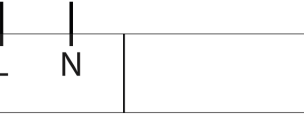

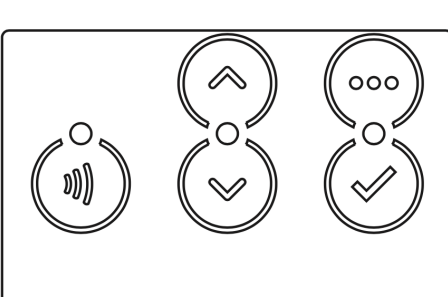

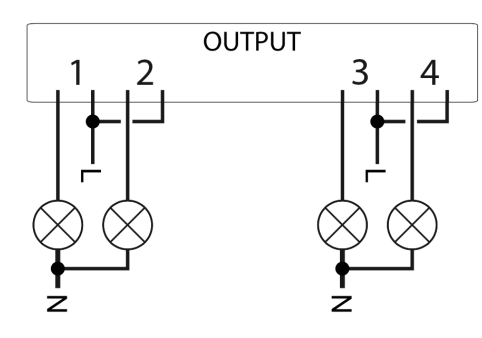

Endpoints 1, 2, 3, impostati come "CURTAIN", are linked with endpoints 4, 5, 6 in vertical pairs, so endpoint 1 (direction up) is linked to endpoint 4 (direction down), and so on. Therefore endpoint 4, 5, 6, will not be "INTEROPERABLE" if a multichannel capability get is requested.

The valid endpoint association groups will be only 3, 4, 5. Relevant parameters are 191-196.

Informazioni di seguito riportate dal comando Report capacità multicanale:

#### **Manufacturer ID: 0x010A**

COLLEGARE IL DISPOSITIVO I SECONDO LE INDICAZIONI.

L Potenza di connessione (LIVE)

N Potenza di connessione (Neutro)

- EN 301 489-1 V1.9.2; EN 301 489-3 V1.6.1
- EN 50491-5-1:2010; EN 50491-5-2:2010
- EN 60669-1:2000; EN 60669-1/A1:2003; EN60669-1/A2:2009
- EN 60669-2-1:2004; EN 60669-2-1/A1:2009; EN 60669-2-1/A12:2009 EN 62479: 2010
- EN 300 220-2 V.2.4.1

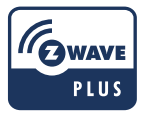

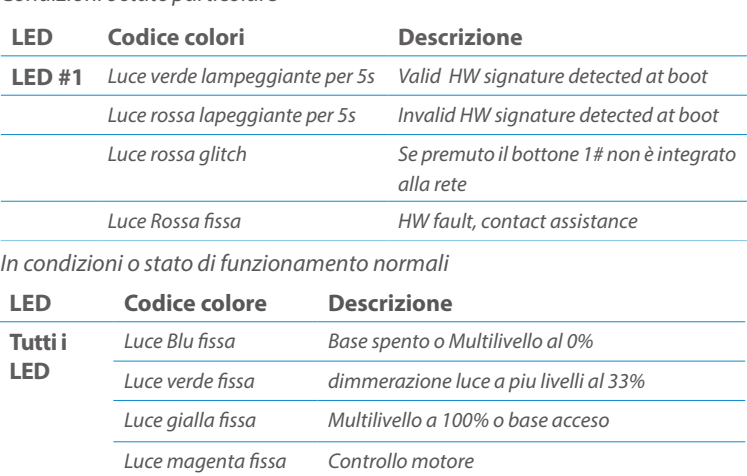

Posizionare il dispositivo nella scatola di montaggio a parete e verificare che i cavi non interferiscano con la custodia del dispositivo. Utilizzando il set di viti appropriato alla scatola a muro, fissare il dispositivo in posizione senza viti di fissaggio.

Non posizionare il dispositivo di fronte alla luce solare diretta, in un luogo umido o polveroso. La temperatura ambiente adatta è indicata nelle specifiche.

Pulsanti e LED sono numerati in base all'immagine sottostante di fronte al dispositivo. Ogni pulsante ha un LED di retroilluminazione RGB che mostra colori diversi durante il normale funzionamento e alcune sequenze vengono utilizzate anche per segnalare uno stato speciale.

# Attivazione scena COMMAND\_CLASS\_SCENE\_ACTIVATION Scena centrale COMMAND\_CLASS\_CENTRAL\_SCENE Pulsante multi livello COMMAND\_CLASS\_SWITCH\_MULTILEVEL 4 Pulsante binario **COMMAND\_CLASS\_SWITCH\_BINARY** *Base COMMAND\_CLASS\_BASIC 1*

#### SPECIFICHE

# INSTALLAZIONE

# FUNZIONI

# CAPACITÀ DEI NODI

To set an EP CENTRAL SCENE use the Configuration command Class parameter 1->6, value 0x1A.

Informations below Reported from Node Information Frame (NIF) Classi dei device Basic, Generic and Specific Device Class

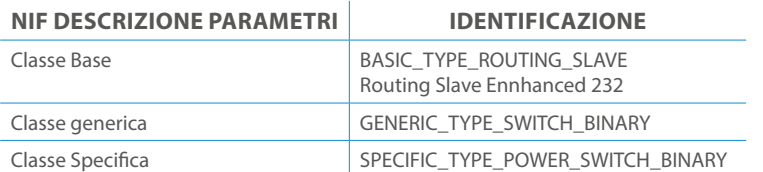

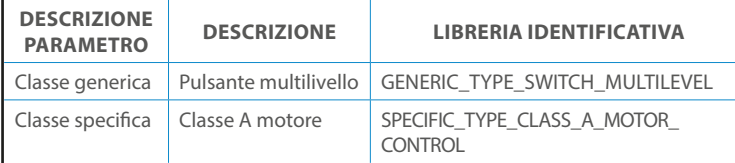

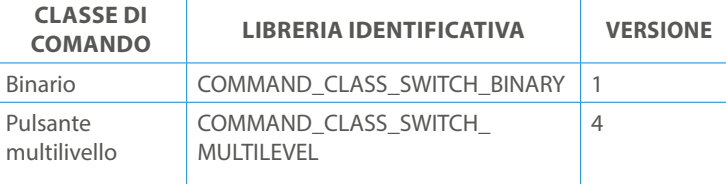

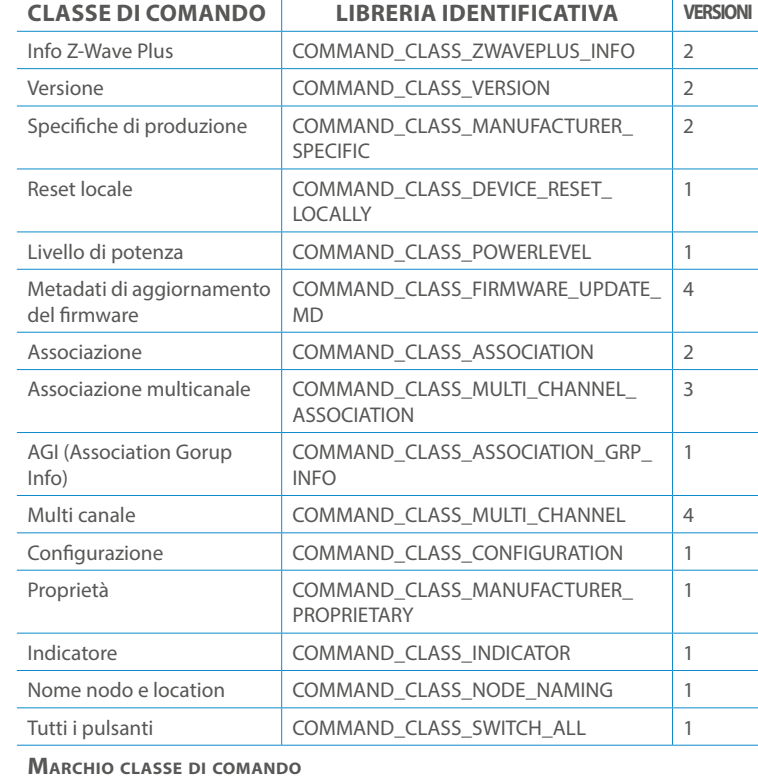

Il pulsente #1 è impostato come pulsante di connesione **z-wave** FRUIBILITÀ

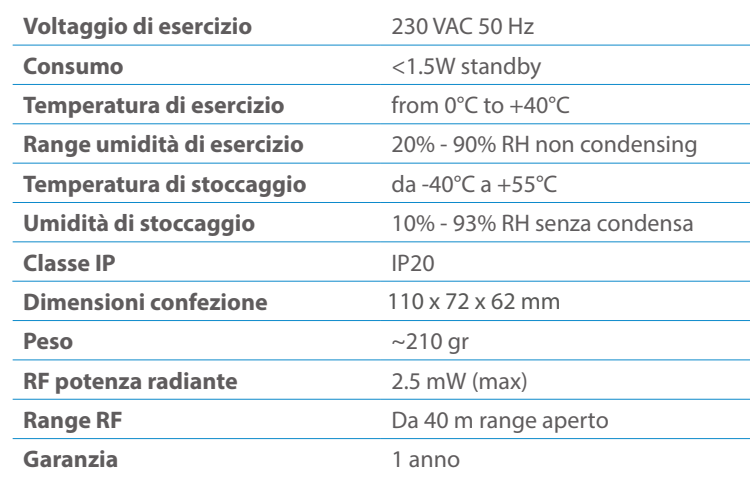

# CLASSE DI COMANDI

# Specifiche Classe di Comando

### Classi generiche e specifiche dei dispositivi a motore

#### **CLASSE DI COMANDO SUPPORTATA DA ENDPOINT**

### Modelli e frequenze

# Specifiche tecniche

### Posizionamento

### Elenco delle normative applicate

#### Esempi di **Tipi di End Point e valori values**:

Pulsanti configrati come EP\_CENTRAL\_SCENE. It sends through the Lifeline association group the "Central Scene Notification" commands. (CMD\_Key\_ Pressed,CMD\_Key\_Released,CMD\_Key\_Held\_Down).

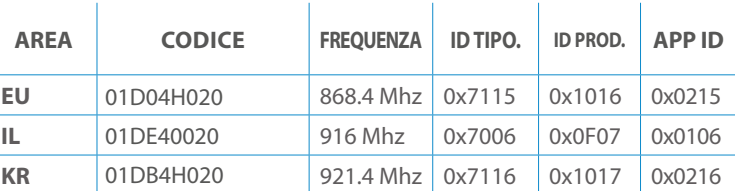

#### **SPIEGAZIONE ENDPOINT DINAMICI**

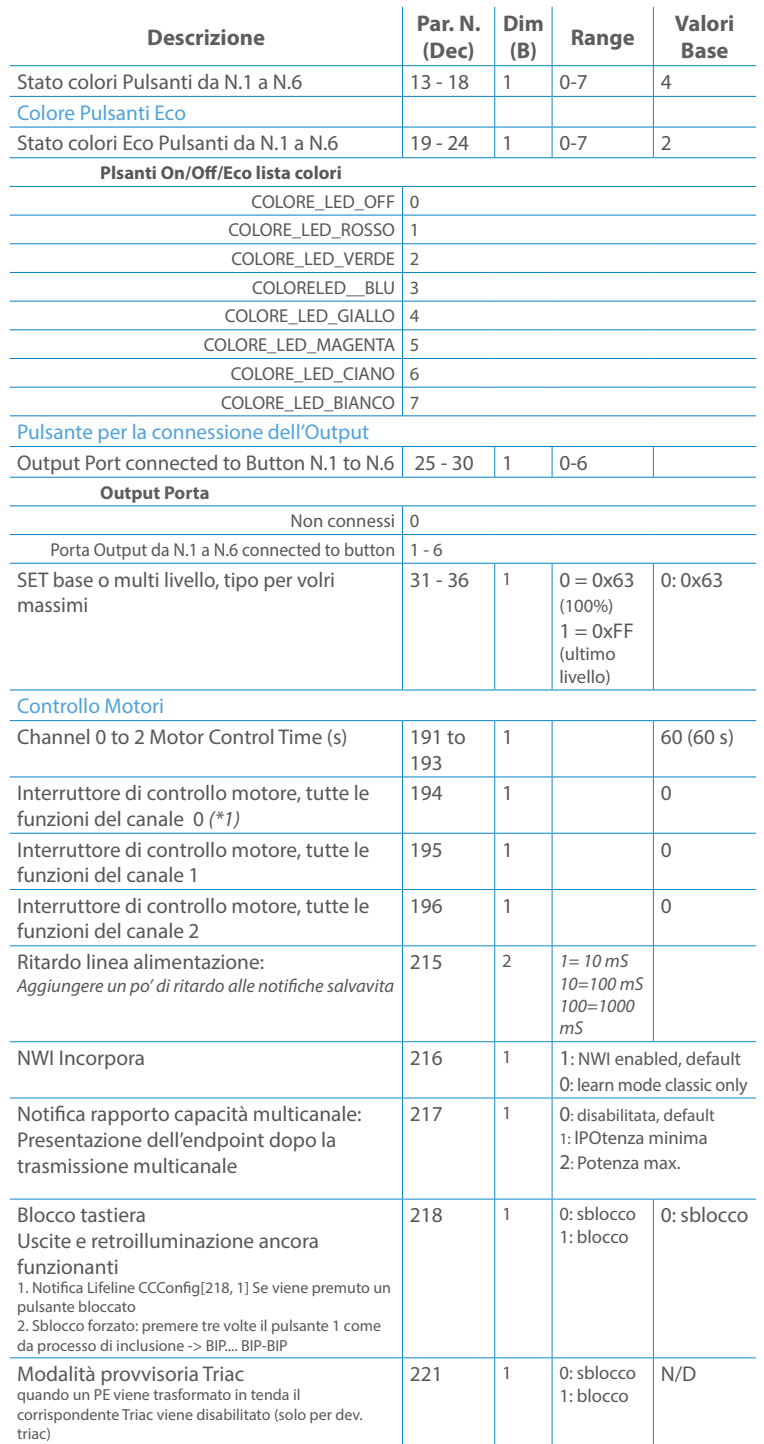

Per attivare il Modulo DIN di Vitrum Design seguire le istruzioni: Premere il tasto Menu (# 3) per 4 secondi, utilizzare i tasti direzionali (# 2 e # 4) per selezionare il canale desiderato e premere il tasto di selezione (# 5) per sostituire il relè o il dimmer selezionato. Per uscire dal menu tenere premuto il tasto Menu (#3) per 4 secondi oppure dopo 30 secondi di inattività il dispositivo esce automaticamente dal menu di selezione.

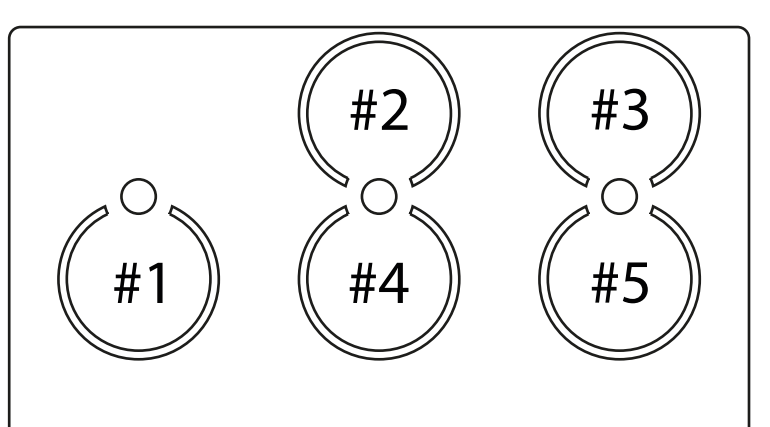

Questo manuale descrive le funzioni e le specifiche tecniche più essenziali per aiutare l'elettricista a installare, configurare e controllare il dispositivo. È un dispositivo Z-Wave Plus della gamma di prodotti Vitrum 2.0. Visita il nostro sito per l'elenco completo.

Questo documento è disponibile anche sul nostro sito web.

Smaltire la scatola di cartone e il supporto, i sacchetti di plastica e l'involucro anteriore secondo la normativa locale sul riciclaggio. La scatola e il supporto sono PAP riciclabili, i sacchetti di plastica sono LDPE, il guscio anteriore è PP.

#### **Sicurezza**

Prima la sicurezza. Usa solo attrezzi appositi e togliere l'alimentazione dagli interruttori prima e durante qualsiasi attività di installazione.

Il dispositivo è costantemente connesso alla rete di alimentazione, è quindi necessario un pulsante per la disconnesione dalla rete, (come un interruttore) incorporato nel cablaggio generale dell'edificio con una distanza tra i contatti di almeno 3 mm.

L'installazione e la manutenzione del dispositivo devono essere eseguite da elettricisti qualificati in conformità con i regolamenti edilizi e di cablaggio locali.Il dispositivo non ha isolamento di base e non deve mai essere utilizzato senza la lastra di vetro frontale. Deve essere installato in modo da proteggere da contatti accidentali. Durante la procedura di installazione, la copertura di plastica fittizia deve essere lasciata inserita.

Prima e durante l'installazione scollegare l'alimentazione generale.

Materiale per l'installazione:

- Cacciavite piccolo da elettricista (non conduttivo)
- Driver non conduttivo con fessura piccola (alternativa)

#### Scopo del documento

#### Nota bene

#### Attenzione

### Pericolo: rischio di folgorazione

### Prima di iniziare

L'associazione consente al dispositivo di controllare altri nodi inclusi nella stessa rete Z-Wave per un **massimo di 20 nodi** per ogni pulsante/gruppo con un **massimo di 10 endpoint per nodo.**

Max 20 associazioni disponibili, Monocanale o Multicanale.

Avvertenza: per consentire a un controller di ricevere notifiche con un indirizzo di origine dell'endpoint da un dispositivo multicanale, il controller deve essere associato al gruppo linea di alimentazione con la classe di comando di associazione multicanale.

*Esempio: se l'ID del nodo del controller è 1, l'associazione multicanale deve essere impostata sul gruppo della linea di vita 1 con l'ID del nodo (1) del controller e l'endpoint (1)*

Pulsante touch con retroilluminazione RGB. Basato sul modulo Z-Wave ® 500 per una copertura più ampia e una velocità dati più elevata. Consumo energetico molto basso in standby. Installazione facile. Feedback acustico alla pressione del pulsante. • 1 x Dispositivo per montaggio a parete<br>• 2 x Set di viti metriche<br>• 2 x Set viti in plastica<br>• 1 x Guscio protettivo<br>**Preparazione**<br>Rimuovere con cautela il dispositivo dal su<br>Conservare questo manuale per ulteriori ri

L'associazione a singolo canale è solo per il dispositivo root, per un ambiente multicanale, l'endpoint di origine e di destinazione vengono persi. L'associazione multicanale contiene invece gli endpoint di origine e di destinazione in modo che il dispositivo venga indirizzato correttamente.

Ogni pulsante ha un gruppo dedicato a partire dal #3 quindi il pulsante #1 è riferito al Gruppo 3, il pulsante #2 controllerà tutti i dispositivi associati al gruppo numero 4 e così via. Il numero di gruppi dipende dal numero di punti finali (pulsanti). Vedere la tabella seguente per l'associazione dei gruppi ai pulsanti. I messaggi inviati da ciascun gruppo ai dispositivi associati sono legati al "tipo di configurazione" degli endpoint.

#### **ENDPOINT MASSIMI per Nodo: 10** Gruppo 3 **MASSIMO DI NODI NEL GRUPPO 20**

Tutti i parametri dipendono dal loro valore SIZE. Le dimensioni possono essere diverse dalla tabella sottostante. Prima di inserire un "parametro #, SET valore", chiedi sempre un "Parametro#, GET" per recuperare la dimensione SIZE corretta. Vedere la tabella seguente per l'elenco completo dei parametri della classe di comando di configurazione per tutti i prodotti Vitrum Design.

# ASSOCIAZIONI E ASSOCIAZIONI MULTI CANALE

### Gruppo 1 **Notifica Linea**

### Gruppo 2 **Riservato**

# Regole generali per i gruppi

# PARAMETRI

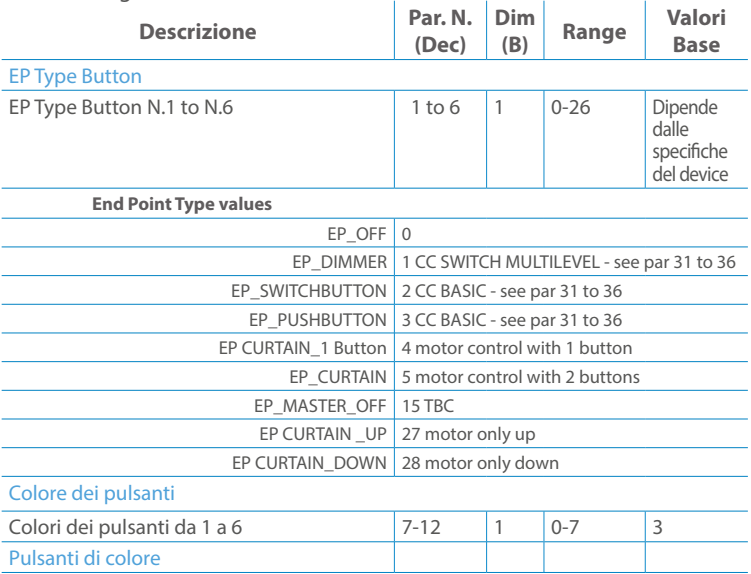

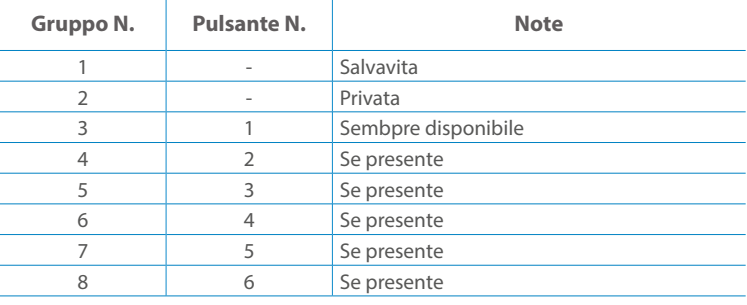

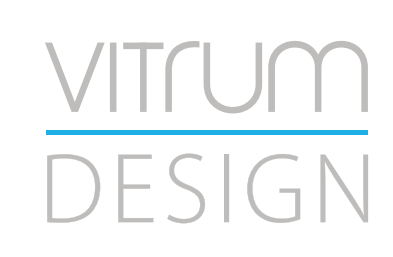

**Modello :** WallZ-503 **Tipologia:** 1CH-1RL **Codice: 3M** -01E01H020 **4M** - 01Q01H020**Protocollo:** Z-Wave Plus

Rimuovere con cautela il dispositivo dal supporto in cartone. Conservare questo manuale per ulteriori riferimenti.

#### Preparazione

#### Caratteristiche

#### Contenuto pacchetto

- 
- 
- 
- 

Questo prodotto può essere incluso e funziona in qualsiasi rete Z-Wave con altri dispositivi certificati Z-Wave di altri produttori e/o altre applicazioni. Questo dispositivo è un nodo sempre alimentato e all'interno della rete fungerà da ripetitore indipendentemente dal fornitore per aumentare l'affidabilità della rete.

Il dispositivo supporta sia l'inclusione normale che l'inclusione a livello di rete.

- 1. Seguire i passaggi seguenti per includere il dispositivo nella rete.
- 2. Verificare che il dispositivo non sia già incluso in una rete Z-Wave premendo un pulsante qualsiasi sul pannello frontale: il pulsante LED dovrebbe lampeggiare brevemente di colore rosso. Qualora il dispositivo fosse già incluso, seguire le istruzioni sottostanti per escluderlo dalla rete.
- 3. Imposta il controller in "Modalità di inclusione". Fare riferimento alla documentazione del controller per impostare il controller in modalità Inclusione.
- 4. Impostare il dispositivo in modalità di apprendimento tenendo premuto il pulsante n.1 (in alto a sinistra del dispositivo) per più di 4 secondi. Il dispositivo entrerà in modalità di inclusione facendo lampeggiare il pulsante LED magenta n.1. Al completamento con successo, i LED del dispositivo lampeggeranno tre volte in verde.
- 5. Se per qualsiasi motivo il dispositivo fallisce la normale inclusione, il dispositivo si trasforma per entrare in Network Wide Inclusion Mode fino a 4 volte. Ogni volta che il dispositivo entra in modalità Wide Inclusion, il pulsante LED n. 1 lampeggia in magenta.

- 1. Prima di iniziare ad escludere il dispositivo dalla rete impostare il controllore in "Modalità Esclusione". Fare riferimento alla documentazione del controller per impostare il controller in modalità Esclusione.
- 2. Il dispositivo può essere escluso da una rete solo se precedentemente incluso. Verificare premendo un pulsante sul pannello frontale: il pulsante LED non dovrebbe lampeggiare brevemente con il colore rosso.
- 3. Seguire i passaggi seguenti per escludere il dispositivo dalla rete:
- 4. Tenere premuto il pulsante n. 1 (in alto a sinistra del dispositivo del pannello frontale) per circa 6 secondi e successivamente premere 3 volte lo stesso pulsante brevemente entro 3 secondi.
- 5. Il pulsante LED n. 1 lampeggia in rosso una volta completata l'esclusione del dispositivo.
- 6. Verificare che il dispositivo sia stato rimosso dalla rete premendo il pulsante n.1: il pulsante LED lampeggia brevemente in rosso.

Questo dispositivo supporta l'aggiornamento del firmware che può essere avviato da qualsiasi controller Z-Wave certificato che supporta il firmware Update Command Class versione 3 e successive. Durante l'aggiornamento il dispositivo funziona normalmente.

Proprio al termine dell'aggiornamento del firmware, il dispositivo sarà inattivo per alcuni secondi durante l'autoprogrammazione e il riavvio.

Durante il processo di riavvio, i carichi locali (se presenti) verranno disattivati.

Se l'aggiornamento del firmware fallisce, l'intero processo di aggiornamento deve essere riavviato dall'inizio.

L'aggiornamento durerà da 10 a 30 minuti a seconda delle condizioni del traffico di

### Z-WAVE NETWORKING

# AGGIUNTA (inclusione)

#### RIMOZIONE (esclusione)

#### rete. Dati allo stato di fabbrica

#### Aggiornamento Firmware

Per inviare un Node info frame premere e rilasciare brevemente il pulsante nascosto (vedi foto al paragrafo Installazione) sulla parte frontale superiore-posteriore del dispositivo; un breve segnale audio (beep), confermerà la trasmissione delle Node Info.

Se il parametro 217 è impostato su 1 o 2 (vedere la tabella dei parametri di seguito), ciascun pulsante invia un "Rapporto di capacità multicanale". Di default, il parametro 217 è OFF.

### Info Frame Nodo

 Avviare la procedura predefinita di fabbrica premendo e tenendo premuto il pulsante nascosto sull'estremità anteriore in alto sul retro del dispositivo finché il cicalino non emette un lungo segnale acustico (5 s).

Rilasciare il pulsante e premerlo nuovamente finché il buzzer non emette una sequenza di 3 brevi segnali acustici.

Il dispositivo tornerà alle impostazioni predefinite di fabbrica, facendo lampeggiare tutti i pulsanti LED e riavviandosi.

- **Sicurezza elettrica** (LVD) 2014/35/EU
- **Compatibilità elettromagnetica** (EMC) 2014/30/EU
- 
- **Presenza di sostanze pericolose** (RoHS II) 2011/65/EU
- **Rifiuti di apparecchiature elettriche ed elettroniche**

**Radiazioni** (RED) 2014/53/EU (WEEE) 2012/19/EU

#### *Condizioni o stato particolare*

COMMAND CLASS BASIC SET: MAX Value = [0x63 o 0xFF] -> [par31->36] COMMAND CLASS INDICATOR values 0-7,0xff

La versione implementata è la #1 e può trasformare il dispositivo in un indicatore lampeggiante. I valori supportati sono 0x00 (disattiva/disattiva) o 0xFF (attiva/attiva) e il campo può contenere valori validi da 1 a 7.

0xFF: StartBlink(ALL\_CHANNELS, YELLOW);

0x00: StopBlink(ALL\_CHANNELS);

Valori validi: 1: bianco, 2: blu, 3: verde, 4: ciano, 5: rosso, 6: magenta, 7: giallo

Timeout: ~60s

Informations below Reported from:

1. Node Information Frame (NIF)

2. Version CC, Version Get and Report commands

Informations below reported from Multi Channel Capability Report Command, valid if endpoint is set as "CURTAIN" only.

Endpoints 1, 2, 3, impostati come "CURTAIN", are linked with endpoints 4, 5, 6 in vertical pairs, so endpoint 1 (direction up) is linked to endpoint 4 (direction down), and so on. Therefore endpoint 4, 5, 6, will not be "INTEROPERABLE" if a multichannel capability get is requested.

The valid endpoint association groups will be only 3, 4, 5. Relevant parameters are 191-196.

Informazioni di seguito riportate dal comando Report capacità multicanale:

#### **Manufacturer ID: 0x010A**

COLLEGARE IL DISPOSITIVO I SECONDO LE INDICAZIONI.

L Potenza di connessione (LIVE)

N Potenza di connessione (Neutro)

- EN 301 489-1 V1.9.2; EN 301 489-3 V1.6.1
- EN 50491-5-1:2010; EN 50491-5-2:2010
- EN 60669-1:2000; EN 60669-1/A1:2003; EN60669-1/A2:2009
- EN 60669-2-1:2004; EN 60669-2-1/A1:2009; EN 60669-2-1/A12:2009 EN 62479: 2010
- EN 300 220-2 V.2.4.1

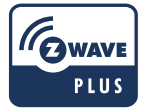

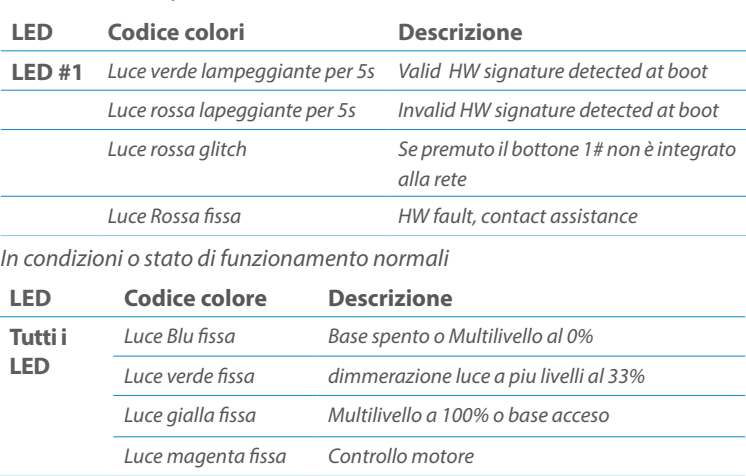

Posizionare il dispositivo nella scatola di montaggio a parete e verificare che i cavi non interferiscano con la custodia del dispositivo. Utilizzando il set di viti appropriato alla scatola a muro, fissare il dispositivo in posizione senza viti di fissaggio.

Non posizionare il dispositivo di fronte alla luce solare diretta, in un luogo umido o polveroso. La temperatura ambiente adatta è indicata nelle specifiche.

Non posizionare il dispositivo in presenza di sostanze combustibili o fonti di calore (es. fuochi, termosifoni, caldaie, ecc.).

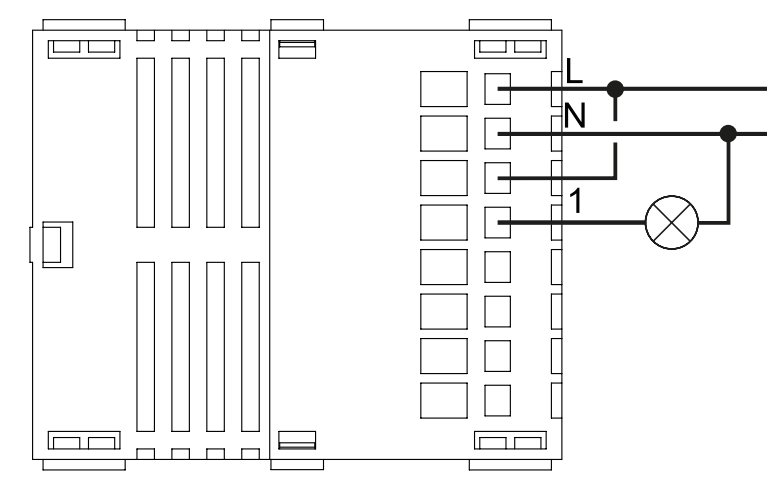

Pulsanti e LED sono numerati in base all'immagine sottostante di fronte al dispositivo. Ogni pulsante ha un LED di retroilluminazione RGB che mostra colori diversi durante il normale funzionamento e alcune sequenze vengono utilizzate anche per segnalare uno stato speciale.

# Attivazione scena <br>
COMMAND\_CLASS\_SCENE\_ACTIVATION Scena centrale COMMAND\_CLASS\_CENTRAL\_SCENE Pulsante multi livello COMMAND\_CLASS\_SWITCH\_MULTILEVEL 4 Pulsante binario **COMMAND\_CLASS\_SWITCH\_BINARY** *Base COMMAND\_CLASS\_BASIC 1*

Il pulsente #1 è impostato come pulsante di connesione **z-wave**

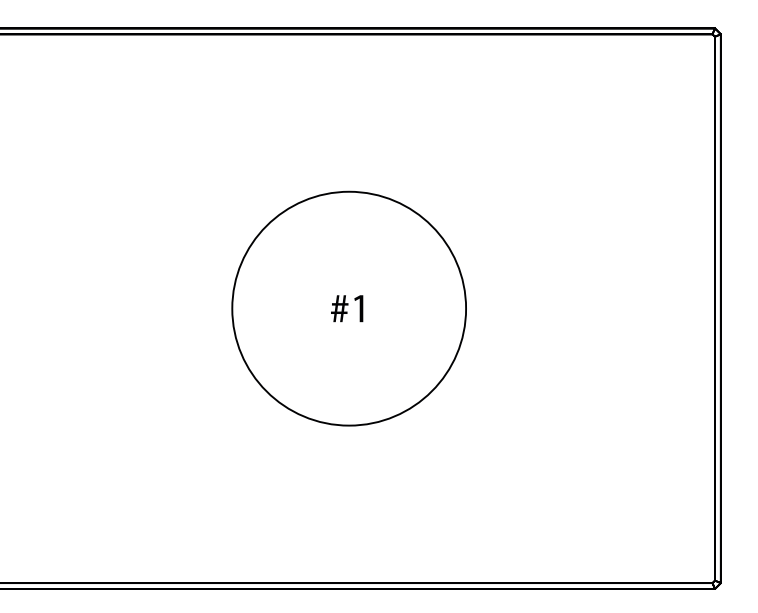

#### SPECIFICHE

# INSTALLAZIONE

# FUNZIONI

# CAPACITÀ DEI NODI

To set an EP CENTRAL SCENE use the Configuration command Class parameter 1->6, value 0x1A.

Informations below Reported from Node Information Frame (NIF) Classi dei device Basic, Generic and Specific Device Class

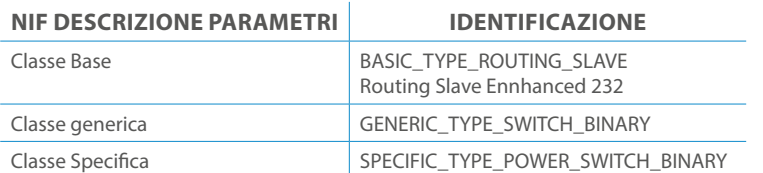

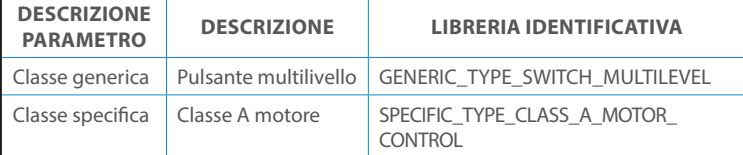

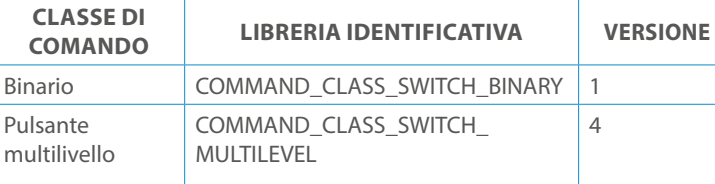

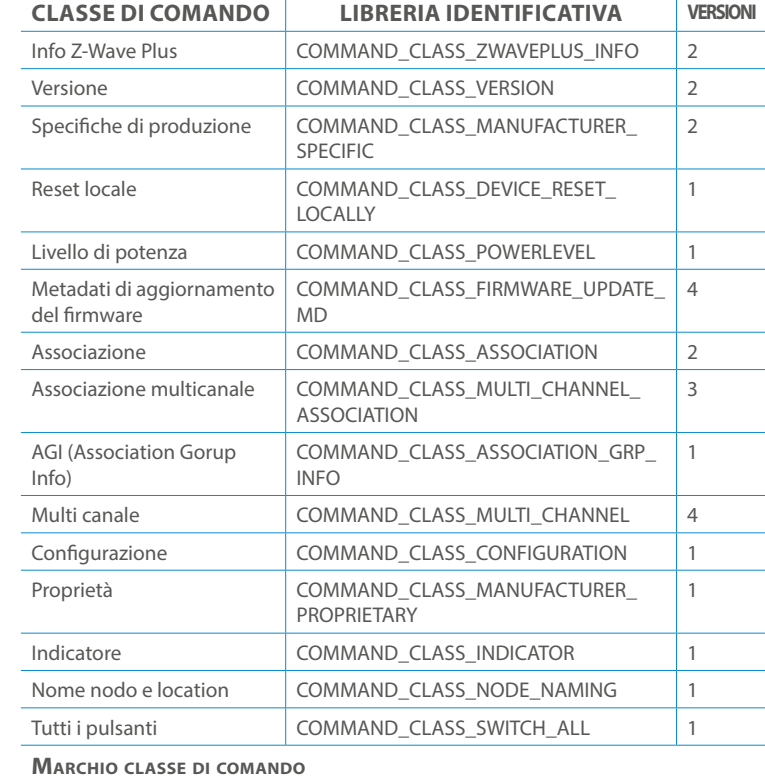

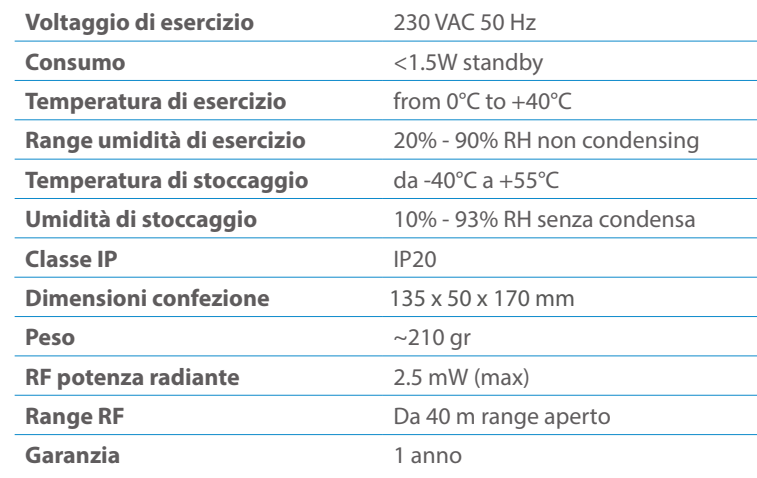

# CLASSE DI COMANDI

# Specifiche Classe di Comando

### Classi generiche e specifiche dei dispositivi a motore

#### **CLASSE DI COMANDO SUPPORTATA DA ENDPOINT**

Modelli e frequenze

# Specifiche tecniche

#### Posizionamento

# Elenco delle normative applicate

#### Esempi di **Tipi di End Point e valori values**:

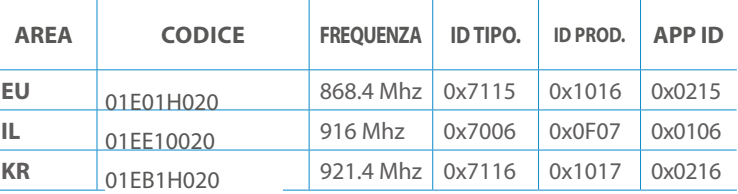

Pulsanti configrati come EP\_CENTRAL\_SCENE. It sends through the Lifeline association group the "Central Scene Notification" commands. (CMD\_Key\_ Pressed,CMD\_Key\_Released,CMD\_Key\_Held\_Down).

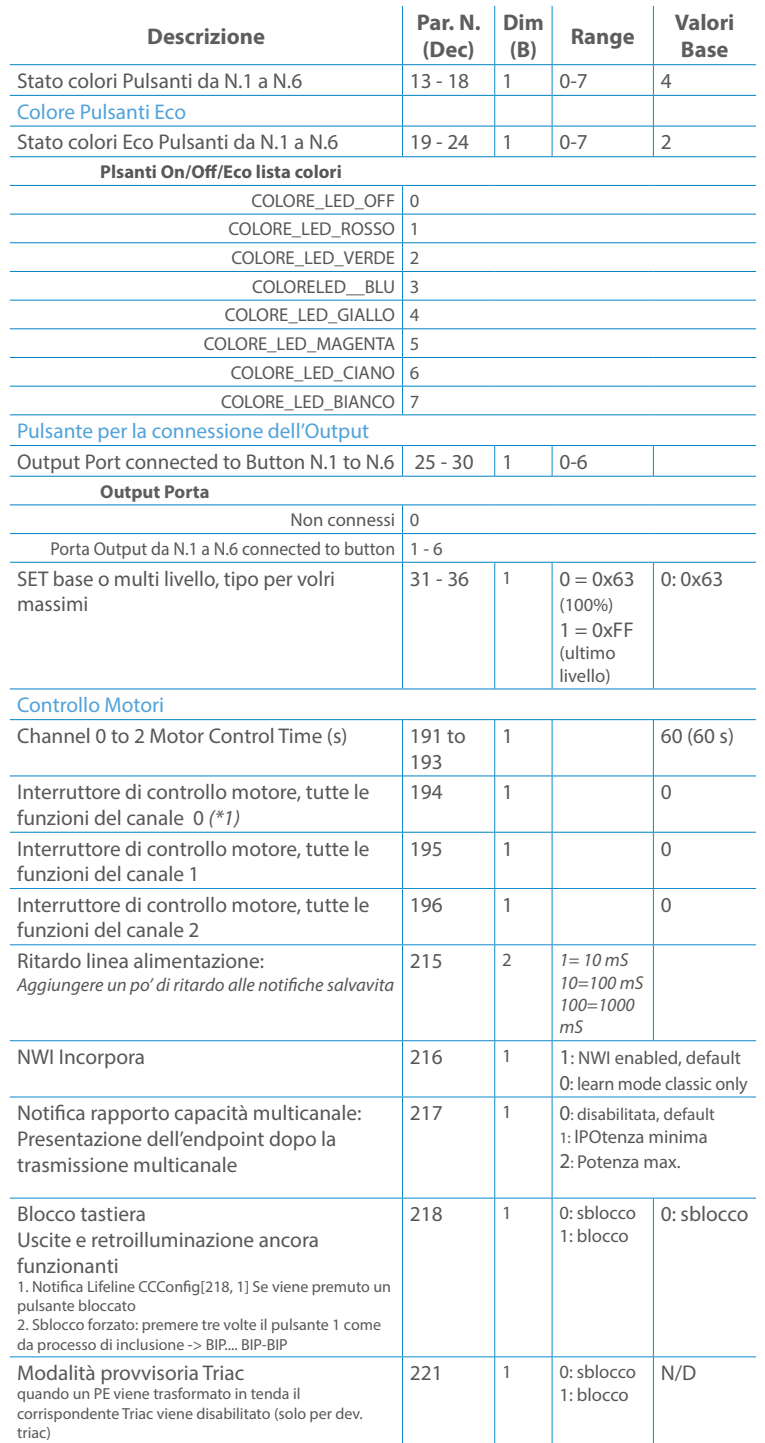

Questo manuale descrive le funzioni e le specifiche tecniche più essenziali per aiutare l'elettricista a installare, configurare e controllare il dispositivo. È un dispositivo Z-Wave Plus della gamma di prodotti Vitrum 2.0. Visita il nostro sito per l'elenco completo.

Questo documento è disponibile anche sul nostro sito web.

Smaltire la scatola di cartone e il supporto, i sacchetti di plastica e l'involucro anteriore secondo la normativa locale sul riciclaggio. La scatola e il supporto sono PAP riciclabili, i sacchetti di plastica sono LDPE, il guscio anteriore è PP.

#### **Sicurezza**

Prima la sicurezza. Usa solo attrezzi appositi e togliere l'alimentazione dagli interruttori prima e durante qualsiasi attività di installazione.

Il dispositivo è costantemente connesso alla rete di alimentazione, è quindi necessario un pulsante per la disconnesione dalla rete, (come un interruttore) incorporato nel cablaggio generale dell'edificio con una distanza tra i contatti di almeno 3 mm.

L'installazione e la manutenzione del dispositivo devono essere eseguite da elettricisti qualificati in conformità con i regolamenti edilizi e di cablaggio locali.Il dispositivo non ha isolamento di base e non deve mai essere utilizzato senza la lastra di vetro frontale. Deve essere installato in modo da proteggere da contatti accidentali. Durante la procedura di installazione, la copertura di plastica fittizia deve essere lasciata inserita.

Prima e durante l'installazione scollegare l'alimentazione generale.

Materiale per l'installazione:

- Cacciavite piccolo da elettricista (non conduttivo)
- Driver non conduttivo con fessura piccola (alternativa)

#### Scopo del documento

#### Nota bene

#### Attenzione

#### Pericolo: rischio di folgorazione

### Prima di iniziare

L'associazione consente al dispositivo di controllare altri nodi inclusi nella stessa rete Z-Wave per un **massimo di 20 nodi** per ogni pulsante/gruppo con un **massimo di 10 endpoint per nodo.**

comando di associazione multicanale.

*essere impostata sul gruppo della linea di vita 1 con l'ID del nodo (1) del* 

Pulsante touch con retroilluminazione RGB. Basato sul modulo Z-Wave ® 500 per una copertura più ampia e una velocità dati più elevata. Consumo energetico molto basso in standby. Installazione facile. Feedback acustico alla pressione del pulsante. • 1 x Dispositivo per montaggio a parete<br>• 2 x Set di viti metriche<br>• 2 x Set viti in plastica<br>• 1 x Guscio protettivo<br>**Preparazione**<br>Rimuovere con cautela il dispositivo dal su<br>Conservare questo manuale per ulteriori ri

*controller e l'endpoint (1)*

#### **ENDPOINT MASSIMI per Nodo: 10**

L'associazione a singolo canale è solo per il dispositivo root, per un ambiente multicanale, l'endpoint di origine e di destinazione vengono persi. L'associazione multicanale contiene invece gli endpoint di origine e di destinazione in modo che il dispositivo venga indirizzato correttamente.

Ogni pulsante ha un gruppo dedicato a partire dal #3 quindi il pulsante #1 è riferito al Gruppo 3, il pulsante #2 controllerà tutti i dispositivi associati al gruppo numero 4 e così via. Il numero di gruppi dipende dal numero di punti finali (pulsanti). Vedere la tabella seguente per l'associazione dei gruppi ai pulsanti. I messaggi inviati da ciascun gruppo ai dispositivi associati sono legati al "tipo di configurazione" degli endpoint.

Tutti i parametri dipendono dal loro valore SIZE. Le dimensioni possono essere diverse dalla tabella sottostante. Prima di inserire un "parametro #, SET valore", chiedi sempre un "Parametro#, GET" per recuperare la dimensione SIZE corretta. Vedere la tabella seguente per l'elenco completo dei parametri della classe di comando di configurazione per tutti i prodotti Vitrum Design.

# ASSOCIAZIONI E ASSOCIAZIONI MULTI CANALE

#### Gruppo 1 **Notifica Linea**

# Regole generali per i gruppi

# Gruppo 3 **MASSIMO DI NODI NEL GRUPPO 20**

# PARAMETRI

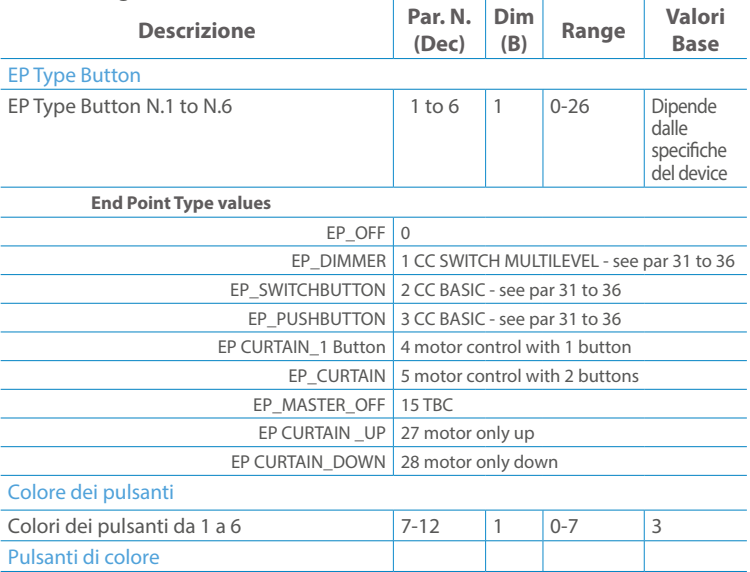

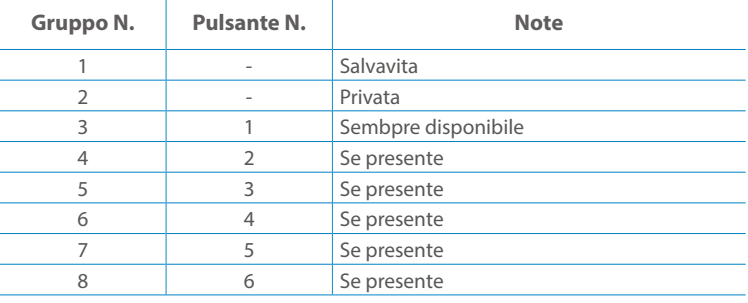

**Modello :** WallZ-503 **Tipologia:** 1CH-1M **Codice: 3M** -02E02H011 **4M** - 02Q02H11 **Protocollo:** Z-Wave Plus

Rimuovere con cautela il dispositivo dal supporto in cartone. Conservare questo manuale per ulteriori riferimenti.

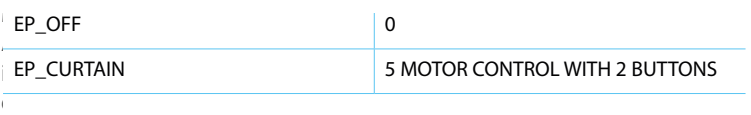

#### Preparazione

#### Caratteristiche

#### Contenuto pacchetto

- 
- 
- 
- 

Questo prodotto può essere incluso e funziona in qualsiasi rete Z-Wave con altri dispositivi certificati Z-Wave di altri produttori e/o altre applicazioni. Questo dispositivo è un nodo sempre alimentato e all'interno della rete fungerà da ripetitore indipendentemente dal fornitore per aumentare l'affidabilità della rete.

Il dispositivo supporta sia l'inclusione normale che l'inclusione a livello di rete.

- 1. Seguire i passaggi seguenti per includere il dispositivo nella rete.
- 2. Verificare che il dispositivo non sia già incluso in una rete Z-Wave premendo un pulsante qualsiasi sul pannello frontale: il pulsante LED dovrebbe lampeggiare brevemente di colore rosso. Qualora il dispositivo fosse già incluso, seguire le istruzioni sottostanti per escluderlo dalla rete.
- 3. Imposta il controller in "Modalità di inclusione". Fare riferimento alla documentazione del controller per impostare il controller in modalità Inclusione.
- 4. Impostare il dispositivo in modalità di apprendimento tenendo premuto il pulsante n.1 (in alto a sinistra del dispositivo) per più di 4 secondi. Il dispositivo entrerà in modalità di inclusione facendo lampeggiare il pulsante LED magenta n.1. Al completamento con successo, i LED del dispositivo lampeggeranno tre volte in verde.
- 5. Se per qualsiasi motivo il dispositivo fallisce la normale inclusione, il dispositivo si trasforma per entrare in Network Wide Inclusion Mode fino a 4 volte. Ogni volta che il dispositivo entra in modalità Wide Inclusion, il pulsante LED n. 1 lampeggia in magenta.

- 1. Prima di iniziare ad escludere il dispositivo dalla rete impostare il controllore in "Modalità Esclusione". Fare riferimento alla documentazione del controller per impostare il controller in modalità Esclusione.
- 2. Il dispositivo può essere escluso da una rete solo se precedentemente incluso. Verificare premendo un pulsante sul pannello frontale: il pulsante LED non dovrebbe lampeggiare brevemente con il colore rosso.
- 3. Seguire i passaggi seguenti per escludere il dispositivo dalla rete:
- 4. Tenere premuto il pulsante n. 1 (in alto a sinistra del dispositivo del pannello frontale) per circa 6 secondi e successivamente premere 3 volte lo stesso pulsante brevemente entro 3 secondi.
- 5. Il pulsante LED n. 1 lampeggia in rosso una volta completata l'esclusione del dispositivo.
- 6. Verificare che il dispositivo sia stato rimosso dalla rete premendo il pulsante n.1: il pulsante LED lampeggia brevemente in rosso.

Questo dispositivo supporta l'aggiornamento del firmware che può essere avviato da qualsiasi controller Z-Wave certificato che supporta il firmware Update Command Class versione 3 e successive. Durante l'aggiornamento il dispositivo funziona normalmente.

Proprio al termine dell'aggiornamento del firmware, il dispositivo sarà inattivo per alcuni secondi durante l'autoprogrammazione e il riavvio.

Durante il processo di riavvio, i carichi locali (se presenti) verranno disattivati.

Se l'aggiornamento del firmware fallisce, l'intero processo di aggiornamento deve essere riavviato dall'inizio.

L'aggiornamento durerà da 10 a 30 minuti a seconda delle condizioni del traffico di

### Z-WAVE NETWORKING

### AGGIUNTA (inclusione)

#### RIMOZIONE (esclusione)

#### rete. Dati allo stato di fabbrica

#### Aggiornamento Firmware

Per inviare un Node info frame premere e rilasciare brevemente il pulsante nascosto (vedi foto al paragrafo Installazione) sulla parte frontale superiore-posteriore del dispositivo; un breve segnale audio (beep), confermerà la trasmissione delle Node Info.

Se il parametro 217 è impostato su 1 o 2 (vedere la tabella dei parametri di seguito), ciascun pulsante invia un "Rapporto di capacità multicanale". Di default, il parametro 217 è OFF.

#### Info Frame Nodo

 Avviare la procedura predefinita di fabbrica premendo e tenendo premuto il pulsante nascosto sull'estremità anteriore in alto sul retro del dispositivo finché il cicalino non emette un lungo segnale acustico (5 s).

Rilasciare il pulsante e premerlo nuovamente finché il buzzer non emette una sequenza di 3 brevi segnali acustici.

Il dispositivo tornerà alle impostazioni predefinite di fabbrica, facendo lampeggiare tutti i pulsanti LED e riavviandosi.

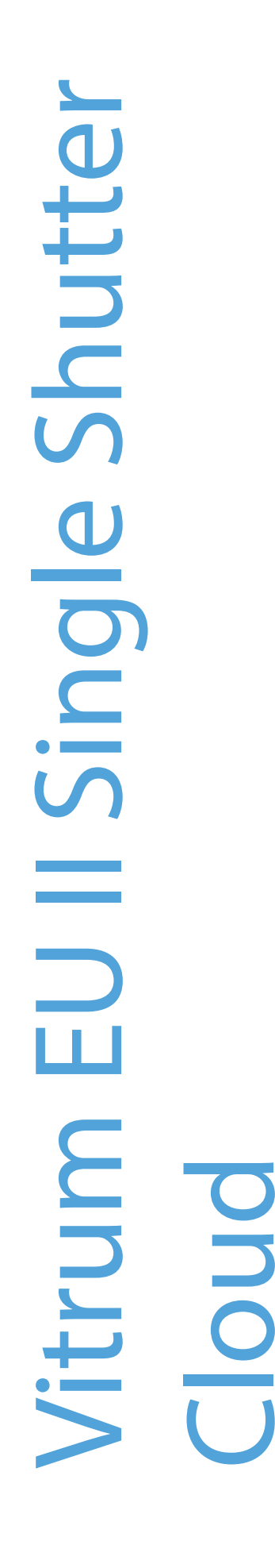

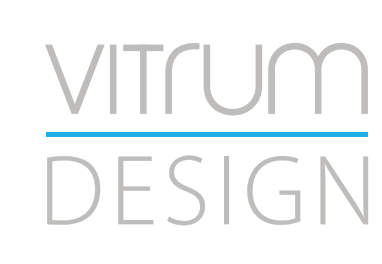

- **Sicurezza elettrica** (LVD) 2014/35/EU
- **Compatibilità elettromagnetica** (EMC) 2014/30/EU
- 
- **Presenza di sostanze pericolose** (RoHS II) 2011/65/EU
- **Rifiuti di apparecchiature elettriche ed elettroniche**

**Radiazioni** (RED) 2014/53/EU (WEEE) 2012/19/EU

#### *Condizioni o stato particolare*

COMMAND CLASS BASIC SET: MAX Value = [0x63 o 0xFF] -> [par31->36] COMMAND CLASS INDICATOR values 0-7,0xff

La versione implementata è la #1 e può trasformare il dispositivo in un indicatore lampeggiante. I valori supportati sono 0x00 (disattiva/disattiva) o 0xFF (attiva/attiva) e il campo può contenere valori validi da 1 a 7.

0xFF: StartBlink(ALL\_CHANNELS, YELLOW);

0x00: StopBlink(ALL\_CHANNELS);

Valori validi: 1: bianco, 2: blu, 3: verde, 4: ciano, 5: rosso, 6: magenta, 7: giallo

Timeout: ~60s

Informations below Reported from:

1. Node Information Frame (NIF)

2. Version CC, Version Get and Report commands

Informations below reported from Multi Channel Capability Report Command, valid if endpoint is set as "CURTAIN" only.

Endpoints 1, 2, 3, impostati come "CURTAIN", are linked with endpoints 4, 5, 6 in vertical pairs, so endpoint 1 (direction up) is linked to endpoint 4 (direction down), and so on. Therefore endpoint 4, 5, 6, will not be "INTEROPERABLE" if a multichannel capability get is requested.

The valid endpoint association groups will be only 3, 4, 5. Relevant parameters are 191-196.

Informazioni di seguito riportate dal comando Report capacità multicanale:

#### **Manufacturer ID: 0x010A**

COLLEGARE IL DISPOSITIVO I SECONDO LE INDICAZIONI.

L Potenza di connessione (LIVE)

N Potenza di connessione (Neutro)

- EN 301 489-1 V1.9.2; EN 301 489-3 V1.6.1
- EN 50491-5-1:2010; EN 50491-5-2:2010
- EN 60669-1:2000; EN 60669-1/A1:2003; EN60669-1/A2:2009
- EN 60669-2-1:2004; EN 60669-2-1/A1:2009; EN 60669-2-1/A12:2009 EN 62479: 2010
- EN 300 220-2 V.2.4.1

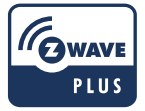

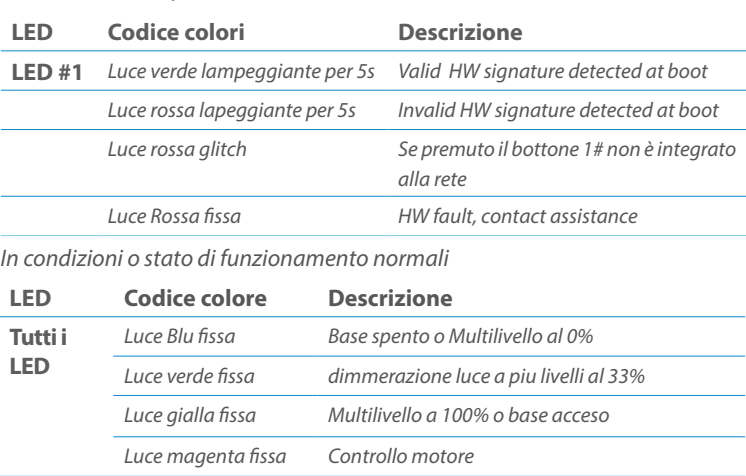

Posizionare il dispositivo nella scatola di montaggio a parete e verificare che i cavi non interferiscano con la custodia del dispositivo. Utilizzando il set di viti appropriato alla scatola a muro, fissare il dispositivo in posizione senza viti di fissaggio.

Non posizionare il dispositivo di fronte alla luce solare diretta, in un luogo umido o polveroso. La temperatura ambiente adatta è indicata nelle specifiche.

Non posizionare il dispositivo in presenza di sostanze combustibili o fonti di calore (es. fuochi, termosifoni, caldaie, ecc.).

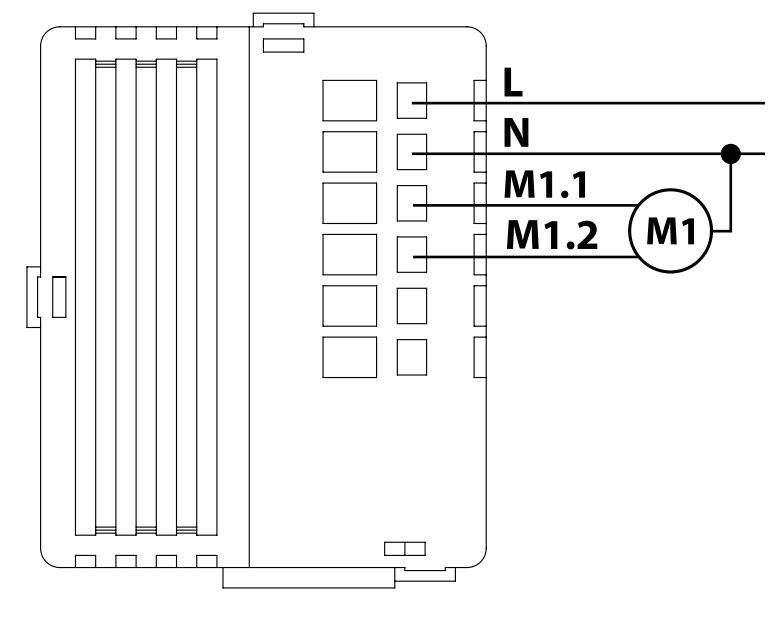

Pulsanti e LED sono numerati in base all'immagine sottostante di fronte al dispositivo. Ogni pulsante ha un LED di retroilluminazione RGB che mostra colori diversi durante il normale funzionamento e alcune sequenze vengono utilizzate anche per segnalare uno stato speciale.

# Attivazione scena <br>
COMMAND\_CLASS\_SCENE\_ACTIVATION Scena centrale COMMAND\_CLASS\_CENTRAL\_SCENE Pulsante multi livello COMMAND\_CLASS\_SWITCH\_MULTILEVEL 4 Pulsante binario **COMMAND\_CLASS\_SWITCH\_BINARY** *Base COMMAND\_CLASS\_BASIC 1*

Il pulsente #1 è impostato come pulsante di connesione **z-wave**

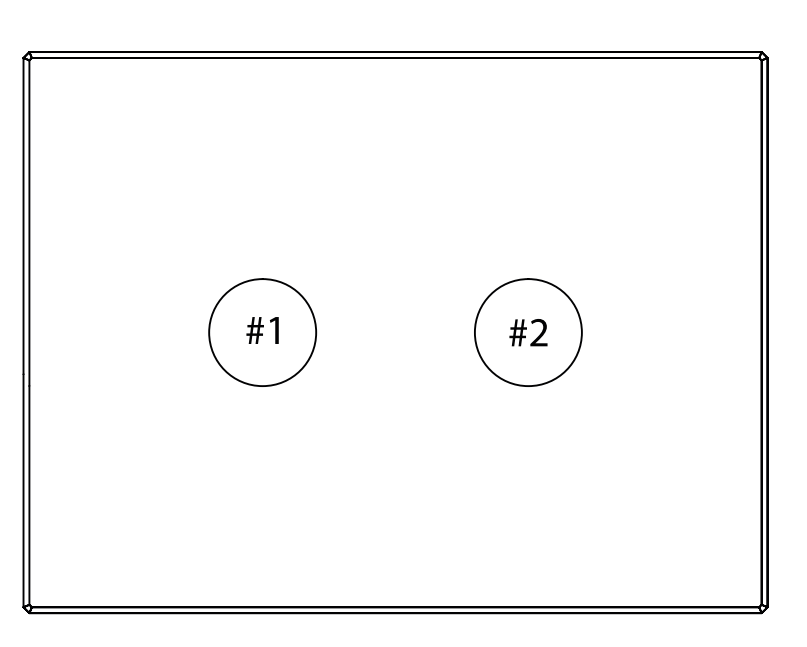

#### SPECIFICHE

# INSTALLAZIONE

# FUNZIONI

# CAPACITÀ DEI NODI

To set an EP CENTRAL SCENE use the Configuration command Class parameter 1->6, value 0x1A.

Informations below Reported from Node Information Frame (NIF) Classi dei device Basic, Generic and Specific Device Class

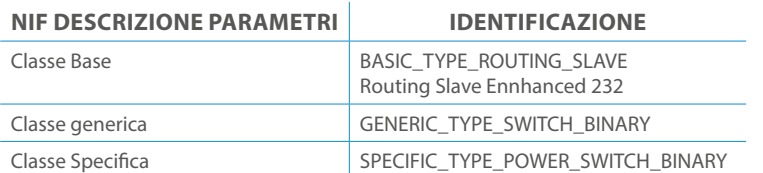

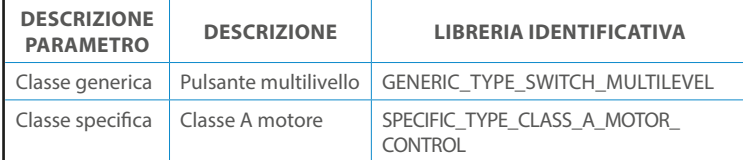

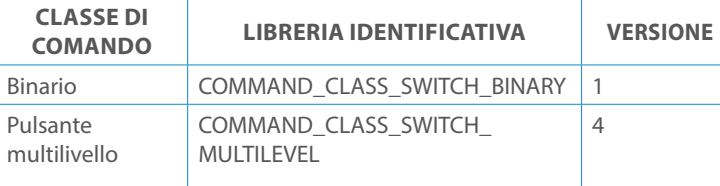

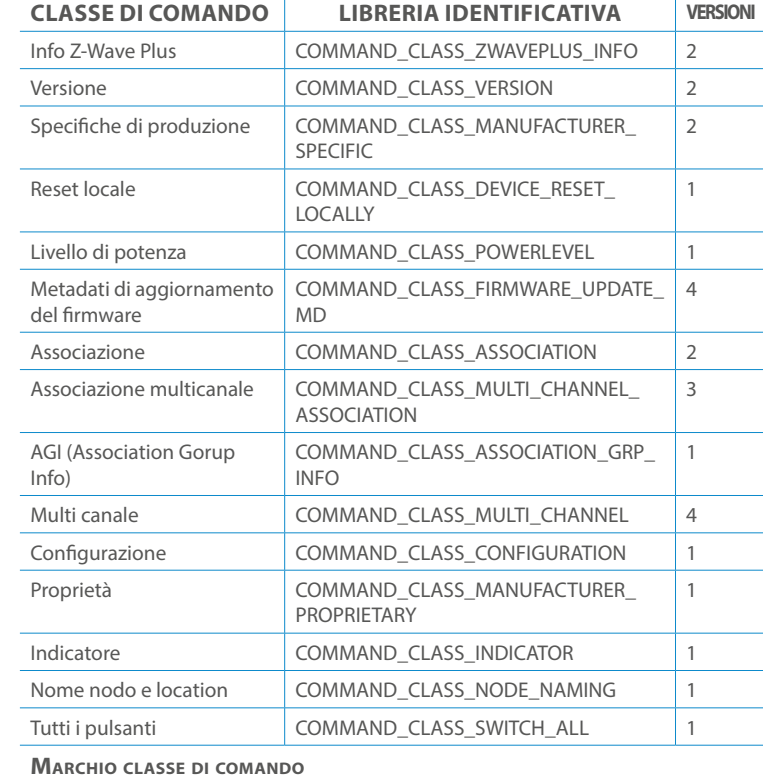

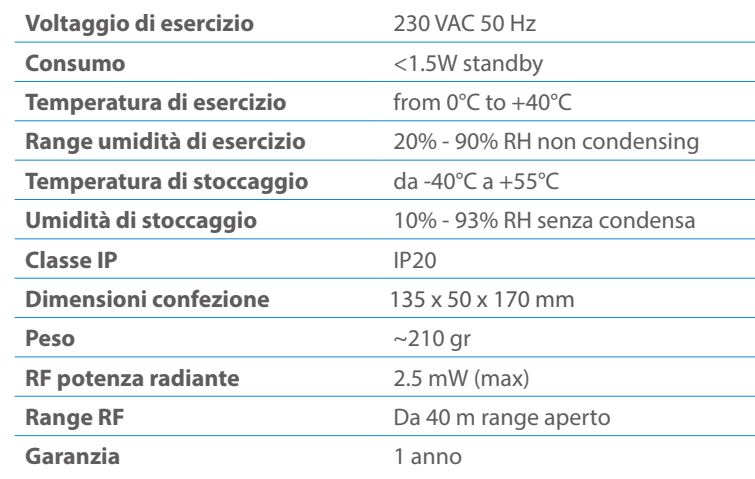

# CLASSE DI COMANDI

# Specifiche Classe di Comando

### Classi generiche e specifiche dei dispositivi a motore

#### **CLASSE DI COMANDO SUPPORTATA DA ENDPOINT**

### Modelli e frequenze

### Specifiche tecniche

### Posizionamento

# Elenco delle normative applicate

#### Esempi di **Tipi di End Point e valori values**:

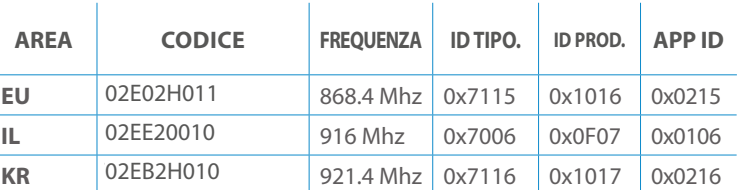

Pulsanti configrati come EP\_CENTRAL\_SCENE. It sends through the Lifeline association group the "Central Scene Notification" commands. (CMD\_Key\_ Pressed,CMD\_Key\_Released,CMD\_Key\_Held\_Down).

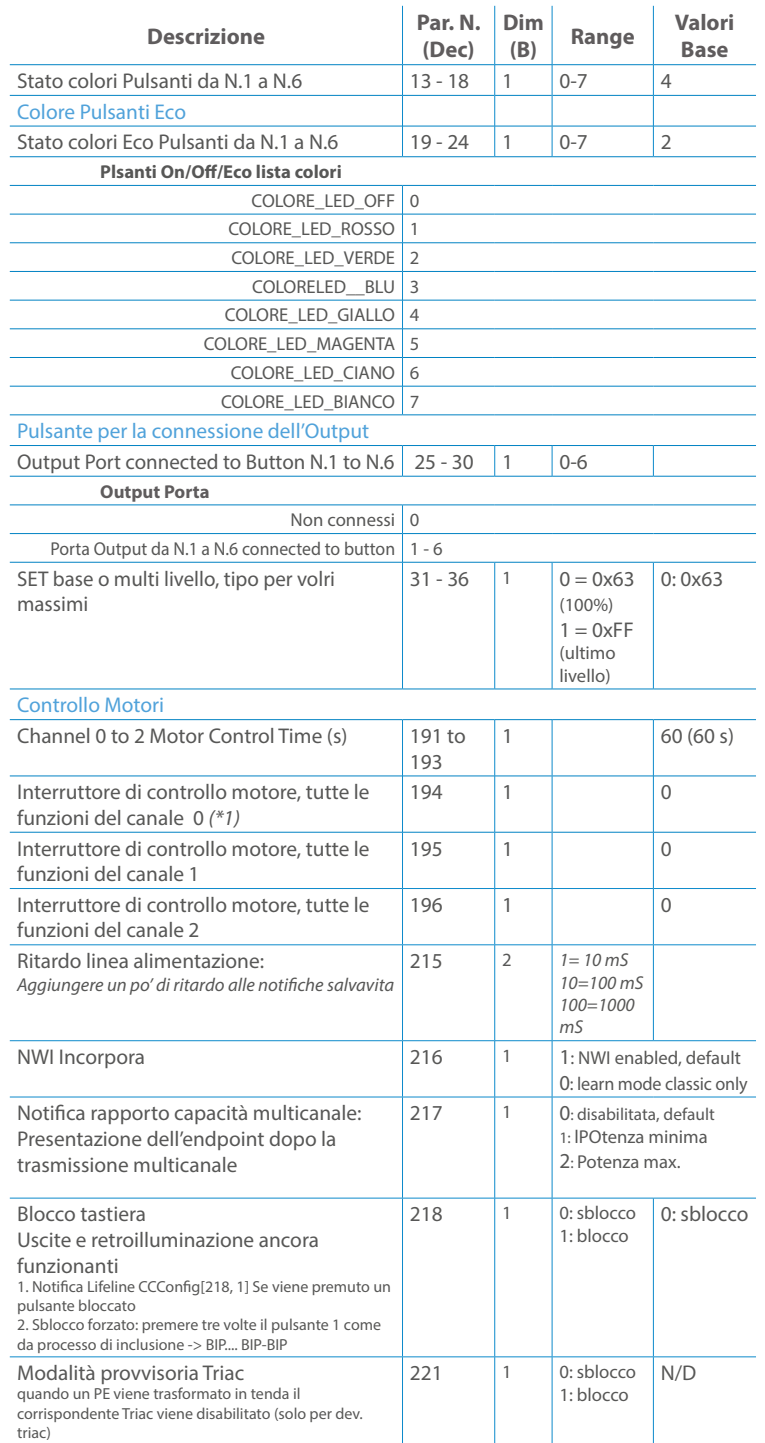

Questo manuale descrive le funzioni e le specifiche tecniche più essenziali per aiutare l'elettricista a installare, configurare e controllare il dispositivo. È un dispositivo Z-Wave Plus della gamma di prodotti Vitrum 2.0. Visita il nostro sito per l'elenco completo.

Questo documento è disponibile anche sul nostro sito web.

Smaltire la scatola di cartone e il supporto, i sacchetti di plastica e l'involucro anteriore secondo la normativa locale sul riciclaggio. La scatola e il supporto sono PAP riciclabili, i sacchetti di plastica sono LDPE, il guscio anteriore è PP.

#### **Sicurezza**

Prima la sicurezza. Usa solo attrezzi appositi e togliere l'alimentazione dagli interruttori prima e durante qualsiasi attività di installazione.

Il dispositivo è costantemente connesso alla rete di alimentazione, è quindi necessario un pulsante per la disconnesione dalla rete, (come un interruttore) incorporato nel cablaggio generale dell'edificio con una distanza tra i contatti di almeno 3 mm.

L'installazione e la manutenzione del dispositivo devono essere eseguite da elettricisti qualificati in conformità con i regolamenti edilizi e di cablaggio locali.Il dispositivo non ha isolamento di base e non deve mai essere utilizzato senza la lastra di vetro frontale. Deve essere installato in modo da proteggere da contatti accidentali. Durante la procedura di installazione, la copertura di plastica fittizia deve essere lasciata inserita.

Prima e durante l'installazione scollegare l'alimentazione generale.

Materiale per l'installazione:

- Cacciavite piccolo da elettricista (non conduttivo)
- Driver non conduttivo con fessura piccola (alternativa)

#### Scopo del documento

#### Nota bene

#### Attenzione

### Pericolo: rischio di folgorazione

#### Prima di iniziare

L'associazione consente al dispositivo di controllare altri nodi inclusi nella stessa rete Z-Wave per un **massimo di 20 nodi** per ogni pulsante/gruppo con un **massimo di 10 endpoint per nodo.**

Max 20 associazioni disponibili, Monocanale o Multicanale.

Avvertenza: per consentire a un controller di ricevere notifiche con un indirizzo di origine dell'endpoint da un dispositivo multicanale, il controller deve essere associato al gruppo linea di alimentazione con la classe di comando di associazione multicanale.

*Esempio: se l'ID del nodo del controller è 1, l'associazione multicanale deve essere impostata sul gruppo della linea di vita 1 con l'ID del nodo (1) del controller e l'endpoint (1)*

Pulsante touch con retroilluminazione RGB. Basato sul modulo Z-Wave ® 500 per una copertura più ampia e una velocità dati più elevata. Consumo energetico molto basso in standby. Installazione facile. Feedback acustico alla pressione del pulsante. • 1 x Dispositivo per montaggio a parete<br>• 2 x Set di viti metriche<br>• 2 x Set viti in plastica<br>• 1 x Guscio protettivo<br>**Preparazione**<br>Rimuovere con cautela il dispositivo dal su<br>Conservare questo manuale per ulteriori ri

L'associazione a singolo canale è solo per il dispositivo root, per un ambiente multicanale, l'endpoint di origine e di destinazione vengono persi. L'associazione multicanale contiene invece gli endpoint di origine e di destinazione in modo che il dispositivo venga indirizzato correttamente.

Ogni pulsante ha un gruppo dedicato a partire dal #3 quindi il pulsante #1 è riferito al Gruppo 3, il pulsante #2 controllerà tutti i dispositivi associati al gruppo numero 4 e così via. Il numero di gruppi dipende dal numero di punti finali (pulsanti). Vedere la tabella seguente per l'associazione dei gruppi ai pulsanti. I messaggi inviati da ciascun gruppo ai dispositivi associati sono legati al "tipo di configurazione" degli endpoint.

#### **ENDPOINT MASSIMI per Nodo: 10** Gruppo 3 **MASSIMO DI NODI NEL GRUPPO 20**

Tutti i parametri dipendono dal loro valore SIZE. Le dimensioni possono essere diverse dalla tabella sottostante. Prima di inserire un "parametro #, SET valore", chiedi sempre un "Parametro#, GET" per recuperare la dimensione SIZE corretta. Vedere la tabella seguente per l'elenco completo dei parametri della classe di comando di configurazione per tutti i prodotti Vitrum Design.

# ASSOCIAZIONI E ASSOCIAZIONI MULTI CANALE

### Gruppo 1 **Notifica Linea**

### Gruppo 2 **Riservato**

# Regole generali per i gruppi

# PARAMETRI

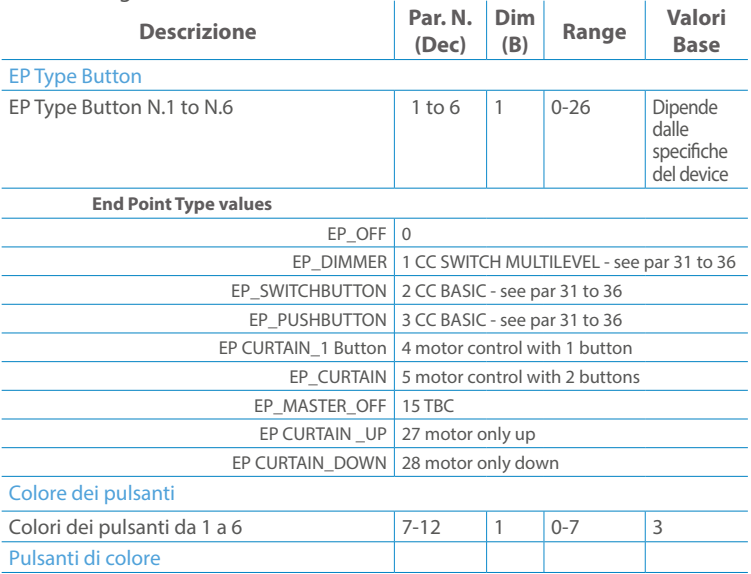

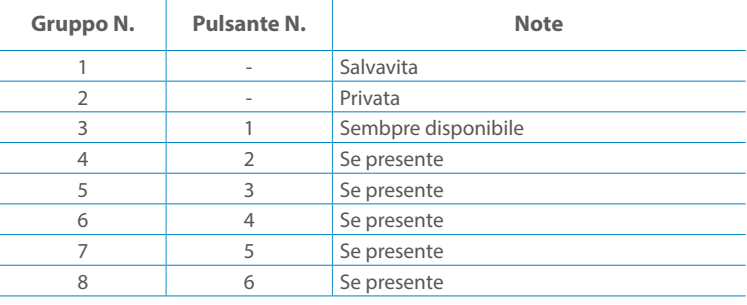

**Modello :** WallZ-503 **Tipologia:** 2CH-2RL **Codice: 3M** -01E02H020 **4M** - 01Q02H020**Protocollo:** Z-Wave Plus

Rimuovere con cautela il dispositivo dal supporto in cartone. Conservare questo manuale per ulteriori riferimenti.

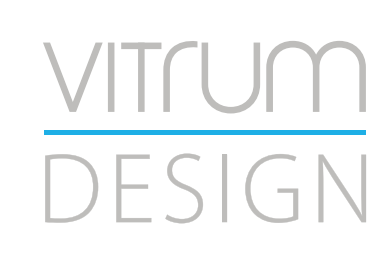

#### Preparazione

#### Caratteristiche

#### Contenuto pacchetto

- 
- 
- 
- 

Questo prodotto può essere incluso e funziona in qualsiasi rete Z-Wave con altri dispositivi certificati Z-Wave di altri produttori e/o altre applicazioni. Questo dispositivo è un nodo sempre alimentato e all'interno della rete fungerà da ripetitore indipendentemente dal fornitore per aumentare l'affidabilità della rete.

Il dispositivo supporta sia l'inclusione normale che l'inclusione a livello di rete.

- 1. Seguire i passaggi seguenti per includere il dispositivo nella rete.
- 2. Verificare che il dispositivo non sia già incluso in una rete Z-Wave premendo un pulsante qualsiasi sul pannello frontale: il pulsante LED dovrebbe lampeggiare brevemente di colore rosso. Qualora il dispositivo fosse già incluso, seguire le istruzioni sottostanti per escluderlo dalla rete.
- 3. Imposta il controller in "Modalità di inclusione". Fare riferimento alla documentazione del controller per impostare il controller in modalità Inclusione.
- 4. Impostare il dispositivo in modalità di apprendimento tenendo premuto il pulsante n.1 (in alto a sinistra del dispositivo) per più di 4 secondi. Il dispositivo entrerà in modalità di inclusione facendo lampeggiare il pulsante LED magenta n.1. Al completamento con successo, i LED del dispositivo lampeggeranno tre volte in verde.
- 5. Se per qualsiasi motivo il dispositivo fallisce la normale inclusione, il dispositivo si trasforma per entrare in Network Wide Inclusion Mode fino a 4 volte. Ogni volta che il dispositivo entra in modalità Wide Inclusion, il pulsante LED n. 1 lampeggia in magenta.

- 1. Prima di iniziare ad escludere il dispositivo dalla rete impostare il controllore in "Modalità Esclusione". Fare riferimento alla documentazione del controller per impostare il controller in modalità Esclusione.
- 2. Il dispositivo può essere escluso da una rete solo se precedentemente incluso. Verificare premendo un pulsante sul pannello frontale: il pulsante LED non dovrebbe lampeggiare brevemente con il colore rosso.
- 3. Seguire i passaggi seguenti per escludere il dispositivo dalla rete:
- 4. Tenere premuto il pulsante n. 1 (in alto a sinistra del dispositivo del pannello frontale) per circa 6 secondi e successivamente premere 3 volte lo stesso pulsante brevemente entro 3 secondi.
- 5. Il pulsante LED n. 1 lampeggia in rosso una volta completata l'esclusione del dispositivo.
- 6. Verificare che il dispositivo sia stato rimosso dalla rete premendo il pulsante n.1: il pulsante LED lampeggia brevemente in rosso.

Questo dispositivo supporta l'aggiornamento del firmware che può essere avviato da qualsiasi controller Z-Wave certificato che supporta il firmware Update Command Class versione 3 e successive. Durante l'aggiornamento il dispositivo funziona normalmente.

Proprio al termine dell'aggiornamento del firmware, il dispositivo sarà inattivo per alcuni secondi durante l'autoprogrammazione e il riavvio.

Durante il processo di riavvio, i carichi locali (se presenti) verranno disattivati.

Se l'aggiornamento del firmware fallisce, l'intero processo di aggiornamento deve essere riavviato dall'inizio.

L'aggiornamento durerà da 10 a 30 minuti a seconda delle condizioni del traffico di

# Z-WAVE NETWORKING

# AGGIUNTA (inclusione)

### RIMOZIONE (esclusione)

#### rete. Dati allo stato di fabbrica

#### Aggiornamento Firmware

Per inviare un Node info frame premere e rilasciare brevemente il pulsante nascosto (vedi foto al paragrafo Installazione) sulla parte frontale superiore-posteriore del dispositivo; un breve segnale audio (beep), confermerà la trasmissione delle Node Info.

Se il parametro 217 è impostato su 1 o 2 (vedere la tabella dei parametri di seguito), ciascun pulsante invia un "Rapporto di capacità multicanale". Di default, il parametro 217 è OFF.

### Info Frame Nodo

 Avviare la procedura predefinita di fabbrica premendo e tenendo premuto il pulsante nascosto sull'estremità anteriore in alto sul retro del dispositivo finché il cicalino non emette un lungo segnale acustico (5 s).

Rilasciare il pulsante e premerlo nuovamente finché il buzzer non emette una sequenza di 3 brevi segnali acustici.

Il dispositivo tornerà alle impostazioni predefinite di fabbrica, facendo lampeggiare tutti i pulsanti LED e riavviandosi.

- **Sicurezza elettrica** (LVD) 2014/35/EU
- **Compatibilità elettromagnetica** (EMC) 2014/30/EU
- 
- **Presenza di sostanze pericolose** (RoHS II) 2011/65/EU
- **Rifiuti di apparecchiature elettriche ed elettroniche**

**Radiazioni** (RED) 2014/53/EU (WEEE) 2012/19/EU

#### *Condizioni o stato particolare*

COMMAND CLASS BASIC SET: MAX Value = [0x63 o 0xFF] -> [par31->36] COMMAND CLASS INDICATOR values 0-7,0xff

La versione implementata è la #1 e può trasformare il dispositivo in un indicatore lampeggiante. I valori supportati sono 0x00 (disattiva/disattiva) o 0xFF (attiva/attiva) e il campo può contenere valori validi da 1 a 7.

0xFF: StartBlink(ALL\_CHANNELS, YELLOW);

0x00: StopBlink(ALL\_CHANNELS);

Valori validi: 1: bianco, 2: blu, 3: verde, 4: ciano, 5: rosso, 6: magenta, 7: giallo

Timeout: ~60s

Informations below Reported from:

1. Node Information Frame (NIF)

2. Version CC, Version Get and Report commands

Informations below reported from Multi Channel Capability Report Command, valid if endpoint is set as "CURTAIN" only.

Endpoints 1, 2, 3, impostati come "CURTAIN", are linked with endpoints 4, 5, 6 in vertical pairs, so endpoint 1 (direction up) is linked to endpoint 4 (direction down), and so on. Therefore endpoint 4, 5, 6, will not be "INTEROPERABLE" if a multichannel capability get is requested.

The valid endpoint association groups will be only 3, 4, 5. Relevant parameters are 191-196.

Informazioni di seguito riportate dal comando Report capacità multicanale:

#### **Manufacturer ID: 0x010A**

COLLEGARE IL DISPOSITIVO I SECONDO LE INDICAZIONI.

L Potenza di connessione (LIVE)

N Potenza di connessione (Neutro)

- EN 301 489-1 V1.9.2; EN 301 489-3 V1.6.1
- EN 50491-5-1:2010; EN 50491-5-2:2010
- EN 60669-1:2000; EN 60669-1/A1:2003; EN60669-1/A2:2009
- EN 60669-2-1:2004; EN 60669-2-1/A1:2009; EN 60669-2-1/A12:2009 EN 62479: 2010
- EN 300 220-2 V.2.4.1

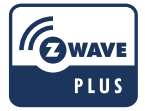

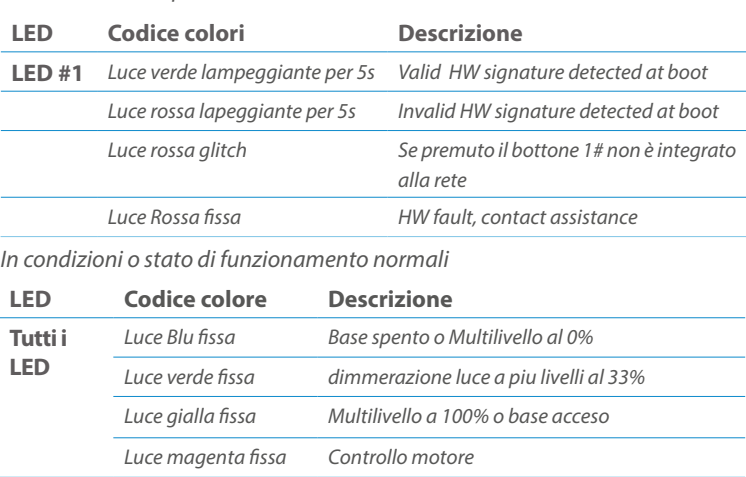

Posizionare il dispositivo nella scatola di montaggio a parete e verificare che i cavi non interferiscano con la custodia del dispositivo. Utilizzando il set di viti appropriato alla scatola a muro, fissare il dispositivo in posizione senza viti di fissaggio.

Non posizionare il dispositivo di fronte alla luce solare diretta, in un luogo umido o polveroso. La temperatura ambiente adatta è indicata nelle specifiche.

Non posizionare il dispositivo in presenza di sostanze combustibili o fonti di calore (es. fuochi, termosifoni, caldaie, ecc.).

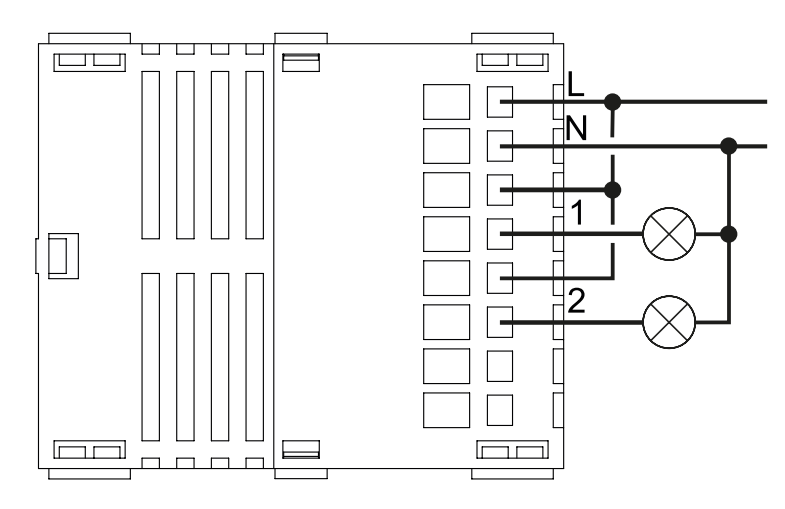

Pulsanti e LED sono numerati in base all'immagine sottostante di fronte al dispositivo. Ogni pulsante ha un LED di retroilluminazione RGB che mostra colori diversi durante il normale funzionamento e alcune sequenze vengono utilizzate anche per segnalare uno stato speciale.

# Attivazione scena COMMAND\_CLASS\_SCENE\_ACTIVATION Scena centrale COMMAND\_CLASS\_CENTRAL\_SCENE Pulsante multi livello COMMAND\_CLASS\_SWITCH\_MULTILEVEL 4 Pulsante binario **COMMAND\_CLASS\_SWITCH\_BINARY** *Base COMMAND\_CLASS\_BASIC 1*

Il pulsente #1 è impostato come pulsante di connesione **z-wave**

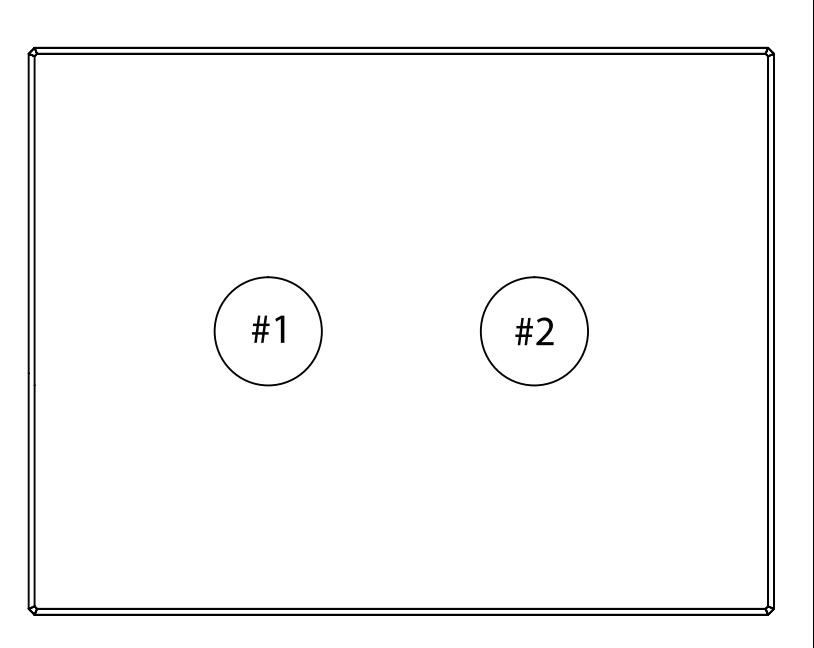

#### SPECIFICHE

# INSTALLAZIONE

# FUNZIONI

# CAPACITÀ DEI NODI

To set an EP CENTRAL SCENE use the Configuration command Class parameter 1->6, value 0x1A.

Informations below Reported from Node Information Frame (NIF) Classi dei device Basic, Generic and Specific Device Class

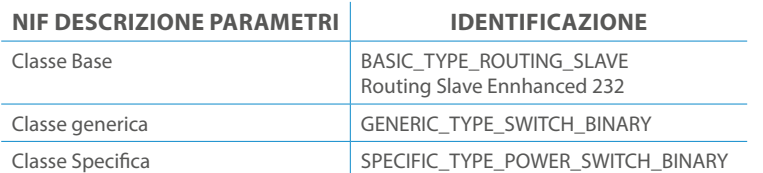

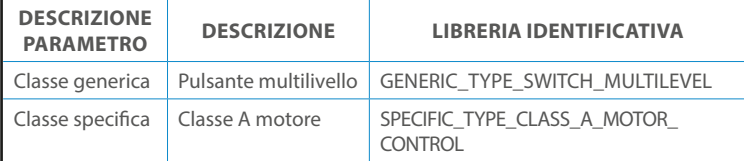

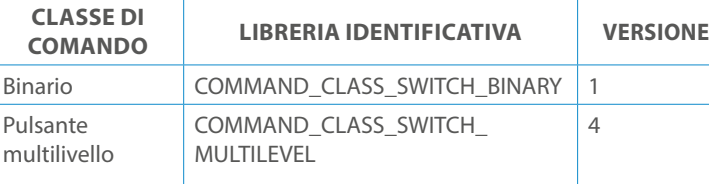

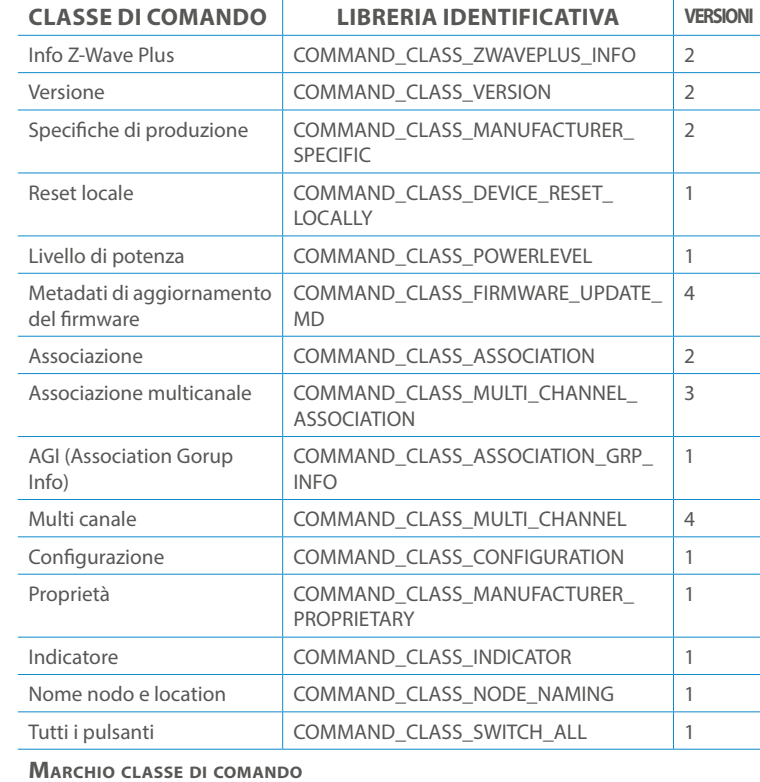

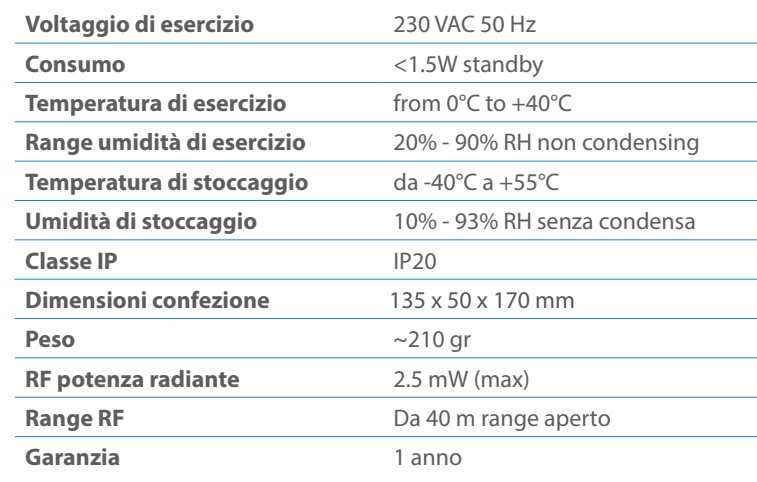

# CLASSE DI COMANDI

# Specifiche Classe di Comando

Classi generiche e specifiche dei dispositivi a motore

#### **CLASSE DI COMANDO SUPPORTATA DA ENDPOINT**

Modelli e frequenze

# Specifiche tecniche

### Posizionamento

# Elenco delle normative applicate

#### Esempi di **Tipi di End Point e valori values**:

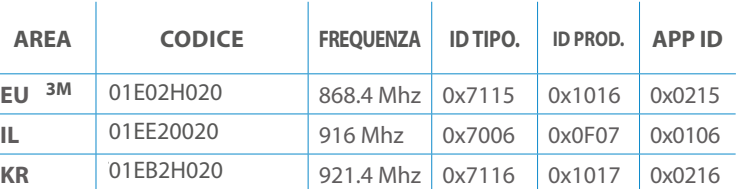

Pulsanti configrati come EP\_CENTRAL\_SCENE. It sends through the Lifeline association group the "Central Scene Notification" commands. (CMD\_Key\_ Pressed,CMD\_Key\_Released,CMD\_Key\_Held\_Down).

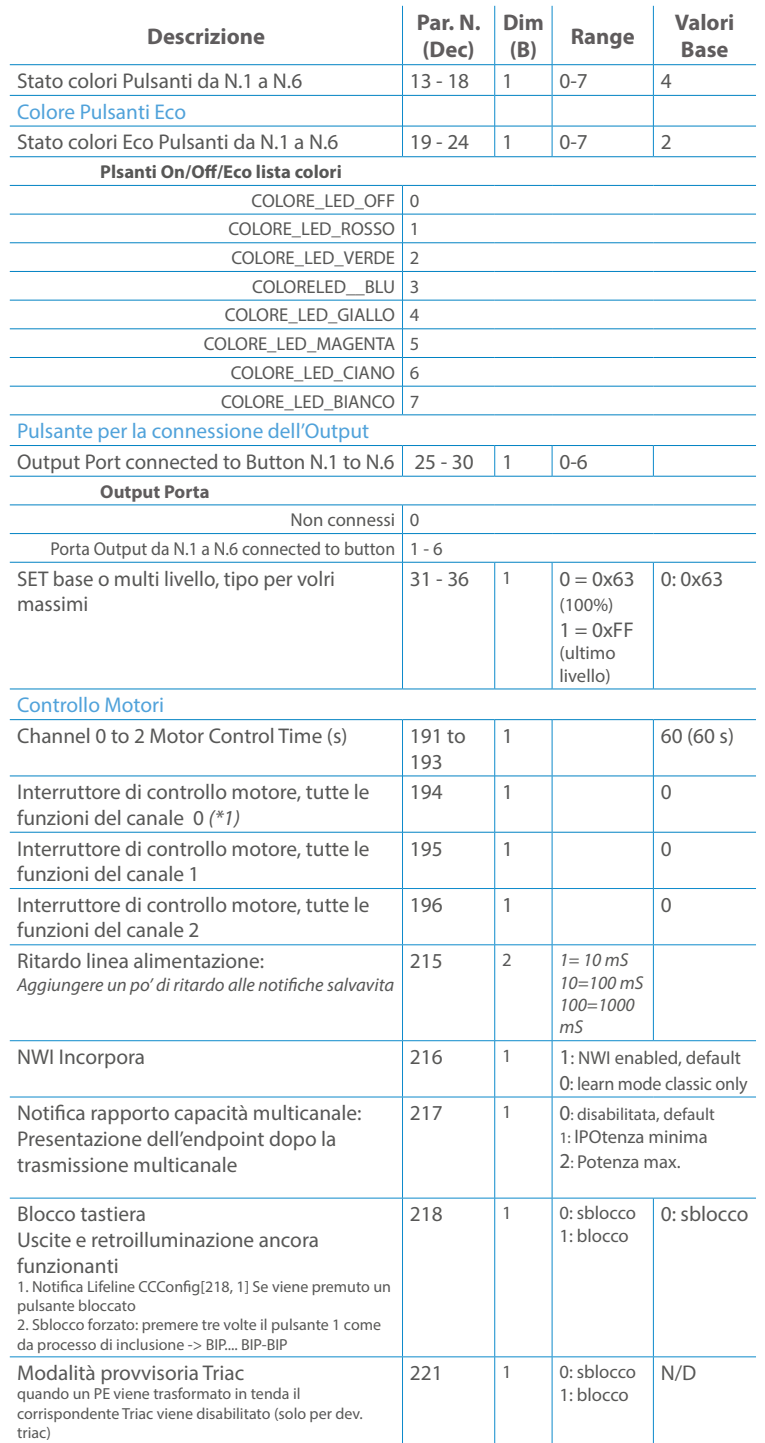

Questo manuale descrive le funzioni e le specifiche tecniche più essenziali per aiutare l'elettricista a installare, configurare e controllare il dispositivo. È un dispositivo Z-Wave Plus della gamma di prodotti Vitrum 2.0. Visita il nostro sito per l'elenco completo.

Questo documento è disponibile anche sul nostro sito web.

Smaltire la scatola di cartone e il supporto, i sacchetti di plastica e l'involucro anteriore secondo la normativa locale sul riciclaggio. La scatola e il supporto sono PAP riciclabili, i sacchetti di plastica sono LDPE, il guscio anteriore è PP.

#### **Sicurezza**

Prima la sicurezza. Usa solo attrezzi appositi e togliere l'alimentazione dagli interruttori prima e durante qualsiasi attività di installazione.

Il dispositivo è costantemente connesso alla rete di alimentazione, è quindi necessario un pulsante per la disconnesione dalla rete, (come un interruttore) incorporato nel cablaggio generale dell'edificio con una distanza tra i contatti di almeno 3 mm.

L'installazione e la manutenzione del dispositivo devono essere eseguite da elettricisti qualificati in conformità con i regolamenti edilizi e di cablaggio locali.Il dispositivo non ha isolamento di base e non deve mai essere utilizzato senza la lastra di vetro frontale. Deve essere installato in modo da proteggere da contatti accidentali. Durante la procedura di installazione, la copertura di plastica fittizia deve essere lasciata inserita.

Prima e durante l'installazione scollegare l'alimentazione generale.

Materiale per l'installazione:

- Cacciavite piccolo da elettricista (non conduttivo)
- Driver non conduttivo con fessura piccola (alternativa)

#### Scopo del documento

#### Nota bene

#### Attenzione

### Pericolo: rischio di folgorazione

### Prima di iniziare

L'associazione consente al dispositivo di controllare altri nodi inclusi nella stessa rete Z-Wave per un **massimo di 20 nodi** per ogni pulsante/gruppo con un **massimo di 10 endpoint per nodo.**

Max 20 associazioni disponibili, Monocanale o Multicanale.

Avvertenza: per consentire a un controller di ricevere notifiche con un indirizzo di origine dell'endpoint da un dispositivo multicanale, il controller deve essere associato al gruppo linea di alimentazione con la classe di comando di associazione multicanale.

*Esempio: se l'ID del nodo del controller è 1, l'associazione multicanale deve essere impostata sul gruppo della linea di vita 1 con l'ID del nodo (1) del controller e l'endpoint (1)*

Pulsante touch con retroilluminazione RGB. Basato sul modulo Z-Wave ® 500 per una copertura più ampia e una velocità dati più elevata. Consumo energetico molto basso in standby. Installazione facile. Feedback acustico alla pressione del pulsante. • 1 x Dispositivo per montaggio a parete<br>• 2 x Set di viti metriche<br>• 2 x Set viti in plastica<br>• 1 x Guscio protettivo<br>**Preparazione**<br>Rimuovere con cautela il dispositivo dal su<br>Conservare questo manuale per ulteriori ri

L'associazione a singolo canale è solo per il dispositivo root, per un ambiente multicanale, l'endpoint di origine e di destinazione vengono persi. L'associazione multicanale contiene invece gli endpoint di origine e di destinazione in modo che il dispositivo venga indirizzato correttamente.

Ogni pulsante ha un gruppo dedicato a partire dal #3 quindi il pulsante #1 è riferito al Gruppo 3, il pulsante #2 controllerà tutti i dispositivi associati al gruppo numero 4 e così via. Il numero di gruppi dipende dal numero di punti finali (pulsanti). Vedere la tabella seguente per l'associazione dei gruppi ai pulsanti. I messaggi inviati da ciascun gruppo ai dispositivi associati sono legati al "tipo di configurazione" degli endpoint.

#### **ENDPOINT MASSIMI per Nodo: 10** Gruppo 3 **MASSIMO DI NODI NEL GRUPPO 20**

Tutti i parametri dipendono dal loro valore SIZE. Le dimensioni possono essere diverse dalla tabella sottostante. Prima di inserire un "parametro #, SET valore", chiedi sempre un "Parametro#, GET" per recuperare la dimensione SIZE corretta. Vedere la tabella seguente per l'elenco completo dei parametri della classe di comando di configurazione per tutti i prodotti Vitrum Design.

# ASSOCIAZIONI E ASSOCIAZIONI MULTI CANALE

# Gruppo 1 **Notifica Linea**

### Gruppo 2 **Riservato**

# Regole generali per i gruppi

# PARAMETRI

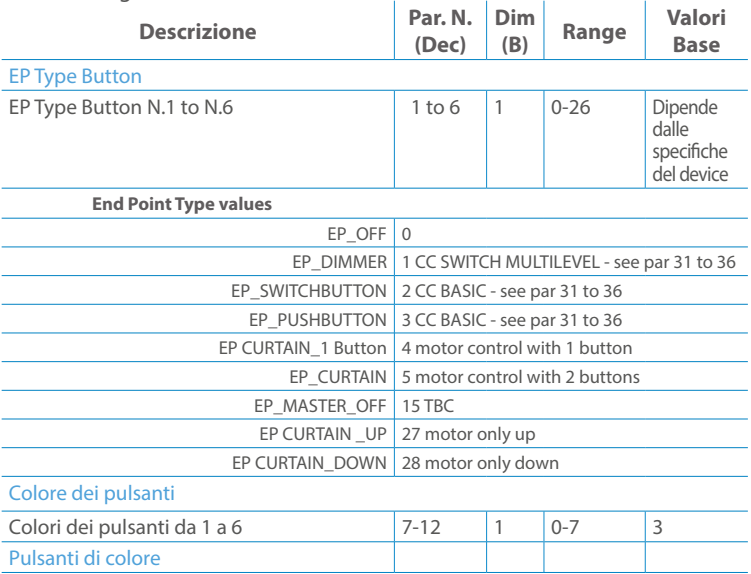

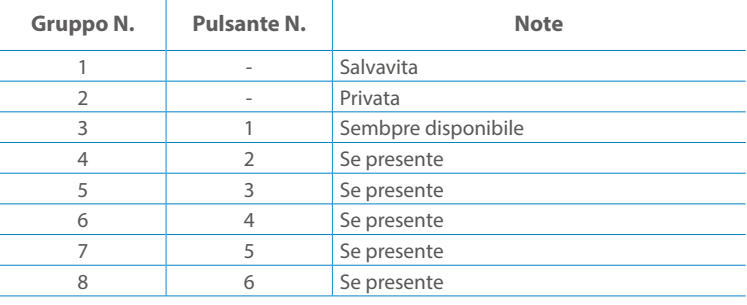

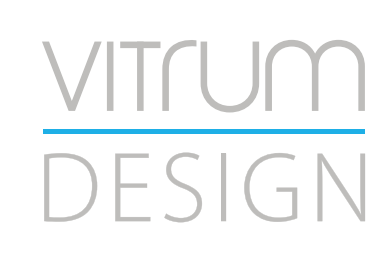

**Modello :** WallZ-503 **Tipologia:** 3CH-3RL **Codice: 3M**- 01E03H020 **4M**-01Q03H020**Protocollo:** Z-Wave Plus

Rimuovere con cautela il dispositivo dal supporto in cartone. Conservare questo manuale per ulteriori riferimenti.

#### Preparazione

#### Caratteristiche

#### Contenuto pacchetto

- 
- 
- 
- 

Questo prodotto può essere incluso e funziona in qualsiasi rete Z-Wave con altri dispositivi certificati Z-Wave di altri produttori e/o altre applicazioni. Questo dispositivo è un nodo sempre alimentato e all'interno della rete fungerà da ripetitore indipendentemente dal fornitore per aumentare l'affidabilità della rete.

Il dispositivo supporta sia l'inclusione normale che l'inclusione a livello di rete.

- 1. Seguire i passaggi seguenti per includere il dispositivo nella rete.
- 2. Verificare che il dispositivo non sia già incluso in una rete Z-Wave premendo un pulsante qualsiasi sul pannello frontale: il pulsante LED dovrebbe lampeggiare brevemente di colore rosso. Qualora il dispositivo fosse già incluso, seguire le istruzioni sottostanti per escluderlo dalla rete.
- 3. Imposta il controller in "Modalità di inclusione". Fare riferimento alla documentazione del controller per impostare il controller in modalità Inclusione.
- 4. Impostare il dispositivo in modalità di apprendimento tenendo premuto il pulsante n.1 (in alto a sinistra del dispositivo) per più di 4 secondi. Il dispositivo entrerà in modalità di inclusione facendo lampeggiare il pulsante LED magenta n.1. Al completamento con successo, i LED del dispositivo lampeggeranno tre volte in verde.
- 5. Se per qualsiasi motivo il dispositivo fallisce la normale inclusione, il dispositivo si trasforma per entrare in Network Wide Inclusion Mode fino a 4 volte. Ogni volta che il dispositivo entra in modalità Wide Inclusion, il pulsante LED n. 1 lampeggia in magenta.

- 1. Prima di iniziare ad escludere il dispositivo dalla rete impostare il controllore in "Modalità Esclusione". Fare riferimento alla documentazione del controller per impostare il controller in modalità Esclusione.
- 2. Il dispositivo può essere escluso da una rete solo se precedentemente incluso. Verificare premendo un pulsante sul pannello frontale: il pulsante LED non dovrebbe lampeggiare brevemente con il colore rosso.
- 3. Seguire i passaggi seguenti per escludere il dispositivo dalla rete:
- 4. Tenere premuto il pulsante n. 1 (in alto a sinistra del dispositivo del pannello frontale) per circa 6 secondi e successivamente premere 3 volte lo stesso pulsante brevemente entro 3 secondi.
- 5. Il pulsante LED n. 1 lampeggia in rosso una volta completata l'esclusione del dispositivo.
- 6. Verificare che il dispositivo sia stato rimosso dalla rete premendo il pulsante n.1: il pulsante LED lampeggia brevemente in rosso.

Questo dispositivo supporta l'aggiornamento del firmware che può essere avviato da qualsiasi controller Z-Wave certificato che supporta il firmware Update Command Class versione 3 e successive. Durante l'aggiornamento il dispositivo funziona normalmente.

Proprio al termine dell'aggiornamento del firmware, il dispositivo sarà inattivo per alcuni secondi durante l'autoprogrammazione e il riavvio.

Durante il processo di riavvio, i carichi locali (se presenti) verranno disattivati.

Se l'aggiornamento del firmware fallisce, l'intero processo di aggiornamento deve essere riavviato dall'inizio.

L'aggiornamento durerà da 10 a 30 minuti a seconda delle condizioni del traffico di

# Z-WAVE NETWORKING

# AGGIUNTA (inclusione)

#### RIMOZIONE (esclusione)

#### rete. Dati allo stato di fabbrica

#### Aggiornamento Firmware

Per inviare un Node info frame premere e rilasciare brevemente il pulsante nascosto (vedi foto al paragrafo Installazione) sulla parte frontale superiore-posteriore del dispositivo; un breve segnale audio (beep), confermerà la trasmissione delle Node Info.

Se il parametro 217 è impostato su 1 o 2 (vedere la tabella dei parametri di seguito), ciascun pulsante invia un "Rapporto di capacità multicanale". Di default, il parametro 217 è OFF.

### Info Frame Nodo

 Avviare la procedura predefinita di fabbrica premendo e tenendo premuto il pulsante nascosto sull'estremità anteriore in alto sul retro del dispositivo finché il cicalino non emette un lungo segnale acustico (5 s).

Rilasciare il pulsante e premerlo nuovamente finché il buzzer non emette una sequenza di 3 brevi segnali acustici.

Il dispositivo tornerà alle impostazioni predefinite di fabbrica, facendo lampeggiare tutti i pulsanti LED e riavviandosi.

- **Sicurezza elettrica** (LVD) 2014/35/EU
- **Compatibilità elettromagnetica** (EMC) 2014/30/EU
- 
- **Presenza di sostanze pericolose** (RoHS II) 2011/65/EU
- **Rifiuti di apparecchiature elettriche ed elettroniche**

**Radiazioni** (RED) 2014/53/EU (WEEE) 2012/19/EU

#### *Condizioni o stato particolare*

COMMAND CLASS BASIC SET: MAX Value = [0x63 o 0xFF] -> [par31->36] COMMAND CLASS INDICATOR values 0-7,0xff

La versione implementata è la #1 e può trasformare il dispositivo in un indicatore lampeggiante. I valori supportati sono 0x00 (disattiva/disattiva) o 0xFF (attiva/attiva) e il campo può contenere valori validi da 1 a 7.

0xFF: StartBlink(ALL\_CHANNELS, YELLOW);

0x00: StopBlink(ALL\_CHANNELS);

Valori validi: 1: bianco, 2: blu, 3: verde, 4: ciano, 5: rosso, 6: magenta, 7: giallo

Timeout: ~60s

Informations below Reported from:

1. Node Information Frame (NIF)

2. Version CC, Version Get and Report commands

Informations below reported from Multi Channel Capability Report Command, valid if endpoint is set as "CURTAIN" only.

Endpoints 1, 2, 3, impostati come "CURTAIN", are linked with endpoints 4, 5, 6 in vertical pairs, so endpoint 1 (direction up) is linked to endpoint 4 (direction down), and so on. Therefore endpoint 4, 5, 6, will not be "INTEROPERABLE" if a multichannel capability get is requested.

The valid endpoint association groups will be only 3, 4, 5. Relevant parameters are 191-196.

Informazioni di seguito riportate dal comando Report capacità multicanale:

# **Manufacturer ID: 0x010A**

COLLEGARE IL DISPOSITIVO I SECONDO LE INDICAZIONI.

L Potenza di connessione (LIVE)

N Potenza di connessione (Neutro)

- EN 301 489-1 V1.9.2; EN 301 489-3 V1.6.1
- EN 50491-5-1:2010; EN 50491-5-2:2010
- EN 60669-1:2000; EN 60669-1/A1:2003; EN60669-1/A2:2009
- EN 60669-2-1:2004; EN 60669-2-1/A1:2009; EN 60669-2-1/A12:2009 EN 62479: 2010
- EN 300 220-2 V.2.4.1

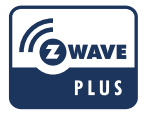

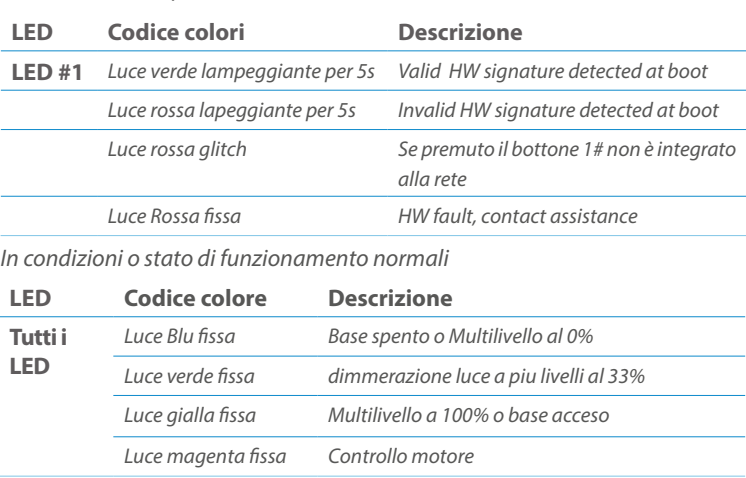

Posizionare il dispositivo nella scatola di montaggio a parete e verificare che i cavi non interferiscano con la custodia del dispositivo. Utilizzando il set di viti appropriato alla scatola a muro, fissare il dispositivo in posizione senza viti di fissaggio.

Non posizionare il dispositivo di fronte alla luce solare diretta, in un luogo umido o polveroso. La temperatura ambiente adatta è indicata nelle specifiche.

Non posizionare il dispositivo in presenza di sostanze combustibili o fonti di calore (es. fuochi, termosifoni, caldaie, ecc.).

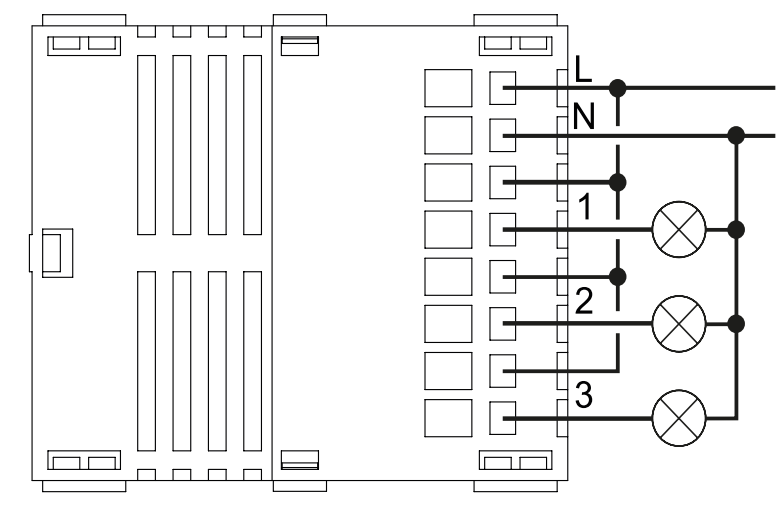

Pulsanti e LED sono numerati in base all'immagine sottostante di fronte al dispositivo. Ogni pulsante ha un LED di retroilluminazione RGB che mostra colori diversi durante il normale funzionamento e alcune sequenze vengono utilizzate anche per segnalare uno stato speciale.

Il pulsente #1 è impostato come pulsante di connesione **z-wave**

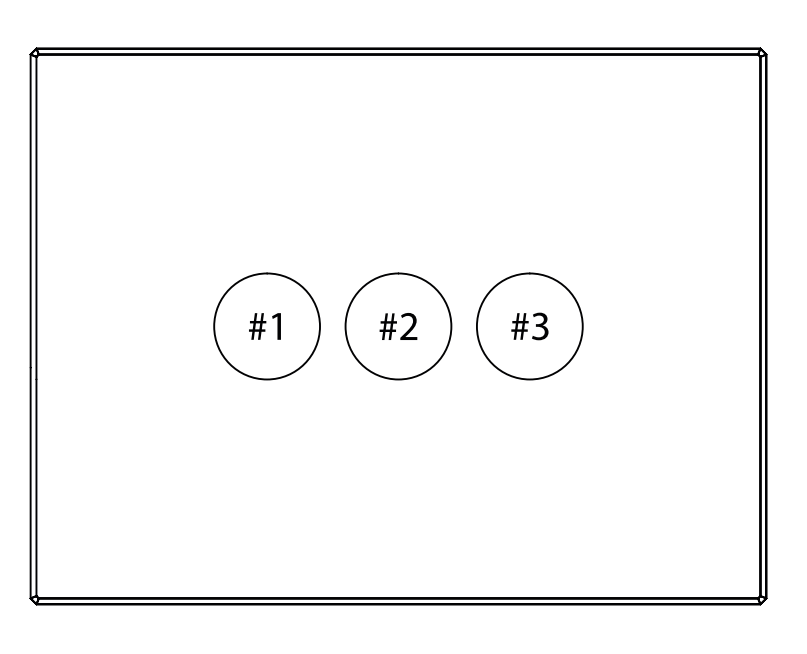

#### SPECIFICHE

# INSTALLAZIONE

# FUNZIONI

# CAPACITÀ DEI NODI

Informations below Reported from Node Information Frame (NIF) Classi dei device Basic, Generic and Specific Device Class

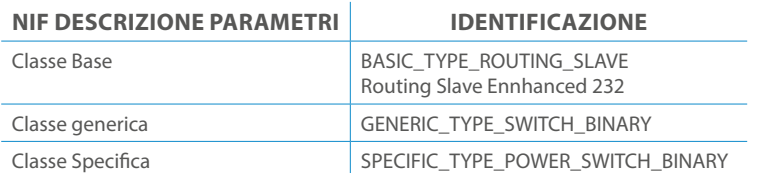

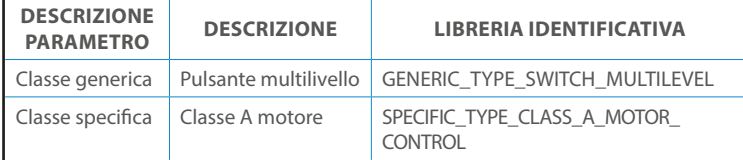

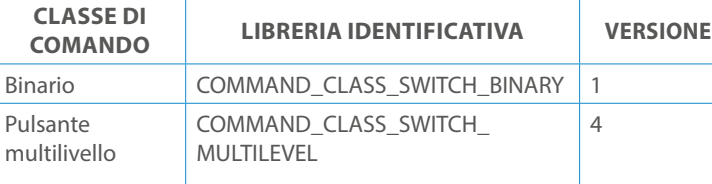

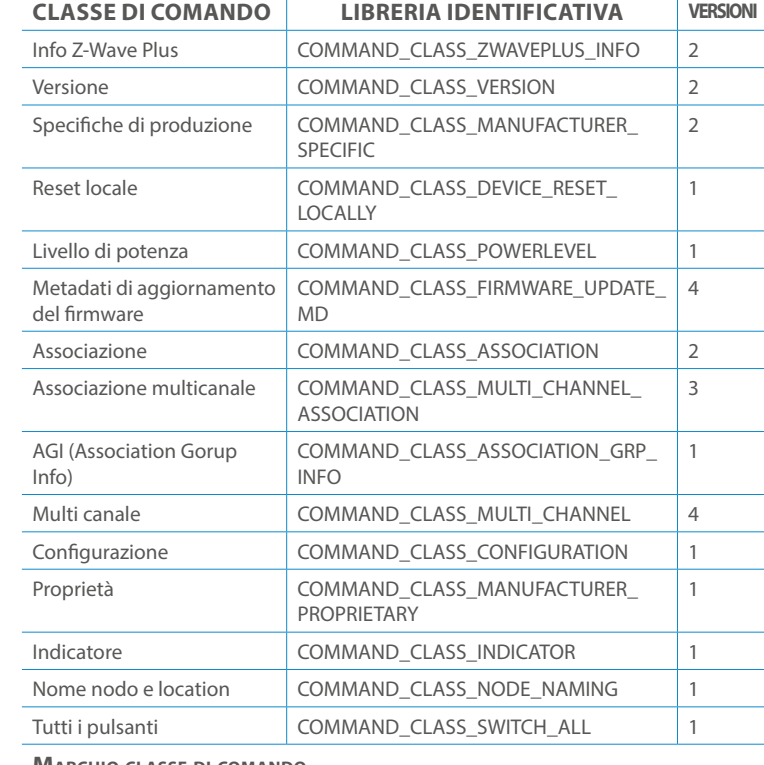

#### **Marchio classe di comando**

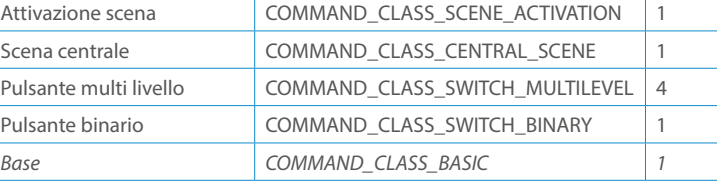

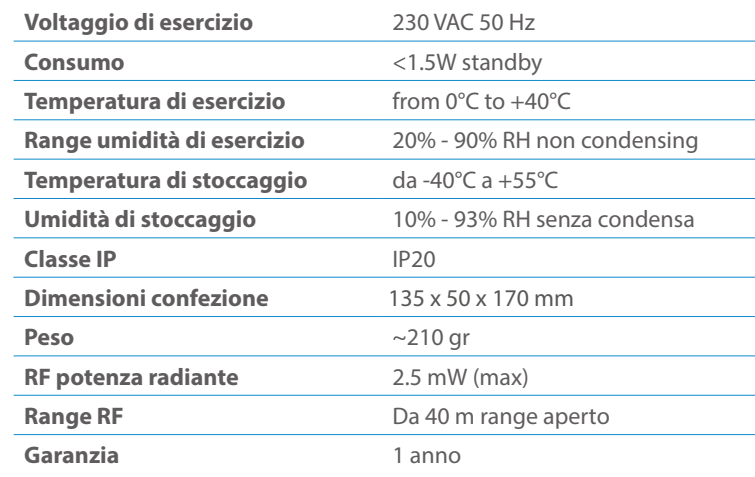

# CLASSE DI COMANDI

# Specifiche Classe di Comando

# Classi generiche e specifiche dei dispositivi a motore

#### **CLASSE DI COMANDO SUPPORTATA DA ENDPOINT**

Modelli e frequenze

# Specifiche tecniche

### Posizionamento

Elenco delle normative applicate

#### Esempi di **Tipi di End Point e valori values**:

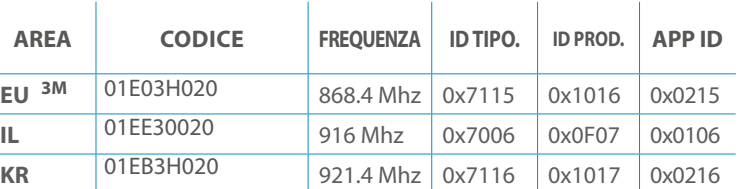

Pulsanti configrati come EP\_CENTRAL\_SCENE. It sends through the Lifeline association group the "Central Scene Notification" commands. (CMD\_Key\_ Pressed,CMD\_Key\_Released,CMD\_Key\_Held\_Down).

To set an EP\_CENTRAL\_SCENE use the Configuration command Class parameter 1->6, value 0x1A.

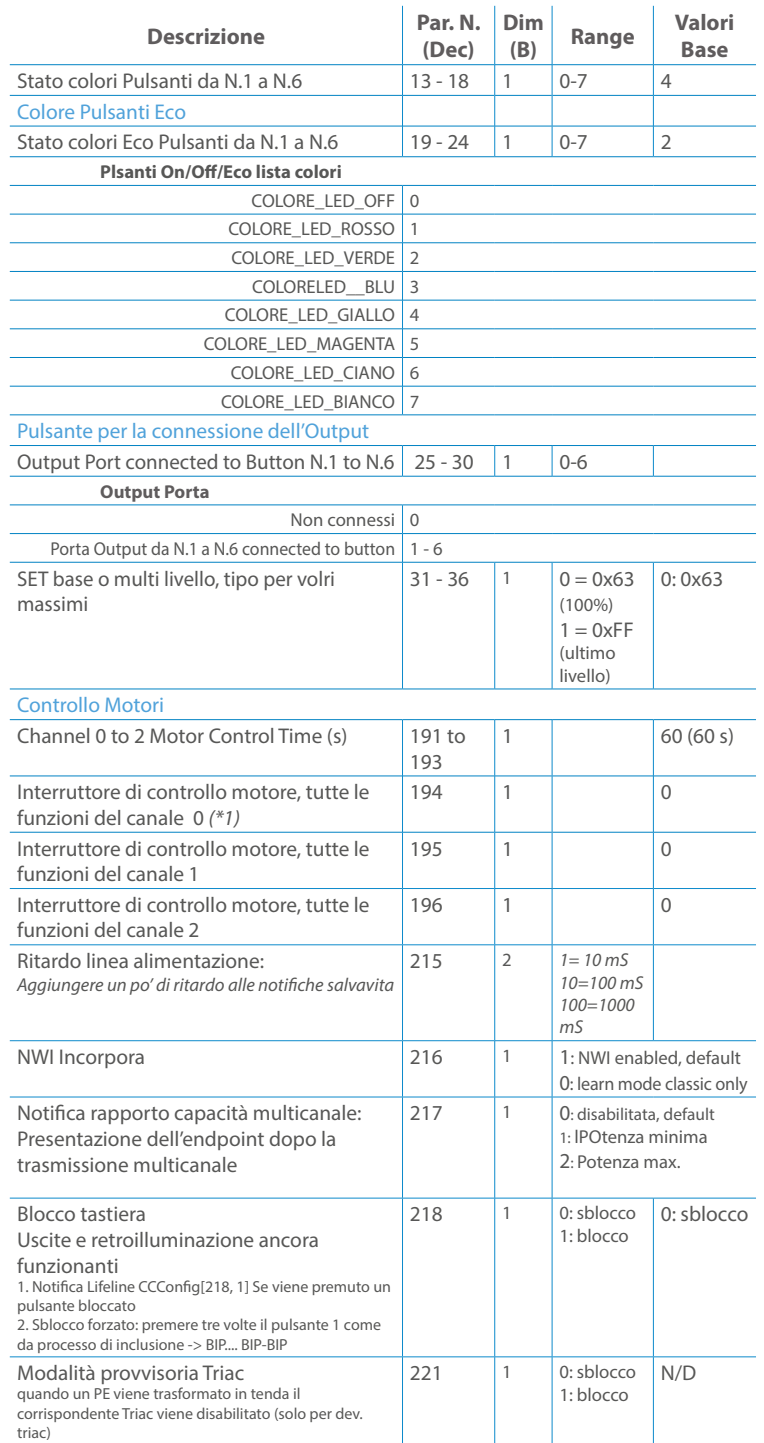

Questo manuale descrive le funzioni e le specifiche tecniche più essenziali per aiutare l'elettricista a installare, configurare e controllare il dispositivo. È un dispositivo Z-Wave Plus della gamma di prodotti Vitrum 2.0. Visita il nostro sito per l'elenco completo.

Questo documento è disponibile anche sul nostro sito web.

Smaltire la scatola di cartone e il supporto, i sacchetti di plastica e l'involucro anteriore secondo la normativa locale sul riciclaggio. La scatola e il supporto sono PAP riciclabili, i sacchetti di plastica sono LDPE, il guscio anteriore è PP.

#### **Sicurezza**

Prima la sicurezza. Usa solo attrezzi appositi e togliere l'alimentazione dagli interruttori prima e durante qualsiasi attività di installazione.

Il dispositivo è costantemente connesso alla rete di alimentazione, è quindi necessario un pulsante per la disconnesione dalla rete, (come un interruttore) incorporato nel cablaggio generale dell'edificio con una distanza tra i contatti di almeno 3 mm.

L'installazione e la manutenzione del dispositivo devono essere eseguite da elettricisti qualificati in conformità con i regolamenti edilizi e di cablaggio locali.Il dispositivo non ha isolamento di base e non deve mai essere utilizzato senza la lastra di vetro frontale. Deve essere installato in modo da proteggere da contatti accidentali. Durante la procedura di installazione, la copertura di plastica fittizia deve essere lasciata inserita.

Prima e durante l'installazione scollegare l'alimentazione generale.

Materiale per l'installazione:

- Cacciavite piccolo da elettricista (non conduttivo)
- Driver non conduttivo con fessura piccola (alternativa)

#### Scopo del documento

#### Nota bene

#### Attenzione

### Pericolo: rischio di folgorazione

### Prima di iniziare

L'associazione consente al dispositivo di controllare altri nodi inclusi nella stessa rete Z-Wave per un **massimo di 20 nodi** per ogni pulsante/gruppo con un **massimo di 10 endpoint per nodo.**

Max 20 associazioni disponibili, Monocanale o Multicanale.

Avvertenza: per consentire a un controller di ricevere notifiche con un indirizzo di origine dell'endpoint da un dispositivo multicanale, il controller deve essere associato al gruppo linea di alimentazione con la classe di comando di associazione multicanale.

*Esempio: se l'ID del nodo del controller è 1, l'associazione multicanale deve essere impostata sul gruppo della linea di vita 1 con l'ID del nodo (1) del controller e l'endpoint (1)*

Pulsante touch con retroilluminazione RGB. Basato sul modulo Z-Wave ® 500 per una copertura più ampia e una velocità dati più elevata. Consumo energetico molto basso in standby. Installazione facile. Feedback acustico alla pressione del pulsante. • 1 x Dispositivo per montaggio a parete<br>• 2 x Set di viti metriche<br>• 2 x Set viti in plastica<br>• 1 x Guscio protettivo<br>**Preparazione**<br>Rimuovere con cautela il dispositivo dal su<br>Conservare questo manuale per ulteriori ri

L'associazione a singolo canale è solo per il dispositivo root, per un ambiente multicanale, l'endpoint di origine e di destinazione vengono persi. L'associazione multicanale contiene invece gli endpoint di origine e di destinazione in modo che il dispositivo venga indirizzato correttamente.

Ogni pulsante ha un gruppo dedicato a partire dal #3 quindi il pulsante #1 è riferito al Gruppo 3, il pulsante #2 controllerà tutti i dispositivi associati al gruppo numero 4 e così via. Il numero di gruppi dipende dal numero di punti finali (pulsanti). Vedere la tabella seguente per l'associazione dei gruppi ai pulsanti. I messaggi inviati da ciascun gruppo ai dispositivi associati sono legati al "tipo di configurazione" degli endpoint.

#### **ENDPOINT MASSIMI per Nodo: 10** Gruppo 3 **MASSIMO DI NODI NEL GRUPPO 20**

Tutti i parametri dipendono dal loro valore SIZE. Le dimensioni possono essere diverse dalla tabella sottostante. Prima di inserire un "parametro #, SET valore", chiedi sempre un "Parametro#, GET" per recuperare la dimensione SIZE corretta. Vedere la tabella seguente per l'elenco completo dei parametri della classe di comando di configurazione per tutti i prodotti Vitrum Design.

# ASSOCIAZIONI E ASSOCIAZIONI MULTI CANALE

# Gruppo 1 **Notifica Linea**

### Gruppo 2 **Riservato**

# Regole generali per i gruppi

# PARAMETRI

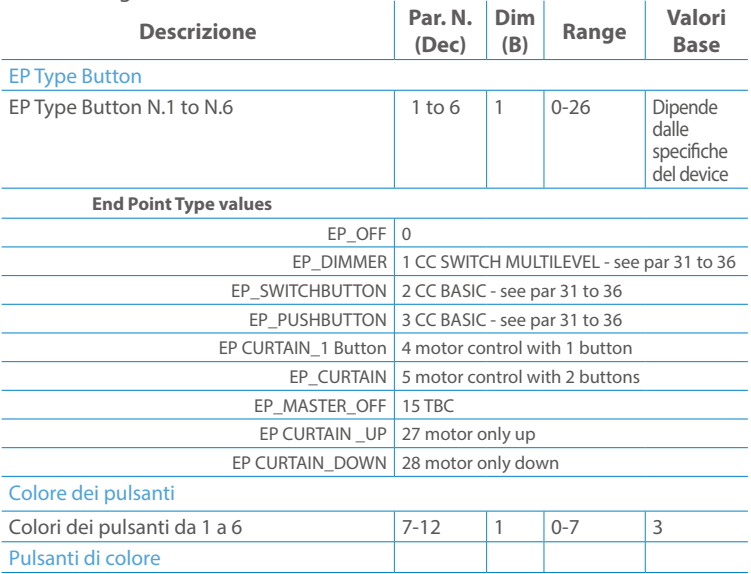

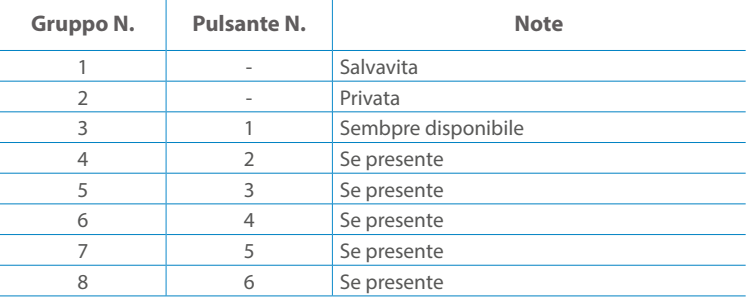

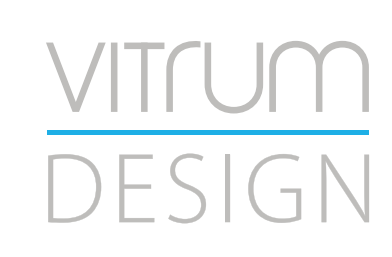

**Modello :** WallZ-503 **Tipologia:** 4CH-4TR **Codice: 3M**-01E04H030 **4M**-01Q04H030**Protocollo:** Z-Wave Plus

Rimuovere con cautela il dispositivo dal supporto in cartone. Conservare questo manuale per ulteriori riferimenti.

#### Preparazione

#### Caratteristiche

#### Contenuto pacchetto

- 
- 
- 
- 

Questo prodotto può essere incluso e funziona in qualsiasi rete Z-Wave con altri dispositivi certificati Z-Wave di altri produttori e/o altre applicazioni. Questo dispositivo è un nodo sempre alimentato e all'interno della rete fungerà da ripetitore indipendentemente dal fornitore per aumentare l'affidabilità della rete.

Il dispositivo supporta sia l'inclusione normale che l'inclusione a livello di rete.

- 1. Seguire i passaggi seguenti per includere il dispositivo nella rete.
- 2. Verificare che il dispositivo non sia già incluso in una rete Z-Wave premendo un pulsante qualsiasi sul pannello frontale: il pulsante LED dovrebbe lampeggiare brevemente di colore rosso. Qualora il dispositivo fosse già incluso, seguire le istruzioni sottostanti per escluderlo dalla rete.
- 3. Imposta il controller in "Modalità di inclusione". Fare riferimento alla documentazione del controller per impostare il controller in modalità Inclusione.
- 4. Impostare il dispositivo in modalità di apprendimento tenendo premuto il pulsante n.1 (in alto a sinistra del dispositivo) per più di 4 secondi. Il dispositivo entrerà in modalità di inclusione facendo lampeggiare il pulsante LED magenta n.1. Al completamento con successo, i LED del dispositivo lampeggeranno tre volte in verde.
- 5. Se per qualsiasi motivo il dispositivo fallisce la normale inclusione, il dispositivo si trasforma per entrare in Network Wide Inclusion Mode fino a 4 volte. Ogni volta che il dispositivo entra in modalità Wide Inclusion, il pulsante LED n. 1 lampeggia in magenta.

- 1. Prima di iniziare ad escludere il dispositivo dalla rete impostare il controllore in "Modalità Esclusione". Fare riferimento alla documentazione del controller per impostare il controller in modalità Esclusione.
- 2. Il dispositivo può essere escluso da una rete solo se precedentemente incluso. Verificare premendo un pulsante sul pannello frontale: il pulsante LED non dovrebbe lampeggiare brevemente con il colore rosso.
- 3. Seguire i passaggi seguenti per escludere il dispositivo dalla rete:
- 4. Tenere premuto il pulsante n. 1 (in alto a sinistra del dispositivo del pannello frontale) per circa 6 secondi e successivamente premere 3 volte lo stesso pulsante brevemente entro 3 secondi.
- 5. Il pulsante LED n. 1 lampeggia in rosso una volta completata l'esclusione del dispositivo.
- 6. Verificare che il dispositivo sia stato rimosso dalla rete premendo il pulsante n.1: il pulsante LED lampeggia brevemente in rosso.

Questo dispositivo supporta l'aggiornamento del firmware che può essere avviato da qualsiasi controller Z-Wave certificato che supporta il firmware Update Command Class versione 3 e successive. Durante l'aggiornamento il dispositivo funziona normalmente.

Proprio al termine dell'aggiornamento del firmware, il dispositivo sarà inattivo per alcuni secondi durante l'autoprogrammazione e il riavvio.

Durante il processo di riavvio, i carichi locali (se presenti) verranno disattivati.

Se l'aggiornamento del firmware fallisce, l'intero processo di aggiornamento deve essere riavviato dall'inizio.

L'aggiornamento durerà da 10 a 30 minuti a seconda delle condizioni del traffico di

# Z-WAVE NETWORKING

# AGGIUNTA (inclusione)

### RIMOZIONE (esclusione)

#### rete. Dati allo stato di fabbrica

#### Aggiornamento Firmware

Per inviare un Node info frame premere e rilasciare brevemente il pulsante nascosto (vedi foto al paragrafo Installazione) sulla parte frontale superiore-posteriore del dispositivo; un breve segnale audio (beep), confermerà la trasmissione delle Node Info.

Se il parametro 217 è impostato su 1 o 2 (vedere la tabella dei parametri di seguito), ciascun pulsante invia un "Rapporto di capacità multicanale". Di default, il parametro 217 è OFF.

### Info Frame Nodo

 Avviare la procedura predefinita di fabbrica premendo e tenendo premuto il pulsante nascosto sull'estremità anteriore in alto sul retro del dispositivo finché il cicalino non emette un lungo segnale acustico (5 s).

Rilasciare il pulsante e premerlo nuovamente finché il buzzer non emette una sequenza di 3 brevi segnali acustici.

Il dispositivo tornerà alle impostazioni predefinite di fabbrica, facendo lampeggiare tutti i pulsanti LED e riavviandosi.

- **Sicurezza elettrica** (LVD) 2014/35/EU
- **Compatibilità elettromagnetica** (EMC) 2014/30/EU
- 
- **Presenza di sostanze pericolose** (RoHS II) 2011/65/EU
- **Rifiuti di apparecchiature elettriche ed elettroniche**

**Radiazioni** (RED) 2014/53/EU (WEEE) 2012/19/EU

#### *Condizioni o stato particolare*

COMMAND CLASS BASIC SET: MAX Value = [0x63 o 0xFF] -> [par31->36] COMMAND CLASS INDICATOR values 0-7,0xff

La versione implementata è la #1 e può trasformare il dispositivo in un indicatore lampeggiante. I valori supportati sono 0x00 (disattiva/disattiva) o 0xFF (attiva/attiva) e il campo può contenere valori validi da 1 a 7.

0xFF: StartBlink(ALL\_CHANNELS, YELLOW);

0x00: StopBlink(ALL\_CHANNELS);

Valori validi: 1: bianco, 2: blu, 3: verde, 4: ciano, 5: rosso, 6: magenta, 7: giallo

Timeout: ~60s

Informations below Reported from:

1. Node Information Frame (NIF)

2. Version CC, Version Get and Report commands

Informations below reported from Multi Channel Capability Report Command, valid if endpoint is set as "CURTAIN" only.

Endpoints 1, 2, 3, impostati come "CURTAIN", are linked with endpoints 4, 5, 6 in vertical pairs, so endpoint 1 (direction up) is linked to endpoint 4 (direction down), and so on. Therefore endpoint 4, 5, 6, will not be "INTEROPERABLE" if a multichannel capability get is requested.

The valid endpoint association groups will be only 3, 4, 5. Relevant parameters are 191-196.

Informazioni di seguito riportate dal comando Report capacità multicanale:

#### **Manufacturer ID: 0x010A**

COLLEGARE IL DISPOSITIVO I SECONDO LE INDICAZIONI.

L Potenza di connessione (LIVE)

N Potenza di connessione (Neutro)

- EN 301 489-1 V1.9.2; EN 301 489-3 V1.6.1
- EN 50491-5-1:2010; EN 50491-5-2:2010
- EN 60669-1:2000; EN 60669-1/A1:2003; EN60669-1/A2:2009
- EN 60669-2-1:2004; EN 60669-2-1/A1:2009; EN 60669-2-1/A12:2009 EN 62479: 2010
- EN 300 220-2 V.2.4.1

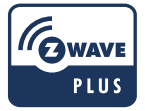

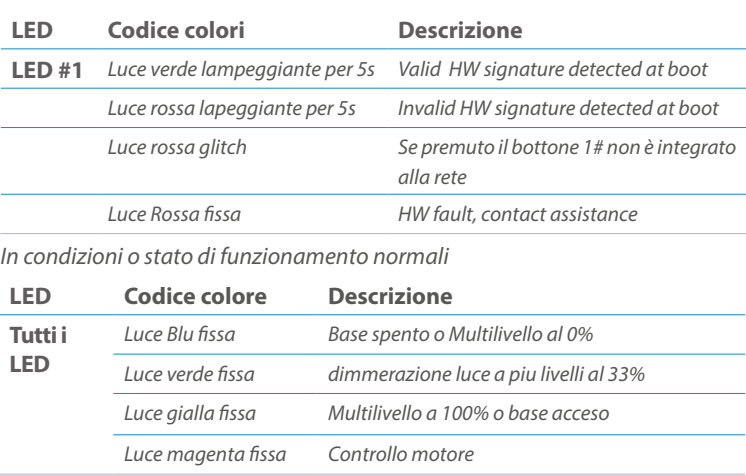

Posizionare il dispositivo nella scatola di montaggio a parete e verificare che i cavi non interferiscano con la custodia del dispositivo. Utilizzando il set di viti appropriato alla scatola a muro, fissare il dispositivo in posizione senza viti di fissaggio.

Non posizionare il dispositivo di fronte alla luce solare diretta, in un luogo umido o polveroso. La temperatura ambiente adatta è indicata nelle specifiche.

Non posizionare il dispositivo in presenza di sostanze combustibili o fonti di calore (es. fuochi, termosifoni, caldaie, ecc.).

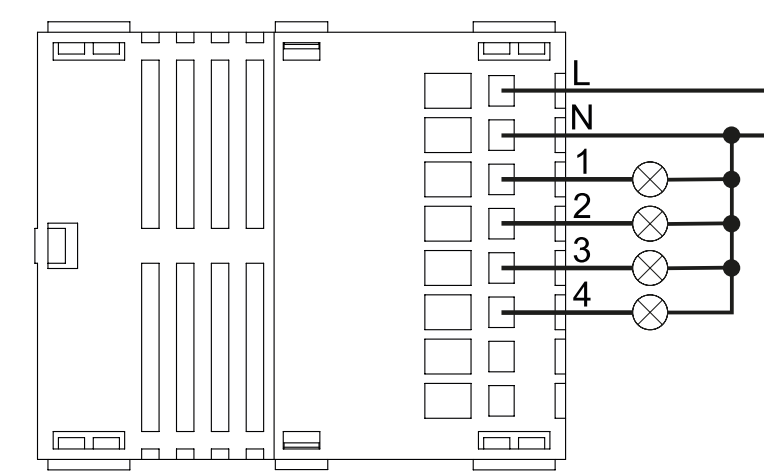

Pulsanti e LED sono numerati in base all'immagine sottostante di fronte al dispositivo. Ogni pulsante ha un LED di retroilluminazione RGB che mostra colori diversi durante il normale funzionamento e alcune sequenze vengono utilizzate anche per segnalare uno stato speciale.

# Attivazione scena COMMAND\_CLASS\_SCENE\_ACTIVATION Scena centrale COMMAND\_CLASS\_CENTRAL\_SCENE Pulsante multi livello COMMAND\_CLASS\_SWITCH\_MULTILEVEL 4 Pulsante binario **COMMAND\_CLASS\_SWITCH\_BINARY** *Base COMMAND\_CLASS\_BASIC 1*

Il pulsente #1 è impostato come pulsante di connesione **z-wave**

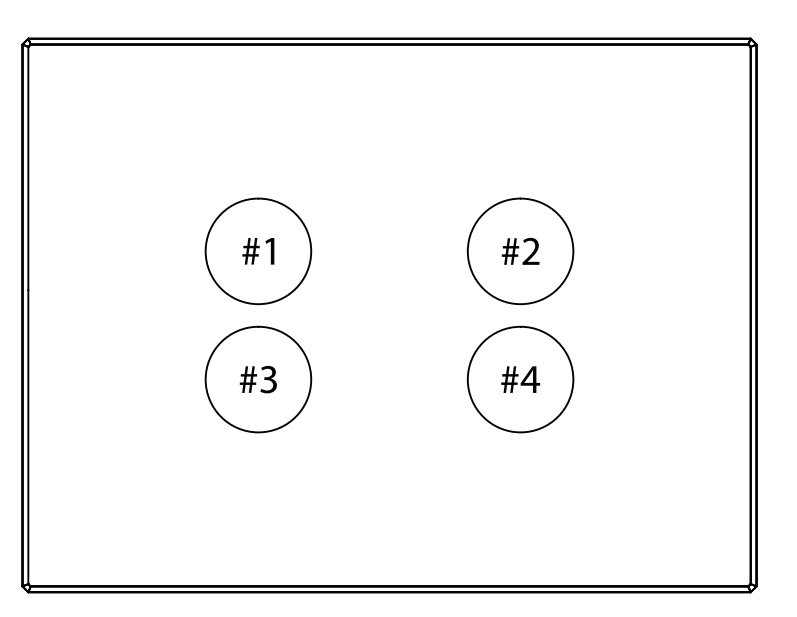

### SPECIFICHE

# INSTALLAZIONE

# FUNZIONI

# CAPACITÀ DEI NODI

To set an EP CENTRAL SCENE use the Configuration command Class parameter 1->6, value 0x1A.

Informations below Reported from Node Information Frame (NIF) Classi dei device Basic, Generic and Specific Device Class

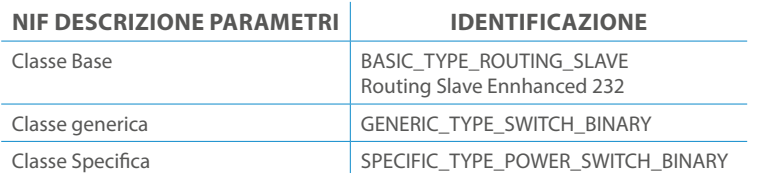

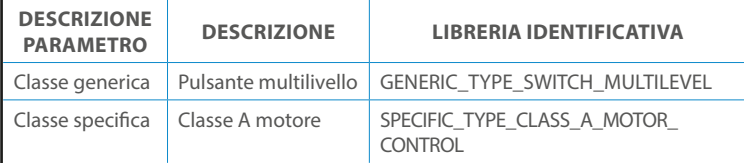

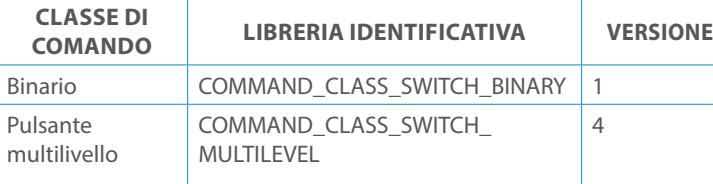

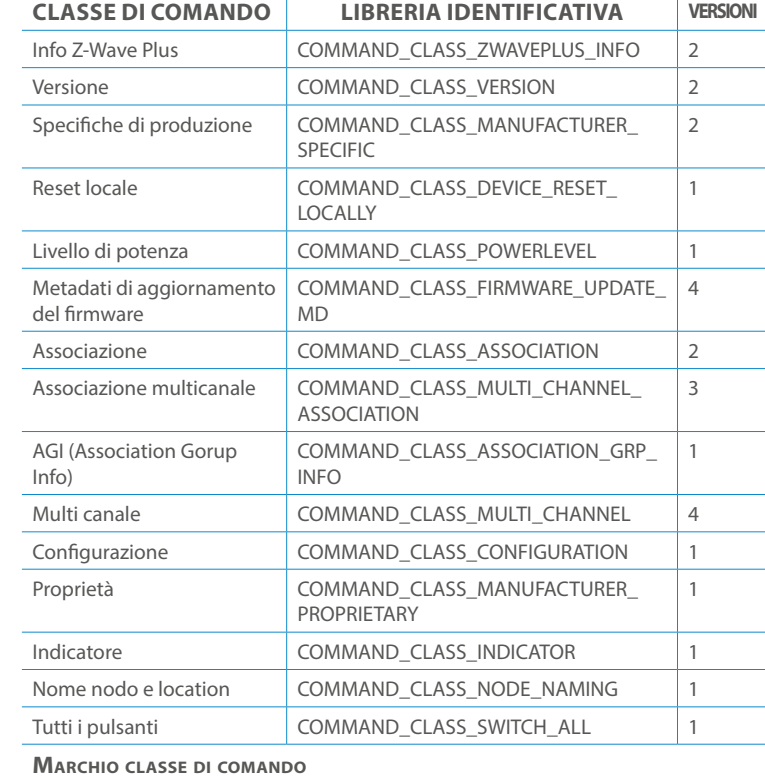

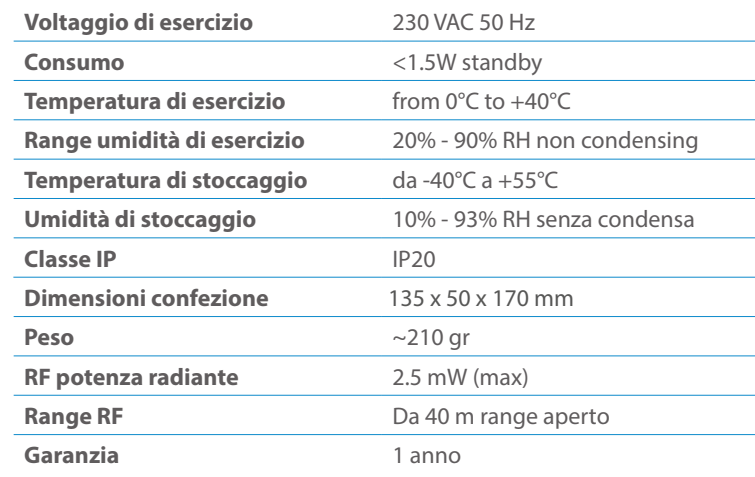

# CLASSE DI COMANDI

# Specifiche Classe di Comando

Classi generiche e specifiche dei dispositivi a motore

#### **CLASSE DI COMANDO SUPPORTATA DA ENDPOINT**

### Modelli e frequenze

# Specifiche tecniche

### Posizionamento

# Elenco delle normative applicate

#### Esempi di **Tipi di End Point e valori values**:

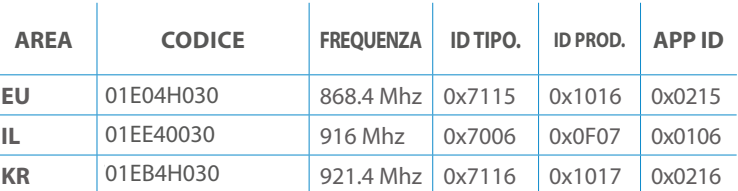

Pulsanti configrati come EP\_CENTRAL\_SCENE. It sends through the Lifeline association group the "Central Scene Notification" commands. (CMD\_Key\_ Pressed,CMD\_Key\_Released,CMD\_Key\_Held\_Down).

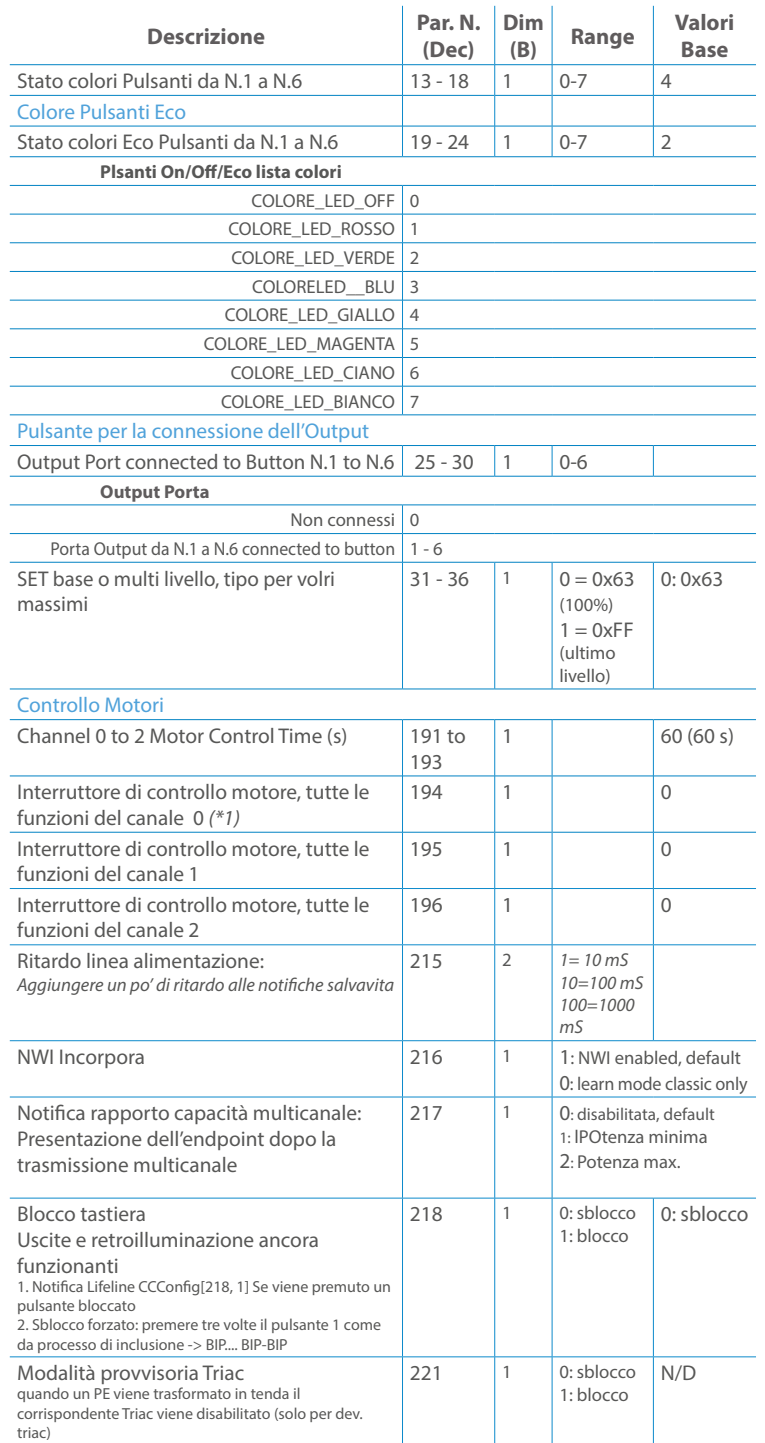

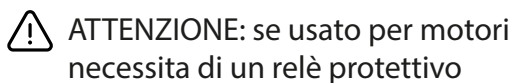

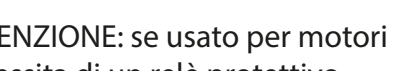

Questo manuale descrive le funzioni e le specifiche tecniche più essenziali per aiutare l'elettricista a installare, configurare e controllare il dispositivo. È un dispositivo Z-Wave Plus della gamma di prodotti Vitrum 2.0. Visita il nostro sito per l'elenco completo.

Questo documento è disponibile anche sul nostro sito web.

Smaltire la scatola di cartone e il supporto, i sacchetti di plastica e l'involucro anteriore secondo la normativa locale sul riciclaggio. La scatola e il supporto sono PAP riciclabili, i sacchetti di plastica sono LDPE, il guscio anteriore è PP.

#### **Sicurezza**

Prima la sicurezza. Usa solo attrezzi appositi e togliere l'alimentazione dagli interruttori prima e durante qualsiasi attività di installazione.

Il dispositivo è costantemente connesso alla rete di alimentazione, è quindi necessario un pulsante per la disconnesione dalla rete, (come un interruttore) incorporato nel cablaggio generale dell'edificio con una distanza tra i contatti di almeno 3 mm.

L'installazione e la manutenzione del dispositivo devono essere eseguite da elettricisti qualificati in conformità con i regolamenti edilizi e di cablaggio locali.Il dispositivo non ha isolamento di base e non deve mai essere utilizzato senza la lastra di vetro frontale. Deve essere installato in modo da proteggere da contatti accidentali. Durante la procedura di installazione, la copertura di plastica fittizia deve essere lasciata inserita.

Prima e durante l'installazione scollegare l'alimentazione generale.

Materiale per l'installazione:

- Cacciavite piccolo da elettricista (non conduttivo)
- Driver non conduttivo con fessura piccola (alternativa)

#### Scopo del documento

#### Nota bene

#### Attenzione

### Pericolo: rischio di folgorazione

### Prima di iniziare

L'associazione consente al dispositivo di controllare altri nodi inclusi nella stessa rete Z-Wave per un **massimo di 20 nodi** per ogni pulsante/gruppo con un **massimo di 10 endpoint per nodo.**

Max 20 associazioni disponibili, Monocanale o Multicanale.

Avvertenza: per consentire a un controller di ricevere notifiche con un indirizzo di origine dell'endpoint da un dispositivo multicanale, il controller deve essere associato al gruppo linea di alimentazione con la classe di comando di associazione multicanale.

*Esempio: se l'ID del nodo del controller è 1, l'associazione multicanale deve essere impostata sul gruppo della linea di vita 1 con l'ID del nodo (1) del controller e l'endpoint (1)*

Pulsante touch con retroilluminazione RGB. Basato sul modulo Z-Wave ® 500 per una copertura più ampia e una velocità dati più elevata. Consumo energetico molto basso in standby. Installazione facile. Feedback acustico alla pressione del pulsante. • 1 x Dispositivo per montaggio a parete<br>• 2 x Set di viti metriche<br>• 2 x Set viti in plastica<br>• 1 x Guscio protettivo<br>**Preparazione**<br>Rimuovere con cautela il dispositivo dal su<br>Conservare questo manuale per ulteriori ri

L'associazione a singolo canale è solo per il dispositivo root, per un ambiente multicanale, l'endpoint di origine e di destinazione vengono persi. L'associazione multicanale contiene invece gli endpoint di origine e di destinazione in modo che il dispositivo venga indirizzato correttamente.

Ogni pulsante ha un gruppo dedicato a partire dal #3 quindi il pulsante #1 è riferito al Gruppo 3, il pulsante #2 controllerà tutti i dispositivi associati al gruppo numero 4 e così via. Il numero di gruppi dipende dal numero di punti finali (pulsanti). Vedere la tabella seguente per l'associazione dei gruppi ai pulsanti. I messaggi inviati da ciascun gruppo ai dispositivi associati sono legati al "tipo di configurazione" degli endpoint.

#### **ENDPOINT MASSIMI per Nodo: 10** Gruppo 3 **MASSIMO DI NODI NEL GRUPPO 20**

Tutti i parametri dipendono dal loro valore SIZE. Le dimensioni possono essere diverse dalla tabella sottostante. Prima di inserire un "parametro #, SET valore", chiedi sempre un "Parametro#, GET" per recuperare la dimensione SIZE corretta. Vedere la tabella seguente per l'elenco completo dei parametri della classe di comando di configurazione per tutti i prodotti Vitrum Design.

# ASSOCIAZIONI E ASSOCIAZIONI MULTI CANALE

# Gruppo 1 **Notifica Linea**

### Gruppo 2 **Riservato**

# Regole generali per i gruppi

# PARAMETRI

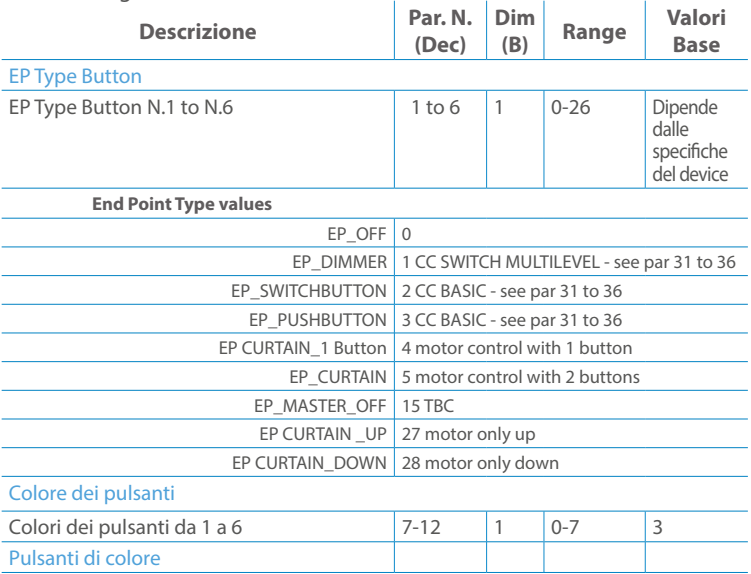

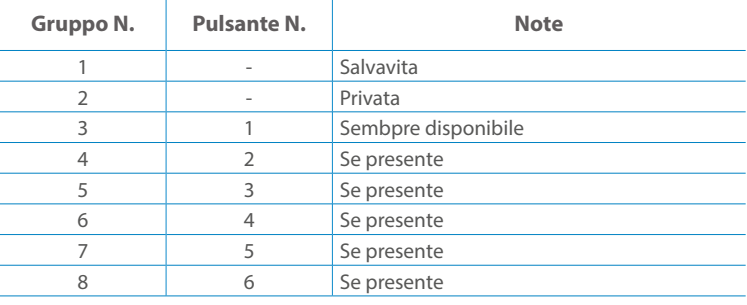

**Modello :** WallZ-503 **Tipologia:** 6CH-0 **Codice: 3M**-01E06H041 **4M**- 01Q06H041**Protocollo:** Z-Wave Plus

Rimuovere con cautela il dispositivo dal supporto in cartone. Conservare questo manuale per ulteriori riferimenti.

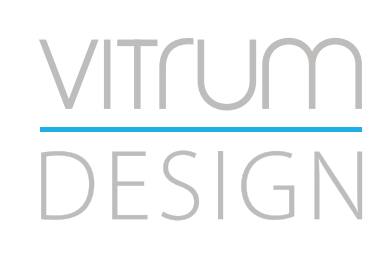

#### Preparazione

#### Caratteristiche

#### Contenuto pacchetto

- 
- 
- 
- 

Questo prodotto può essere incluso e funziona in qualsiasi rete Z-Wave con altri dispositivi certificati Z-Wave di altri produttori e/o altre applicazioni. Questo dispositivo è un nodo sempre alimentato e all'interno della rete fungerà da ripetitore indipendentemente dal fornitore per aumentare l'affidabilità della rete.

Il dispositivo supporta sia l'inclusione normale che l'inclusione a livello di rete.

- 1. Seguire i passaggi seguenti per includere il dispositivo nella rete.
- 2. Verificare che il dispositivo non sia già incluso in una rete Z-Wave premendo un pulsante qualsiasi sul pannello frontale: il pulsante LED dovrebbe lampeggiare brevemente di colore rosso. Qualora il dispositivo fosse già incluso, seguire le istruzioni sottostanti per escluderlo dalla rete.
- 3. Imposta il controller in "Modalità di inclusione". Fare riferimento alla documentazione del controller per impostare il controller in modalità Inclusione.
- 4. Impostare il dispositivo in modalità di apprendimento tenendo premuto il pulsante n.1 (in alto a sinistra del dispositivo) per più di 4 secondi. Il dispositivo entrerà in modalità di inclusione facendo lampeggiare il pulsante LED magenta n.1. Al completamento con successo, i LED del dispositivo lampeggeranno tre volte in verde.
- 5. Se per qualsiasi motivo il dispositivo fallisce la normale inclusione, il dispositivo si trasforma per entrare in Network Wide Inclusion Mode fino a 4 volte. Ogni volta che il dispositivo entra in modalità Wide Inclusion, il pulsante LED n. 1 lampeggia in magenta.

- 1. Prima di iniziare ad escludere il dispositivo dalla rete impostare il controllore in "Modalità Esclusione". Fare riferimento alla documentazione del controller per impostare il controller in modalità Esclusione.
- 2. Il dispositivo può essere escluso da una rete solo se precedentemente incluso. Verificare premendo un pulsante sul pannello frontale: il pulsante LED non dovrebbe lampeggiare brevemente con il colore rosso.
- 3. Seguire i passaggi seguenti per escludere il dispositivo dalla rete:
- 4. Tenere premuto il pulsante n. 1 (in alto a sinistra del dispositivo del pannello frontale) per circa 6 secondi e successivamente premere 3 volte lo stesso pulsante brevemente entro 3 secondi.
- 5. Il pulsante LED n. 1 lampeggia in rosso una volta completata l'esclusione del dispositivo.
- 6. Verificare che il dispositivo sia stato rimosso dalla rete premendo il pulsante n.1: il pulsante LED lampeggia brevemente in rosso.

Questo dispositivo supporta l'aggiornamento del firmware che può essere avviato da qualsiasi controller Z-Wave certificato che supporta il firmware Update Command Class versione 3 e successive. Durante l'aggiornamento il dispositivo funziona normalmente.

Proprio al termine dell'aggiornamento del firmware, il dispositivo sarà inattivo per alcuni secondi durante l'autoprogrammazione e il riavvio.

Durante il processo di riavvio, i carichi locali (se presenti) verranno disattivati.

Se l'aggiornamento del firmware fallisce, l'intero processo di aggiornamento deve essere riavviato dall'inizio.

L'aggiornamento durerà da 10 a 30 minuti a seconda delle condizioni del traffico di

# Z-WAVE NETWORKING

# AGGIUNTA (inclusione)

### RIMOZIONE (esclusione)

#### rete. Dati allo stato di fabbrica

#### Aggiornamento Firmware

Per inviare un Node info frame premere e rilasciare brevemente il pulsante nascosto (vedi foto al paragrafo Installazione) sulla parte frontale superiore-posteriore del dispositivo; un breve segnale audio (beep), confermerà la trasmissione delle Node Info.

Se il parametro 217 è impostato su 1 o 2 (vedere la tabella dei parametri di seguito), ciascun pulsante invia un "Rapporto di capacità multicanale". Di default, il parametro 217 è OFF.

### Info Frame Nodo

 Avviare la procedura predefinita di fabbrica premendo e tenendo premuto il pulsante nascosto sull'estremità anteriore in alto sul retro del dispositivo finché il cicalino non emette un lungo segnale acustico (5 s).

Rilasciare il pulsante e premerlo nuovamente finché il buzzer non emette una sequenza di 3 brevi segnali acustici.

Il dispositivo tornerà alle impostazioni predefinite di fabbrica, facendo lampeggiare tutti i pulsanti LED e riavviandosi.

- **Sicurezza elettrica** (LVD) 2014/35/EU
- **Compatibilità elettromagnetica** (EMC) 2014/30/EU
- 
- **Presenza di sostanze pericolose** (RoHS II) 2011/65/EU
- **Rifiuti di apparecchiature elettriche ed elettroniche**

**Radiazioni** (RED) 2014/53/EU (WEEE) 2012/19/EU

#### *Condizioni o stato particolare*

COMMAND CLASS BASIC SET: MAX Value = [0x63 o 0xFF] -> [par31->36] COMMAND CLASS INDICATOR values 0-7,0xff

La versione implementata è la #1 e può trasformare il dispositivo in un indicatore lampeggiante. I valori supportati sono 0x00 (disattiva/disattiva) o 0xFF (attiva/attiva) e il campo può contenere valori validi da 1 a 7.

0xFF: StartBlink(ALL\_CHANNELS, YELLOW);

0x00: StopBlink(ALL\_CHANNELS);

Valori validi: 1: bianco, 2: blu, 3: verde, 4: ciano, 5: rosso, 6: magenta, 7: giallo

Timeout: ~60s

Informations below Reported from:

1. Node Information Frame (NIF)

2. Version CC, Version Get and Report commands

Informations below reported from Multi Channel Capability Report Command, valid if endpoint is set as "CURTAIN" only.

Endpoints 1, 2, 3, impostati come "CURTAIN", are linked with endpoints 4, 5, 6 in vertical pairs, so endpoint 1 (direction up) is linked to endpoint 4 (direction down), and so on. Therefore endpoint 4, 5, 6, will not be "INTEROPERABLE" if a multichannel capability get is requested.

The valid endpoint association groups will be only 3, 4, 5. Relevant parameters are 191-196.

Informazioni di seguito riportate dal comando Report capacità multicanale:

#### **Manufacturer ID: 0x010A**

COLLEGARE IL DISPOSITIVO I SECONDO LE INDICAZIONI.

L Potenza di connessione (LIVE)

N Potenza di connessione (Neutro)

- EN 301 489-1 V1.9.2; EN 301 489-3 V1.6.1
- EN 50491-5-1:2010; EN 50491-5-2:2010
- EN 60669-1:2000; EN 60669-1/A1:2003; EN60669-1/A2:2009
- EN 60669-2-1:2004; EN 60669-2-1/A1:2009; EN 60669-2-1/A12:2009 EN 62479: 2010
- EN 300 220-2 V.2.4.1

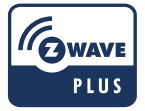

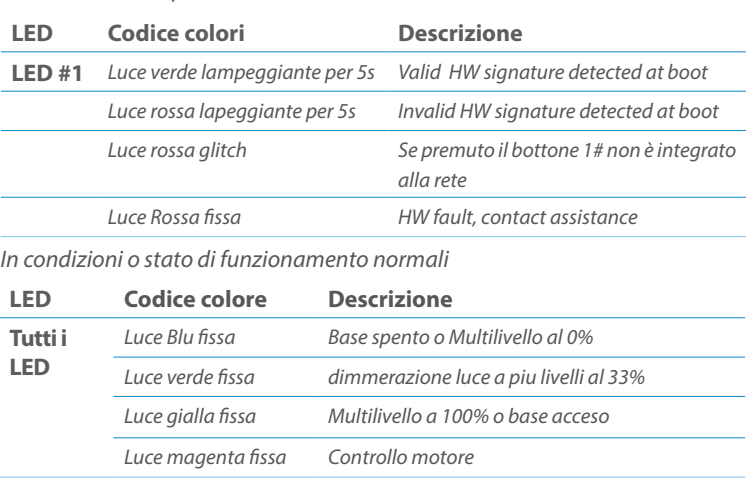

Posizionare il dispositivo nella scatola di montaggio a parete e verificare che i cavi non interferiscano con la custodia del dispositivo. Utilizzando il set di viti appropriato alla scatola a muro, fissare il dispositivo in posizione senza viti di fissaggio.

Non posizionare il dispositivo di fronte alla luce solare diretta, in un luogo umido o polveroso. La temperatura ambiente adatta è indicata nelle specifiche.

Non posizionare il dispositivo in presenza di sostanze combustibili o fonti di calore (es. fuochi, termosifoni, caldaie, ecc.).

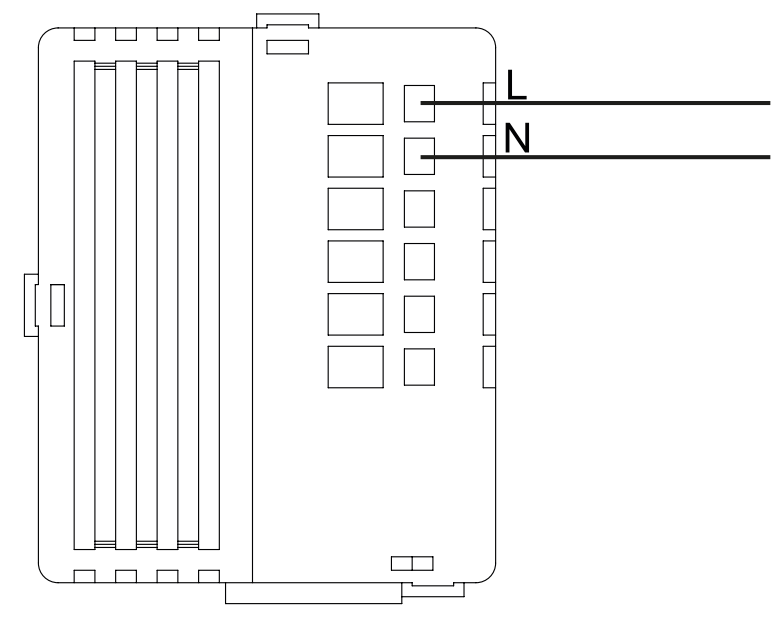

Pulsanti e LED sono numerati in base all'immagine sottostante di fronte al dispositivo. Ogni pulsante ha un LED di retroilluminazione RGB che mostra colori diversi durante il normale funzionamento e alcune sequenze vengono utilizzate anche per segnalare uno stato speciale.

# Attivazione scena <br>
COMMAND\_CLASS\_SCENE\_ACTIVATION Scena centrale COMMAND\_CLASS\_CENTRAL\_SCENE Pulsante multi livello COMMAND\_CLASS\_SWITCH\_MULTILEVEL 4 Pulsante binario **COMMAND\_CLASS\_SWITCH\_BINARY** *Base COMMAND\_CLASS\_BASIC 1*

Il pulsente #1 è impostato come pulsante di connesione **z-wave**

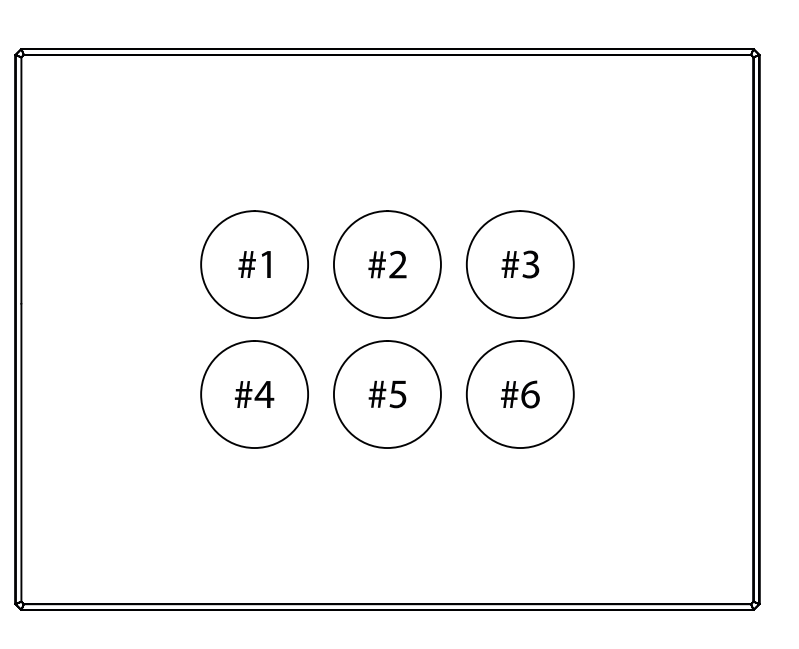

#### SPECIFICHE

# INSTALLAZIONE

# FUNZIONI

# CAPACITÀ DEI NODI

To set an EP CENTRAL SCENE use the Configuration command Class parameter 1->6, value 0x1A.

Informations below Reported from Node Information Frame (NIF) Classi dei device Basic, Generic and Specific Device Class

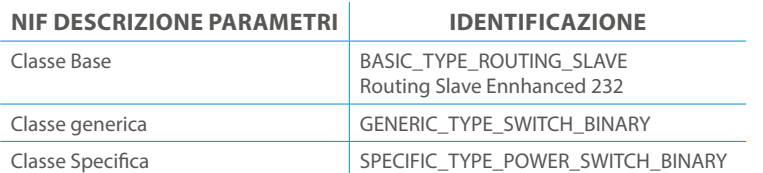

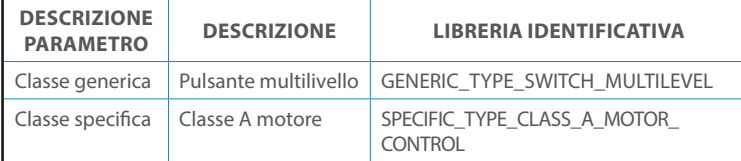

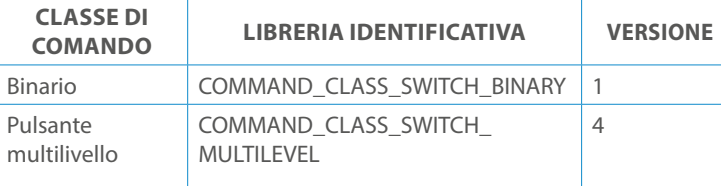

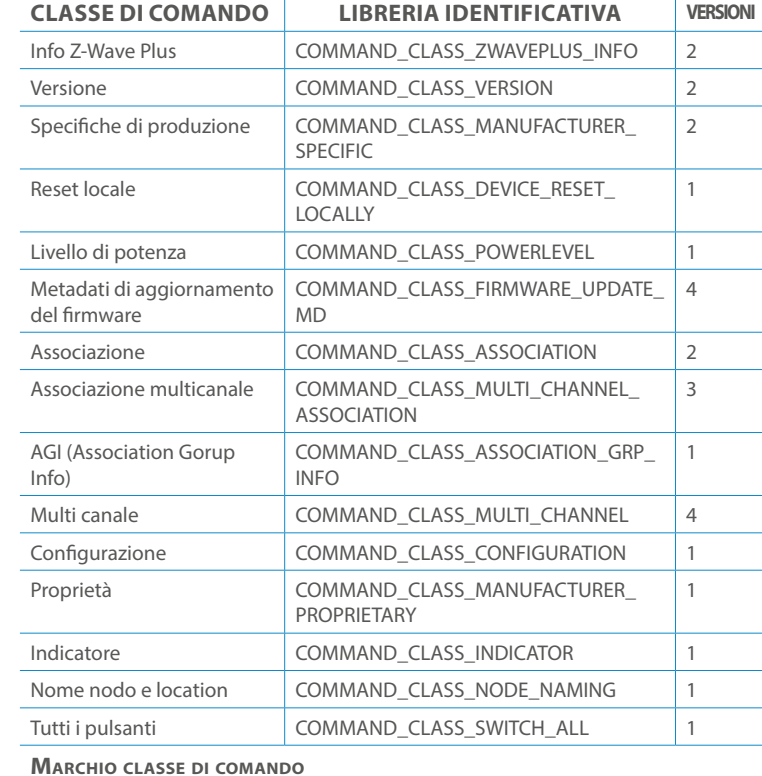

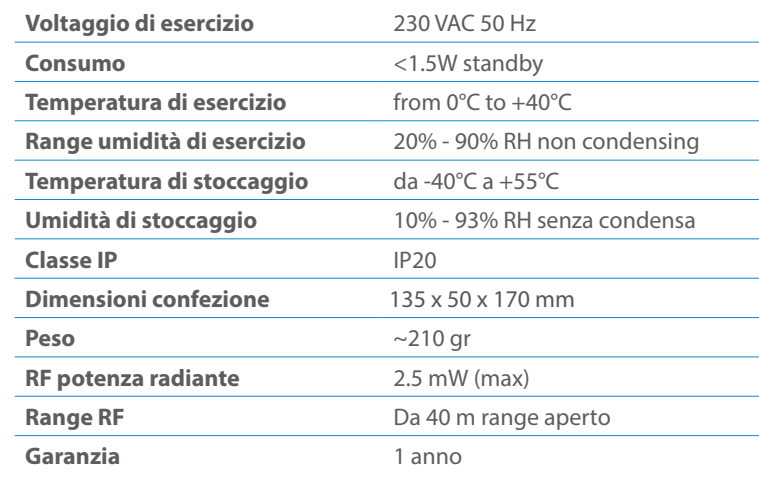

# CLASSE DI COMANDI

# Specifiche Classe di Comando

### Classi generiche e specifiche dei dispositivi a motore

#### **CLASSE DI COMANDO SUPPORTATA DA ENDPOINT**

#### Modelli e frequenze

### Specifiche tecniche

### Posizionamento

# Elenco delle normative applicate

#### Esempi di **Tipi di End Point e valori values**:

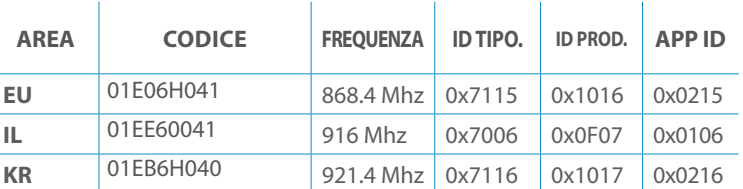

Pulsanti configrati come EP\_CENTRAL\_SCENE. It sends through the Lifeline association group the "Central Scene Notification" commands. (CMD\_Key\_ Pressed,CMD\_Key\_Released,CMD\_Key\_Held\_Down).

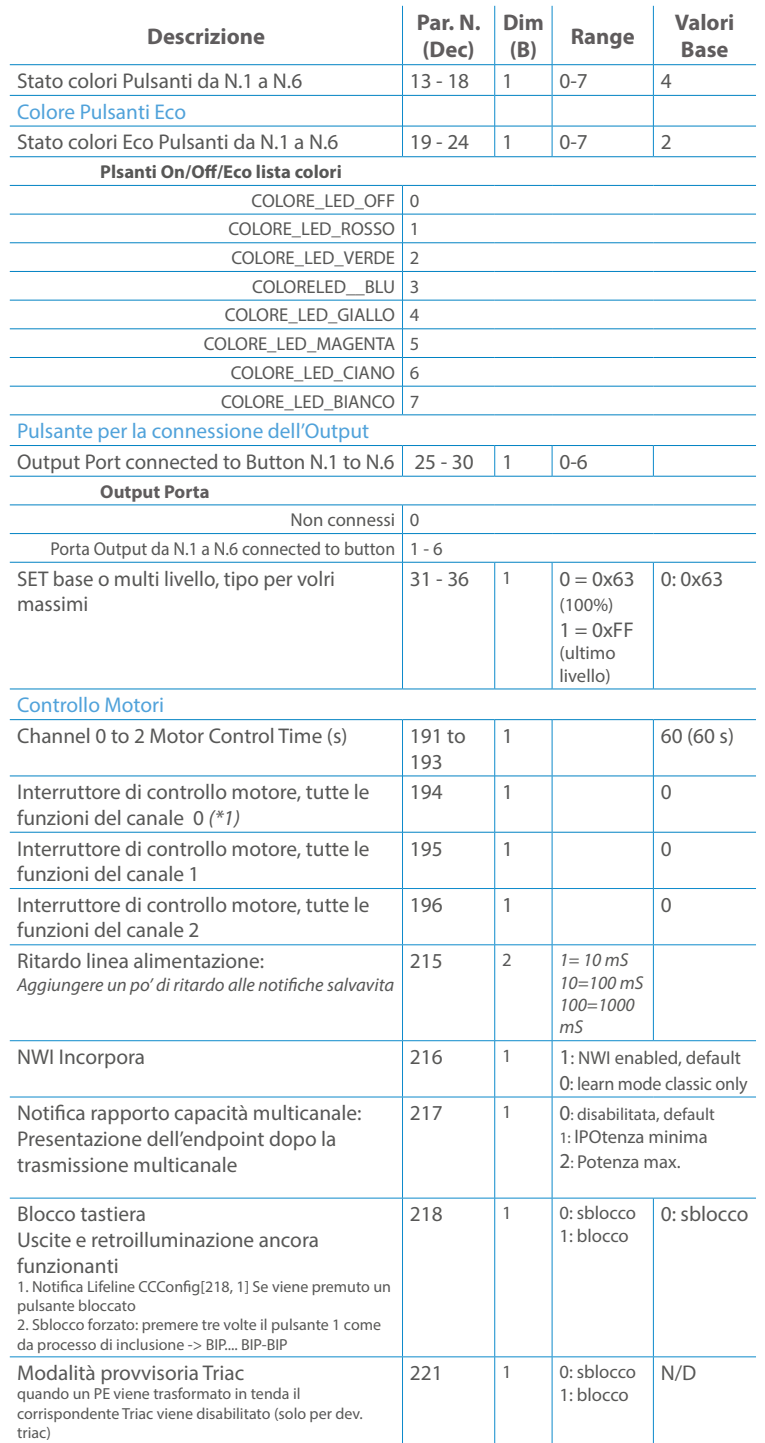

Questo manuale descrive le funzioni e le specifiche tecniche più essenziali per aiutare l'elettricista a installare, configurare e controllare il dispositivo. È un dispositivo Z-Wave Plus della gamma di prodotti Vitrum 2.0. Visita il nostro sito per l'elenco completo.

Questo documento è disponibile anche sul nostro sito web.

Smaltire la scatola di cartone e il supporto, i sacchetti di plastica e l'involucro anteriore secondo la normativa locale sul riciclaggio. La scatola e il supporto sono PAP riciclabili, i sacchetti di plastica sono LDPE, il guscio anteriore è PP.

#### **Sicurezza**

Prima la sicurezza. Usa solo attrezzi appositi e togliere l'alimentazione dagli interruttori prima e durante qualsiasi attività di installazione.

Il dispositivo è costantemente connesso alla rete di alimentazione, è quindi necessario un pulsante per la disconnesione dalla rete, (come un interruttore) incorporato nel cablaggio generale dell'edificio con una distanza tra i contatti di almeno 3 mm.

L'installazione e la manutenzione del dispositivo devono essere eseguite da elettricisti qualificati in conformità con i regolamenti edilizi e di cablaggio locali.Il dispositivo non ha isolamento di base e non deve mai essere utilizzato senza la lastra di vetro frontale. Deve essere installato in modo da proteggere da contatti accidentali. Durante la procedura di installazione, la copertura di plastica fittizia deve essere lasciata inserita.

Prima e durante l'installazione scollegare l'alimentazione generale.

Materiale per l'installazione:

- Cacciavite piccolo da elettricista (non conduttivo)
- Driver non conduttivo con fessura piccola (alternativa)

#### Scopo del documento

#### Nota bene

#### Attenzione

### Pericolo: rischio di folgorazione

#### Prima di iniziare

L'associazione consente al dispositivo di controllare altri nodi inclusi nella stessa rete Z-Wave per un **massimo di 20 nodi** per ogni pulsante/gruppo con un **massimo di 10 endpoint per nodo.**

Max 20 associazioni disponibili, Monocanale o Multicanale.

Avvertenza: per consentire a un controller di ricevere notifiche con un indirizzo di origine dell'endpoint da un dispositivo multicanale, il controller deve essere associato al gruppo linea di alimentazione con la classe di comando di associazione multicanale.

*Esempio: se l'ID del nodo del controller è 1, l'associazione multicanale deve essere impostata sul gruppo della linea di vita 1 con l'ID del nodo (1) del controller e l'endpoint (1)*

Pulsante touch con retroilluminazione RGB. Basato sul modulo Z-Wave ® 500 per una copertura più ampia e una velocità dati più elevata. Consumo energetico molto basso in standby. Installazione facile. Feedback acustico alla pressione del pulsante. • 1 x Dispositivo per montaggio a parete<br>• 2 x Set di viti metriche<br>• 2 x Set viti in plastica<br>• 1 x Guscio protettivo<br>**Preparazione**<br>Rimuovere con cautela il dispositivo dal su<br>Conservare questo manuale per ulteriori ri

L'associazione a singolo canale è solo per il dispositivo root, per un ambiente multicanale, l'endpoint di origine e di destinazione vengono persi. L'associazione multicanale contiene invece gli endpoint di origine e di destinazione in modo che il dispositivo venga indirizzato correttamente.

Ogni pulsante ha un gruppo dedicato a partire dal #3 quindi il pulsante #1 è riferito al Gruppo 3, il pulsante #2 controllerà tutti i dispositivi associati al gruppo numero 4 e così via. Il numero di gruppi dipende dal numero di punti finali (pulsanti). Vedere la tabella seguente per l'associazione dei gruppi ai pulsanti. I messaggi inviati da ciascun gruppo ai dispositivi associati sono legati al "tipo di configurazione" degli endpoint.

#### **ENDPOINT MASSIMI per Nodo: 10** Gruppo 3 **MASSIMO DI NODI NEL GRUPPO 20**

Tutti i parametri dipendono dal loro valore SIZE. Le dimensioni possono essere diverse dalla tabella sottostante. Prima di inserire un "parametro #, SET valore", chiedi sempre un "Parametro#, GET" per recuperare la dimensione SIZE corretta. Vedere la tabella seguente per l'elenco completo dei parametri della classe di comando di configurazione per tutti i prodotti Vitrum Design.

# ASSOCIAZIONI E ASSOCIAZIONI MULTI CANALE

# Gruppo 1 **Notifica Linea**

### Gruppo 2 **Riservato**

# Regole generali per i gruppi

# PARAMETRI

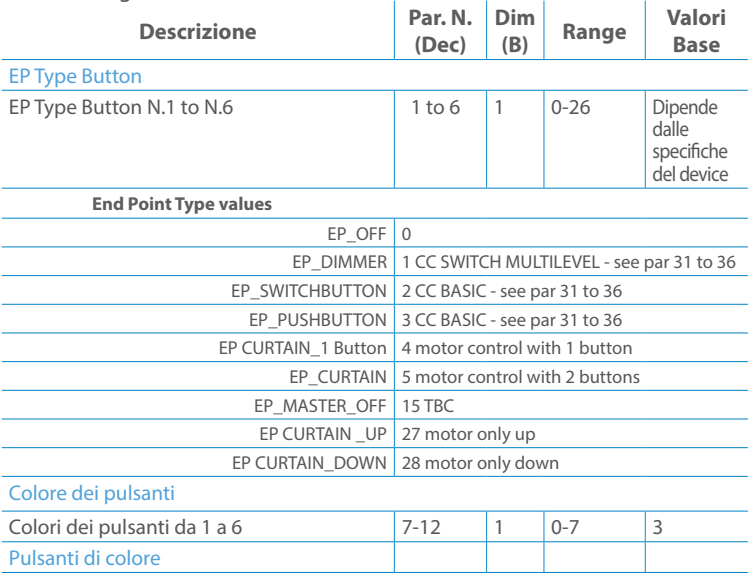

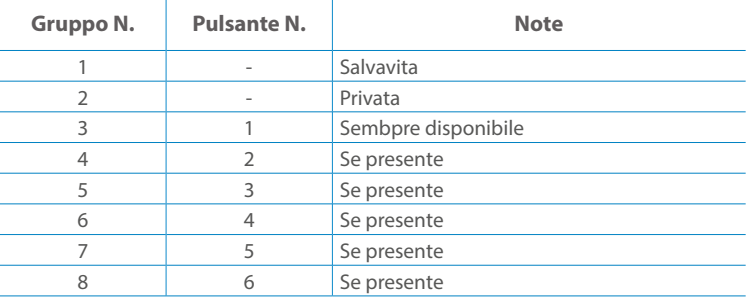

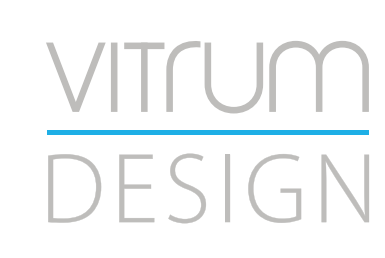

**Modello :** WallZ-503 **Tipologia:** 6CH-6TR **Codice: 3M**-01E06H062 **4M**-01Q06H062**Protocollo:** Z-Wave Plus

Rimuovere con cautela il dispositivo dal supporto in cartone. Conservare questo manuale per ulteriori riferimenti.

#### Preparazione

#### Caratteristiche

#### Contenuto pacchetto

- 
- 
- 
- 

Questo prodotto può essere incluso e funziona in qualsiasi rete Z-Wave con altri dispositivi certificati Z-Wave di altri produttori e/o altre applicazioni. Questo dispositivo è un nodo sempre alimentato e all'interno della rete fungerà da ripetitore indipendentemente dal fornitore per aumentare l'affidabilità della rete.

Il dispositivo supporta sia l'inclusione normale che l'inclusione a livello di rete.

- 1. Seguire i passaggi seguenti per includere il dispositivo nella rete.
- 2. Verificare che il dispositivo non sia già incluso in una rete Z-Wave premendo un pulsante qualsiasi sul pannello frontale: il pulsante LED dovrebbe lampeggiare brevemente di colore rosso. Qualora il dispositivo fosse già incluso, seguire le istruzioni sottostanti per escluderlo dalla rete.
- 3. Imposta il controller in "Modalità di inclusione". Fare riferimento alla documentazione del controller per impostare il controller in modalità Inclusione.
- 4. Impostare il dispositivo in modalità di apprendimento tenendo premuto il pulsante n.1 (in alto a sinistra del dispositivo) per più di 4 secondi. Il dispositivo entrerà in modalità di inclusione facendo lampeggiare il pulsante LED magenta n.1. Al completamento con successo, i LED del dispositivo lampeggeranno tre volte in verde.
- 5. Se per qualsiasi motivo il dispositivo fallisce la normale inclusione, il dispositivo si trasforma per entrare in Network Wide Inclusion Mode fino a 4 volte. Ogni volta che il dispositivo entra in modalità Wide Inclusion, il pulsante LED n. 1 lampeggia in magenta.

- 1. Prima di iniziare ad escludere il dispositivo dalla rete impostare il controllore in "Modalità Esclusione". Fare riferimento alla documentazione del controller per impostare il controller in modalità Esclusione.
- 2. Il dispositivo può essere escluso da una rete solo se precedentemente incluso. Verificare premendo un pulsante sul pannello frontale: il pulsante LED non dovrebbe lampeggiare brevemente con il colore rosso.
- 3. Seguire i passaggi seguenti per escludere il dispositivo dalla rete:
- 4. Tenere premuto il pulsante n. 1 (in alto a sinistra del dispositivo del pannello frontale) per circa 6 secondi e successivamente premere 3 volte lo stesso pulsante brevemente entro 3 secondi.
- 5. Il pulsante LED n. 1 lampeggia in rosso una volta completata l'esclusione del dispositivo.
- 6. Verificare che il dispositivo sia stato rimosso dalla rete premendo il pulsante n.1: il pulsante LED lampeggia brevemente in rosso.

Questo dispositivo supporta l'aggiornamento del firmware che può essere avviato da qualsiasi controller Z-Wave certificato che supporta il firmware Update Command Class versione 3 e successive. Durante l'aggiornamento il dispositivo funziona normalmente.

Proprio al termine dell'aggiornamento del firmware, il dispositivo sarà inattivo per alcuni secondi durante l'autoprogrammazione e il riavvio.

Durante il processo di riavvio, i carichi locali (se presenti) verranno disattivati.

Se l'aggiornamento del firmware fallisce, l'intero processo di aggiornamento deve essere riavviato dall'inizio.

L'aggiornamento durerà da 10 a 30 minuti a seconda delle condizioni del traffico di

# Z-WAVE NETWORKING

# AGGIUNTA (inclusione)

#### RIMOZIONE (esclusione)

#### rete. Dati allo stato di fabbrica

#### Aggiornamento Firmware

Per inviare un Node info frame premere e rilasciare brevemente il pulsante nascosto (vedi foto al paragrafo Installazione) sulla parte frontale superiore-posteriore del dispositivo; un breve segnale audio (beep), confermerà la trasmissione delle Node Info.

Se il parametro 217 è impostato su 1 o 2 (vedere la tabella dei parametri di seguito), ciascun pulsante invia un "Rapporto di capacità multicanale". Di default, il parametro 217 è OFF.

### Info Frame Nodo

 Avviare la procedura predefinita di fabbrica premendo e tenendo premuto il pulsante nascosto sull'estremità anteriore in alto sul retro del dispositivo finché il cicalino non emette un lungo segnale acustico (5 s).

Rilasciare il pulsante e premerlo nuovamente finché il buzzer non emette una sequenza di 3 brevi segnali acustici.

Il dispositivo tornerà alle impostazioni predefinite di fabbrica, facendo lampeggiare tutti i pulsanti LED e riavviandosi.

- **Sicurezza elettrica** (LVD) 2014/35/EU
- **Compatibilità elettromagnetica** (EMC) 2014/30/EU
- 
- **Presenza di sostanze pericolose** (RoHS II) 2011/65/EU
- **Rifiuti di apparecchiature elettriche ed elettroniche**

**Radiazioni** (RED) 2014/53/EU (WEEE) 2012/19/EU

#### *Condizioni o stato particolare*

COMMAND CLASS BASIC SET: MAX Value = [0x63 o 0xFF] -> [par31->36] COMMAND CLASS INDICATOR values 0-7,0xff

La versione implementata è la #1 e può trasformare il dispositivo in un indicatore lampeggiante. I valori supportati sono 0x00 (disattiva/disattiva) o 0xFF (attiva/attiva) e il campo può contenere valori validi da 1 a 7.

0xFF: StartBlink(ALL\_CHANNELS, YELLOW);

0x00: StopBlink(ALL\_CHANNELS);

Valori validi: 1: bianco, 2: blu, 3: verde, 4: ciano, 5: rosso, 6: magenta, 7: giallo

Timeout: ~60s

Informations below Reported from:

1. Node Information Frame (NIF)

2. Version CC, Version Get and Report commands

Informations below reported from Multi Channel Capability Report Command, valid if endpoint is set as "CURTAIN" only.

Non posizionare il dispositivo in presenza di sostanze combustibili o fonti di calore (es., fuochi, termosifoni, caldaie, ecc.).<br>  $\begin{array}{ccc}\n\hline\n\end{array}$ 

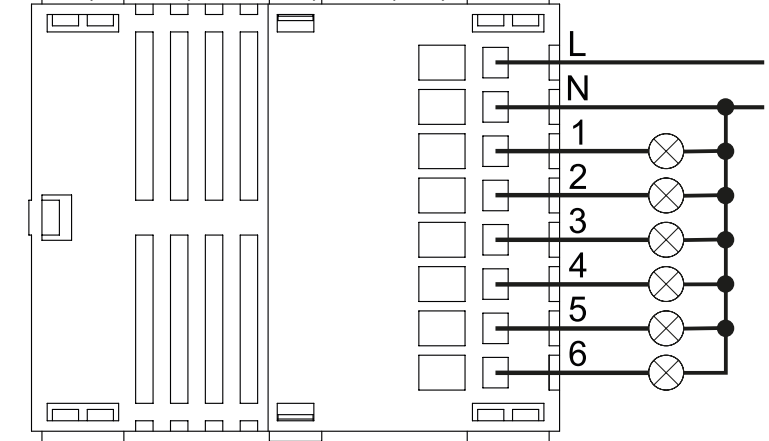

Endpoints 1, 2, 3, impostati come "CURTAIN", are linked with endpoints 4, 5, 6 in vertical pairs, so endpoint 1 (direction up) is linked to endpoint 4 (direction down), and so on. Therefore endpoint 4, 5, 6, will not be "INTEROPERABLE" if a multichannel capability get is requested.

The valid endpoint association groups will be only 3, 4, 5. Relevant parameters are 191-196.

Informazioni di seguito riportate dal comando Report capacità multicanale:

#### **Manufacturer ID: 0x010A**

COLLEGARE IL DISPOSITIVO I SECONDO LE INDICAZIONI.

L Potenza di connessione (LIVE)

N Potenza di connessione (Neutro)

- EN 301 489-1 V1.9.2; EN 301 489-3 V1.6.1
- EN 50491-5-1:2010; EN 50491-5-2:2010
- EN 60669-1:2000; EN 60669-1/A1:2003; EN60669-1/A2:2009
- EN 60669-2-1:2004; EN 60669-2-1/A1:2009; EN 60669-2-1/A12:2009 EN 62479: 2010
- EN 300 220-2 V.2.4.1

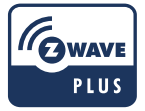

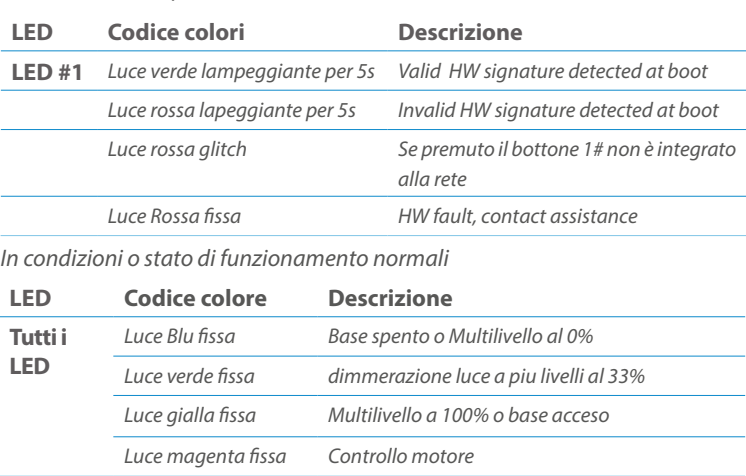

Posizionare il dispositivo nella scatola di montaggio a parete e verificare che i cavi non interferiscano con la custodia del dispositivo. Utilizzando il set di viti appropriato alla scatola a muro, fissare il dispositivo in posizione senza viti di fissaggio.

Non posizionare il dispositivo di fronte alla luce solare diretta, in un luogo umido o polveroso. La temperatura ambiente adatta è indicata nelle specifiche.

Pulsanti e LED sono numerati in base all'immagine sottostante di fronte al dispositivo. Ogni pulsante ha un LED di retroilluminazione RGB che mostra colori diversi durante il normale funzionamento e alcune sequenze vengono utilizzate anche per segnalare uno stato speciale.

Il pulsente #1 è impostato come pulsante di connesione **z-wave**

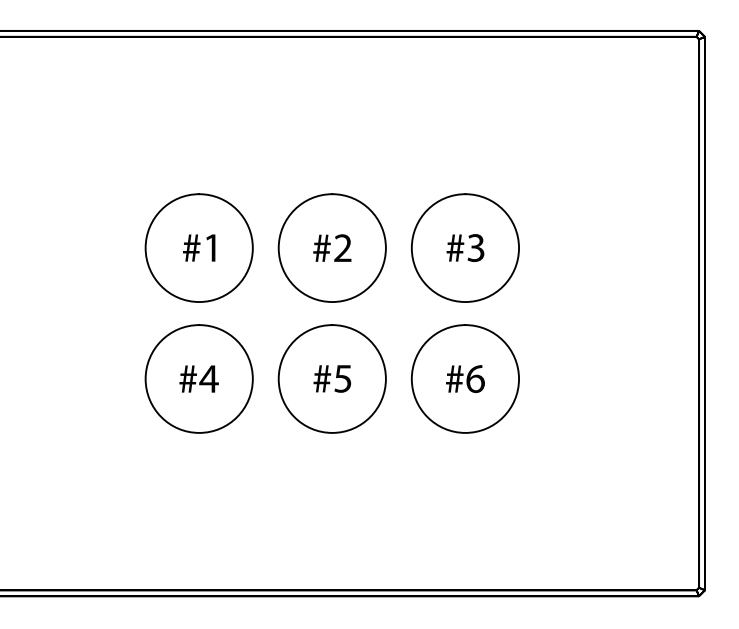

#### SPECIFICHE

# INSTALLAZIONE

# FUNZIONI

# CAPACITÀ DEI NODI

To set an EP CENTRAL SCENE use the Configuration command Class parameter 1->6, value 0x1A.

Informations below Reported from Node Information Frame (NIF) Classi dei device Basic, Generic and Specific Device Class

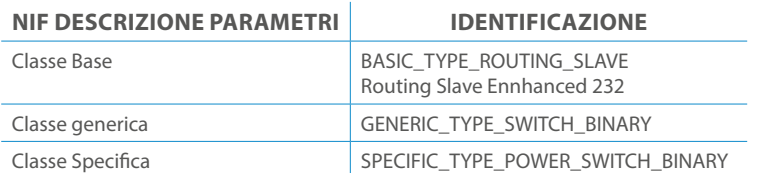

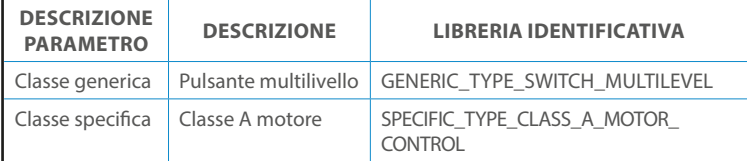

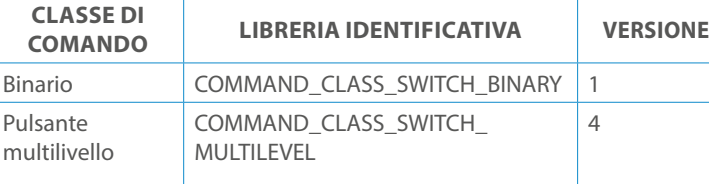

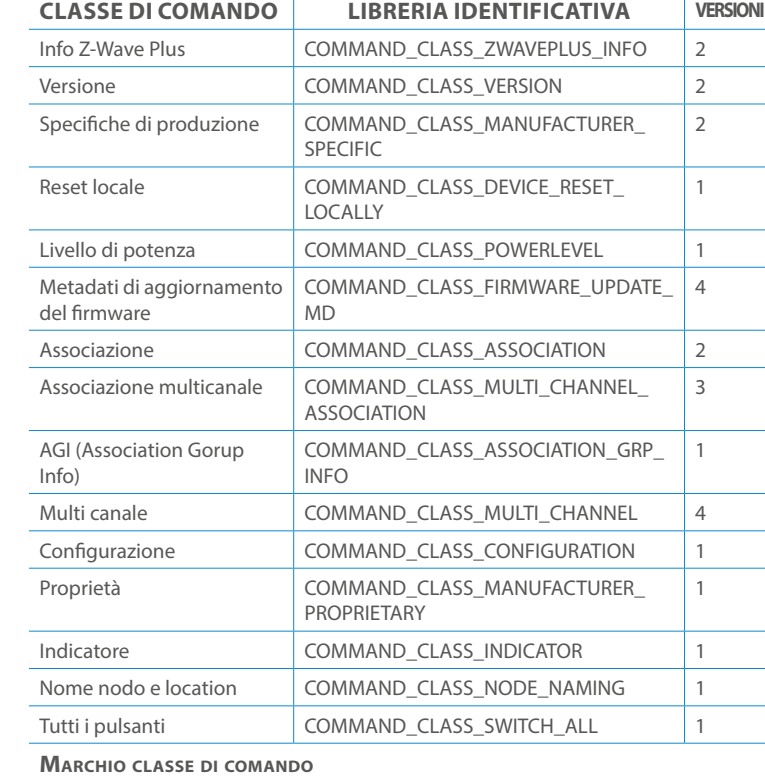

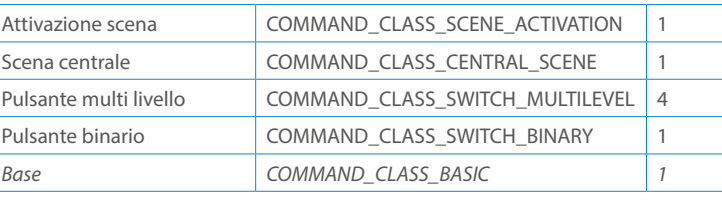

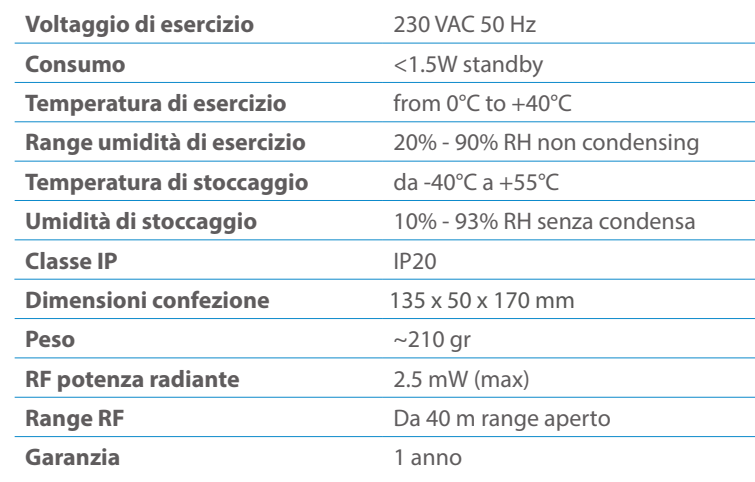

# CLASSE DI COMANDI

# Specifiche Classe di Comando

Classi generiche e specifiche dei dispositivi a motore

#### **CLASSE DI COMANDO SUPPORTATA DA ENDPOINT**

Modelli e frequenze

### Specifiche tecniche

### Posizionamento

# Elenco delle normative applicate

#### Esempi di **Tipi di End Point e valori values**:

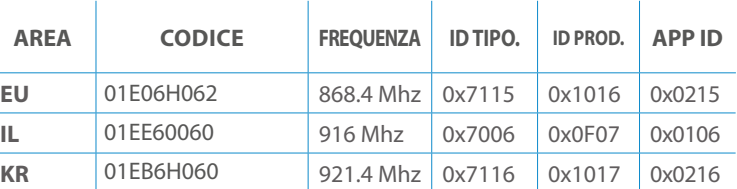

Pulsanti configrati come EP\_CENTRAL\_SCENE. It sends through the Lifeline association group the "Central Scene Notification" commands. (CMD\_Key\_ Pressed,CMD\_Key\_Released,CMD\_Key\_Held\_Down).

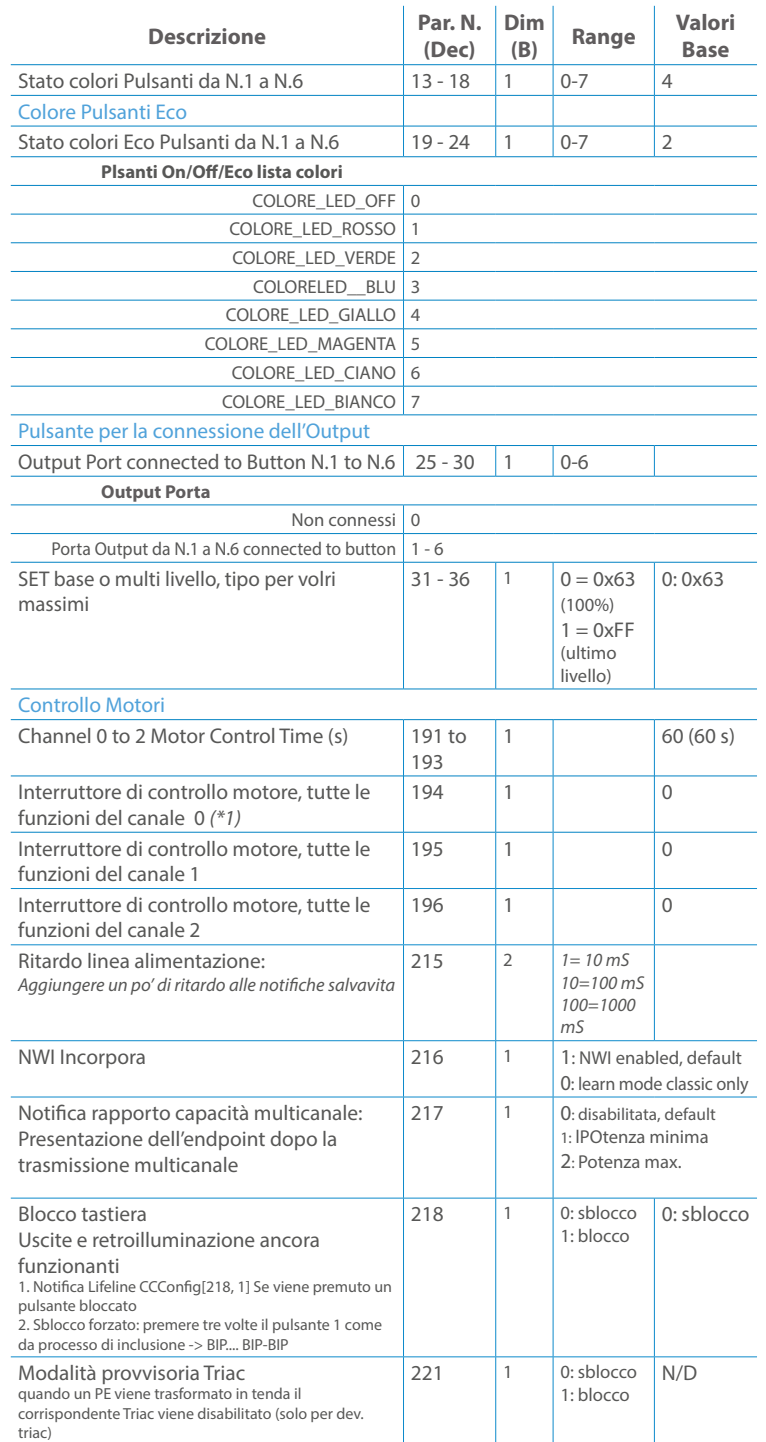

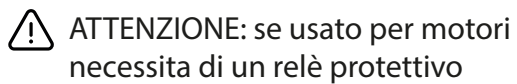

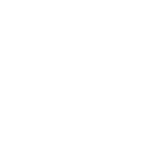

Questo manuale descrive le funzioni e le specifiche tecniche più essenziali per aiutare l'elettricista a installare, configurare e controllare il dispositivo. È un dispositivo Z-Wave Plus della gamma di prodotti Vitrum 2.0. Visita il nostro sito per l'elenco completo.

Questo documento è disponibile anche sul nostro sito web.

Smaltire la scatola di cartone e il supporto, i sacchetti di plastica e l'involucro anteriore secondo la normativa locale sul riciclaggio. La scatola e il supporto sono PAP riciclabili, i sacchetti di plastica sono LDPE, il guscio anteriore è PP.

#### **Sicurezza**

Prima la sicurezza. Usa solo attrezzi appositi e togliere l'alimentazione dagli interruttori prima e durante qualsiasi attività di installazione.

Il dispositivo è costantemente connesso alla rete di alimentazione, è quindi necessario un pulsante per la disconnesione dalla rete, (come un interruttore) incorporato nel cablaggio generale dell'edificio con una distanza tra i contatti di almeno 3 mm.

L'installazione e la manutenzione del dispositivo devono essere eseguite da elettricisti qualificati in conformità con i regolamenti edilizi e di cablaggio locali.Il dispositivo non ha isolamento di base e non deve mai essere utilizzato senza la lastra di vetro frontale. Deve essere installato in modo da proteggere da contatti accidentali. Durante la procedura di installazione, la copertura di plastica fittizia deve essere lasciata inserita.

Prima e durante l'installazione scollegare l'alimentazione generale.

Materiale per l'installazione:

- Cacciavite piccolo da elettricista (non conduttivo)
- Driver non conduttivo con fessura piccola (alternativa)

#### Scopo del documento

#### Nota bene

#### Attenzione

### Pericolo: rischio di folgorazione

#### Prima di iniziare

L'associazione consente al dispositivo di controllare altri nodi inclusi nella stessa rete Z-Wave per un **massimo di 20 nodi** per ogni pulsante/gruppo con un **massimo di 10 endpoint per nodo.**

Max 20 associazioni disponibili, Monocanale o Multicanale.

Avvertenza: per consentire a un controller di ricevere notifiche con un indirizzo di origine dell'endpoint da un dispositivo multicanale, il controller deve essere associato al gruppo linea di alimentazione con la classe di comando di associazione multicanale.

*Esempio: se l'ID del nodo del controller è 1, l'associazione multicanale deve essere impostata sul gruppo della linea di vita 1 con l'ID del nodo (1) del controller e l'endpoint (1)*

Pulsante touch con retroilluminazione RGB. Basato sul modulo Z-Wave ® 500 per una copertura più ampia e una velocità dati più elevata. Consumo energetico molto basso in standby. Installazione facile. Feedback acustico alla pressione del pulsante. • 1 x Dispositivo per montaggio a parete<br>• 2 x Set di viti metriche<br>• 2 x Set viti in plastica<br>• 1 x Guscio protettivo<br>**Preparazione**<br>Rimuovere con cautela il dispositivo dal su<br>Conservare questo manuale per ulteriori ri

L'associazione a singolo canale è solo per il dispositivo root, per un ambiente multicanale, l'endpoint di origine e di destinazione vengono persi. L'associazione multicanale contiene invece gli endpoint di origine e di destinazione in modo che il dispositivo venga indirizzato correttamente.

Ogni pulsante ha un gruppo dedicato a partire dal #3 quindi il pulsante #1 è riferito al Gruppo 3, il pulsante #2 controllerà tutti i dispositivi associati al gruppo numero 4 e così via. Il numero di gruppi dipende dal numero di punti finali (pulsanti). Vedere la tabella seguente per l'associazione dei gruppi ai pulsanti. I messaggi inviati da ciascun gruppo ai dispositivi associati sono legati al "tipo di configurazione" degli endpoint.

#### **ENDPOINT MASSIMI per Nodo: 10** Gruppo 3 **MASSIMO DI NODI NEL GRUPPO 20**

# ASSOCIAZIONI E ASSOCIAZIONI MULTI CANALE

### Gruppo 1 **Notifica Linea**

### Gruppo 2 **Riservato**

# Regole generali per i gruppi

# PARAMETRI

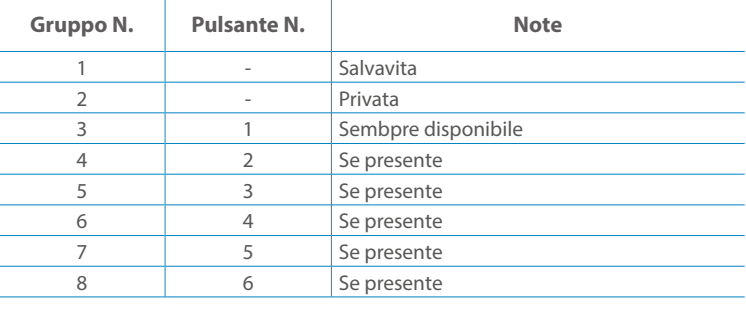

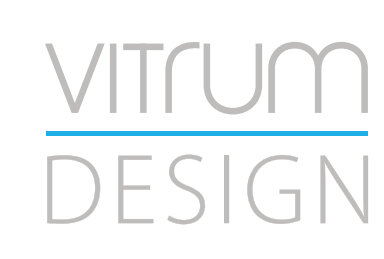

**Modello :** WallZ-503 **Tipologia:** Therm-1CH **Codice: 3M**-02E00H020 **4M**-02Q00H020 **Protocollo:** Z-Wave Plus

Rimuovere con cautela il dispositivo dal supporto in cartone. Conservare questo manuale per ulteriori riferimenti.

#### Preparazione

#### Caratteristiche

#### Contenuto pacchetto

- 
- 
- 
- 

Questo prodotto può essere incluso e funziona in qualsiasi rete Z-Wave con altri dispositivi certificati Z-Wave di altri produttori e/o altre applicazioni. Questo dispositivo è un nodo sempre alimentato e all'interno della rete fungerà da ripetitore indipendentemente dal fornitore per aumentare l'affidabilità della rete.

Il dispositivo supporta sia l'inclusione normale che l'inclusione a livello di rete.

- 1. Seguire i passaggi seguenti per includere il dispositivo nella rete.
- 2. Verificare che il dispositivo non sia già incluso in una rete Z-Wave premendo un pulsante qualsiasi sul pannello frontale: il pulsante LED dovrebbe lampeggiare brevemente di colore rosso. Qualora il dispositivo fosse già incluso, seguire le istruzioni sottostanti per escluderlo dalla rete.
- 3. Imposta il controller in "Modalità di inclusione". Fare riferimento alla documentazione del controller per impostare il controller in modalità Inclusione.
- 4. Impostare il dispositivo in modalità di apprendimento tenendo premuto il pulsante n.1 (in alto a sinistra del dispositivo) per più di 4 secondi. Il dispositivo entrerà in modalità di inclusione facendo lampeggiare il pulsante LED magenta n.1. Al completamento con successo, i LED del dispositivo lampeggeranno tre volte in verde.
- 5. Se per qualsiasi motivo il dispositivo fallisce la normale inclusione, il dispositivo si trasforma per entrare in Network Wide Inclusion Mode fino a 4 volte. Ogni volta che il dispositivo entra in modalità Wide Inclusion, il pulsante LED n. 1 lampeggia in magenta.

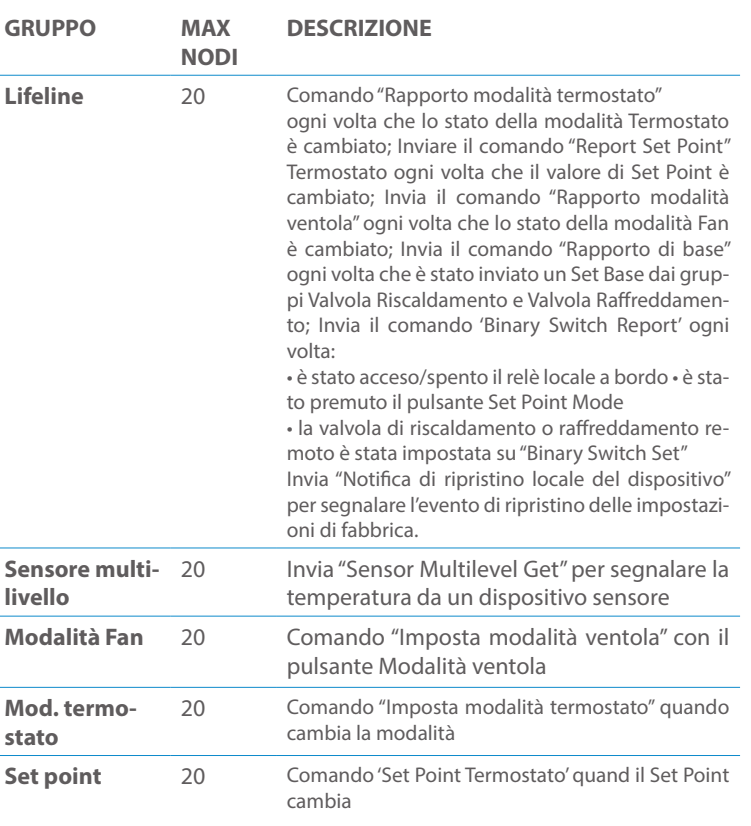

- 1. Prima di iniziare ad escludere il dispositivo dalla rete impostare il controllore in "Modalità Esclusione". Fare riferimento alla documentazione del controller per impostare il controller in modalità Esclusione.
- 2. Il dispositivo può essere escluso da una rete solo se precedentemente incluso. Verificare premendo un pulsante sul pannello frontale: il pulsante LED non dovrebbe lampeggiare brevemente con il colore rosso.
- 3. Seguire i passaggi seguenti per escludere il dispositivo dalla rete:
- 4. Tenere premuto il pulsante n. 1 (in alto a sinistra del dispositivo del pannello frontale) per circa 6 secondi e successivamente premere 3 volte lo stesso pulsante brevemente entro 3 secondi.
- 5. Il pulsante LED n. 1 lampeggia in rosso una volta completata l'esclusione del dispositivo.
- 6. Verificare che il dispositivo sia stato rimosso dalla rete premendo il pulsante n.1: il pulsante LED lampeggia brevemente in rosso.

Questo dispositivo supporta l'aggiornamento del firmware che può essere avviato da qualsiasi controller Z-Wave certificato che supporta il firmware Update Command Class versione 3 e successive. Durante l'aggiornamento il dispositivo funziona normalmente.

Proprio al termine dell'aggiornamento del firmware, il dispositivo sarà inattivo per alcuni secondi durante l'autoprogrammazione e il riavvio.

Durante il processo di riavvio, i carichi locali (se presenti) verranno disattivati.

Se l'aggiornamento del firmware fallisce, l'intero processo di aggiornamento deve essere riavviato dall'inizio.

L'aggiornamento durerà da 10 a 30 minuti a seconda delle condizioni del traffico di rete.

### Z-WAVE NETWORKING

# AGGIUNTA (inclusione)

### RIMOZIONE (esclusione)

### Aggiornamento Firmware

- **Sicurezza elettrica** (LVD) 2014/35/EU
- **Compatibilità elettromagnetica** (EMC) 2014/30/EU
- 
- **Presenza di sostanze pericolose** (RoHS II) 2011/65/EU
- **Rifiuti di apparecchiature elettriche ed elettroniche**

**Radiazioni** (RED) 2014/53/EU (WEEE) 2012/19/EU

#### *Condizioni o stato particolare*

#### viti appropriato alla scatola a muro, fissare il dispositivo in posizione senza Specifiche tecniche

- EN 301 489-1 V1.9.2; EN 301 489-3 V1.6.1
- EN 50491-5-1:2010; EN 50491-5-2:2010
- EN 60669-1:2000; EN 60669-1/A1:2003; EN60669-1/A2:2009
- EN 60669-2-1:2004; EN 60669-2-1/A1:2009; EN 60669-2-1/A12:2009 EN 62479: 2010
- EN 300 220-2 V.2.4.1

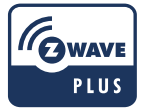

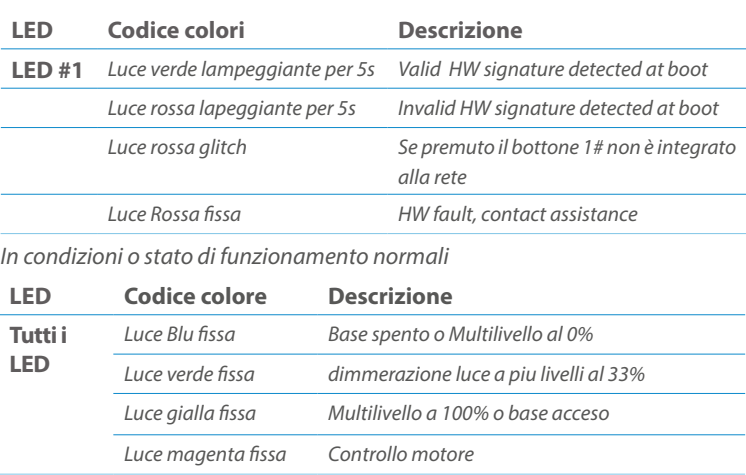

Pulsanti e LED sono numerati in base all'immagine sottostante di fronte al dispositivo. Ogni pulsante ha un LED di retroilluminazione RGB che mostra colori diversi durante il normale funzionamento e alcune sequenze vengono utilizzate anche per segnalare uno stato speciale.

Il pulsente #1 è impostato come pulsante di connesione **z-wave**

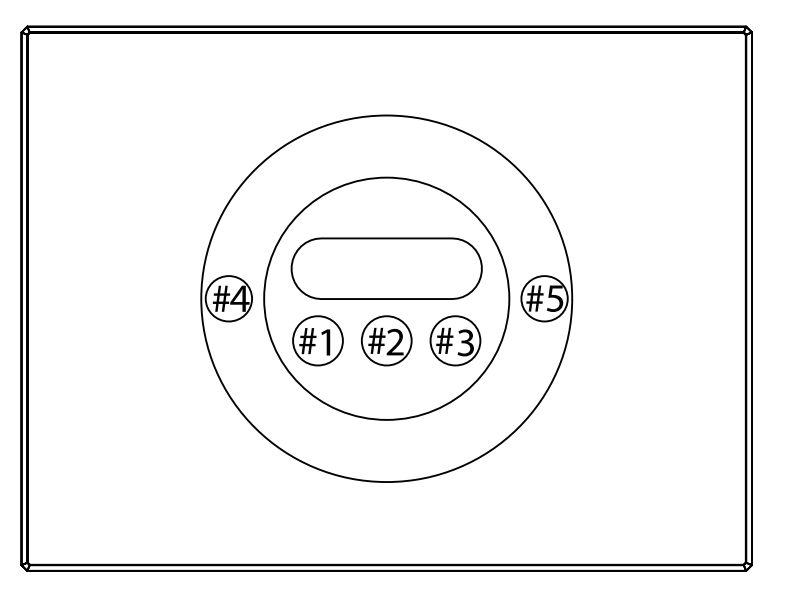

# FUNZIONI

I punti finali 1, 2, 3, impostati come "tenda", sono collegati ai punti finali 4, 5, 6 in **Classe IP** IP20 (direzione giù) e così via. Pertanto, l'endpoint 4, 5, 6 non sarà "interoperabile" se viene richiesta una funzionalità multicanale. coppie verticali, quindi punto finale 1 (direzione su) è collegato al punto finale 4

I gruppi di associazione endpoint validi saranno solo 3, 4, 5. I parametri rilevanti<br>sono 191, 196 sono 191-196.

# **RANGE REGISTER**

#### **Manufacturer ID: 0x010A**

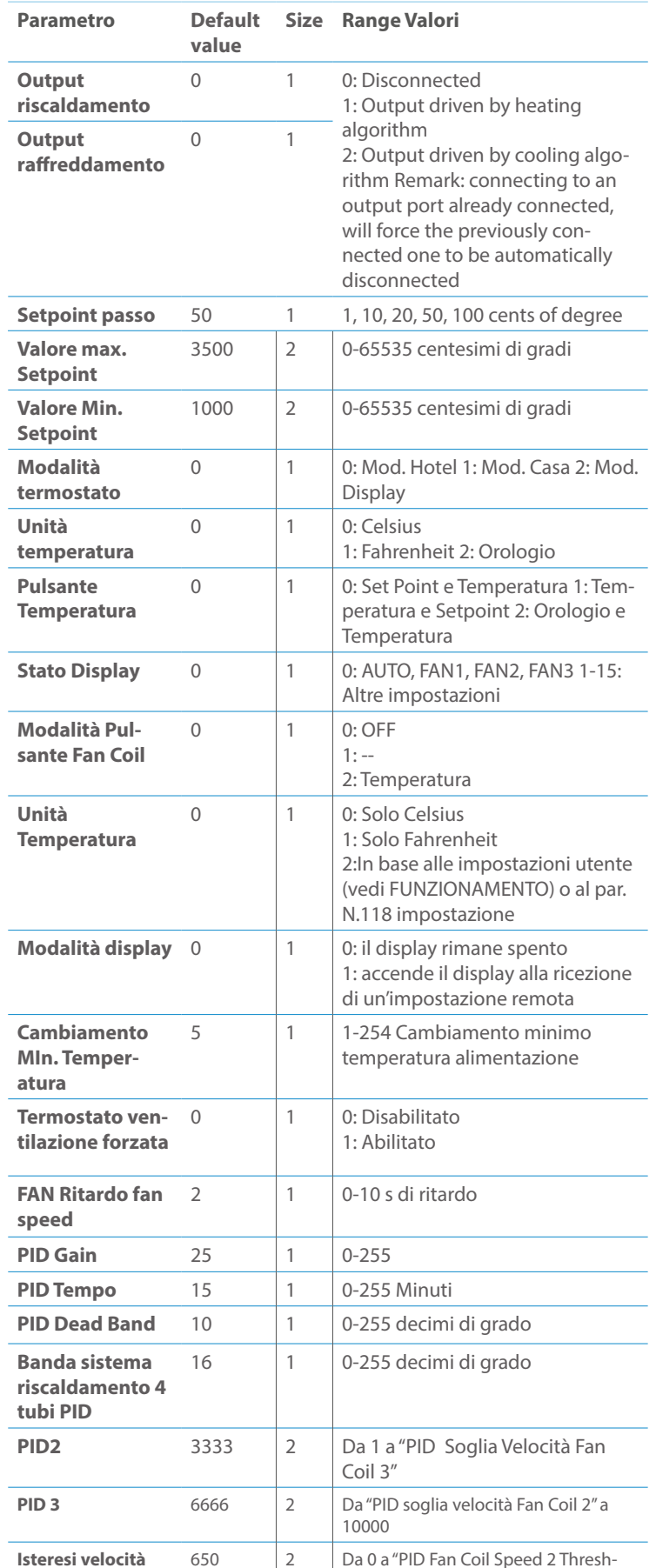

# Elenco delle normative applicate

a versione implementată e la #T COMMAND CLASS INDICATOR values 0-7,0xff<br>La versione implementata è la #1 e potrebbe trasformare il dispositivo in un 0xFF (attiva/attiva) e il campo può contenere valori validi da 1 a <mark>7</mark>. indicatore lampeggiante. I valori supportati sono 0x00 (disattiva/disattiva) o

0xFF: StartBlink(ALL\_CHANNELS, YELLOW);

0x00: StopBlink(ALL\_CHANNELS);

### Valid values are: Therefore endpoint 4, 5, 6, 6, 6, 6, 6, will not be "INTERCREARCHE" if a so only a set of a so only a so only a so only a so only a so only a so only a so only a so only a so only a so only a so only a so

1: bianco, 2: blu, 3: verde, 4: ciano, 5: rosso, 6: magenta, 7: giallo

 $Time$  outing  $60<sub>s</sub>$ Timeout: ~60s

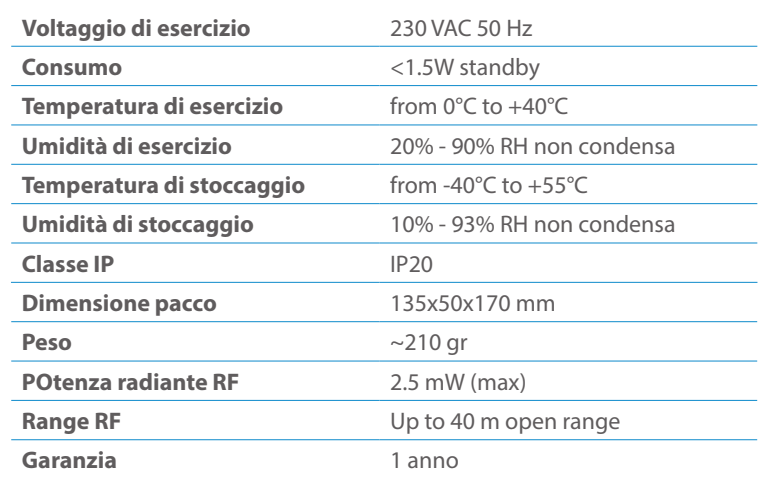

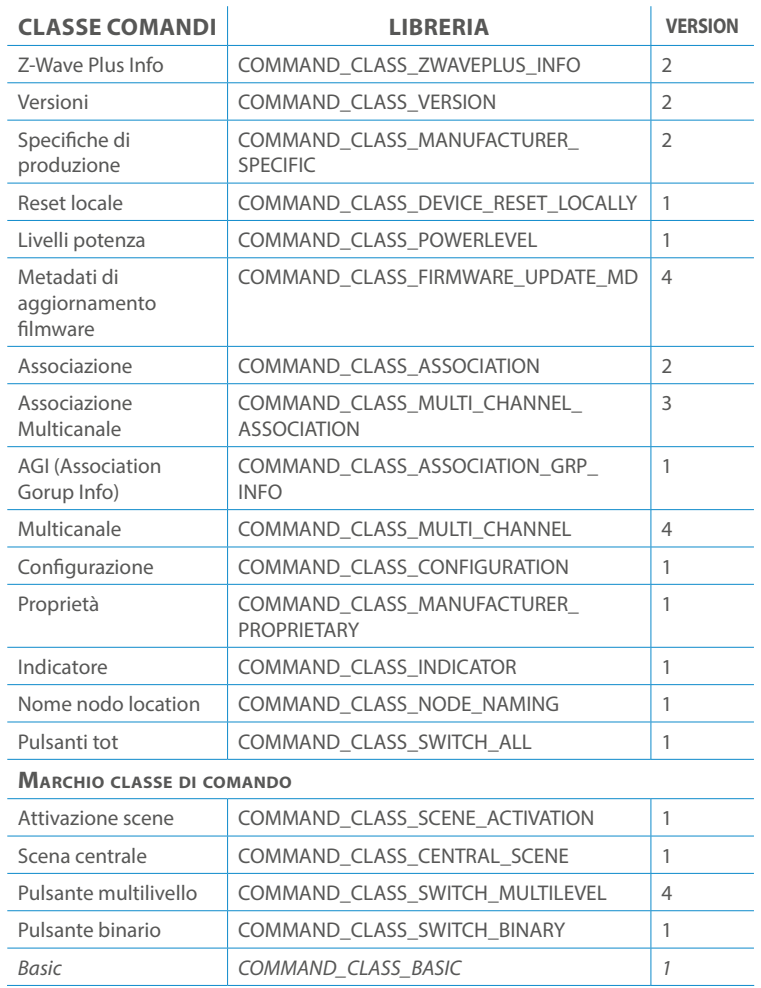

# **Classi di Comando Specifiche**

COMMAND CLASS BASIC SET: MAX Value = [0x63 o 0xFF] -> [par31->36] COMMAND CLASS INDICATOR values 0-7,0xff

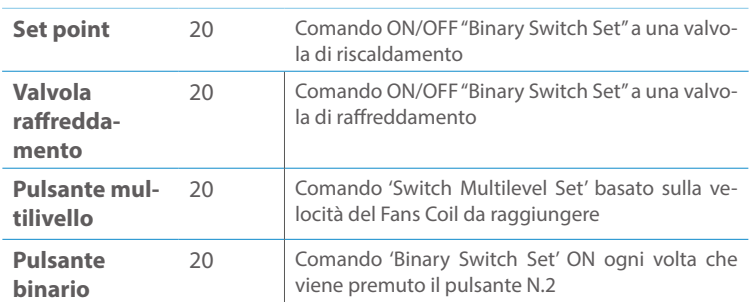

#### **CONFIGURAZIONE** colored and the set of the set of the set of the set of the set of the set of the set of the set of the set of the set of the set of the set of the set of the set of the set of the set of the set of the set of the set of t

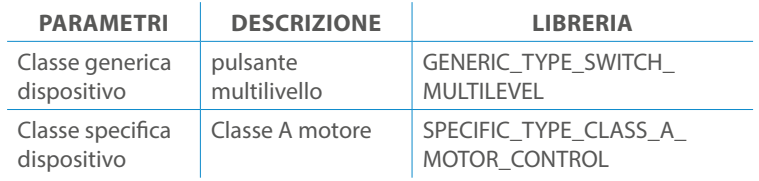

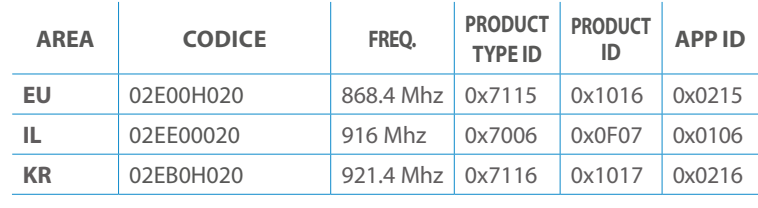

Per resettare l'elettronica contattare l'assistenza Vitrum Design

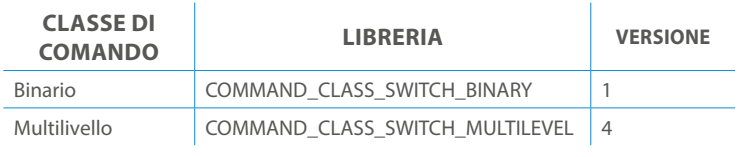

#### **SPIEGAZIONE ENDPOINT DINAMICO**

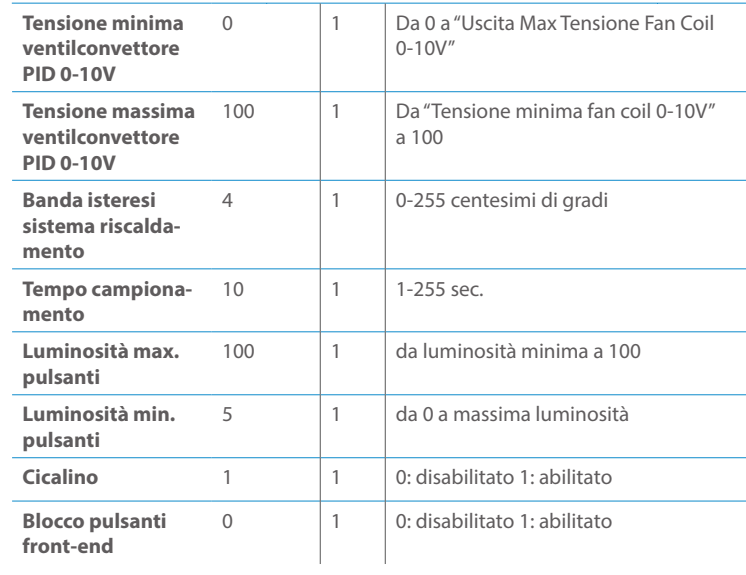

# Proprietà COMMAND\_CLASS\_MANUFACTURER\_ Classi di Comando

Informazioni sotto riportate da:

1. Frame informazioni nodo (NIF)

2. Comandi Version CC, Version Get e Report

**fan coil**

old" (Default 650 è 6,5% di 10K)

# Classe dispositivi generici/specifici per endpoint Curtain

Le informazioni di seguito riportate dal Multi Channel Capability Report Command, valide solo se l'endpoint è impostato come "curtain".<br>
DA PARAFTRI LA PECCRIZIONE

Cablare il dispositivo secondo lo schema seguente.

- L Collegamento alimentazione (LIVE)
- N Collegamento alimentazione (neutro)

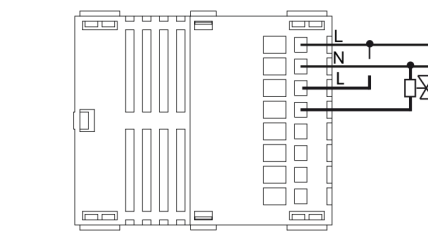

# INSTALLAZIONE

#### Modelli e frequenza

#### **CLASSE DI COMANDO SUPPORTATA DA ENDPOINT**

Informations below reported from Multi Channel Capability Report Command:

Questo manuale descrive le funzioni e le specifiche tecniche più essenziali per aiutare l'elettricista a installare, configurare e controllare il dispositivo. È un dispositivo Z-Wave Plus della gamma di prodotti Vitrum 2.0. Visita il nostro sito per l'elenco completo.

Questo documento è disponibile anche sul nostro sito web.

Smaltire la scatola di cartone e il supporto, i sacchetti di plastica e l'involucro anteriore secondo la normativa locale sul riciclaggio. La scatola e il supporto sono PAP riciclabili, i sacchetti di plastica sono LDPE, il guscio anteriore è PP.

#### **Sicurezza**

Prima la sicurezza. Usa solo attrezzi appositi e togliere l'alimentazione dagli interruttori prima e durante qualsiasi attività di installazione.

Il dispositivo è costantemente connesso alla rete di alimentazione, è quindi necessario un pulsante per la disconnesione dalla rete, (come un interruttore) incorporato nel cablaggio generale dell'edificio con una distanza tra i contatti di almeno 3 mm.

L'installazione e la manutenzione del dispositivo devono essere eseguite da elettricisti qualificati in conformità con i regolamenti edilizi e di cablaggio locali.Il dispositivo non ha isolamento di base e non deve mai essere utilizzato senza la lastra di vetro frontale. Deve essere installato in modo da proteggere da contatti accidentali. Durante la procedura di installazione, la copertura di plastica fittizia deve essere lasciata inserita.

Prima e durante l'installazione scollegare l'alimentazione generale.

Materiale per l'installazione:

- Cacciavite piccolo da elettricista (non conduttivo)
- Driver non conduttivo con fessura piccola (alternativa)

#### Scopo del documento

#### Nota bene

#### Attenzione

#### Pericolo: rischio di folgorazione

#### Prima di iniziare

L'associazione consente al dispositivo di controllare altri nodi inclusi nella stessa rete Z-Wave per un **massimo di 20 nodi** per ogni pulsante/gruppo con un **massimo di 10 endpoint per nodo.**

Max 20 associazioni disponibili, Monocanale o Multicanale.

Avvertenza: per consentire a un controller di ricevere notifiche con un indirizzo di origine dell'endpoint da un dispositivo multicanale, il controller deve essere associato al gruppo linea di alimentazione con la classe di comando di associazione multicanale.

*Esempio: se l'ID del nodo del controller è 1, l'associazione multicanale deve essere impostata sul gruppo della linea di vita 1 con l'ID del nodo (1) del controller e l'endpoint (1)*

Pulsante touch con retroilluminazione RGB. Basato sul modulo Z-Wave ® 500 per una copertura più ampia e una velocità dati più elevata. Consumo energetico molto basso in standby. Installazione facile. Feedback acustico alla pressione del pulsante. • 1 x Dispositivo per montaggio a parete<br>• 2 x Set di viti metriche<br>• 2 x Set viti in plastica<br>• 1 x Guscio protettivo<br>**Preparazione**<br>Rimuovere con cautela il dispositivo dal su<br>Conservare questo manuale per ulteriori ri

L'associazione a singolo canale è solo per il dispositivo root, per un ambiente multicanale, l'endpoint di origine e di destinazione vengono persi. L'associazione multicanale contiene invece gli endpoint di origine e di destinazione in modo che il dispositivo venga indirizzato correttamente.

Ogni pulsante ha un gruppo dedicato a partire dal #3 quindi il pulsante #1 è riferito al Gruppo 3, il pulsante #2 controllerà tutti i dispositivi associati al gruppo numero 4 e così via. Il numero di gruppi dipende dal numero di punti finali (pulsanti). Vedere la tabella seguente per l'associazione dei gruppi ai pulsanti. I messaggi inviati da ciascun gruppo ai dispositivi associati sono legati al "tipo di configurazione" degli endpoint.

#### **ENDPOINT MASSIMI per Nodo: 10** Gruppo 3 **MASSIMO DI NODI NEL GRUPPO 20**

Tutti i parametri dipendono dal loro valore SIZE. Le dimensioni possono essere diverse dalla tabella sottostante. Prima di inserire un "parametro #, SET valore", chiedi sempre un "Parametro#, GET" per recuperare la dimensione SIZE corretta. Vedere la tabella seguente per l'elenco completo dei parametri della classe di comando di configurazione per tutti i prodotti Vitrum Design.

# ASSOCIAZIONI E ASSOCIAZIONI MULTI CANALE

# Gruppo 1 **Notifica Linea**

### Gruppo 2 **Riservato**

# Regole generali per i gruppi

# PARAMETRI

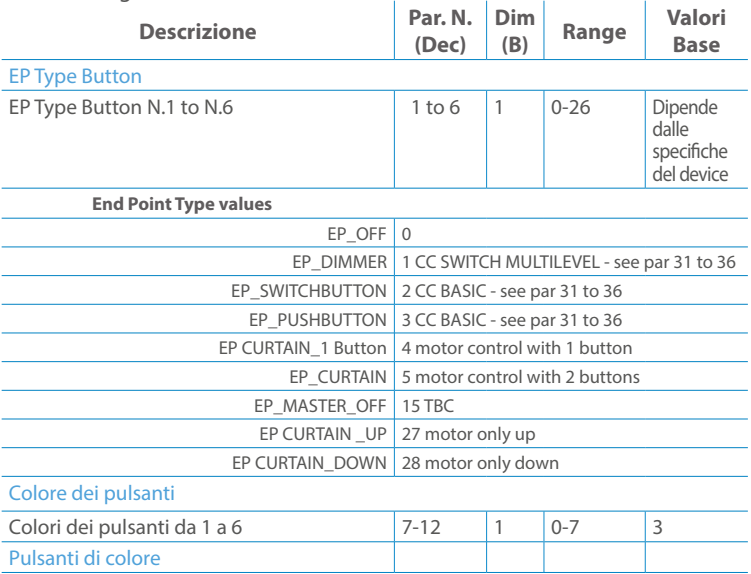

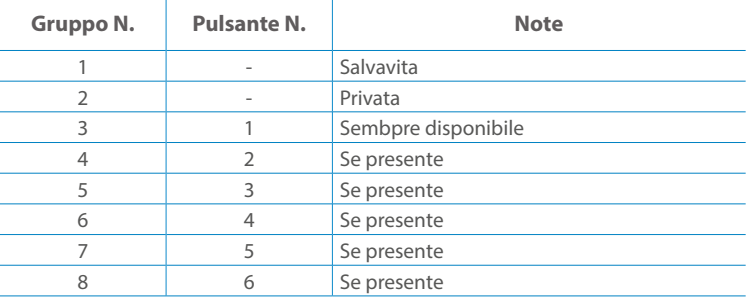

**Modello :** WallZ-BS **Tipologia:** 1CH-1RL **Codice:** 01B01H020**Protocollo:** Z-Wave Plus

Rimuovere con cautela il dispositivo dal supporto in cartone. Conservare questo manuale per ulteriori riferimenti.

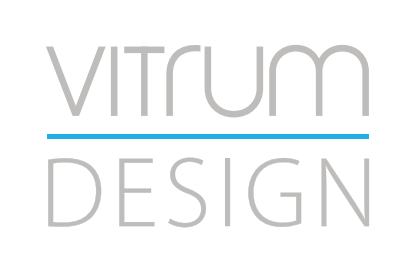

#### Preparazione

#### Caratteristiche

#### Contenuto pacchetto

- 
- 
- 
- 

Questo prodotto può essere incluso e funziona in qualsiasi rete Z-Wave con altri dispositivi certificati Z-Wave di altri produttori e/o altre applicazioni. Questo dispositivo è un nodo sempre alimentato e all'interno della rete fungerà da ripetitore indipendentemente dal fornitore per aumentare l'affidabilità della rete.

Il dispositivo supporta sia l'inclusione normale che l'inclusione a livello di rete.

- 1. Seguire i passaggi seguenti per includere il dispositivo nella rete.
- 2. Verificare che il dispositivo non sia già incluso in una rete Z-Wave premendo un pulsante qualsiasi sul pannello frontale: il pulsante LED dovrebbe lampeggiare brevemente di colore rosso. Qualora il dispositivo fosse già incluso, seguire le istruzioni sottostanti per escluderlo dalla rete.
- 3. Imposta il controller in "Modalità di inclusione". Fare riferimento alla documentazione del controller per impostare il controller in modalità Inclusione.
- 4. Impostare il dispositivo in modalità di apprendimento tenendo premuto il pulsante n.1 (in alto a sinistra del dispositivo) per più di 4 secondi. Il dispositivo entrerà in modalità di inclusione facendo lampeggiare il pulsante LED magenta n.1. Al completamento con successo, i LED del dispositivo lampeggeranno tre volte in verde.
- 5. Se per qualsiasi motivo il dispositivo fallisce la normale inclusione, il dispositivo si trasforma per entrare in Network Wide Inclusion Mode fino a 4 volte. Ogni volta che il dispositivo entra in modalità Wide Inclusion, il pulsante LED n. 1 lampeggia in magenta.

- 1. Prima di iniziare ad escludere il dispositivo dalla rete impostare il controllore in "Modalità Esclusione". Fare riferimento alla documentazione del controller per impostare il controller in modalità Esclusione.
- 2. Il dispositivo può essere escluso da una rete solo se precedentemente incluso. Verificare premendo un pulsante sul pannello frontale: il pulsante LED non dovrebbe lampeggiare brevemente con il colore rosso.
- 3. Seguire i passaggi seguenti per escludere il dispositivo dalla rete:
- 4. Tenere premuto il pulsante n. 1 (in alto a sinistra del dispositivo del pannello frontale) per circa 6 secondi e successivamente premere 3 volte lo stesso pulsante brevemente entro 3 secondi.
- 5. Il pulsante LED n. 1 lampeggia in rosso una volta completata l'esclusione del dispositivo.
- 6. Verificare che il dispositivo sia stato rimosso dalla rete premendo il pulsante n.1: il pulsante LED lampeggia brevemente in rosso.

Questo dispositivo supporta l'aggiornamento del firmware che può essere avviato da qualsiasi controller Z-Wave certificato che supporta il firmware Update Command Class versione 3 e successive. Durante l'aggiornamento il dispositivo funziona normalmente.

Proprio al termine dell'aggiornamento del firmware, il dispositivo sarà inattivo per alcuni secondi durante l'autoprogrammazione e il riavvio.

Durante il processo di riavvio, i carichi locali (se presenti) verranno disattivati.

Se l'aggiornamento del firmware fallisce, l'intero processo di aggiornamento deve essere riavviato dall'inizio.

L'aggiornamento durerà da 10 a 30 minuti a seconda delle condizioni del traffico di

### Z-WAVE NETWORKING

# AGGIUNTA (inclusione)

#### RIMOZIONE (esclusione)

#### rete. Dati allo stato di fabbrica

#### Aggiornamento Firmware

Per inviare un Node info frame premere e rilasciare brevemente il pulsante nascosto (vedi foto al paragrafo Installazione) sulla parte frontale superiore-posteriore del dispositivo; un breve segnale audio (beep), confermerà la trasmissione delle Node Info.

Se il parametro 217 è impostato su 1 o 2 (vedere la tabella dei parametri di seguito), ciascun pulsante invia un "Rapporto di capacità multicanale". Di default, il parametro 217 è OFF.

#### Info Frame Nodo

 Avviare la procedura predefinita di fabbrica premendo e tenendo premuto il pulsante nascosto sull'estremità anteriore in alto sul retro del dispositivo finché il cicalino non emette un lungo segnale acustico (5 s).

Rilasciare il pulsante e premerlo nuovamente finché il buzzer non emette una sequenza di 3 brevi segnali acustici.

Il dispositivo tornerà alle impostazioni predefinite di fabbrica, facendo lampeggiare tutti i pulsanti LED e riavviandosi.

- **Sicurezza elettrica** (LVD) 2014/35/EU
- **Compatibilità elettromagnetica** (EMC) 2014/30/EU
- 
- **Presenza di sostanze pericolose** (RoHS II) 2011/65/EU
- **Rifiuti di apparecchiature elettriche ed elettroniche**

**Radiazioni** (RED) 2014/53/EU (WEEE) 2012/19/EU

#### *Condizioni o stato particolare*

COMMAND CLASS BASIC SET: MAX Value = [0x63 o 0xFF] -> [par31->36] COMMAND CLASS INDICATOR values 0-7,0xff

La versione implementata è la #1 e può trasformare il dispositivo in un indicatore lampeggiante. I valori supportati sono 0x00 (disattiva/disattiva) o 0xFF (attiva/attiva) e il campo può contenere valori validi da 1 a 7.

0xFF: StartBlink(ALL\_CHANNELS, YELLOW);

0x00: StopBlink(ALL\_CHANNELS);

Valori validi:

1: bianco, 2: blu, 3: verde, 4: ciano, 5: rosso, 6: magenta, 7: giallo Timeout: ~60s

Informations below Reported from:

1. Node Information Frame (NIF)

2. Version CC, Version Get and Report commands

Informations below reported from Multi Channel Capability Report Command, valid if endpoint is set as "CURTAIN" only.

Endpoints 1, 2, 3, impostati come "CURTAIN", are linked with endpoints 4, 5, 6 in vertical pairs, so endpoint 1 (direction up) is linked to endpoint 4 (direction down), and so on. Therefore endpoint 4, 5, 6, will not be "INTEROPERABLE" if a multichannel capability get is requested.

The valid endpoint association groups will be only 3, 4, 5. Relevant parameters are 191-196.

Informazioni di seguito riportate dal comando Report capacità multicanale:

### **Manufacturer ID: 0x010A**

COLLEGARE IL DISPOSITIVO I SECONDO LE INDICAZIONI.

L Potenza di connessione (LIVE)

N Potenza di connessione (Neutro)

- EN 301 489-1 V1.9.2; EN 301 489-3 V1.6.1
- EN 50491-5-1:2010; EN 50491-5-2:2010
- EN 60669-1:2000; EN 60669-1/A1:2003; EN60669-1/A2:2009
- EN 60669-2-1:2004; EN 60669-2-1/A1:2009; EN 60669-2-1/A12:2009 EN 62479: 2010
- EN 300 220-2 V.2.4.1

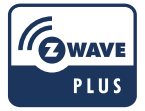

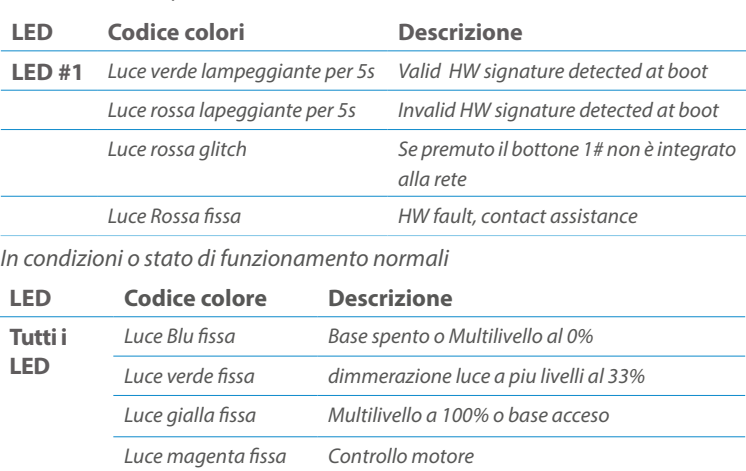

Posizionare il dispositivo nella scatola di montaggio a parete e verificare che i cavi non interferiscano con la custodia del dispositivo. Utilizzando il set di viti appropriato alla scatola a muro, fissare il dispositivo in posizione senza viti di fissaggio.

Non posizionare il dispositivo di fronte alla luce solare diretta, in un luogo umido o polveroso. La temperatura ambiente adatta è indicata nelle specifiche.

Non posizionare il dispositivo in presenza di sostanze combustibili o fonti di calore (es. fuochi, termosifoni, caldaie, ecc.).

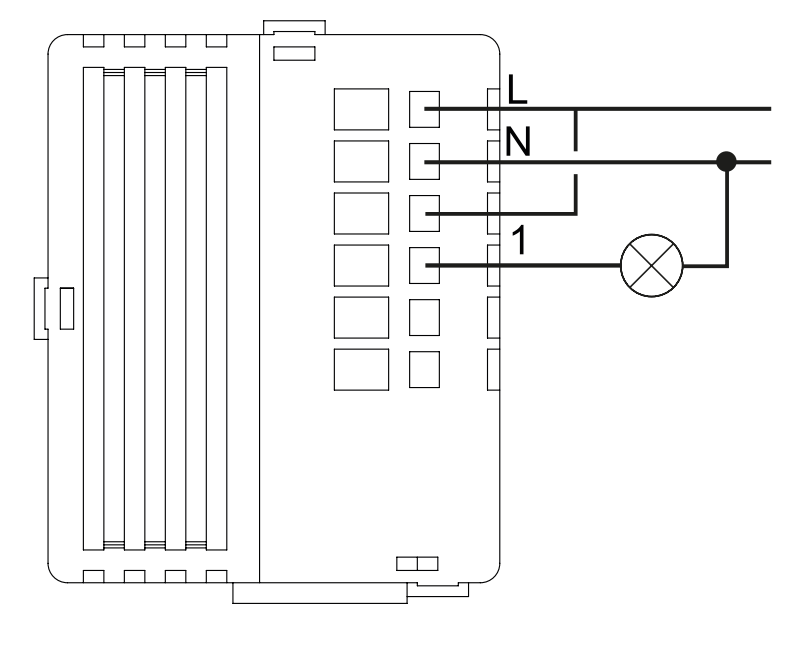

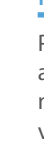

Pulsanti e LED sono numerati in base all'immagine sottostante di fronte al dispositivo. Ogni pulsante ha un LED di retroilluminazione RGB che mostra colori diversi durante il normale funzionamento e alcune sequenze vengono utilizzate anche per segnalare uno stato speciale.

Il pulsente #1 è impostato come pulsante di connesione **z-wave**

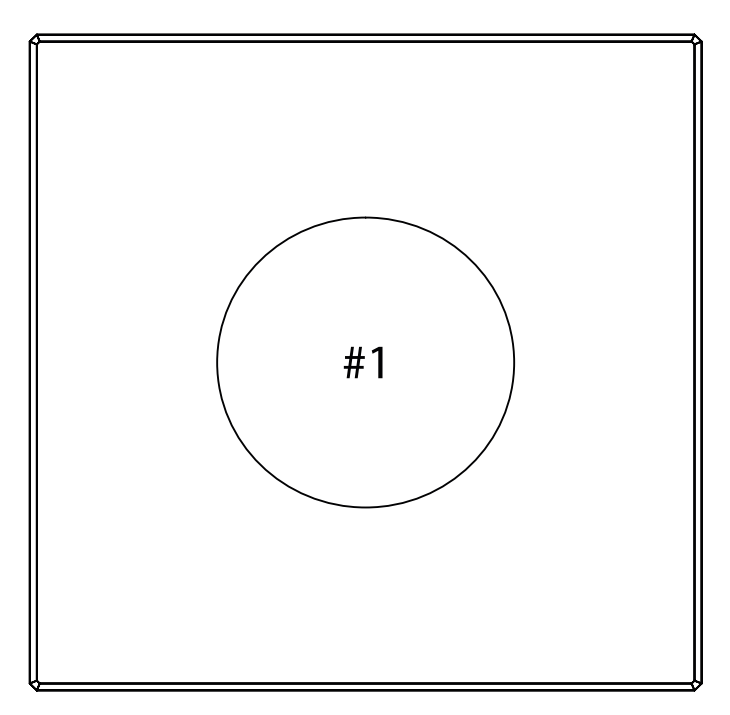

#### SPECIFICHE

# INSTALLAZIONE

# FUNZIONI

# CAPACITÀ DEI NODI

To set an EP CENTRAL SCENE use the Configuration command Class parameter 1->6, value 0x1A.

Informations below Reported from Node Information Frame (NIF) Classi dei device Basic, Generic and Specific Device Class

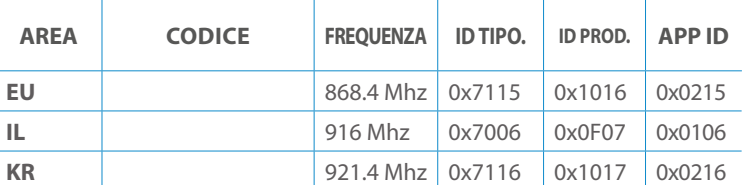

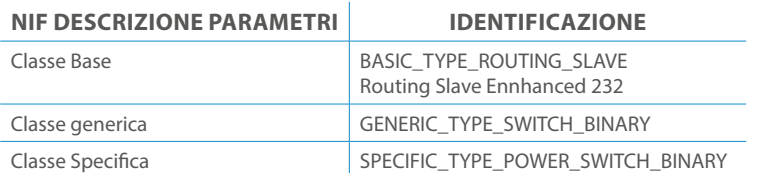

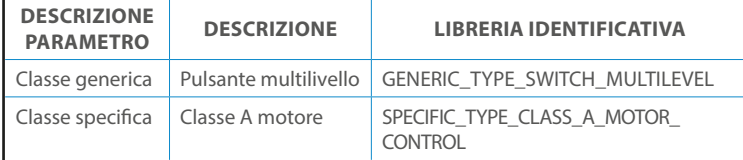

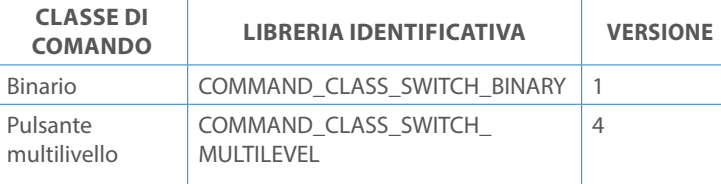

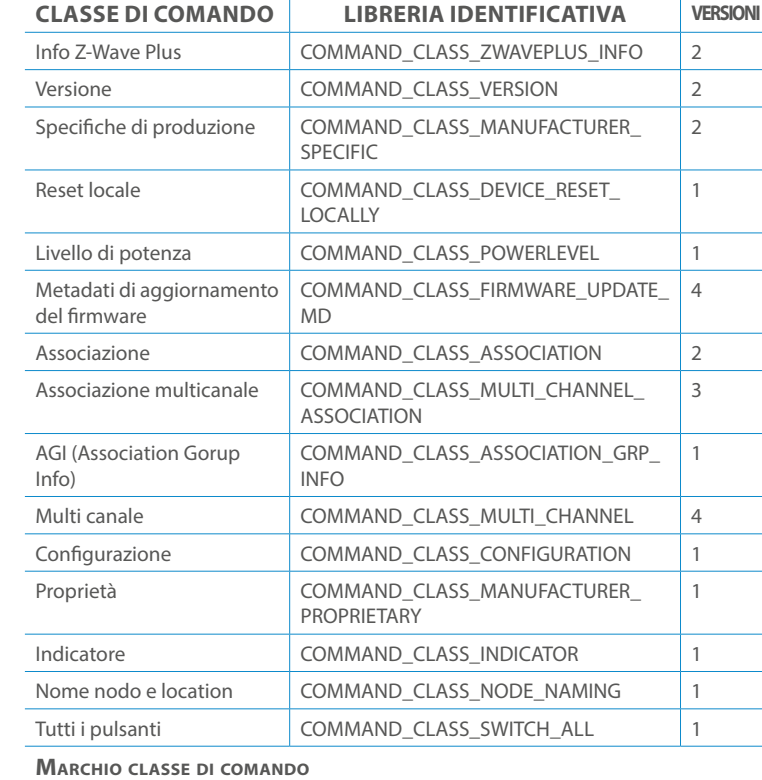

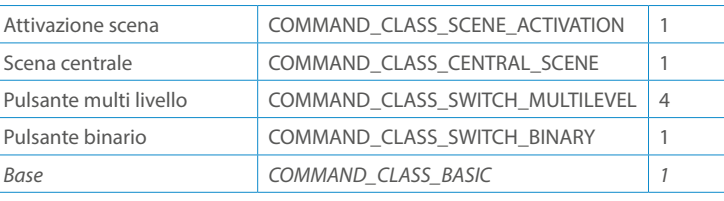

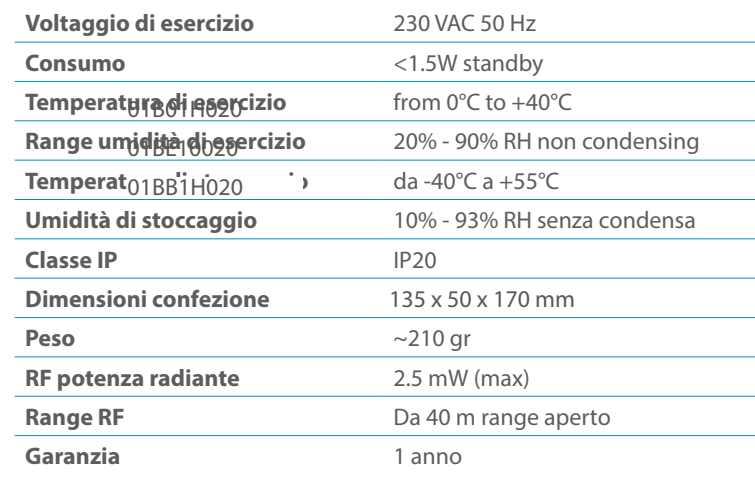

# CLASSE DI COMANDI

# Specifiche Classe di Comando

# Classi generiche e specifiche dei dispositivi a motore

#### **CLASSE DI COMANDO SUPPORTATA DA ENDPOINT**

Modelli e frequenze

# Specifiche tecniche

### Posizionamento

# Elenco delle normative applicate

#### Esempi di **Tipi di End Point e valori values**:

Pulsanti configrati come EP\_CENTRAL\_SCENE. It sends through the Lifeline association group the "Central Scene Notification" commands. (CMD\_Key\_ Pressed,CMD\_Key\_Released,CMD\_Key\_Held\_Down).

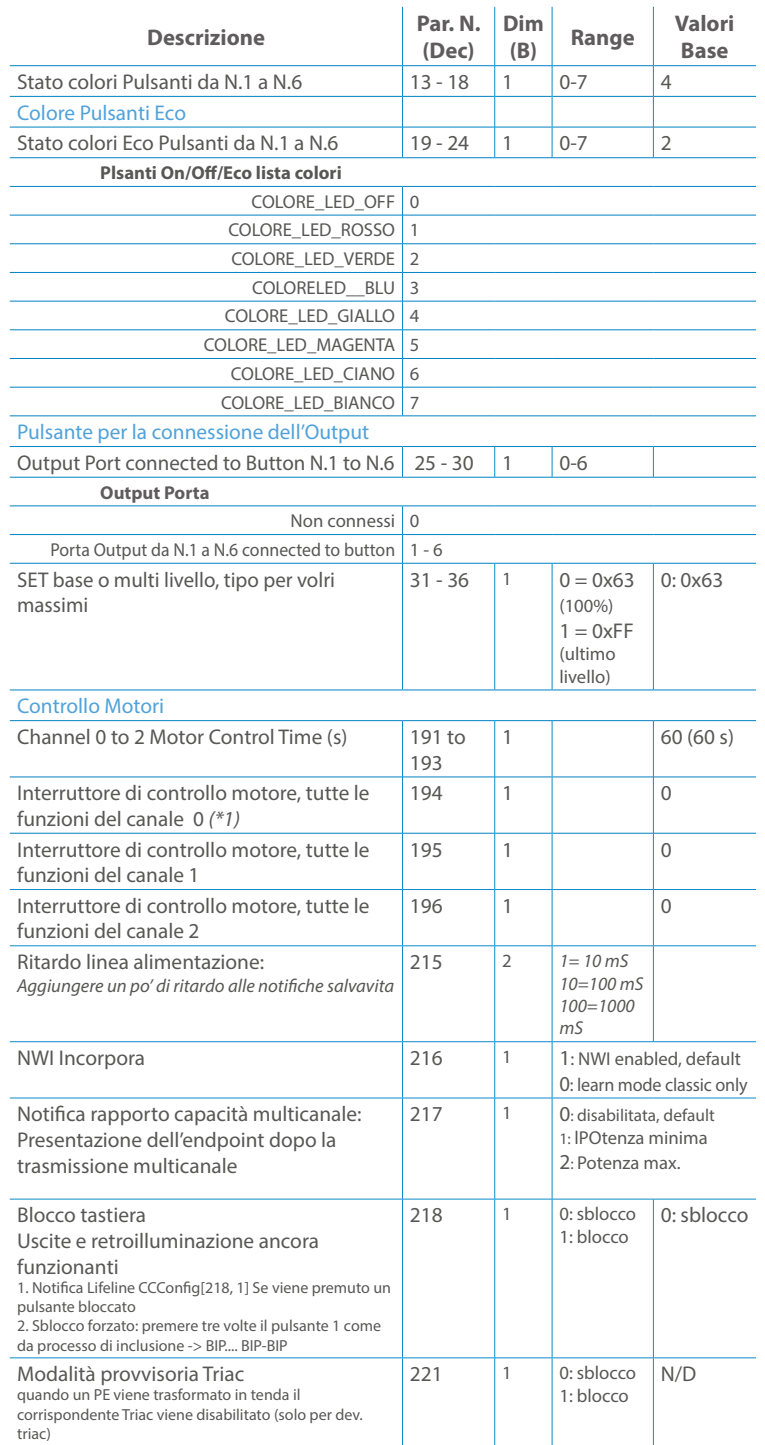

Questo manuale descrive le funzioni e le specifiche tecniche più essenziali per aiutare l'elettricista a installare, configurare e controllare il dispositivo. È un dispositivo Z-Wave Plus della gamma di prodotti Vitrum 2.0. Visita il nostro sito per l'elenco completo.

Questo documento è disponibile anche sul nostro sito web.

Smaltire la scatola di cartone e il supporto, i sacchetti di plastica e l'involucro anteriore secondo la normativa locale sul riciclaggio. La scatola e il supporto sono PAP riciclabili, i sacchetti di plastica sono LDPE, il guscio anteriore è PP.

#### **Sicurezza**

Prima la sicurezza. Usa solo attrezzi appositi e togliere l'alimentazione dagli interruttori prima e durante qualsiasi attività di installazione.

Il dispositivo è costantemente connesso alla rete di alimentazione, è quindi necessario un pulsante per la disconnesione dalla rete, (come un interruttore) incorporato nel cablaggio generale dell'edificio con una distanza tra i contatti di almeno 3 mm.

L'installazione e la manutenzione del dispositivo devono essere eseguite da elettricisti qualificati in conformità con i regolamenti edilizi e di cablaggio locali.Il dispositivo non ha isolamento di base e non deve mai essere utilizzato senza la lastra di vetro frontale. Deve essere installato in modo da proteggere da contatti accidentali. Durante la procedura di installazione, la copertura di plastica fittizia deve essere lasciata inserita.

Prima e durante l'installazione scollegare l'alimentazione generale.

Materiale per l'installazione:

- Cacciavite piccolo da elettricista (non conduttivo)
- Driver non conduttivo con fessura piccola (alternativa)

#### Scopo del documento

#### Nota bene

#### Attenzione

#### Pericolo: rischio di folgorazione

#### Prima di iniziare

L'associazione consente al dispositivo di controllare altri nodi inclusi nella stessa rete Z-Wave per un **massimo di 20 nodi** per ogni pulsante/gruppo con un **massimo di 10 endpoint per nodo.**

Pulsante touch con retroilluminazione RGB. Basato sul modulo Z-Wave ® 500 per una copertura più ampia e una velocità dati più elevata. Consumo energetico molto basso in standby. Installazione facile. Feedback acustico alla pressione del pulsante. • 1 x Dispositivo per montaggio a parete<br>• 2 x Set di viti metriche<br>• 2 x Set viti in plastica<br>• 1 x Guscio protettivo<br>**Preparazione**<br>Rimuovere con cautela il dispositivo dal su<br>Conservare questo manuale per ulteriori ri

#### **ENDPOINT MASSIMI per Nodo: 10**

L'associazione a singolo canale è solo per il dispositivo root, per un ambiente multicanale, l'endpoint di origine e di destinazione vengono persi. L'associazione multicanale contiene invece gli endpoint di origine e di destinazione in modo che il dispositivo venga indirizzato correttamente.

Ogni pulsante ha un gruppo dedicato a partire dal #3 quindi il pulsante #1 è riferito al Gruppo 3, il pulsante #2 controllerà tutti i dispositivi associati al gruppo numero 4 e così via. Il numero di gruppi dipende dal numero di punti finali (pulsanti). Vedere la tabella seguente per l'associazione dei gruppi ai pulsanti. I messaggi inviati da ciascun gruppo ai dispositivi associati sono legati al "tipo di configurazione" degli endpoint.

Tutti i parametri dipendono dal loro valore SIZE. Le dimensioni possono essere diverse dalla tabella sottostante. Prima di inserire un "parametro #, SET valore", chiedi sempre un "Parametro#, GET" per recuperare la dimensione SIZE corretta. Vedere la tabella seguente per l'elenco completo dei parametri della classe di comando di configurazione per tutti i prodotti Vitrum Design.

# ASSOCIAZIONI E ASSOCIAZIONI MULTI CANALE

#### Gruppo 1 **Notifica Linea**

# Gruppo 2 **Riservato**

# Regole generali per i gruppi

# Gruppo 3 **MASSIMO DI NODI NEL GRUPPO 20**

# PARAMETRI

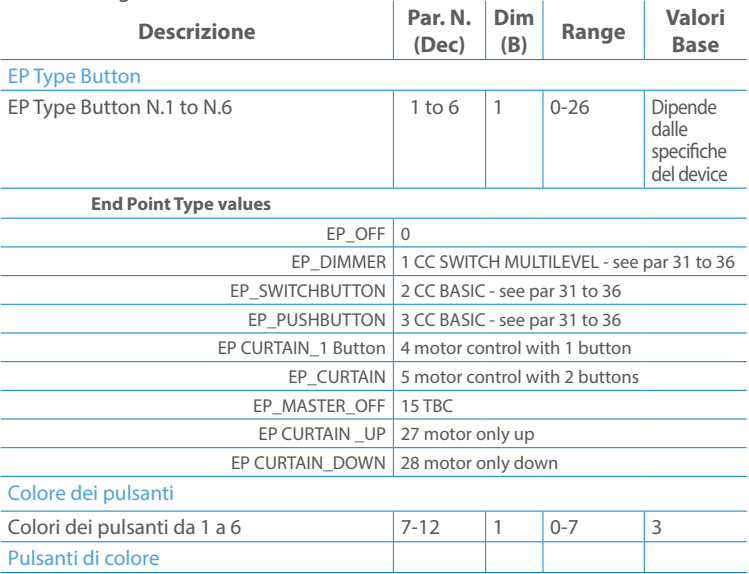

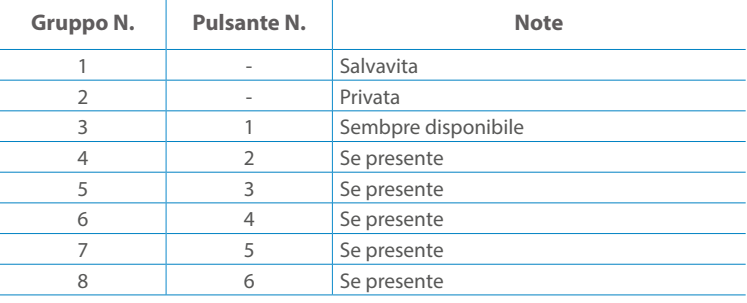

**Modello :** WallZ-BS **Tipologia:** 2CH-1M **Codice:** 01B02H011 **Protocollo:** Z-Wave Plus

Rimuovere con cautela il dispositivo dal supporto in cartone. Conservare questo manuale per ulteriori riferimenti.

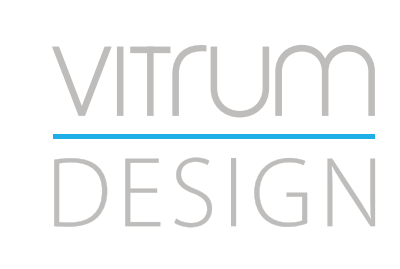

#### Preparazione

#### Caratteristiche

#### Contenuto pacchetto

- 
- 
- 
- 

Questo prodotto può essere incluso e funziona in qualsiasi rete Z-Wave con altri dispositivi certificati Z-Wave di altri produttori e/o altre applicazioni. Questo dispositivo è un nodo sempre alimentato e all'interno della rete fungerà da ripetitore indipendentemente dal fornitore per aumentare l'affidabilità della rete.

Il dispositivo supporta sia l'inclusione normale che l'inclusione a livello di rete.

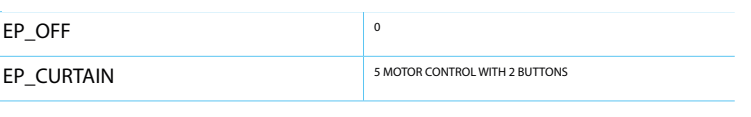

- 1. Seguire i passaggi seguenti per includere il dispositivo nella rete.
- 2. Verificare che il dispositivo non sia già incluso in una rete Z-Wave premendo un pulsante qualsiasi sul pannello frontale: il pulsante LED dovrebbe lampeggiare brevemente di colore rosso. Qualora il dispositivo fosse già incluso, seguire le istruzioni sottostanti per escluderlo dalla rete.
- 3. Imposta il controller in "Modalità di inclusione". Fare riferimento alla documentazione del controller per impostare il controller in modalità Inclusione.
- 4. Impostare il dispositivo in modalità di apprendimento tenendo premuto il pulsante n.1 (in alto a sinistra del dispositivo) per più di 4 secondi. Il dispositivo entrerà in modalità di inclusione facendo lampeggiare il pulsante LED magenta n.1. Al completamento con successo, i LED del dispositivo lampeggeranno tre volte in verde.
- 5. Se per qualsiasi motivo il dispositivo fallisce la normale inclusione, il dispositivo si trasforma per entrare in Network Wide Inclusion Mode fino a 4 volte. Ogni volta che il dispositivo entra in modalità Wide Inclusion, il pulsante LED n. 1 lampeggia in magenta.

- 1. Prima di iniziare ad escludere il dispositivo dalla rete impostare il controllore in "Modalità Esclusione". Fare riferimento alla documentazione del controller per impostare il controller in modalità Esclusione.
- 2. Il dispositivo può essere escluso da una rete solo se precedentemente incluso. Verificare premendo un pulsante sul pannello frontale: il pulsante LED non dovrebbe lampeggiare brevemente con il colore rosso.
- 3. Seguire i passaggi seguenti per escludere il dispositivo dalla rete:
- 4. Tenere premuto il pulsante n. 1 (in alto a sinistra del dispositivo del pannello frontale) per circa 6 secondi e successivamente premere 3 volte lo stesso pulsante brevemente entro 3 secondi.
- 5. Il pulsante LED n. 1 lampeggia in rosso una volta completata l'esclusione del dispositivo.
- 6. Verificare che il dispositivo sia stato rimosso dalla rete premendo il pulsante n.1: il pulsante LED lampeggia brevemente in rosso.

Questo dispositivo supporta l'aggiornamento del firmware che può essere avviato da qualsiasi controller Z-Wave certificato che supporta il firmware Update Command Class versione 3 e successive. Durante l'aggiornamento il dispositivo funziona normalmente.

Proprio al termine dell'aggiornamento del firmware, il dispositivo sarà inattivo per alcuni secondi durante l'autoprogrammazione e il riavvio.

Durante il processo di riavvio, i carichi locali (se presenti) verranno disattivati.

Se l'aggiornamento del firmware fallisce, l'intero processo di aggiornamento deve essere riavviato dall'inizio.

L'aggiornamento durerà da 10 a 30 minuti a seconda delle condizioni del traffico di

#### Z-WAVE NETWORKING

# AGGIUNTA (inclusione)

#### RIMOZIONE (esclusione)

#### rete. Dati allo stato di fabbrica

#### Aggiornamento Firmware

Per inviare un Node info frame premere e rilasciare brevemente il pulsante nascosto (vedi foto al paragrafo Installazione) sulla parte frontale superiore-posteriore del dispositivo; un breve segnale audio (beep), confermerà la trasmissione delle Node Info.

Se il parametro 217 è impostato su 1 o 2 (vedere la tabella dei parametri di seguito), ciascun pulsante invia un "Rapporto di capacità multicanale". Di default, il parametro 217 è OFF.

#### Info Frame Nodo

 Avviare la procedura predefinita di fabbrica premendo e tenendo premuto il pulsante nascosto sull'estremità anteriore in alto sul retro del dispositivo finché il cicalino non emette un lungo segnale acustico (5 s).

Rilasciare il pulsante e premerlo nuovamente finché il buzzer non emette una sequenza di 3 brevi segnali acustici.

Il dispositivo tornerà alle impostazioni predefinite di fabbrica, facendo lampeggiare tutti i pulsanti LED e riavviandosi.

- **Sicurezza elettrica** (LVD) 2014/35/EU
- **Compatibilità elettromagnetica** (EMC) 2014/30/EU
- 
- **Presenza di sostanze pericolose** (RoHS II) 2011/65/EU
- **Rifiuti di apparecchiature elettriche ed elettroniche**

**Radiazioni** (RED) 2014/53/EU (WEEE) 2012/19/EU

#### *Condizioni o stato particolare*

COMMAND CLASS BASIC SET: MAX Value = [0x63 o 0xFF] -> [par31->36] COMMAND CLASS INDICATOR values 0-7,0xff

La versione implementata è la #1 e può trasformare il dispositivo in un indicatore lampeggiante. I valori supportati sono 0x00 (disattiva/disattiva) o 0xFF (attiva/attiva) e il campo può contenere valori validi da 1 a 7.

0xFF: StartBlink(ALL\_CHANNELS, YELLOW);

0x00: StopBlink(ALL\_CHANNELS);

Valori validi: 1: bianco, 2: blu, 3: verde, 4: ciano, 5: rosso, 6: magenta, 7: giallo

Timeout: ~60s

Informations below Reported from:

1. Node Information Frame (NIF)

2. Version CC, Version Get and Report commands

Informations below reported from Multi Channel Capability Report Command, valid if endpoint is set as "CURTAIN" only.

Endpoints 1, 2, 3, impostati come "CURTAIN", are linked with endpoints 4, 5, 6 in vertical pairs, so endpoint 1 (direction up) is linked to endpoint 4 (direction down), and so on. Therefore endpoint 4, 5, 6, will not be "INTEROPERABLE" if a multichannel capability get is requested.

The valid endpoint association groups will be only 3, 4, 5. Relevant parameters are 191-196.

Informazioni di seguito riportate dal comando Report capacità multicanale:

#### **Manufacturer ID: 0x010A**

COLLEGARE IL DISPOSITIVO I SECONDO LE INDICAZIONI.

L Potenza di connessione (LIVE)

N Potenza di connessione (Neutro)

- EN 301 489-1 V1.9.2; EN 301 489-3 V1.6.1
- EN 50491-5-1:2010; EN 50491-5-2:2010
- EN 60669-1:2000; EN 60669-1/A1:2003; EN60669-1/A2:2009
- EN 60669-2-1:2004; EN 60669-2-1/A1:2009; EN 60669-2-1/A12:2009 EN 62479: 2010
- EN 300 220-2 V.2.4.1

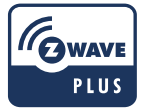

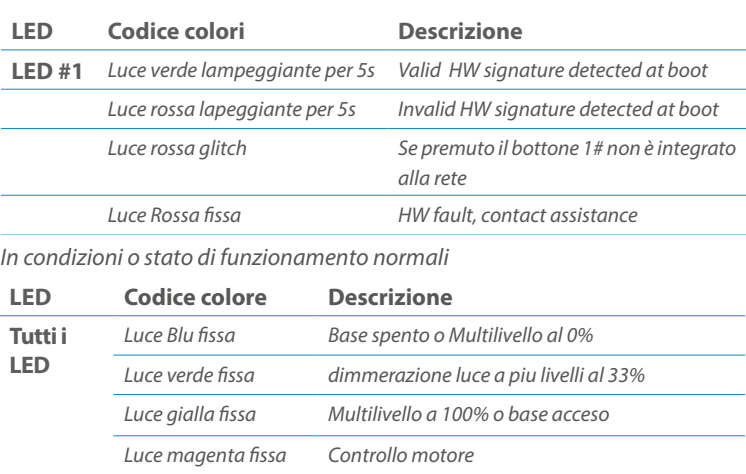

Posizionare il dispositivo nella scatola di montaggio a parete e verificare che i cavi non interferiscano con la custodia del dispositivo. Utilizzando il set di viti appropriato alla scatola a muro, fissare il dispositivo in posizione senza viti di fissaggio.

Non posizionare il dispositivo di fronte alla luce solare diretta, in un luogo umido o polveroso. La temperatura ambiente adatta è indicata nelle specifiche.

Non posizionare il dispositivo in presenza di sostanze combustibili o fonti di calore (es. fuochi, termosifoni, caldaie, ecc.).

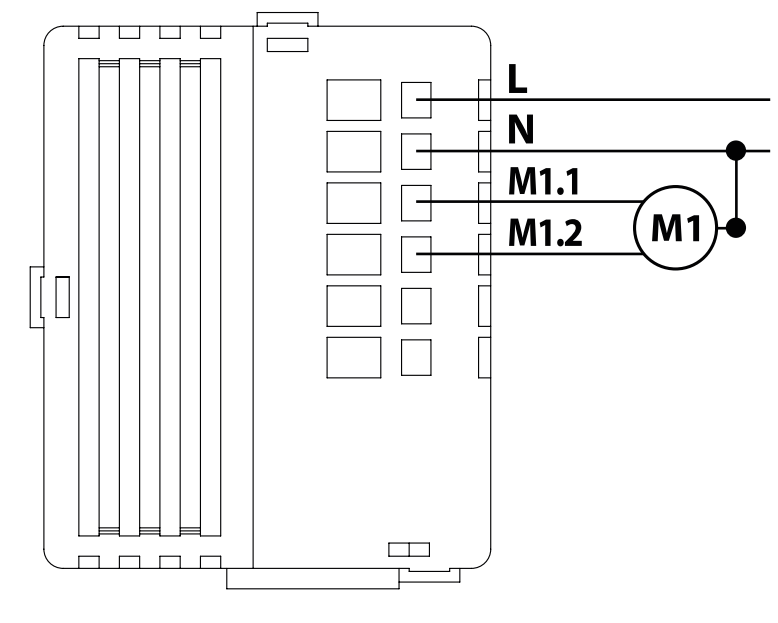

Pulsanti e LED sono numerati in base all'immagine sottostante di fronte al dispositivo. Ogni pulsante ha un LED di retroilluminazione RGB che mostra colori diversi durante il normale funzionamento e alcune sequenze vengono utilizzate anche per segnalare uno stato speciale.

Il pulsente #1 è impostato come pulsante di connesione **z-wave**

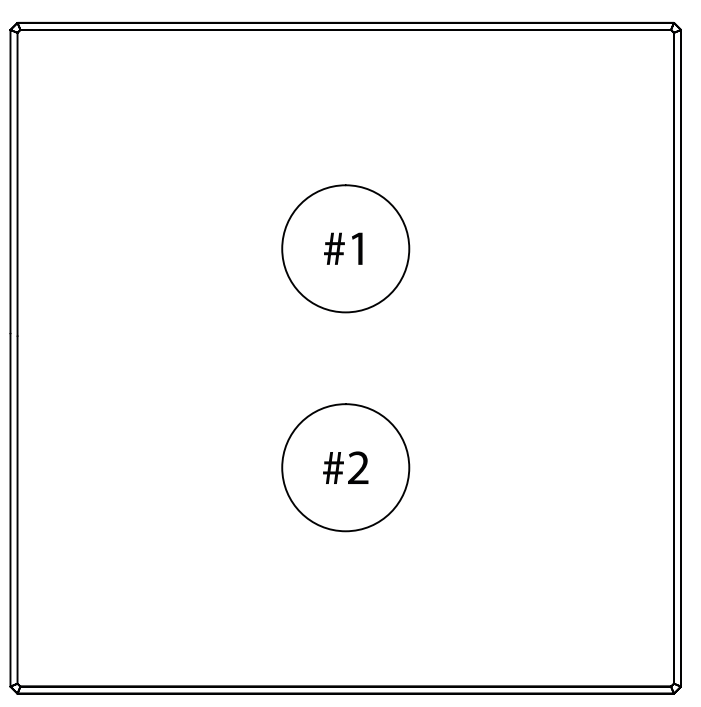

#### SPECIFICHE

# INSTALLAZIONE

# FUNZIONI

# CAPACITÀ DEI NODI

To set an EP CENTRAL SCENE use the Configuration command Class parameter 1->6, value 0x1A.

Informations below Reported from Node Information Frame (NIF) Classi dei device Basic, Generic and Specific Device Class

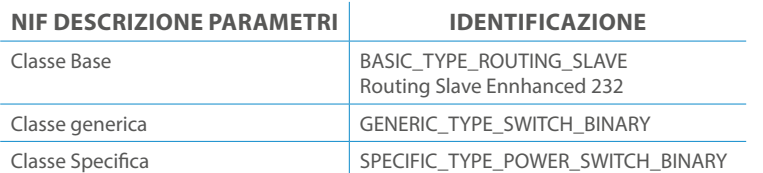

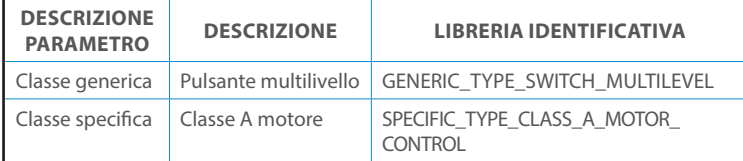

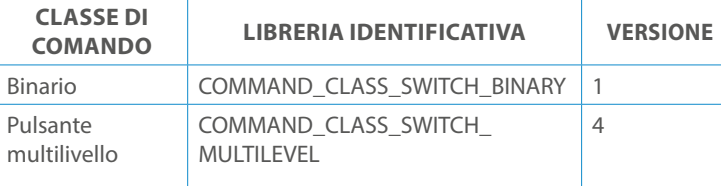

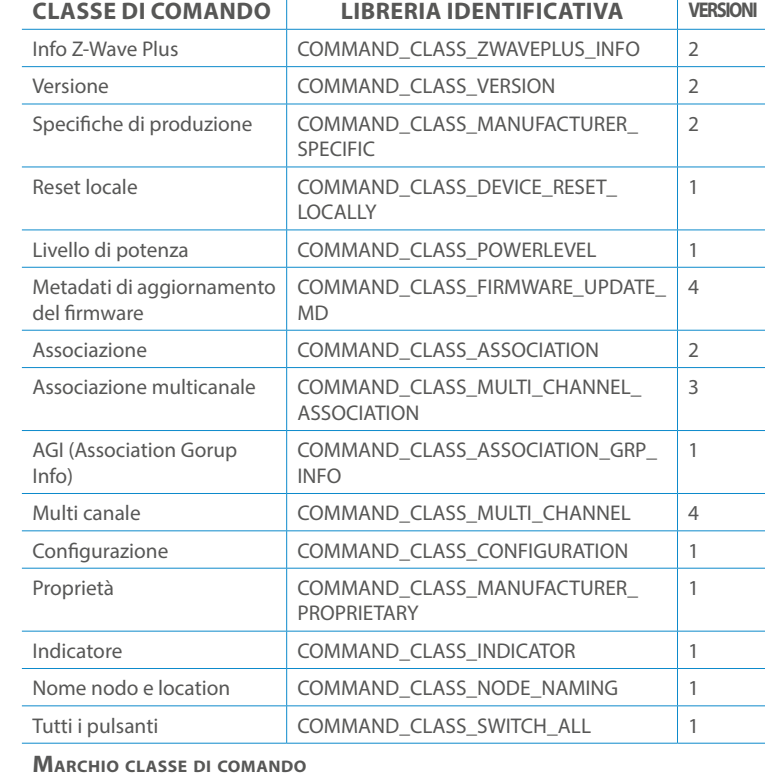

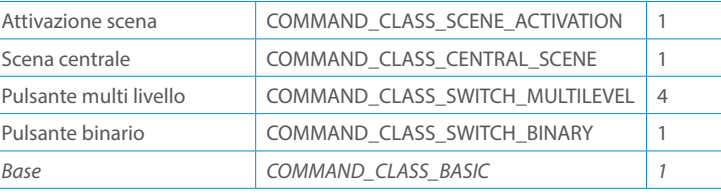

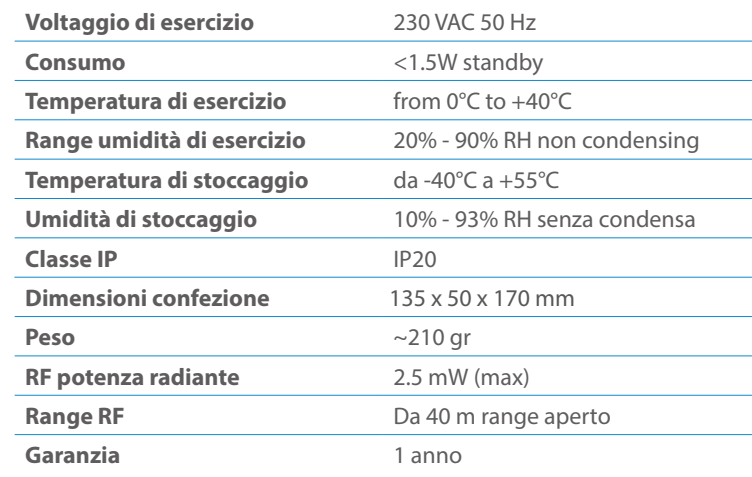

# CLASSE DI COMANDI

# Specifiche Classe di Comando

### Classi generiche e specifiche dei dispositivi a motore

#### **CLASSE DI COMANDO SUPPORTATA DA ENDPOINT**

Modelli e frequenze

# Specifiche tecniche

### Posizionamento

# Elenco delle normative applicate

#### Esempi di **Tipi di End Point e valori values**:

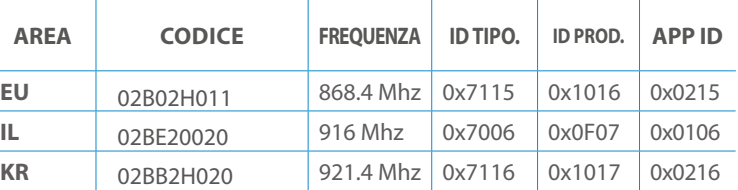

Pulsanti configrati come EP\_CENTRAL\_SCENE. It sends through the Lifeline association group the "Central Scene Notification" commands. (CMD\_Key\_ Pressed,CMD\_Key\_Released,CMD\_Key\_Held\_Down).

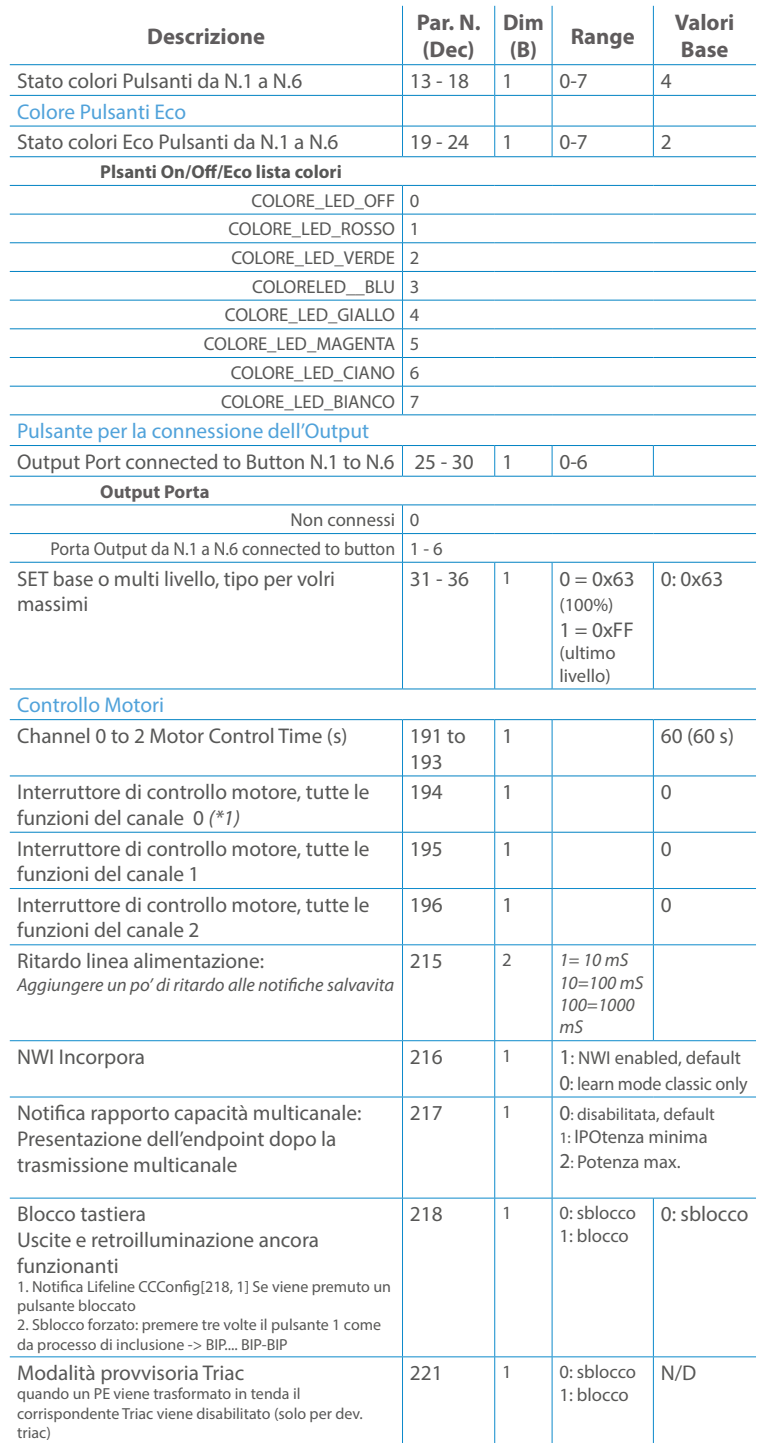

Questo manuale descrive le funzioni e le specifiche tecniche più essenziali per aiutare l'elettricista a installare, configurare e controllare il dispositivo. È un dispositivo Z-Wave Plus della gamma di prodotti Vitrum 2.0. Visita il nostro sito per l'elenco completo.

Questo documento è disponibile anche sul nostro sito web.

Smaltire la scatola di cartone e il supporto, i sacchetti di plastica e l'involucro anteriore secondo la normativa locale sul riciclaggio. La scatola e il supporto sono PAP riciclabili, i sacchetti di plastica sono LDPE, il guscio anteriore è PP.

#### **Sicurezza**

Prima la sicurezza. Usa solo attrezzi appositi e togliere l'alimentazione dagli interruttori prima e durante qualsiasi attività di installazione.

Il dispositivo è costantemente connesso alla rete di alimentazione, è quindi necessario un pulsante per la disconnesione dalla rete, (come un interruttore) incorporato nel cablaggio generale dell'edificio con una distanza tra i contatti di almeno 3 mm.

L'installazione e la manutenzione del dispositivo devono essere eseguite da elettricisti qualificati in conformità con i regolamenti edilizi e di cablaggio locali.Il dispositivo non ha isolamento di base e non deve mai essere utilizzato senza la lastra di vetro frontale. Deve essere installato in modo da proteggere da contatti accidentali. Durante la procedura di installazione, la copertura di plastica fittizia deve essere lasciata inserita.

Prima e durante l'installazione scollegare l'alimentazione generale.

Materiale per l'installazione:

- Cacciavite piccolo da elettricista (non conduttivo)
- Driver non conduttivo con fessura piccola (alternativa)

#### Scopo del documento

#### Nota bene

#### Attenzione

#### Pericolo: rischio di folgorazione

#### Prima di iniziare

L'associazione consente al dispositivo di controllare altri nodi inclusi nella stessa rete Z-Wave per un **massimo di 20 nodi** per ogni pulsante/gruppo con un **massimo di 10 endpoint per nodo.**

Max 20 associazioni disponibili, Monocanale o Multicanale.

Avvertenza: per consentire a un controller di ricevere notifiche con un indirizzo di origine dell'endpoint da un dispositivo multicanale, il controller deve essere associato al gruppo linea di alimentazione con la classe di comando di associazione multicanale.

*Esempio: se l'ID del nodo del controller è 1, l'associazione multicanale deve essere impostata sul gruppo della linea di vita 1 con l'ID del nodo (1) del controller e l'endpoint (1)*

Pulsante touch con retroilluminazione RGB. Basato sul modulo Z-Wave ® 500 per una copertura più ampia e una velocità dati più elevata. Consumo energetico molto basso in standby. Installazione facile. Feedback acustico alla pressione del pulsante. • 1 x Dispositivo per montaggio a parete<br>• 2 x Set di viti metriche<br>• 2 x Set viti in plastica<br>• 1 x Guscio protettivo<br>**Preparazione**<br>Rimuovere con cautela il dispositivo dal su<br>Conservare questo manuale per ulteriori ri

L'associazione a singolo canale è solo per il dispositivo root, per un ambiente multicanale, l'endpoint di origine e di destinazione vengono persi. L'associazione multicanale contiene invece gli endpoint di origine e di destinazione in modo che il dispositivo venga indirizzato correttamente.

Ogni pulsante ha un gruppo dedicato a partire dal #3 quindi il pulsante #1 è riferito al Gruppo 3, il pulsante #2 controllerà tutti i dispositivi associati al gruppo numero 4 e così via. Il numero di gruppi dipende dal numero di punti finali (pulsanti). Vedere la tabella seguente per l'associazione dei gruppi ai pulsanti. I messaggi inviati da ciascun gruppo ai dispositivi associati sono legati al "tipo di configurazione" degli endpoint.

#### **ENDPOINT MASSIMI per Nodo: 10** Gruppo 3 **MASSIMO DI NODI NEL GRUPPO 20**

Tutti i parametri dipendono dal loro valore SIZE. Le dimensioni possono essere diverse dalla tabella sottostante. Prima di inserire un "parametro #, SET valore", chiedi sempre un "Parametro#, GET" per recuperare la dimensione SIZE corretta. Vedere la tabella seguente per l'elenco completo dei parametri della classe di comando di configurazione per tutti i prodotti Vitrum Design.

# ASSOCIAZIONI E ASSOCIAZIONI MULTI CANALE

### Gruppo 1 **Notifica Linea**

### Gruppo 2 **Riservato**

# Regole generali per i gruppi

# PARAMETRI

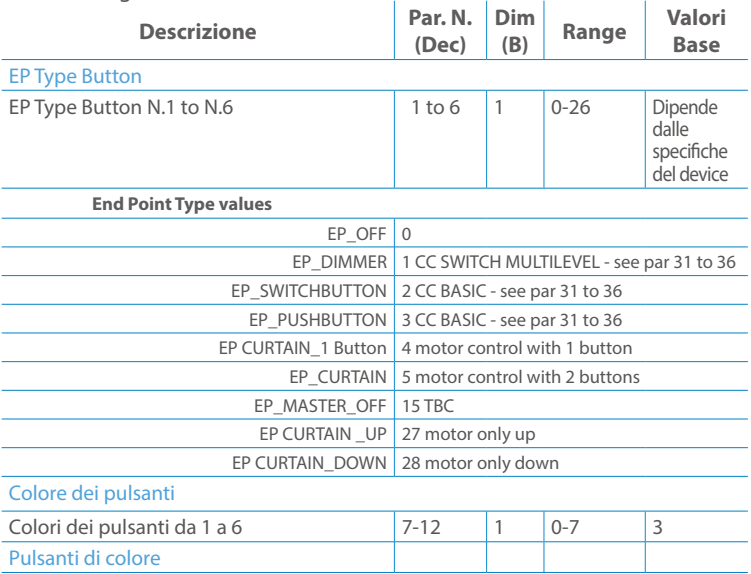

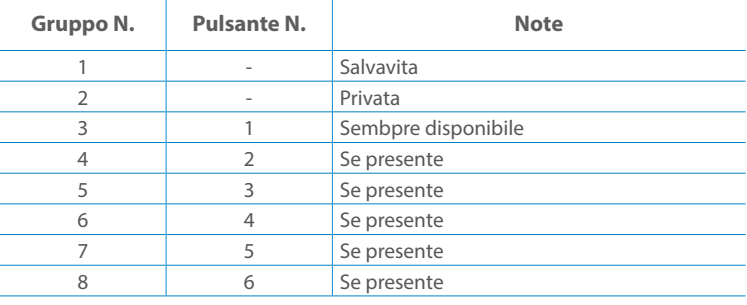

**Modello :** WallZ-BS **Tipologia:** 2CH-2RL **Codice:** 01B02H020**Protocollo:** Z-Wave Plus

Rimuovere con cautela il dispositivo dal supporto in cartone. Conservare questo manuale per ulteriori riferimenti.

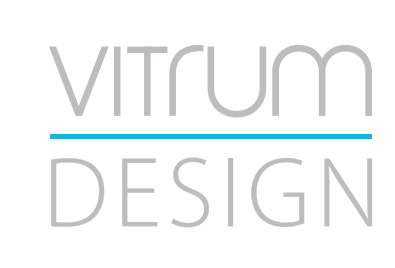

#### Preparazione

#### Caratteristiche

#### Contenuto pacchetto

- 
- 
- 
- 

Questo prodotto può essere incluso e funziona in qualsiasi rete Z-Wave con altri dispositivi certificati Z-Wave di altri produttori e/o altre applicazioni. Questo dispositivo è un nodo sempre alimentato e all'interno della rete fungerà da ripetitore indipendentemente dal fornitore per aumentare l'affidabilità della rete.

Il dispositivo supporta sia l'inclusione normale che l'inclusione a livello di rete.

- 1. Seguire i passaggi seguenti per includere il dispositivo nella rete.
- 2. Verificare che il dispositivo non sia già incluso in una rete Z-Wave premendo un pulsante qualsiasi sul pannello frontale: il pulsante LED dovrebbe lampeggiare brevemente di colore rosso. Qualora il dispositivo fosse già incluso, seguire le istruzioni sottostanti per escluderlo dalla rete.
- 3. Imposta il controller in "Modalità di inclusione". Fare riferimento alla documentazione del controller per impostare il controller in modalità Inclusione.
- 4. Impostare il dispositivo in modalità di apprendimento tenendo premuto il pulsante n.1 (in alto a sinistra del dispositivo) per più di 4 secondi. Il dispositivo entrerà in modalità di inclusione facendo lampeggiare il pulsante LED magenta n.1. Al completamento con successo, i LED del dispositivo lampeggeranno tre volte in verde.
- 5. Se per qualsiasi motivo il dispositivo fallisce la normale inclusione, il dispositivo si trasforma per entrare in Network Wide Inclusion Mode fino a 4 volte. Ogni volta che il dispositivo entra in modalità Wide Inclusion, il pulsante LED n. 1 lampeggia in magenta.

- 1. Prima di iniziare ad escludere il dispositivo dalla rete impostare il controllore in "Modalità Esclusione". Fare riferimento alla documentazione del controller per impostare il controller in modalità Esclusione.
- 2. Il dispositivo può essere escluso da una rete solo se precedentemente incluso. Verificare premendo un pulsante sul pannello frontale: il pulsante LED non dovrebbe lampeggiare brevemente con il colore rosso.
- 3. Seguire i passaggi seguenti per escludere il dispositivo dalla rete:
- 4. Tenere premuto il pulsante n. 1 (in alto a sinistra del dispositivo del pannello frontale) per circa 6 secondi e successivamente premere 3 volte lo stesso pulsante brevemente entro 3 secondi.
- 5. Il pulsante LED n. 1 lampeggia in rosso una volta completata l'esclusione del dispositivo.
- 6. Verificare che il dispositivo sia stato rimosso dalla rete premendo il pulsante n.1: il pulsante LED lampeggia brevemente in rosso.

Questo dispositivo supporta l'aggiornamento del firmware che può essere avviato da qualsiasi controller Z-Wave certificato che supporta il firmware Update Command Class versione 3 e successive. Durante l'aggiornamento il dispositivo funziona normalmente.

Proprio al termine dell'aggiornamento del firmware, il dispositivo sarà inattivo per alcuni secondi durante l'autoprogrammazione e il riavvio.

Durante il processo di riavvio, i carichi locali (se presenti) verranno disattivati.

Se l'aggiornamento del firmware fallisce, l'intero processo di aggiornamento deve essere riavviato dall'inizio.

L'aggiornamento durerà da 10 a 30 minuti a seconda delle condizioni del traffico di

### Z-WAVE NETWORKING

# AGGIUNTA (inclusione)

#### RIMOZIONE (esclusione)

#### rete. Dati allo stato di fabbrica

#### Aggiornamento Firmware

Per inviare un Node info frame premere e rilasciare brevemente il pulsante nascosto (vedi foto al paragrafo Installazione) sulla parte frontale superiore-posteriore del dispositivo; un breve segnale audio (beep), confermerà la trasmissione delle Node Info.

Se il parametro 217 è impostato su 1 o 2 (vedere la tabella dei parametri di seguito), ciascun pulsante invia un "Rapporto di capacità multicanale". Di default, il parametro 217 è OFF.

#### Info Frame Nodo

 Avviare la procedura predefinita di fabbrica premendo e tenendo premuto il pulsante nascosto sull'estremità anteriore in alto sul retro del dispositivo finché il cicalino non emette un lungo segnale acustico (5 s).

Rilasciare il pulsante e premerlo nuovamente finché il buzzer non emette una sequenza di 3 brevi segnali acustici.

Il dispositivo tornerà alle impostazioni predefinite di fabbrica, facendo lampeggiare tutti i pulsanti LED e riavviandosi.

- **Sicurezza elettrica** (LVD) 2014/35/EU
- **Compatibilità elettromagnetica** (EMC) 2014/30/EU
- 
- **Presenza di sostanze pericolose** (RoHS II) 2011/65/EU
- **Rifiuti di apparecchiature elettriche ed elettroniche**

**Radiazioni** (RED) 2014/53/EU (WEEE) 2012/19/EU

#### *Condizioni o stato particolare*

COMMAND CLASS BASIC SET: MAX Value = [0x63 o 0xFF] -> [par31->36] COMMAND CLASS INDICATOR values 0-7,0xff

La versione implementata è la #1 e può trasformare il dispositivo in un indicatore lampeggiante. I valori supportati sono 0x00 (disattiva/disattiva) o 0xFF (attiva/attiva) e il campo può contenere valori validi da 1 a 7.

0xFF: StartBlink(ALL\_CHANNELS, YELLOW);

0x00: StopBlink(ALL\_CHANNELS);

Valori validi: 1: bianco, 2: blu, 3: verde, 4: ciano, 5: rosso, 6: magenta, 7: giallo

Timeout: ~60s

Informations below Reported from:

1. Node Information Frame (NIF)

2. Version CC, Version Get and Report commands

Informations below reported from Multi Channel Capability Report Command, valid if endpoint is set as "CURTAIN" only.

Endpoints 1, 2, 3, impostati come "CURTAIN", are linked with endpoints 4, 5, 6 in vertical pairs, so endpoint 1 (direction up) is linked to endpoint 4 (direction down), and so on. Therefore endpoint 4, 5, 6, will not be "INTEROPERABLE" if a multichannel capability get is requested.

The valid endpoint association groups will be only 3, 4, 5. Relevant parameters are 191-196.

Informazioni di seguito riportate dal comando Report capacità multicanale:

#### **Manufacturer ID: 0x010A**

COLLEGARE IL DISPOSITIVO I SECONDO LE INDICAZIONI.

L Potenza di connessione (LIVE)

N Potenza di connessione (Neutro)

- EN 301 489-1 V1.9.2; EN 301 489-3 V1.6.1
- EN 50491-5-1:2010; EN 50491-5-2:2010
- EN 60669-1:2000; EN 60669-1/A1:2003; EN60669-1/A2:2009
- EN 60669-2-1:2004; EN 60669-2-1/A1:2009; EN 60669-2-1/A12:2009 EN 62479: 2010
- EN 300 220-2 V.2.4.1

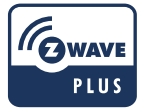

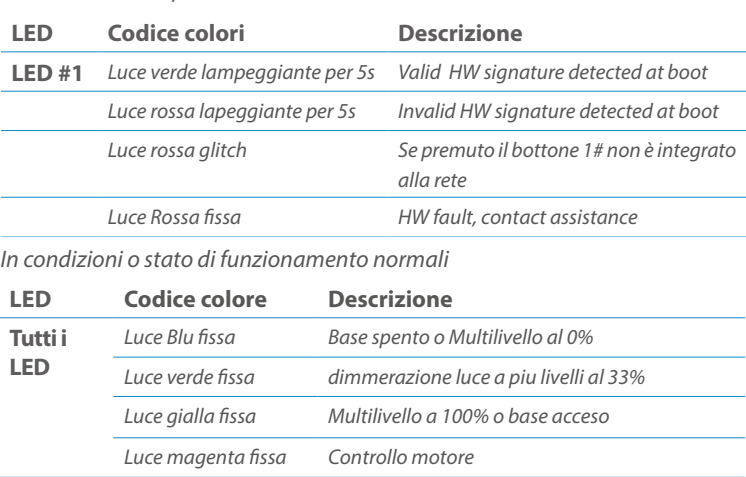

Posizionare il dispositivo nella scatola di montaggio a parete e verificare che i cavi non interferiscano con la custodia del dispositivo. Utilizzando il set di viti appropriato alla scatola a muro, fissare il dispositivo in posizione senza viti di fissaggio.

Non posizionare il dispositivo di fronte alla luce solare diretta, in un luogo umido o polveroso. La temperatura ambiente adatta è indicata nelle specifiche.

Non posizionare il dispositivo in presenza di sostanze combustibili o fonti di calore (es. fuochi, termosifoni, caldaie, ecc.).

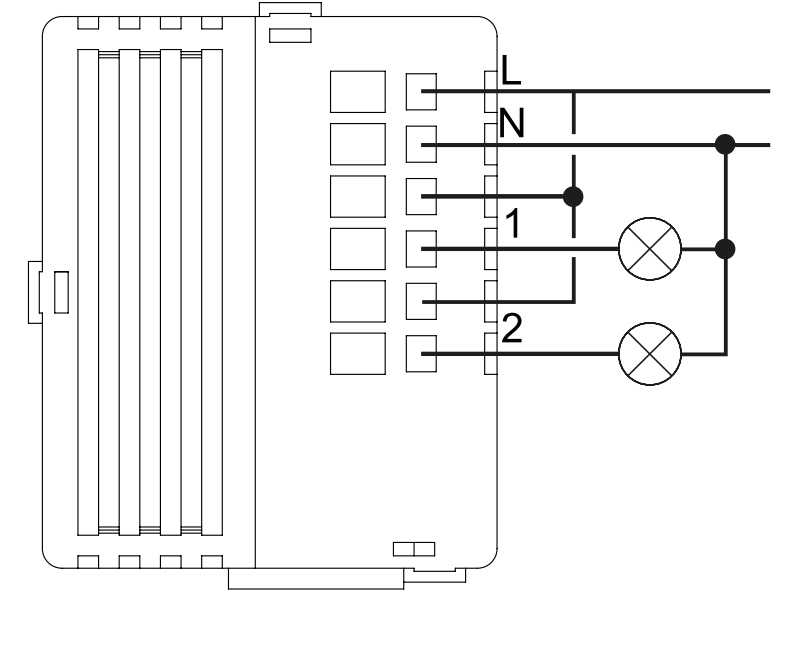

Pulsanti e LED sono numerati in base all'immagine sottostante di fronte al dispositivo. Ogni pulsante ha un LED di retroilluminazione RGB che mostra colori diversi durante il normale funzionamento e alcune sequenze vengono utilizzate anche per segnalare uno stato speciale.

Il pulsente #1 è impostato come pulsante di connesione **z-wave**

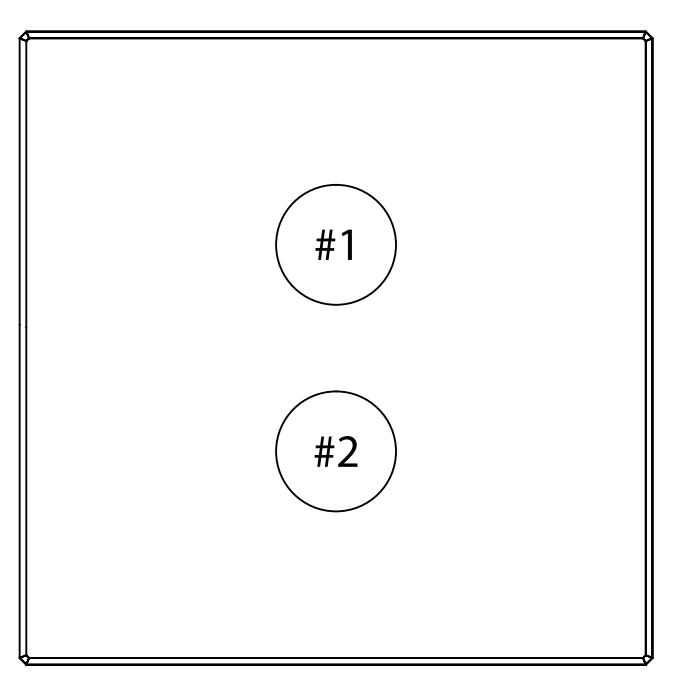

#### SPECIFICHE

# INSTALLAZIONE

# FUNZIONI

# CAPACITÀ DEI NODI

To set an EP CENTRAL SCENE use the Configuration command Class parameter 1->6, value 0x1A.

Informations below Reported from Node Information Frame (NIF) Classi dei device Basic, Generic and Specific Device Class

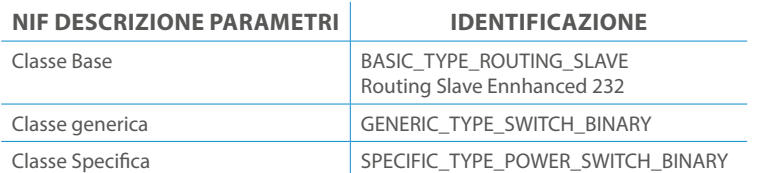

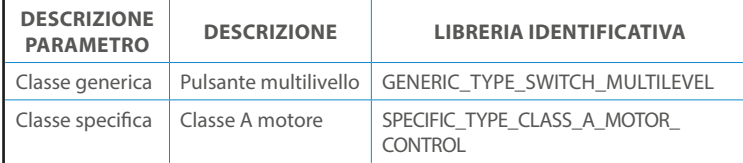

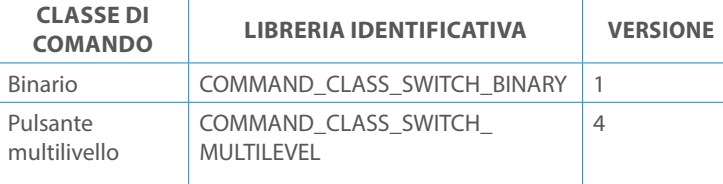

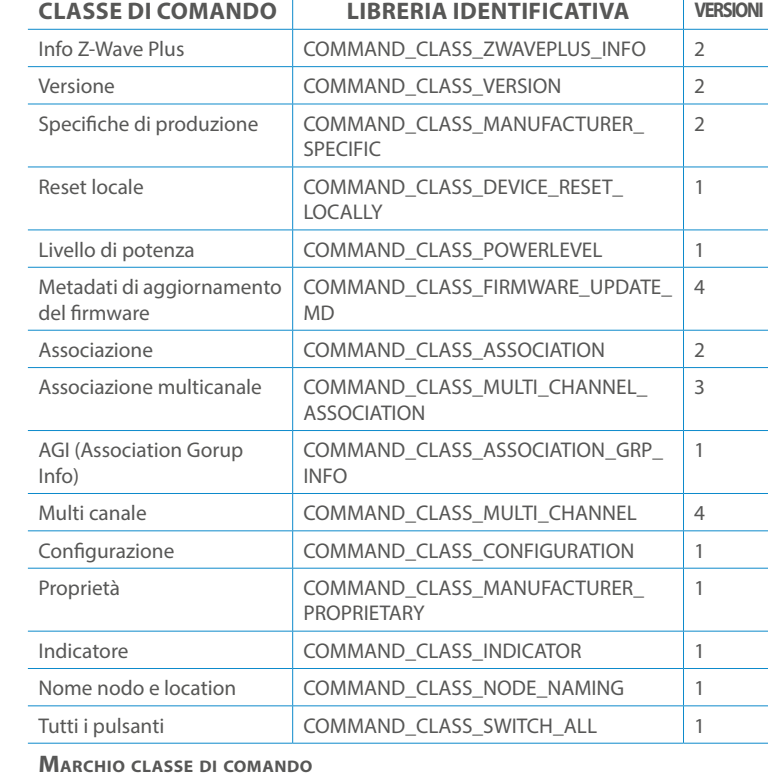

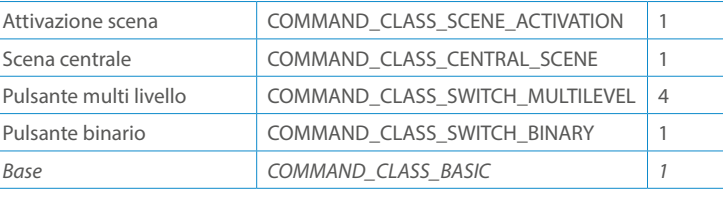

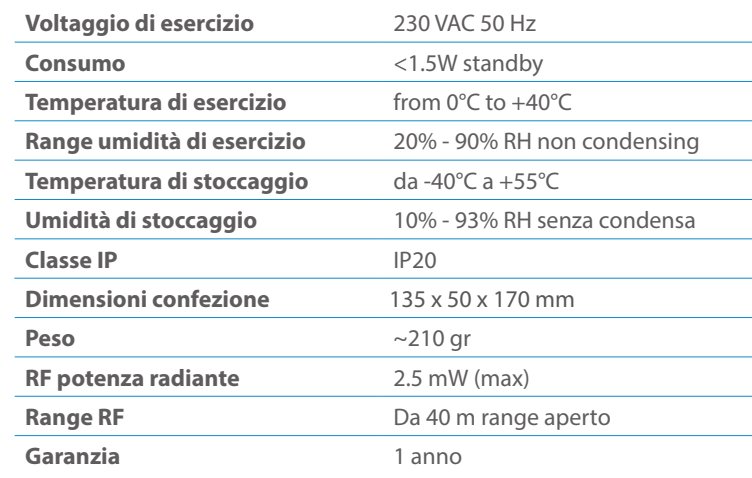

# CLASSE DI COMANDI

# Specifiche Classe di Comando

# Classi generiche e specifiche dei dispositivi a motore

#### **CLASSE DI COMANDO SUPPORTATA DA ENDPOINT**

Modelli e frequenze

# Specifiche tecniche

### Posizionamento

# Elenco delle normative applicate

#### Esempi di **Tipi di End Point e valori values**:

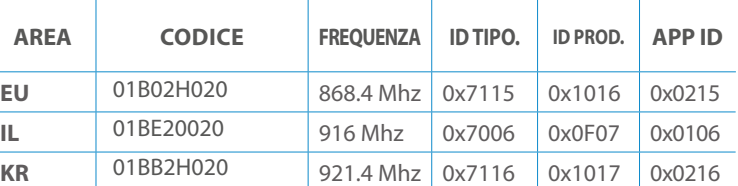

Pulsanti configrati come EP\_CENTRAL\_SCENE. It sends through the Lifeline association group the "Central Scene Notification" commands. (CMD\_Key\_ Pressed,CMD\_Key\_Released,CMD\_Key\_Held\_Down).

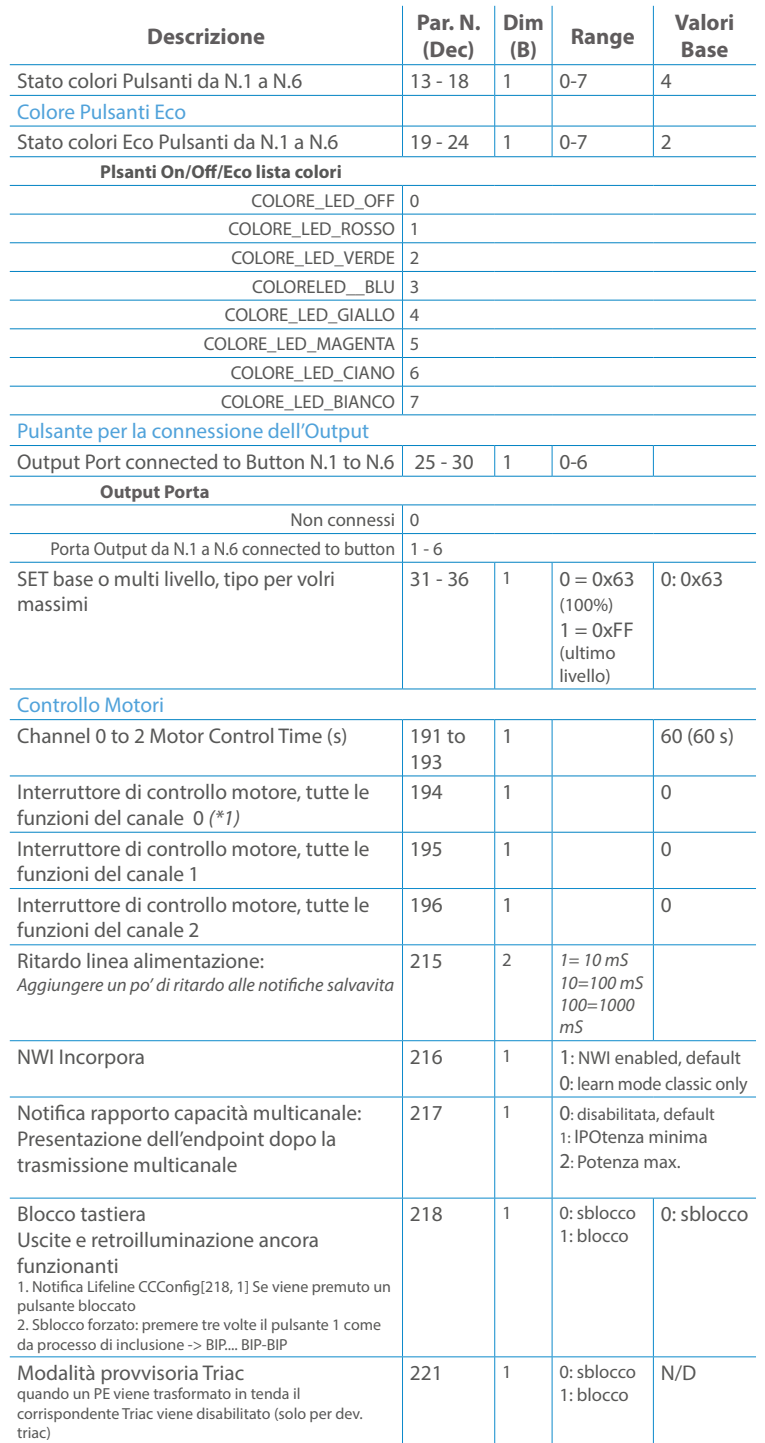

Questo manuale descrive le funzioni e le specifiche tecniche più essenziali per aiutare l'elettricista a installare, configurare e controllare il dispositivo. È un dispositivo Z-Wave Plus della gamma di prodotti Vitrum 2.0. Visita il nostro sito per l'elenco completo.

Questo documento è disponibile anche sul nostro sito web.

Smaltire la scatola di cartone e il supporto, i sacchetti di plastica e l'involucro anteriore secondo la normativa locale sul riciclaggio. La scatola e il supporto sono PAP riciclabili, i sacchetti di plastica sono LDPE, il guscio anteriore è PP.

#### **Sicurezza**

Prima la sicurezza. Usa solo attrezzi appositi e togliere l'alimentazione dagli interruttori prima e durante qualsiasi attività di installazione.

Il dispositivo è costantemente connesso alla rete di alimentazione, è quindi necessario un pulsante per la disconnesione dalla rete, (come un interruttore) incorporato nel cablaggio generale dell'edificio con una distanza tra i contatti di almeno 3 mm.

L'installazione e la manutenzione del dispositivo devono essere eseguite da elettricisti qualificati in conformità con i regolamenti edilizi e di cablaggio locali.Il dispositivo non ha isolamento di base e non deve mai essere utilizzato senza la lastra di vetro frontale. Deve essere installato in modo da proteggere da contatti accidentali. Durante la procedura di installazione, la copertura di plastica fittizia deve essere lasciata inserita.

Prima e durante l'installazione scollegare l'alimentazione generale.

Materiale per l'installazione:

- Cacciavite piccolo da elettricista (non conduttivo)
- Driver non conduttivo con fessura piccola (alternativa)

#### Scopo del documento

#### Nota bene

#### Attenzione

#### Pericolo: rischio di folgorazione

### Prima di iniziare

L'associazione consente al dispositivo di controllare altri nodi inclusi nella stessa rete Z-Wave per un **massimo di 20 nodi** per ogni pulsante/gruppo con un **massimo di 10 endpoint per nodo.**

Max 20 associazioni disponibili, Monocanale o Multicanale.

Avvertenza: per consentire a un controller di ricevere notifiche con un indirizzo di origine dell'endpoint da un dispositivo multicanale, il controller deve essere associato al gruppo linea di alimentazione con la classe di comando di associazione multicanale.

*Esempio: se l'ID del nodo del controller è 1, l'associazione multicanale deve essere impostata sul gruppo della linea di vita 1 con l'ID del nodo (1) del controller e l'endpoint (1)*

Pulsante touch con retroilluminazione RGB. Basato sul modulo Z-Wave ® 500 per una copertura più ampia e una velocità dati più elevata. Consumo energetico molto basso in standby. Installazione facile. Feedback acustico alla pressione del pulsante. • 1 x Dispositivo per montaggio a parete<br>• 2 x Set di viti metriche<br>• 2 x Set viti in plastica<br>• 1 x Guscio protettivo<br>**Preparazione**<br>Rimuovere con cautela il dispositivo dal su<br>Conservare questo manuale per ulteriori ri

L'associazione a singolo canale è solo per il dispositivo root, per un ambiente multicanale, l'endpoint di origine e di destinazione vengono persi. L'associazione multicanale contiene invece gli endpoint di origine e di destinazione in modo che il dispositivo venga indirizzato correttamente.

Ogni pulsante ha un gruppo dedicato a partire dal #3 quindi il pulsante #1 è riferito al Gruppo 3, il pulsante #2 controllerà tutti i dispositivi associati al gruppo numero 4 e così via. Il numero di gruppi dipende dal numero di punti finali (pulsanti). Vedere la tabella seguente per l'associazione dei gruppi ai pulsanti. I messaggi inviati da ciascun gruppo ai dispositivi associati sono legati al "tipo di configurazione" degli endpoint.

#### **ENDPOINT MASSIMI per Nodo: 10** Gruppo 3 **MASSIMO DI NODI NEL GRUPPO 20**

Tutti i parametri dipendono dal loro valore SIZE. Le dimensioni possono essere diverse dalla tabella sottostante. Prima di inserire un "parametro #, SET valore", chiedi sempre un "Parametro#, GET" per recuperare la dimensione SIZE corretta. Vedere la tabella seguente per l'elenco completo dei parametri della classe di comando di configurazione per tutti i prodotti Vitrum Design.

# ASSOCIAZIONI E ASSOCIAZIONI MULTI CANALE

### Gruppo 1 **Notifica Linea**

### Gruppo 2 **Riservato**

# Regole generali per i gruppi

# PARAMETRI

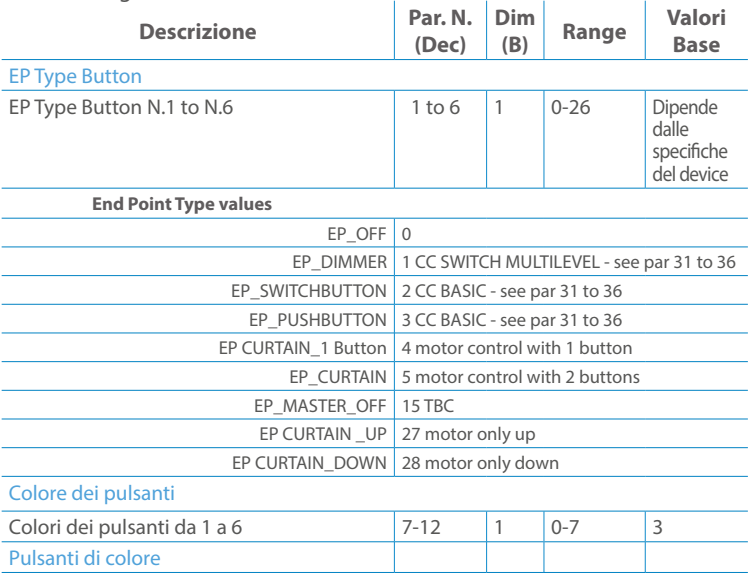

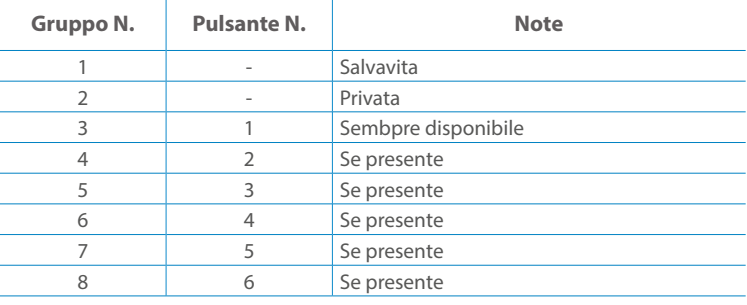

**Modello :** WallZ-BS **Tipologia:** 4CH-2RL **Codice:** 01B04H015**Protocollo:** Z-Wave Plus

Rimuovere con cautela il dispositivo dal supporto in cartone. Conservare questo manuale per ulteriori riferimenti.

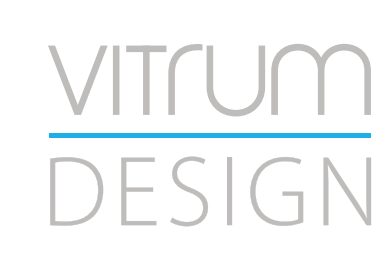

#### Preparazione

#### Caratteristiche

#### Contenuto pacchetto

- 
- 
- 
- 

Questo prodotto può essere incluso e funziona in qualsiasi rete Z-Wave con altri dispositivi certificati Z-Wave di altri produttori e/o altre applicazioni. Questo dispositivo è un nodo sempre alimentato e all'interno della rete fungerà da ripetitore indipendentemente dal fornitore per aumentare l'affidabilità della rete.

Il dispositivo supporta sia l'inclusione normale che l'inclusione a livello di rete.

- 1. Seguire i passaggi seguenti per includere il dispositivo nella rete.
- 2. Verificare che il dispositivo non sia già incluso in una rete Z-Wave premendo un pulsante qualsiasi sul pannello frontale: il pulsante LED dovrebbe lampeggiare brevemente di colore rosso. Qualora il dispositivo fosse già incluso, seguire le istruzioni sottostanti per escluderlo dalla rete.
- 3. Imposta il controller in "Modalità di inclusione". Fare riferimento alla documentazione del controller per impostare il controller in modalità Inclusione.
- 4. Impostare il dispositivo in modalità di apprendimento tenendo premuto il pulsante n.1 (in alto a sinistra del dispositivo) per più di 4 secondi. Il dispositivo entrerà in modalità di inclusione facendo lampeggiare il pulsante LED magenta n.1. Al completamento con successo, i LED del dispositivo lampeggeranno tre volte in verde.
- 5. Se per qualsiasi motivo il dispositivo fallisce la normale inclusione, il dispositivo si trasforma per entrare in Network Wide Inclusion Mode fino a 4 volte. Ogni volta che il dispositivo entra in modalità Wide Inclusion, il pulsante LED n. 1 lampeggia in magenta.

- 1. Prima di iniziare ad escludere il dispositivo dalla rete impostare il controllore in "Modalità Esclusione". Fare riferimento alla documentazione del controller per impostare il controller in modalità Esclusione.
- 2. Il dispositivo può essere escluso da una rete solo se precedentemente incluso. Verificare premendo un pulsante sul pannello frontale: il pulsante LED non dovrebbe lampeggiare brevemente con il colore rosso.
- 3. Seguire i passaggi seguenti per escludere il dispositivo dalla rete:
- 4. Tenere premuto il pulsante n. 1 (in alto a sinistra del dispositivo del pannello frontale) per circa 6 secondi e successivamente premere 3 volte lo stesso pulsante brevemente entro 3 secondi.
- 5. Il pulsante LED n. 1 lampeggia in rosso una volta completata l'esclusione del dispositivo.
- 6. Verificare che il dispositivo sia stato rimosso dalla rete premendo il pulsante n.1: il pulsante LED lampeggia brevemente in rosso.

Questo dispositivo supporta l'aggiornamento del firmware che può essere avviato da qualsiasi controller Z-Wave certificato che supporta il firmware Update Command Class versione 3 e successive. Durante l'aggiornamento il dispositivo funziona normalmente.

Proprio al termine dell'aggiornamento del firmware, il dispositivo sarà inattivo per alcuni secondi durante l'autoprogrammazione e il riavvio.

Durante il processo di riavvio, i carichi locali (se presenti) verranno disattivati.

Se l'aggiornamento del firmware fallisce, l'intero processo di aggiornamento deve essere riavviato dall'inizio.

L'aggiornamento durerà da 10 a 30 minuti a seconda delle condizioni del traffico di

### Z-WAVE NETWORKING

# AGGIUNTA (inclusione)

#### RIMOZIONE (esclusione)

#### rete. Dati allo stato di fabbrica

#### Aggiornamento Firmware

Per inviare un Node info frame premere e rilasciare brevemente il pulsante nascosto (vedi foto al paragrafo Installazione) sulla parte frontale superiore-posteriore del dispositivo; un breve segnale audio (beep), confermerà la trasmissione delle Node Info.

Se il parametro 217 è impostato su 1 o 2 (vedere la tabella dei parametri di seguito), ciascun pulsante invia un "Rapporto di capacità multicanale". Di default, il parametro 217 è OFF.

#### Info Frame Nodo

 Avviare la procedura predefinita di fabbrica premendo e tenendo premuto il pulsante nascosto sull'estremità anteriore in alto sul retro del dispositivo finché il cicalino non emette un lungo segnale acustico (5 s).

Rilasciare il pulsante e premerlo nuovamente finché il buzzer non emette una sequenza di 3 brevi segnali acustici.

Il dispositivo tornerà alle impostazioni predefinite di fabbrica, facendo lampeggiare tutti i pulsanti LED e riavviandosi.

- **Sicurezza elettrica** (LVD) 2014/35/EU
- **Compatibilità elettromagnetica** (EMC) 2014/30/EU
- 
- **Presenza di sostanze pericolose** (RoHS II) 2011/65/EU
- **Rifiuti di apparecchiature elettriche ed elettroniche**

**Radiazioni** (RED) 2014/53/EU (WEEE) 2012/19/EU

#### *Condizioni o stato particolare*

COMMAND CLASS BASIC SET: MAX Value = [0x63 o 0xFF] -> [par31->36] COMMAND CLASS INDICATOR values 0-7,0xff

La versione implementata è la #1 e può trasformare il dispositivo in un indicatore lampeggiante. I valori supportati sono 0x00 (disattiva/disattiva) o 0xFF (attiva/attiva) e il campo può contenere valori validi da 1 a 7.

0xFF: StartBlink(ALL\_CHANNELS, YELLOW);

0x00: StopBlink(ALL\_CHANNELS);

Valori validi: 1: bianco, 2: blu, 3: verde, 4: ciano, 5: rosso, 6: magenta, 7: giallo

Timeout: ~60s

Informations below Reported from:

1. Node Information Frame (NIF)

2. Version CC, Version Get and Report commands

Informations below reported from Multi Channel Capability Report Command, valid if endpoint is set as "CURTAIN" only.

Endpoints 1, 2, 3, impostati come "CURTAIN", are linked with endpoints 4, 5, 6 in vertical pairs, so endpoint 1 (direction up) is linked to endpoint 4 (direction down), and so on. Therefore endpoint 4, 5, 6, will not be "INTEROPERABLE" if a multichannel capability get is requested.

The valid endpoint association groups will be only 3, 4, 5. Relevant parameters are 191-196.

Informazioni di seguito riportate dal comando Report capacità multicanale:

#### **Manufacturer ID: 0x010A**

COLLEGARE IL DISPOSITIVO I SECONDO LE INDICAZIONI.

L Potenza di connessione (LIVE)

N Potenza di connessione (Neutro)

- EN 301 489-1 V1.9.2; EN 301 489-3 V1.6.1
- EN 50491-5-1:2010; EN 50491-5-2:2010
- EN 60669-1:2000; EN 60669-1/A1:2003; EN60669-1/A2:2009
- EN 60669-2-1:2004; EN 60669-2-1/A1:2009; EN 60669-2-1/A12:2009 EN 62479: 2010
- EN 300 220-2 V.2.4.1

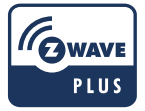

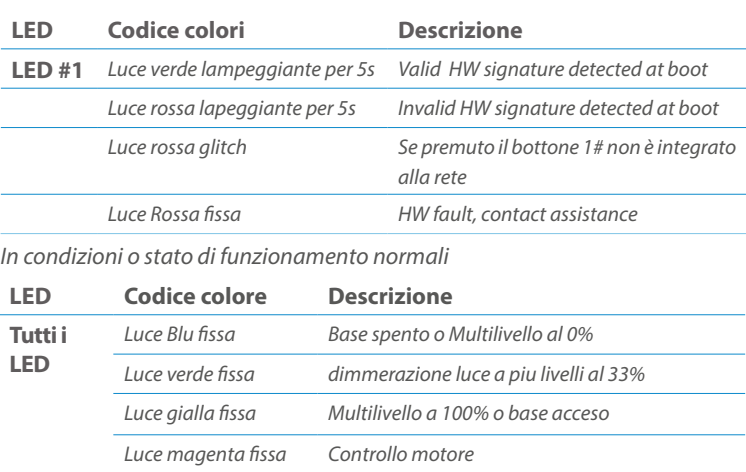

Posizionare il dispositivo nella scatola di montaggio a parete e verificare che i cavi non interferiscano con la custodia del dispositivo. Utilizzando il set di viti appropriato alla scatola a muro, fissare il dispositivo in posizione senza viti di fissaggio.

Non posizionare il dispositivo di fronte alla luce solare diretta, in un luogo umido o polveroso. La temperatura ambiente adatta è indicata nelle specifiche.

Non posizionare il dispositivo in presenza di sostanze combustibili o fonti di calore (es. fuochi, termosifoni, caldaie, ecc.).

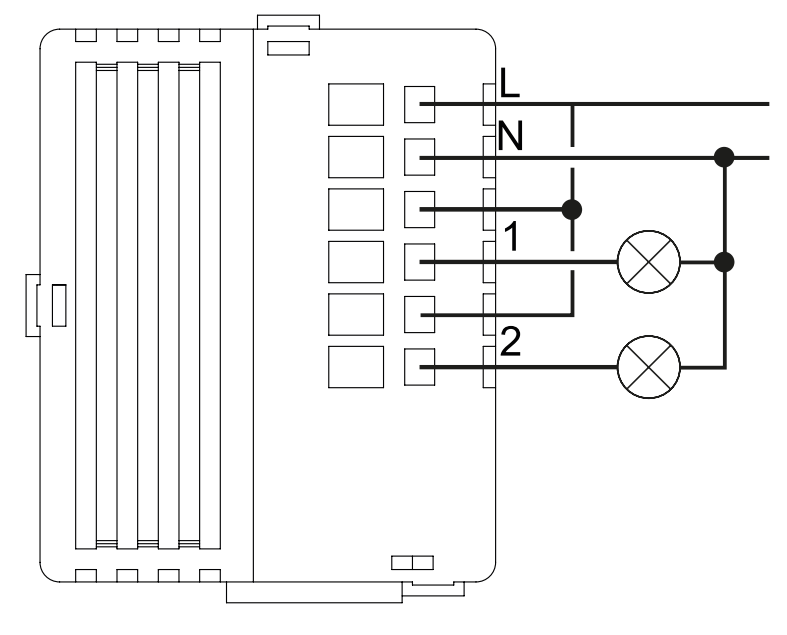

Pulsanti e LED sono numerati in base all'immagine sottostante di fronte al dispositivo. Ogni pulsante ha un LED di retroilluminazione RGB che mostra colori diversi durante il normale funzionamento e alcune sequenze vengono utilizzate anche per segnalare uno stato speciale.

# Attivazione scena <br>
COMMAND\_CLASS\_SCENE\_ACTIVATION Scena centrale COMMAND\_CLASS\_CENTRAL\_SCENE Pulsante multi livello COMMAND\_CLASS\_SWITCH\_MULTILEVEL 4 Pulsante binario **COMMAND\_CLASS\_SWITCH\_BINARY** *Base COMMAND\_CLASS\_BASIC 1*

Il pulsente #1 è impostato come pulsante di connesione **z-wave**

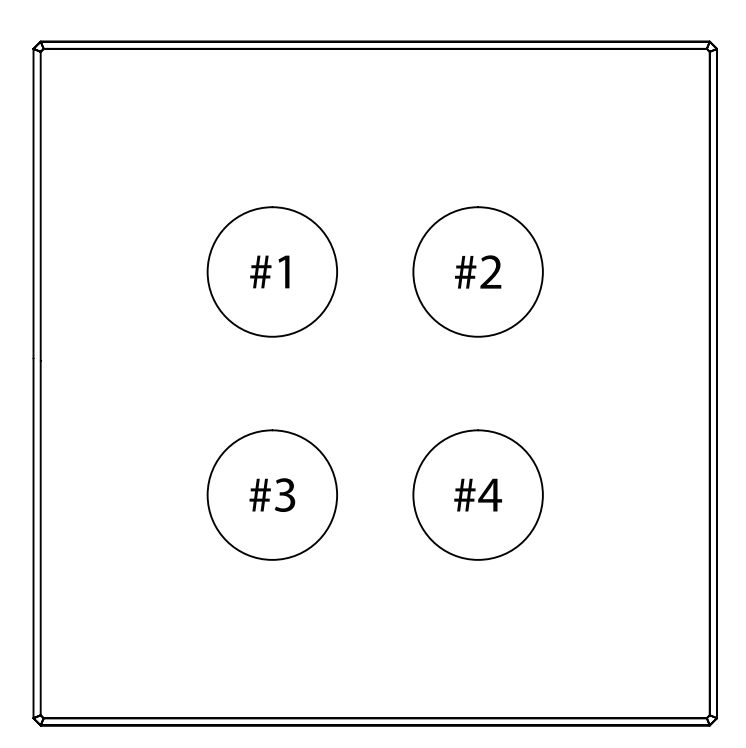

#### SPECIFICHE

# INSTALLAZIONE

# FUNZIONI

# CAPACITÀ DEI NODI

To set an EP CENTRAL SCENE use the Configuration command Class parameter 1->6, value 0x1A.

Informations below Reported from Node Information Frame (NIF) Classi dei device Basic, Generic and Specific Device Class

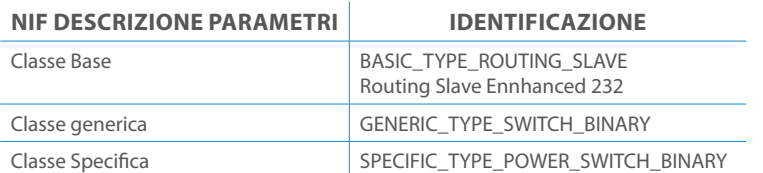

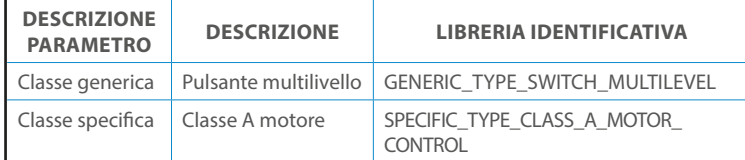

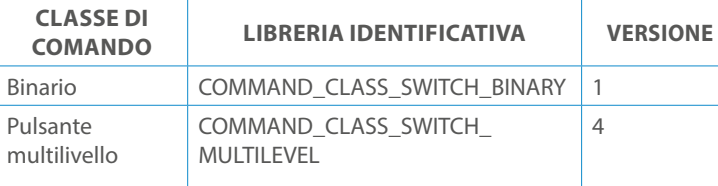

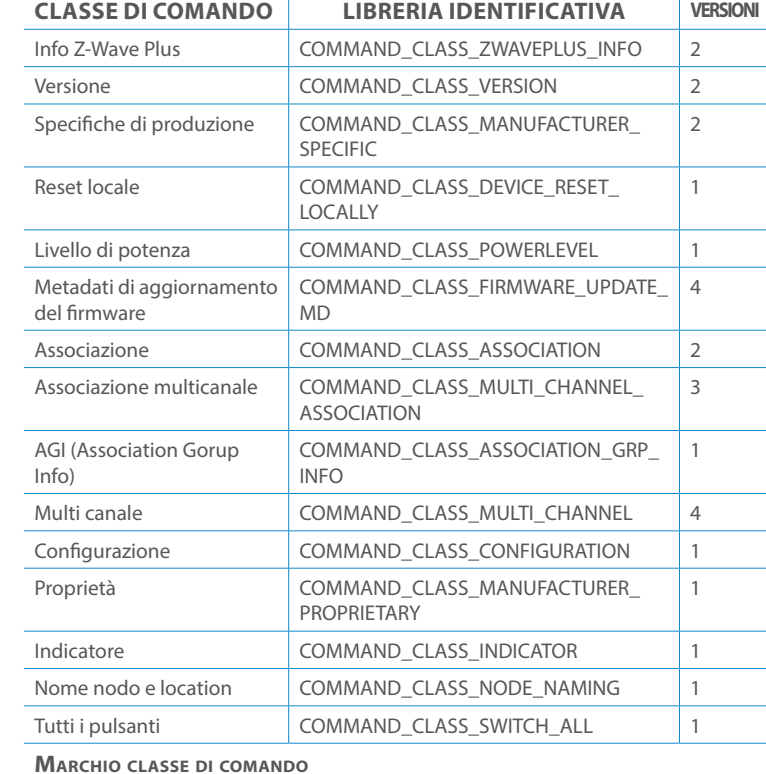

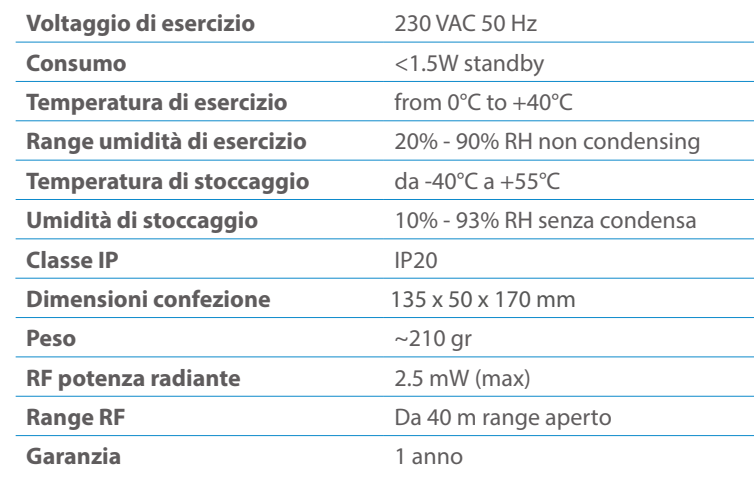

# CLASSE DI COMANDI

# Specifiche Classe di Comando

# Classi generiche e specifiche dei dispositivi a motore

#### **CLASSE DI COMANDO SUPPORTATA DA ENDPOINT**

#### Modelli e frequenze

### Specifiche tecniche

### Posizionamento

# Elenco delle normative applicate

#### Esempi di **Tipi di End Point e valori values**:

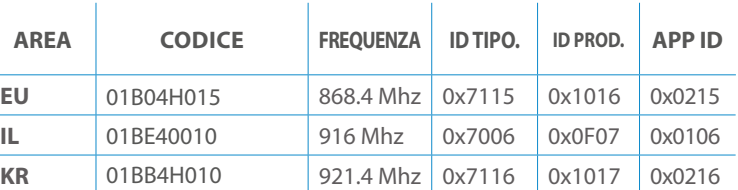

Pulsanti configrati come EP\_CENTRAL\_SCENE. It sends through the Lifeline association group the "Central Scene Notification" commands. (CMD\_Key\_ Pressed,CMD\_Key\_Released,CMD\_Key\_Held\_Down).

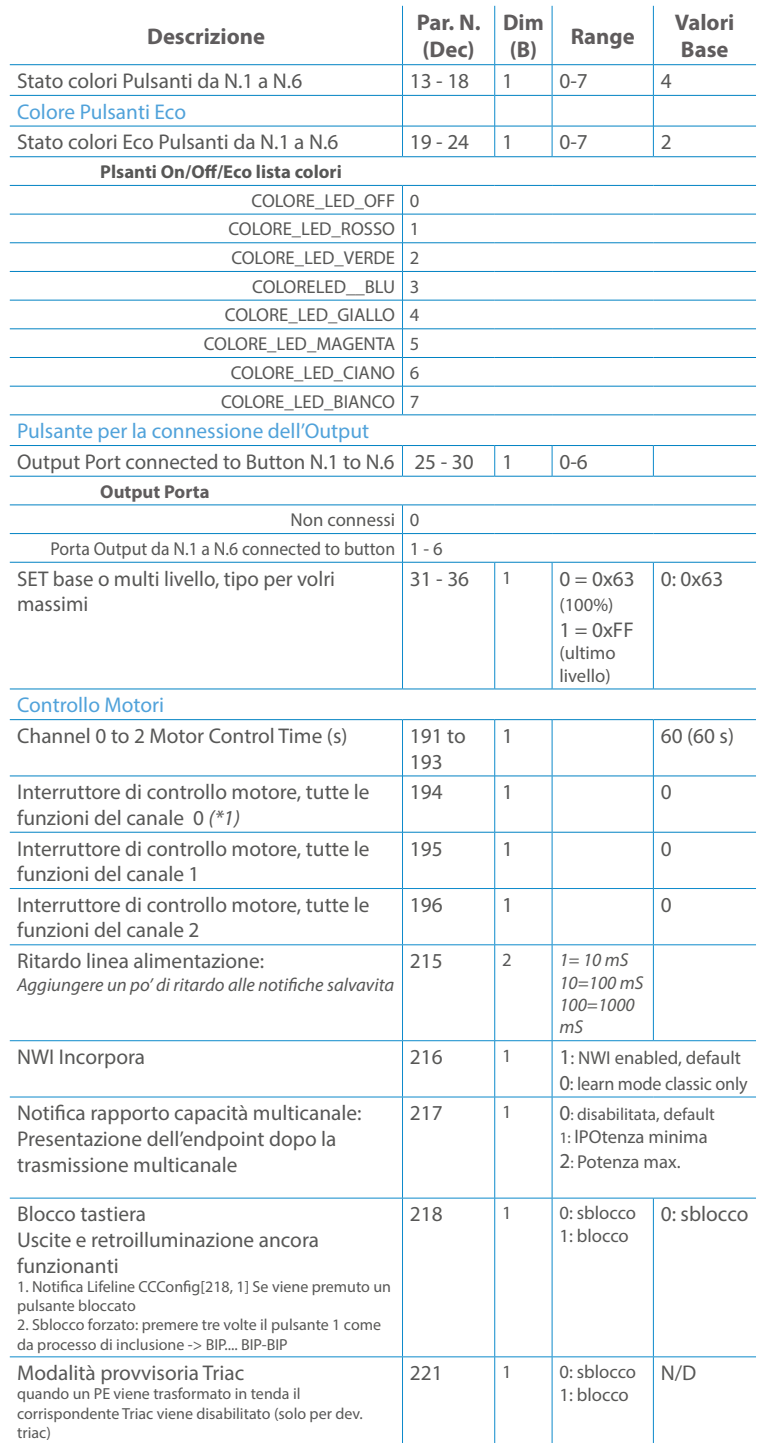

Questo manuale descrive le funzioni e le specifiche tecniche più essenziali per aiutare l'elettricista a installare, configurare e controllare il dispositivo. È un dispositivo Z-Wave Plus della gamma di prodotti Vitrum 2.0. Visita il nostro sito per l'elenco completo.

Questo documento è disponibile anche sul nostro sito web.

Smaltire la scatola di cartone e il supporto, i sacchetti di plastica e l'involucro anteriore secondo la normativa locale sul riciclaggio. La scatola e il supporto sono PAP riciclabili, i sacchetti di plastica sono LDPE, il guscio anteriore è PP.

#### **Sicurezza**

Prima la sicurezza. Usa solo attrezzi appositi e togliere l'alimentazione dagli interruttori prima e durante qualsiasi attività di installazione.

Il dispositivo è costantemente connesso alla rete di alimentazione, è quindi necessario un pulsante per la disconnesione dalla rete, (come un interruttore) incorporato nel cablaggio generale dell'edificio con una distanza tra i contatti di almeno 3 mm.

L'installazione e la manutenzione del dispositivo devono essere eseguite da elettricisti qualificati in conformità con i regolamenti edilizi e di cablaggio locali.Il dispositivo non ha isolamento di base e non deve mai essere utilizzato senza la lastra di vetro frontale. Deve essere installato in modo da proteggere da contatti accidentali. Durante la procedura di installazione, la copertura di plastica fittizia deve essere lasciata inserita.

Prima e durante l'installazione scollegare l'alimentazione generale.

Materiale per l'installazione:

- Cacciavite piccolo da elettricista (non conduttivo)
- Driver non conduttivo con fessura piccola (alternativa)

#### Scopo del documento

#### Nota bene

#### Attenzione

### Pericolo: rischio di folgorazione

### Prima di iniziare

L'associazione consente al dispositivo di controllare altri nodi inclusi nella stessa rete Z-Wave per un **massimo di 20 nodi** per ogni pulsante/gruppo con un **massimo di 10 endpoint per nodo.**

Max 20 associazioni disponibili, Monocanale o Multicanale.

Avvertenza: per consentire a un controller di ricevere notifiche con un indirizzo di origine dell'endpoint da un dispositivo multicanale, il controller deve essere associato al gruppo linea di alimentazione con la classe di comando di associazione multicanale.

*Esempio: se l'ID del nodo del controller è 1, l'associazione multicanale deve essere impostata sul gruppo della linea di vita 1 con l'ID del nodo (1) del controller e l'endpoint (1)*

Pulsante touch con retroilluminazione RGB. Basato sul modulo Z-Wave ® 500 per una copertura più ampia e una velocità dati più elevata. Consumo energetico molto basso in standby. Installazione facile. Feedback acustico alla pressione del pulsante. • 1 x Dispositivo per montaggio a parete<br>• 2 x Set di viti metriche<br>• 2 x Set viti in plastica<br>• 1 x Guscio protettivo<br>**Preparazione**<br>Rimuovere con cautela il dispositivo dal su<br>Conservare questo manuale per ulteriori ri

L'associazione a singolo canale è solo per il dispositivo root, per un ambiente multicanale, l'endpoint di origine e di destinazione vengono persi. L'associazione multicanale contiene invece gli endpoint di origine e di destinazione in modo che il dispositivo venga indirizzato correttamente.

Ogni pulsante ha un gruppo dedicato a partire dal #3 quindi il pulsante #1 è riferito al Gruppo 3, il pulsante #2 controllerà tutti i dispositivi associati al gruppo numero 4 e così via. Il numero di gruppi dipende dal numero di punti finali (pulsanti). Vedere la tabella seguente per l'associazione dei gruppi ai pulsanti. I messaggi inviati da ciascun gruppo ai dispositivi associati sono legati al "tipo di configurazione" degli endpoint.

#### **ENDPOINT MASSIMI per Nodo: 10** Gruppo 3 **MASSIMO DI NODI NEL GRUPPO 20**

# ASSOCIAZIONI E ASSOCIAZIONI MULTI CANALE

# Gruppo 1 **Notifica Linea**

### Gruppo 2 **Riservato**

# Regole generali per i gruppi

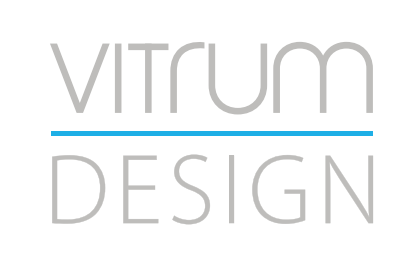

**Modello :** WallZ-BS **Tipologia:** Therm-0 **Codice:** 02B00H010 **Protocollo:** Z-Wave Plus

Rimuovere con cautela il dispositivo dal supporto in cartone. Conservare questo manuale per ulteriori riferimenti.

#### Preparazione

#### Caratteristiche

#### Contenuto pacchetto

- 
- 
- 
- 

Questo prodotto può essere incluso e funziona in qualsiasi rete Z-Wave con altri dispositivi certificati Z-Wave di altri produttori e/o altre applicazioni. Questo dispositivo è un nodo sempre alimentato e all'interno della rete fungerà da ripetitore indipendentemente dal fornitore per aumentare l'affidabilità della rete.

Il dispositivo supporta sia l'inclusione normale che l'inclusione a livello di rete.

- 1. Seguire i passaggi seguenti per includere il dispositivo nella rete.
- 2. Verificare che il dispositivo non sia già incluso in una rete Z-Wave premendo un pulsante qualsiasi sul pannello frontale: il pulsante LED dovrebbe lampeggiare brevemente di colore rosso. Qualora il dispositivo fosse già incluso, seguire le istruzioni sottostanti per escluderlo dalla rete.
- 3. Imposta il controller in "Modalità di inclusione". Fare riferimento alla documentazione del controller per impostare il controller in modalità Inclusione.
- 4. Impostare il dispositivo in modalità di apprendimento tenendo premuto il pulsante n.1 (in alto a sinistra del dispositivo) per più di 4 secondi. Il dispositivo entrerà in modalità di inclusione facendo lampeggiare il pulsante LED magenta n.1. Al completamento con successo, i LED del dispositivo lampeggeranno tre volte in verde.
- 5. Se per qualsiasi motivo il dispositivo fallisce la normale inclusione, il dispositivo si trasforma per entrare in Network Wide Inclusion Mode fino a 4 volte. Ogni volta che il dispositivo entra in modalità Wide Inclusion, il pulsante LED n. 1 lampeggia in magenta.

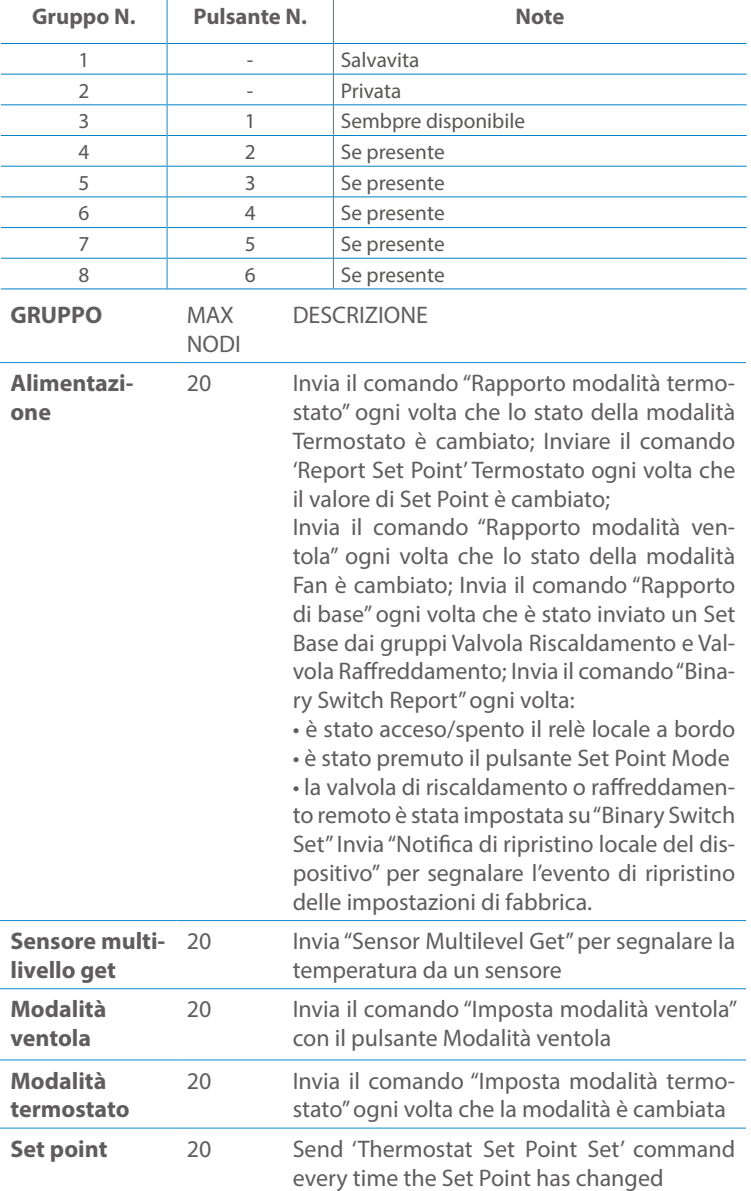

- 1. Prima di iniziare ad escludere il dispositivo dalla rete impostare il controllore in "Modalità Esclusione". Fare riferimento alla documentazione del controller per impostare il controller in modalità Esclusione.
- 2. Il dispositivo può essere escluso da una rete solo se precedentemente incluso. Verificare premendo un pulsante sul pannello frontale: il pulsante LED non dovrebbe lampeggiare brevemente con il colore rosso.
- 3. Seguire i passaggi seguenti per escludere il dispositivo dalla rete:
- 4. Tenere premuto il pulsante n. 1 (in alto a sinistra del dispositivo del pannello frontale) per circa 6 secondi e successivamente premere 3 volte lo stesso pulsante brevemente entro 3 secondi.
- 5. Il pulsante LED n. 1 lampeggia in rosso una volta completata l'esclusione del dispositivo.
- 6. Verificare che il dispositivo sia stato rimosso dalla rete premendo il pulsante n.1: il pulsante LED lampeggia brevemente in rosso.

Questo dispositivo supporta l'aggiornamento del firmware che può essere avviato da qualsiasi controller Z-Wave certificato che supporta il firmware Update Command Class versione 3 e successive. Durante l'aggiornamento il dispositivo funziona normalmente.

Proprio al termine dell'aggiornamento del firmware, il dispositivo sarà inattivo per alcuni secondi durante l'autoprogrammazione e il riavvio.

Durante il processo di riavvio, i carichi locali (se presenti) verranno disattivati.

Se l'aggiornamento del firmware fallisce, l'intero processo di aggiornamento deve essere riavviato dall'inizio.

L'aggiornamento durerà da 10 a 30 minuti a seconda delle condizioni del traffico di

#### Z-WAVE NETWORKING

# AGGIUNTA (inclusione)

#### RIMOZIONE (esclusione)

#### rete. Dati allo stato di fabbrica

#### Aggiornamento Firmware

Per inviare un Node info frame premere e rilasciare brevemente il pulsante nascosto (vedi foto al paragrafo Installazione) sulla parte frontale superiore-posteriore del dispositivo; un breve segnale audio (beep), confermerà la trasmissione delle Node Info.

Se il parametro 217 è impostato su 1 o 2 (vedere la tabella dei parametri di seguito), ciascun pulsante invia un "Rapporto di capacità multicanale". Di default, il parametro 217 è OFF.

### Info Frame Nodo

 Avviare la procedura predefinita di fabbrica premendo e tenendo premuto il pulsante nascosto sull'estremità anteriore in alto sul retro del dispositivo finché il cicalino non emette un lungo segnale acustico (5 s).

Rilasciare il pulsante e premerlo nuovamente finché il buzzer non emette una sequenza di 3 brevi segnali acustici.

Il dispositivo tornerà alle impostazioni predefinite di fabbrica, facendo lampeggiare tutti i pulsanti LED e riavviandosi.

Non scollegare il dispositivo dall'alimentazione fino al completamento del riavvio.

La configurazione e le impostazioni vengono ripristinate ai valori predefiniti. Anche "ID casa" e "ID nodo" verranno cancellati.

- **Sicurezza elettrica** (LVD) 2014/35/EU
- **Compatibilità elettromagnetica** (EMC) 2014/30/EU
- 
- **Presenza di sostanze pericolose** (RoHS II) 2011/65/EU
- **Rifiuti di apparecchiature elettriche ed elettroniche**

**Radiazioni** (RED) 2014/53/EU (WEEE) 2012/19/EU

#### *Condizioni o stato particolare*

- EN 301 489-1 V1.9.2; EN 301 489-3 V1.6.1
- EN 50491-5-1:2010; EN 50491-5-2:2010
- EN 60669-1:2000; EN 60669-1/A1:2003; EN60669-1/A2:2009
- EN 60669-2-1:2004; EN 60669-2-1/A1:2009; EN 60669-2-1/A12:2009 EN 62479: 2010
- EN 300 220-2 V.2.4.1

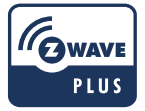

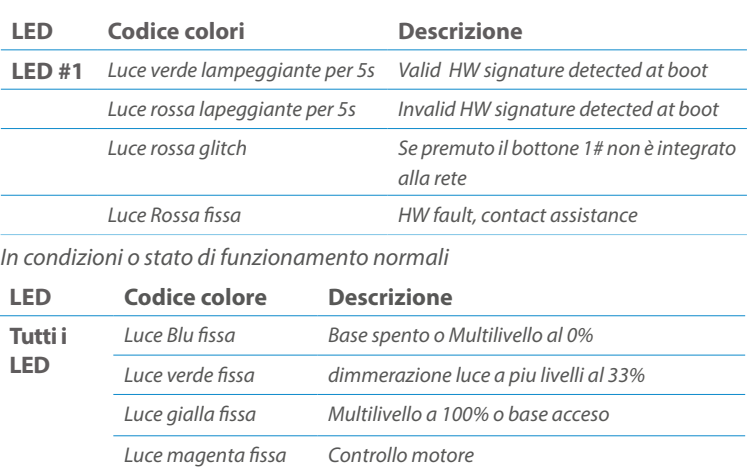

Pulsanti e LED sono numerati in base all'immagine sottostante di fronte al dispositivo. Ogni pulsante ha un LED di retroilluminazione RGB che mostra colori diversi durante il normale funzionamento e alcune sequenze vengono utilizzate anche per segnalare uno stato speciale.

Il pulsente #1 è impostato come pulsante di connesione **z-wave**

# FUNZIONI

I gruppi di associazione endpoint validi saranno solo 3, 4, 5. I parametri rilevanti **RF POST POST POST POST POST POST POST** sono 191-196.

# **RANGE REGISTER**

#### **Manufacturer ID: 0x010A**

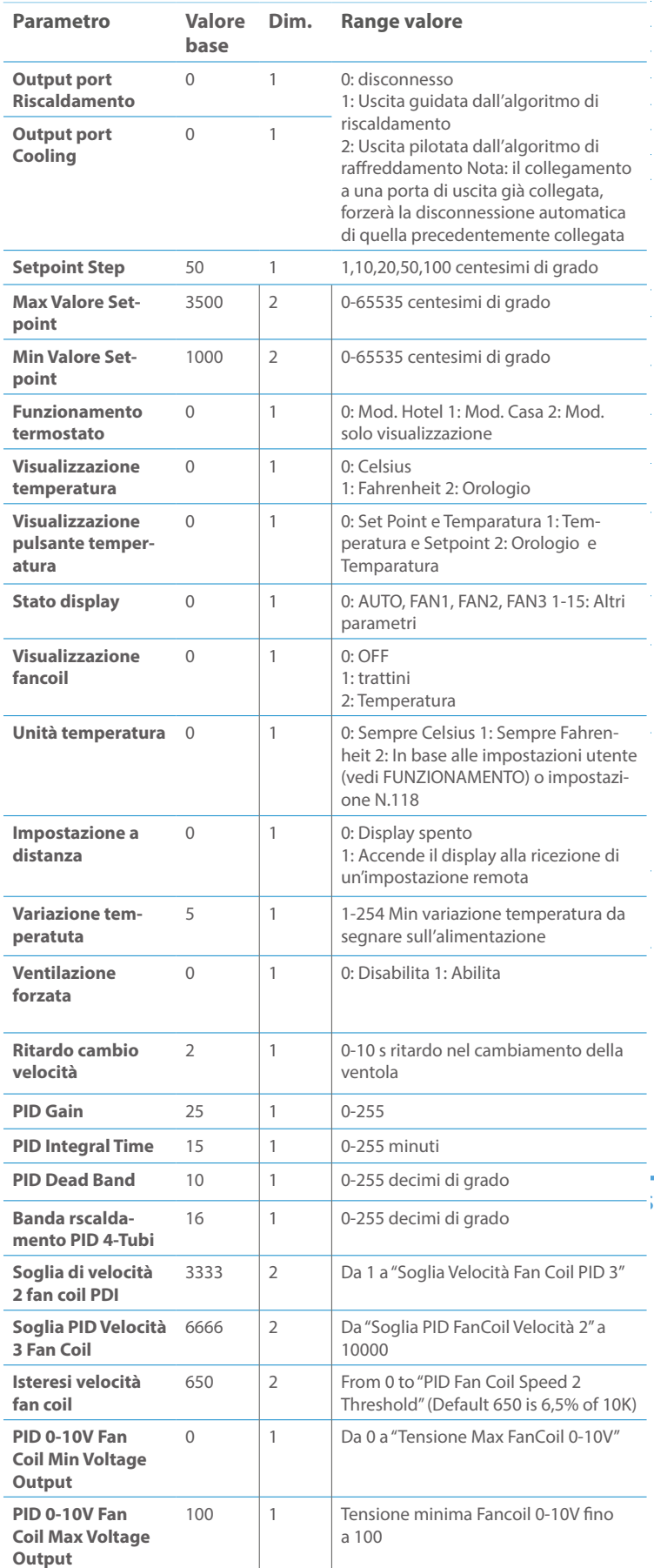

# Elenco delle normative applicate

COMMAND CLASS BASIC SET: MAX Value =  $[0x63$  o 0xFF] ->  $[par31-&>36]$ La versione implementata è la #1 e potrebbe trasformare il dispositivo in un COMMAND CLASS INDICATOR values 0-7,0xff

*Basic COMMAND\_CLASS\_BASIC* 

indicatore lampeggiante. I valori supportati sono 0x00 (disattiva/disattiva) o 0xFF (attiva/attiva) e il campo può contenere valori validi da 1 a 7. 0xFF: StartBlink(ALL\_CHANNELS, YELLOW); 0x00: StopBlink(ALL\_CHANNELS);

The value state.<br>The value of the only 3, 4, 5. Relevant parameters will be only 3, 4, 5. Relevant parameters will be only 3, 5 1: bianco, 2: blu, 3: verde, 4: ciano, 5: rosso, 6: magenta, 7: giallo Timeout: ~60s

# ClassI dispositivo generico/specifico endpoint Curtain

Le informazioni di seguito riportate dal Multi Channel Capability Report Command, valide solo se l'endpoint è impostato come "curtain".<br>
DA BARAETELLE DESCRIZIONE

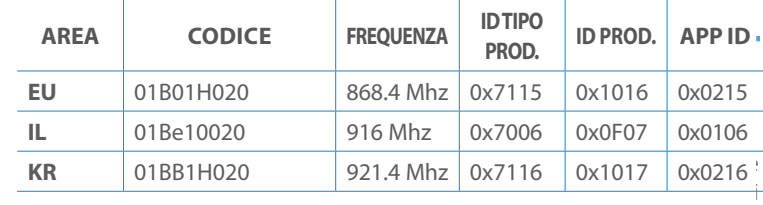

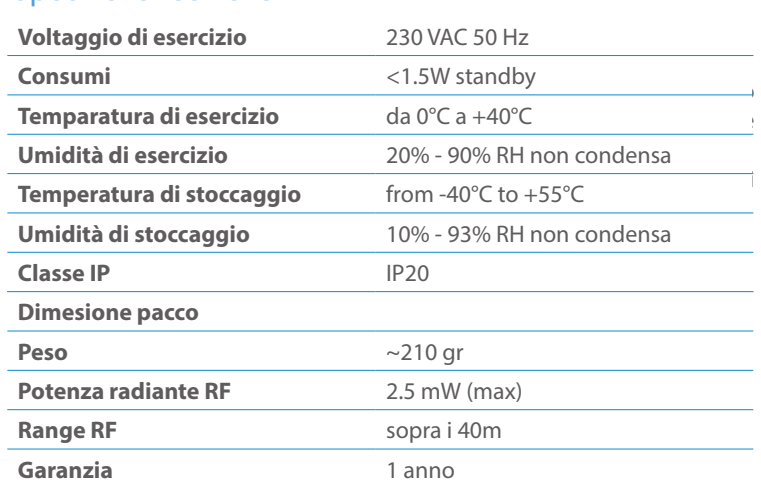

# viti appropriato alla scatola a muro, fissare il dispositivo in posizione senza Specifiche Tecniche

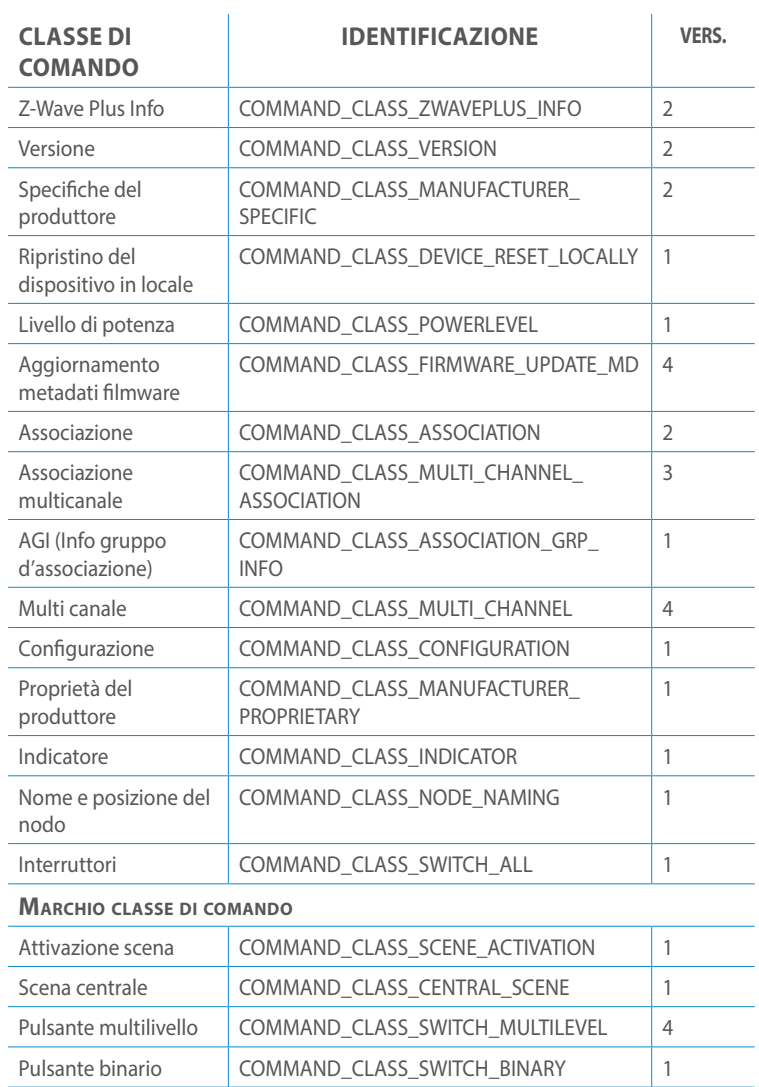

# Specifiche classe di comando

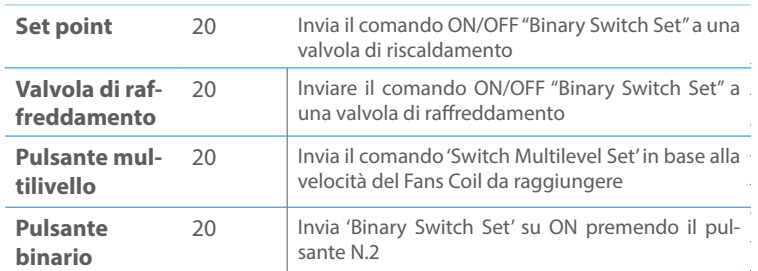

#### UALLE **CONFIGURAZIONE**

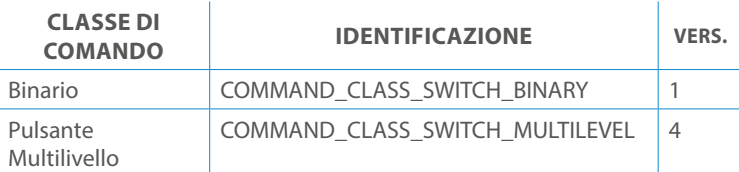

# **SPIEGAZIONE ENDPOINT DINAMICO**

I punti finali 1, 2, 3, impostati come "tenda", sono collegati ai punti finali 4, 5, 6 in coppie verticali, quindi il punto finale 1 (direzione su) è collegato al punto finale **Dimensioni confezione** se viene richiesta una funzionalità multicanale. 4 (direzione giù) e così via. Pertanto, l'endpoint 4, 5, 6 non sarà "interoperabile"<br>se viene richiesta una funzionalità multicanale

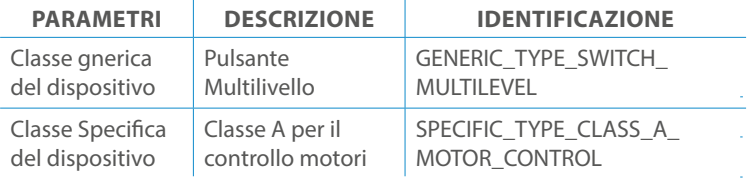

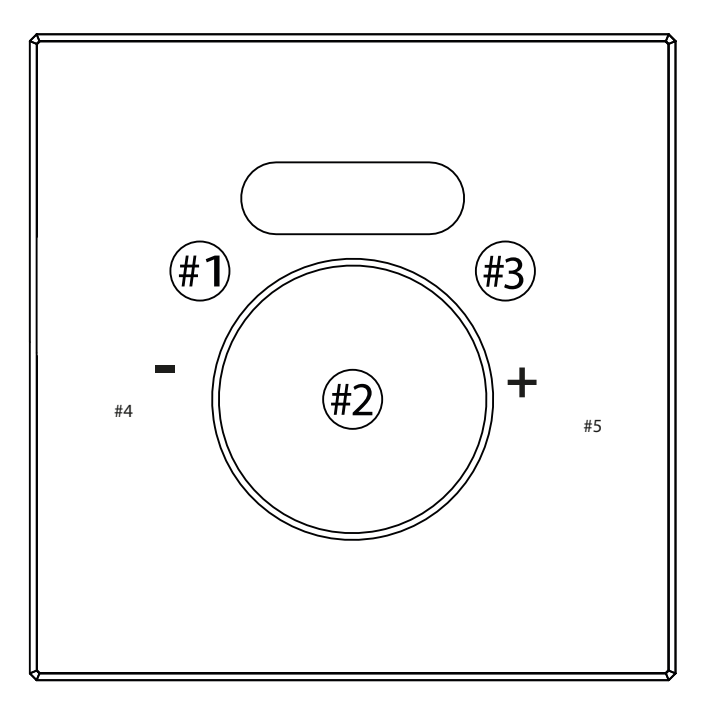

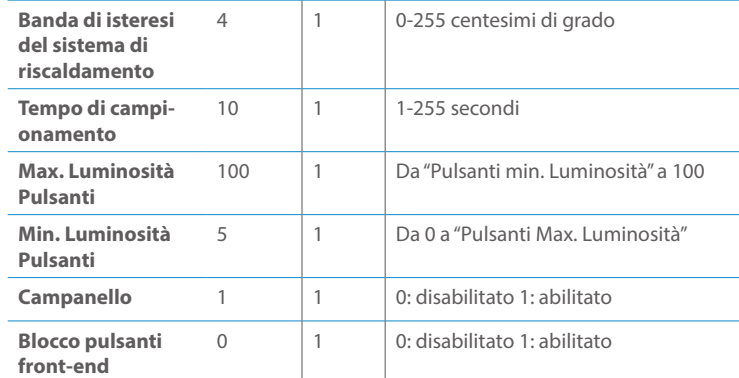

# Proprietà COMMAND\_CLASS\_MANUFACTURER\_ Classi di Comando

Informazioni sotto riportate da:

Cablare il dispositivo secondo lo schema seguente. L Collegamento alimentazione (LIVE) N Collegamento alimentazione (neutro)

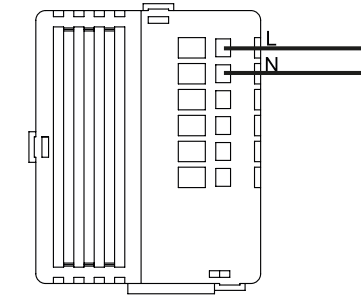

# INSTALLAZIONE

#### Modello e Frequenza

#### **CLASSE DI COMANDO SUPPORTATA DA ENDPOINT**

Informazioni riportate di seguito dal comando Report capacità multicanale:\

Valid values are:

1. Frame informazioni nodo (NIF)

nome information nodo (mi)<br>2. Comandi Version CC, Version Get e Report

1 *1*